# **ESCUELA POLITÉCNICA DEL EJÉRCITO**

## **FACULTAD DE INGENIERÍA MECATRÓNICA**

**TÍTULO DEL PROYECTO**

## **''DISEÑO E IMPLEMENTACIÓN DE UN MÓDULO COMPLEMENTARIO AL ROBOT KUKA KR16 PARA LA ADAPTACIÓN DE UNA CELDA FLEXIBLE DE MANUFACTURA EN EL LABORATORIO DE ROBÓTICA INDUSTRIAL DE LA ESPE"**

**PROYECTO PREVIO A LA OBTENCIÓN DEL TÍTULO DE INGENIERO EN MECATRÓNICA**

### **BYRON OSWALDO SUNTAXI CORREA ALBERTO EMILIO LLANOS ESCOBAR**

**DIRECTOR: ING. LUIS ECHEVERRÍA**

**CODIRECTOR: ING. BORYS CULQUI**

**Sangolquí, 2013-02-20**

## <span id="page-1-0"></span>**CERTIFICACIÓN DE LA ELABORACIÓN DEL PROYECTO**

**EL PROYECTO "DISEÑO E IMPLEMENTACIÓN DE UN MÓDULO COMPLEMENTARIO AL ROBOT KUKA KR16 PARA LA ADAPTACIÓN DE UNA CELDA FLEXIBLE DE MANUFACTURA EN EL LABORATORIO DE ROBÓTICA INDUSTRIAL DE LA ESPE" FUE REALIZADO EN SU TOTALIDAD POR BYRON OSWALDO SUNTAXI CORREA Y ALBERTO EMILIO LLANOS ESCOBAR, COMO REQUERIMIENTO PARCIAL PARA LA OBTENCIÓN DEL TÍTULO DE INGENIERO EN MECATRÓNICA.**

**ING. LUIS ECHEVERRÍA ING. BORYS CULQUI** 

**DIRECTOR CODIRECTOR**

**SANGOLQUÍ, 2013-02-20**

## **LEGALIZACIÓN DEL PROYECTO**

## <span id="page-2-0"></span>**"DISEÑO E IMPLEMENTACIÓN DE UN MÓDULO COMPLEMENTARIO AL ROBOT KUKA KR16 PARA LA ADAPTACIÓN DE UNA CELDA FLEXIBLE DE MANUFACTURA EN EL LABORATORIO DE ROBÓTICA INDUSTRIAL DE LA ESPE"**

**ELABORADO POR:**

**Byron Oswaldo Suntaxi Correa Alberto Emilio Llanos Escobar**

**CI: 1718219254 CI: 1723475149**

**FACULTAD DE INGENIERÍA MECATRÓNICA**

**Ing. Hernán Lara Padilla Msc.**

**DIRECTOR**

**SANGOLQUÍ, 2013-02**

## **AUTORIZACIÓN**

<span id="page-3-0"></span>Nosotros: Byron Oswaldo Suntaxi Correa y Alberto Emilio Llanos Escobar.

Autorizamos a la Escuela Politécnica del Ejército la publicación, en la biblioteca virtual de la institución del proyecto de grado titulado: "DISEÑO E IMPLEMENTACIÓN DE UN MÓDULO COMPLEMENTARIO AL ROBOT KUKA KR-16 PARA LA ADAPTACIÓN DE UNA CELDA FLEXIBLE DE MANUFACTURA EN EL LABORATORIO DE ROBÓTICA INDUSTRIAL DE LA ESPE", cuyo contenido, ideas y criterios son de nuestra exclusiva responsabilidad y autoría.

**Byron Oswaldo Suntaxi Correa Mataberto Emilio Llanos Escobar** 

**CI: 1718219254 CI: 1723475149**

**SANGOLQUÍ, 2013-02**

### **DEDICATORIA**

<span id="page-4-0"></span>Dedico este proyecto a Dios por darme la luz de cada día, la inteligencia, la constancia y ayudarme a ser siempre el mejor en todo lo que yo me he propuesto.

A mi madre Mirian por ser todo en mi existencia, por dar toda su vida por mí y enseñarme a que en la vida tengo que dar más de lo que me pidan.

A ti Viviana hermana querida por ser mi gran educadora, guia y ejemplo de toda la vida y a mi padre Oswaldo por enseñarme a meter ñeque a las cosas, nunca dar un paso al costado, ni darme por vencido. Soy quien soy, esa es mi esencia y lograre mis objetivos a cualquier costo.

#### **Byron Suntaxi Correa**

### **DEDICATORIA**

Dedico este proyecto a todas las personas que me han apoyado no solo en mi vida universitaria, también en todas mis actividades cotidianas, resulta obvio mencionar a mis padres, Eduardo y Lucía que siempre han sido una luz en mi vida, a mi hermano Santiago que siempre ha estado a mi lado, y a todos mis amigos, que mencionarlos resultaría injusto ya que en este espacio no podría mencionarlos a todos.

#### **Alberto Llanos Escobar**

### **AGRADECIMIENTO**

<span id="page-5-0"></span>Doy mi gratitud al Ing. Luis Echeverría por enseñarnos, que el trabajo de un ingeniero tiene que ser de calidad y que en la vida todo se consigue con sacrificio y dedicación, al Ing. Borys Culqui por su tiempo dedicado, y experiencia compartida a lo largo de todo el proyecto y a la ESPE por darnos toda la apertura para poder realizar este proyecto que será en beneficio de ésta y muchas generaciones para el futuro del país*.*

Gracias por otro proyecto más terminado, por otra meta alcanzada de muchas venideras, como todo lo que hago, me lo propuse y cumplí, vamos para adelante, gracias totales.

### **Byron Suntaxi Correa**

### **AGRADECIMIENTO**

Agradezco a todas las personas que han sido un gran aporte para la culminación de este proyecto, y un agradecimiento especial para el Ing. Luis Echeverría por su ayuda y colaboración, también para el Ing. Borys Culqui, así como al laboratorio de robótica industrial de la ESPE y todos los que lo conforman por su apertura y disposición para el éxito de este proyecto.

#### **Alberto Llanos Escobar**

# **ÍNDICE DE CONTENIDOS**

<span id="page-6-0"></span>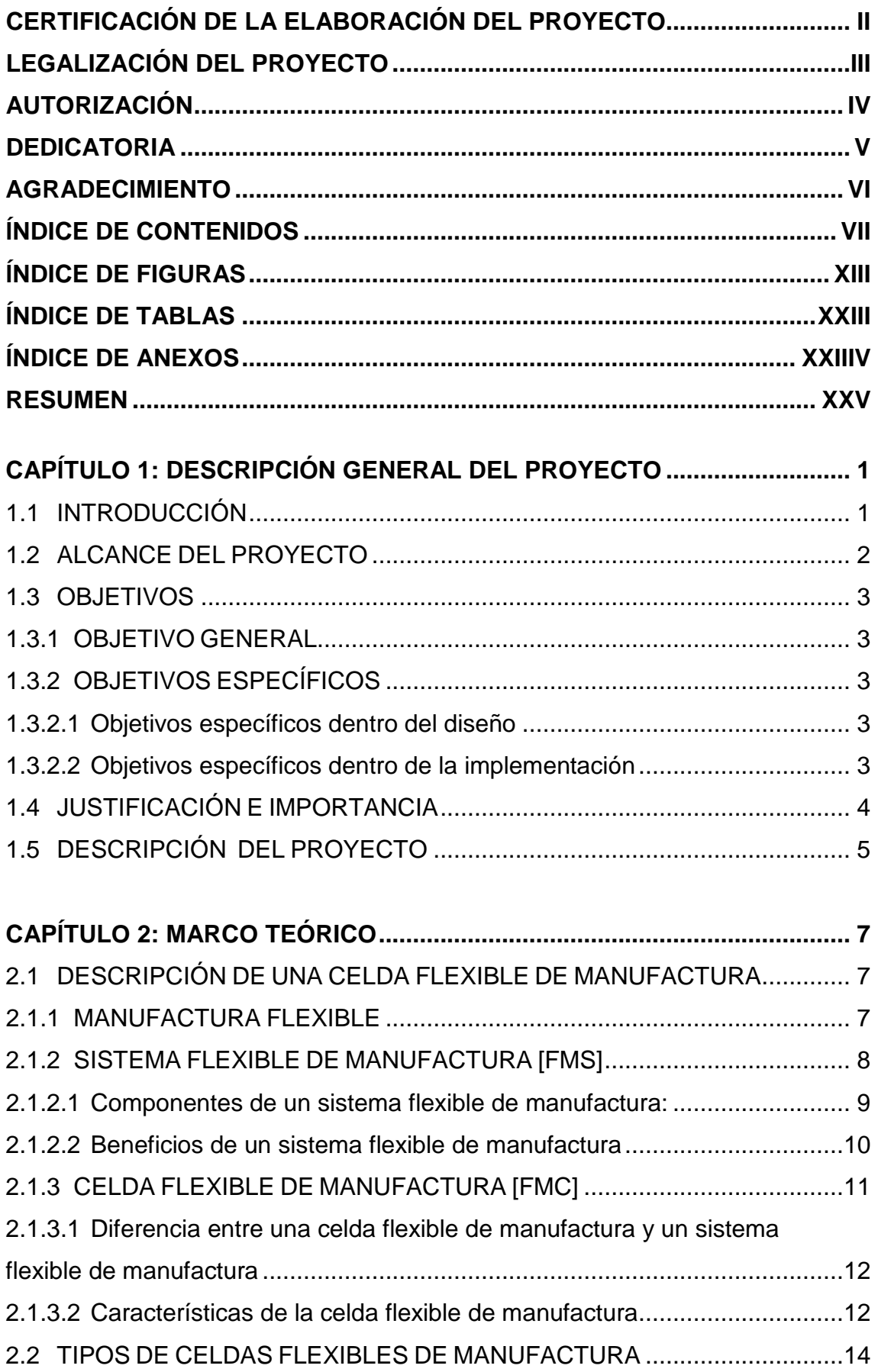

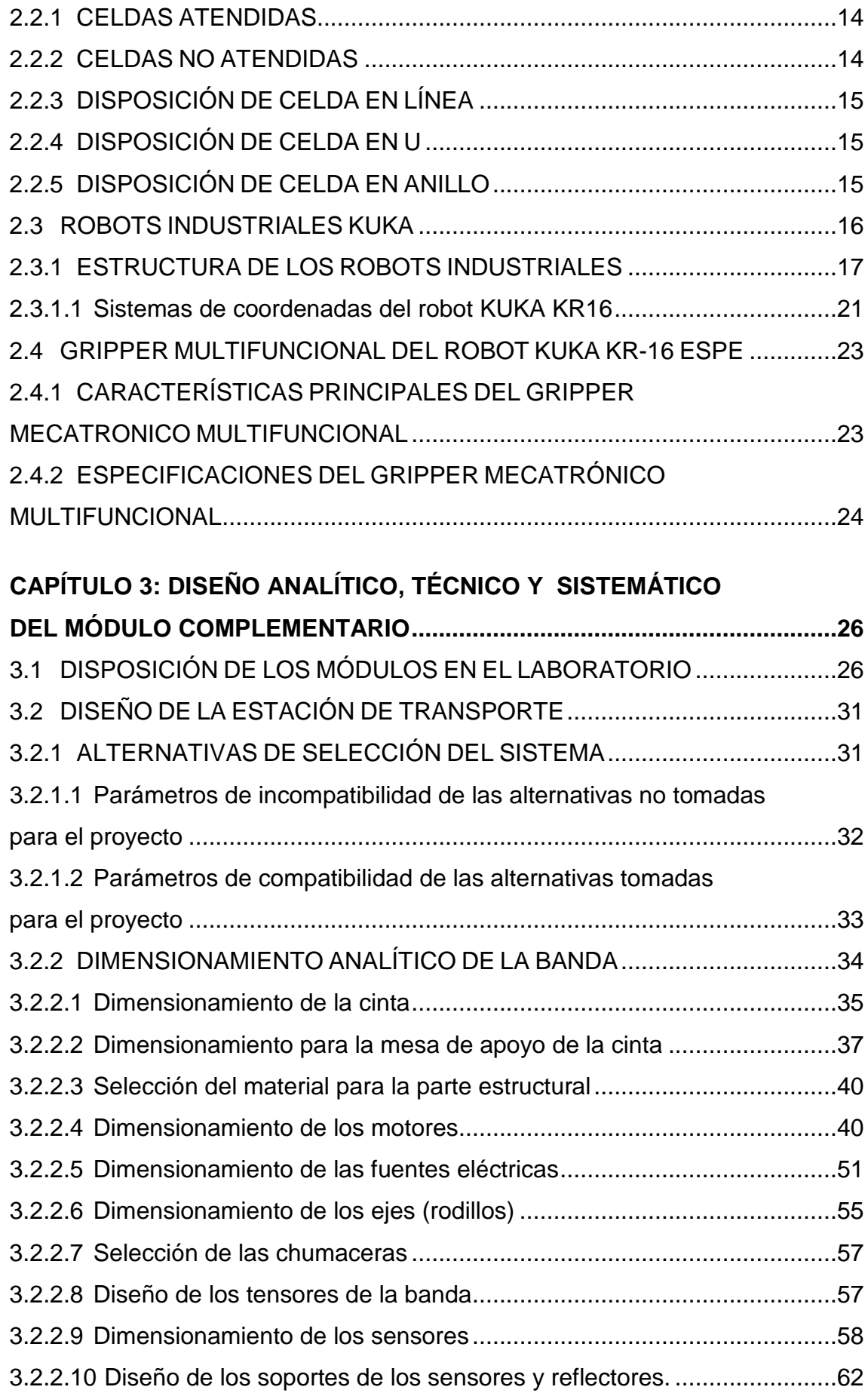

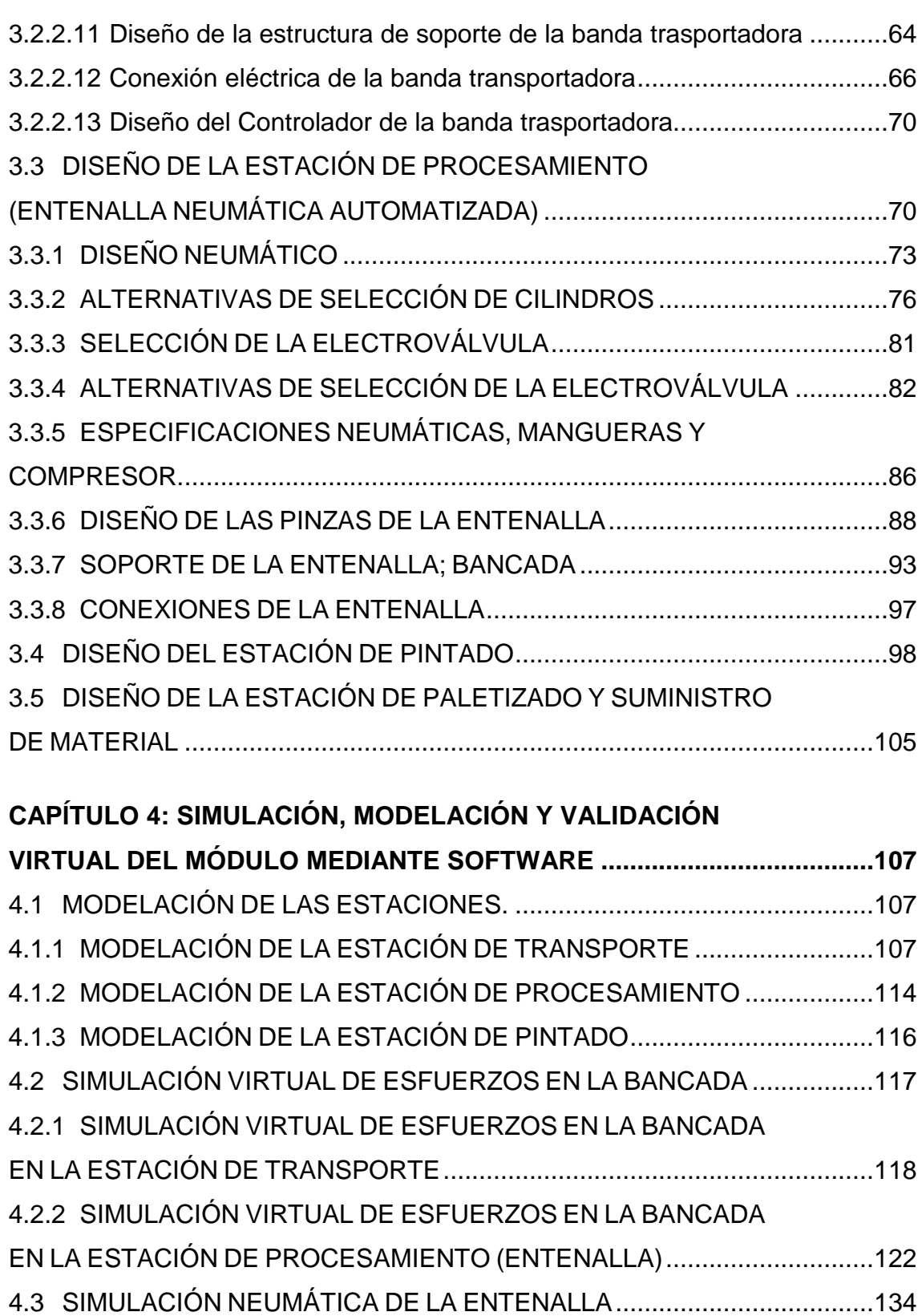

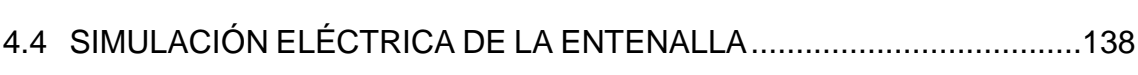

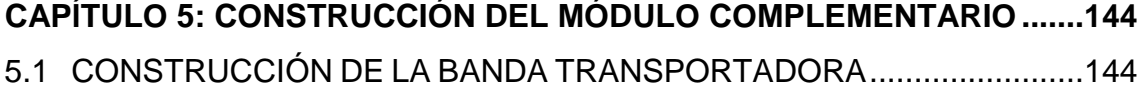

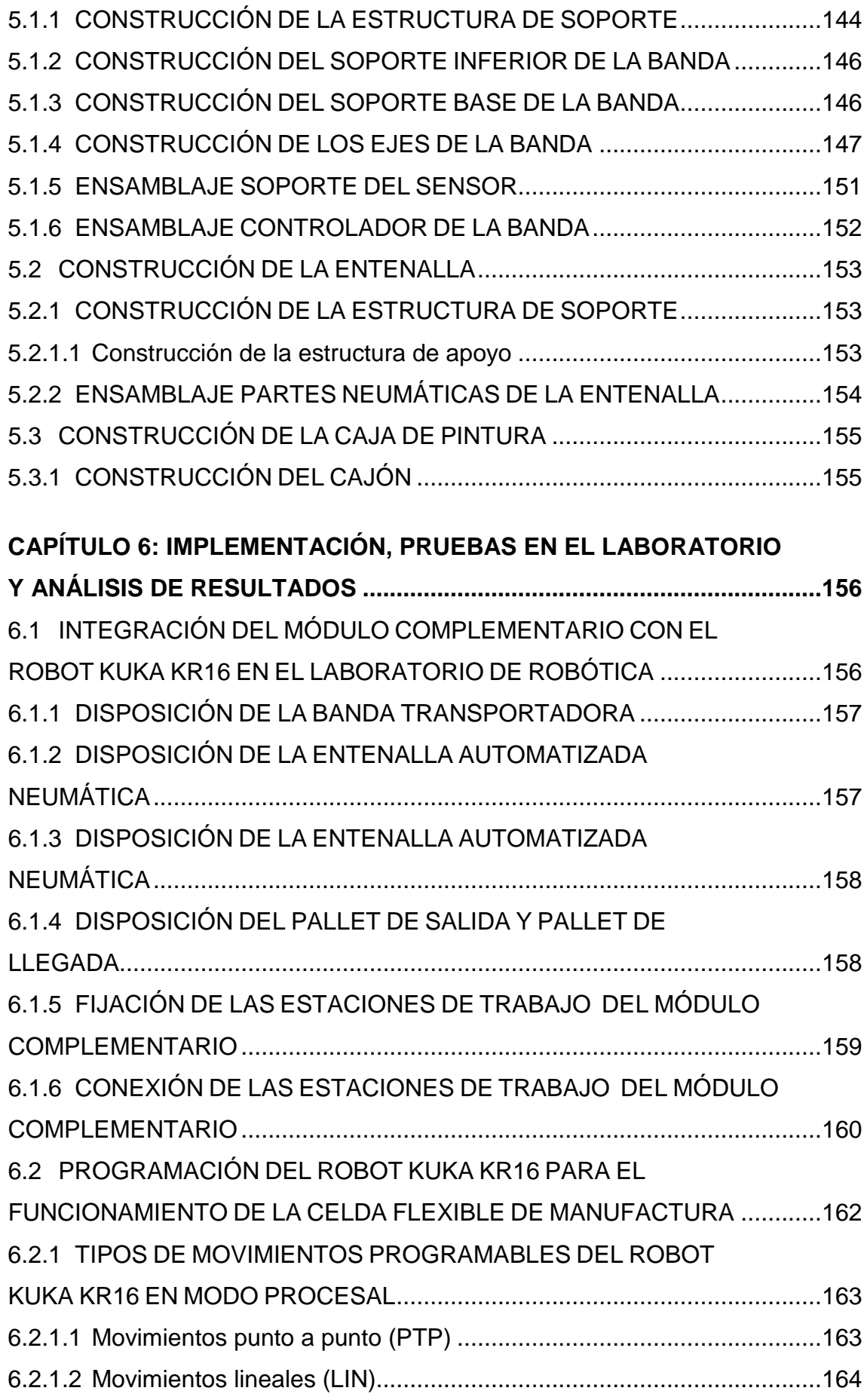

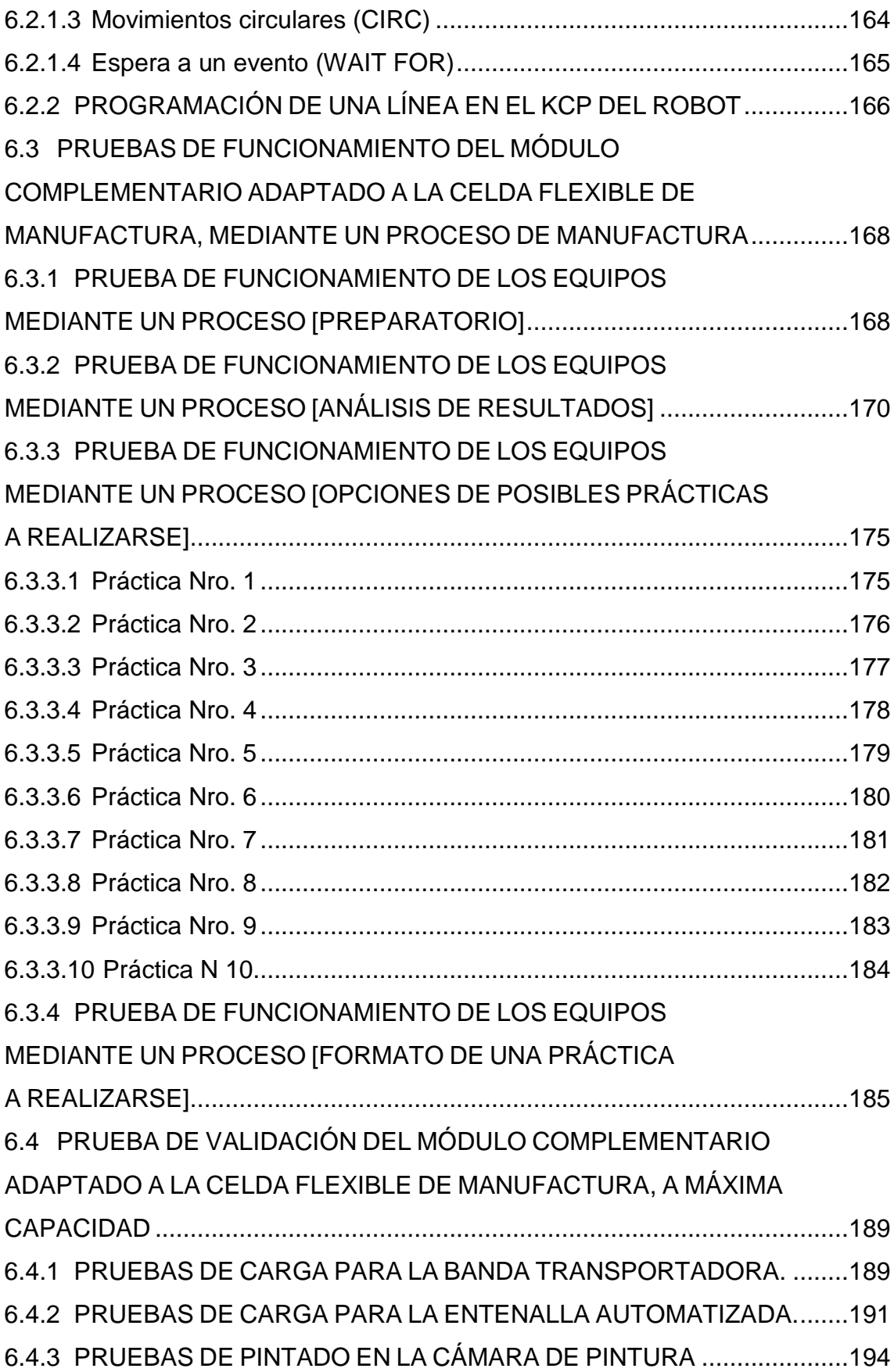

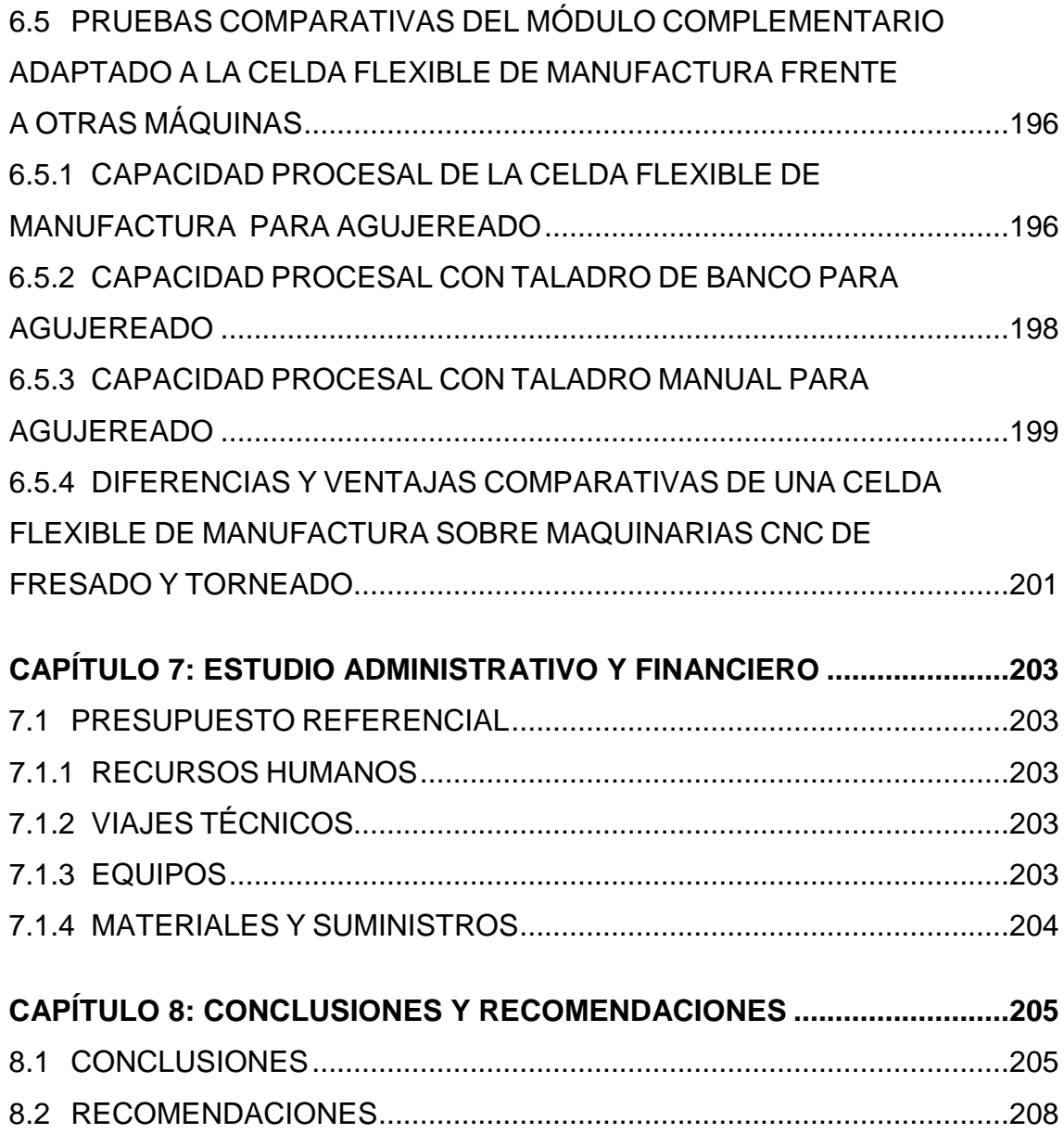

# **ÍNDICE DE FIGURAS**

<span id="page-12-0"></span>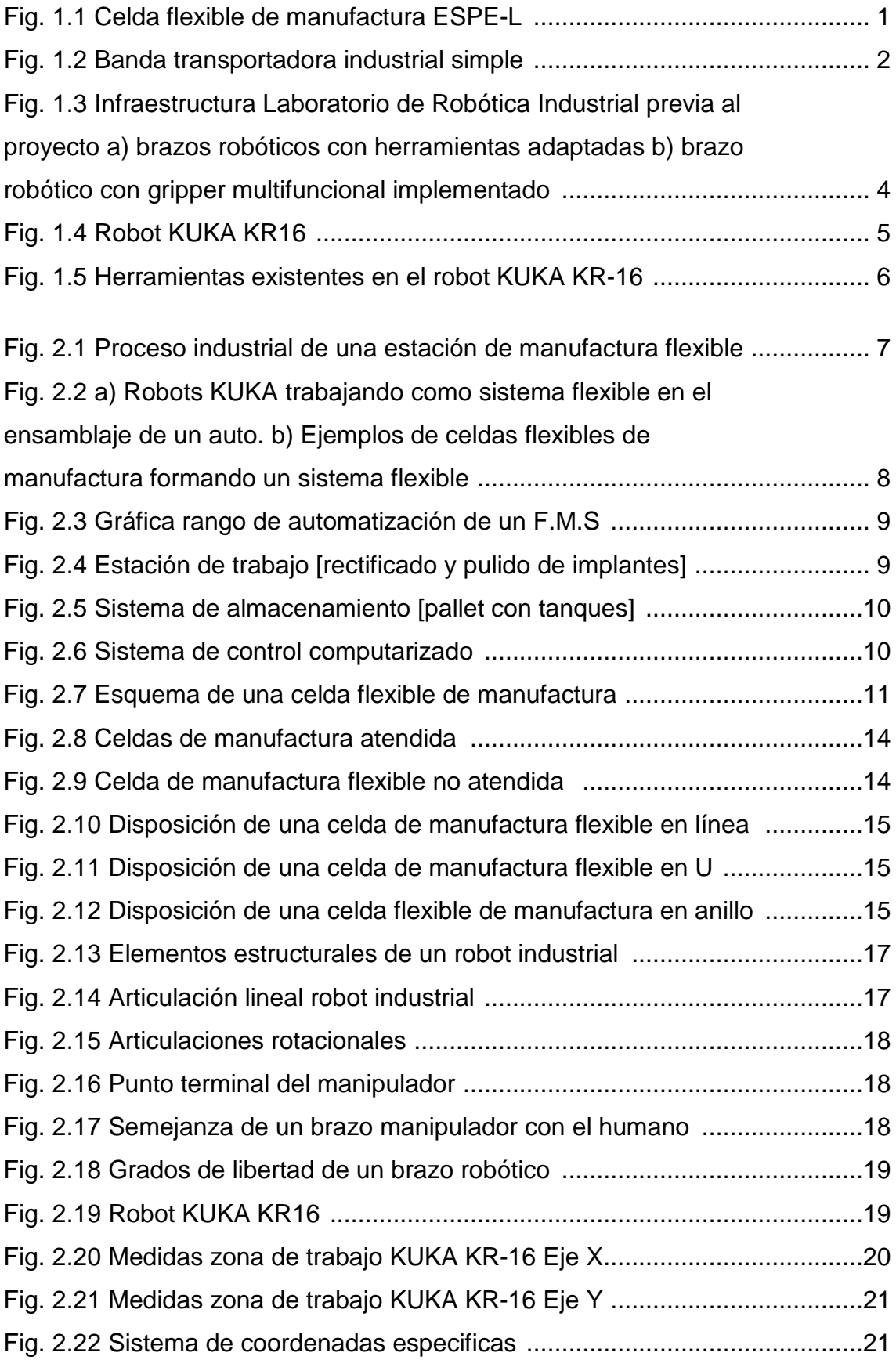

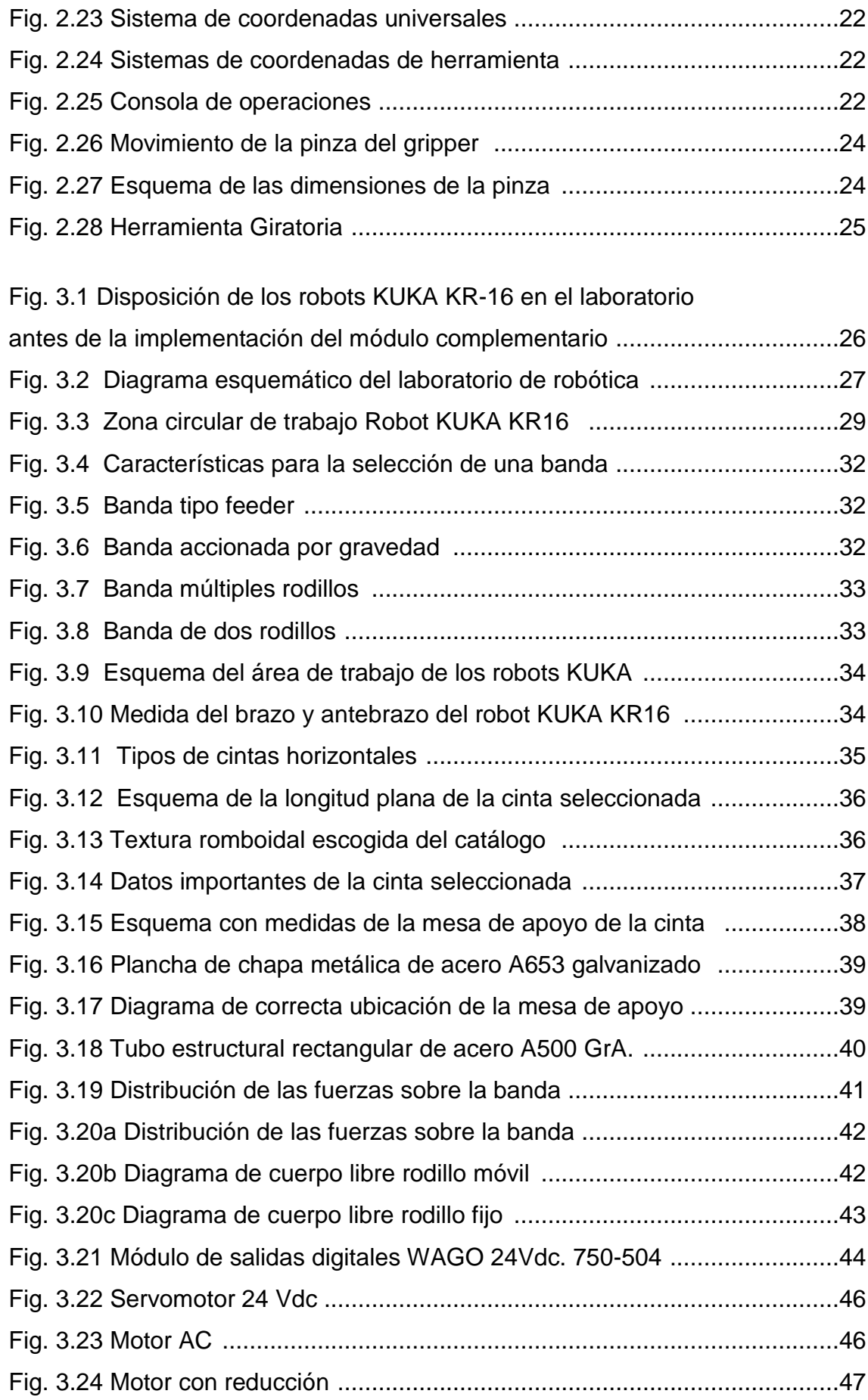

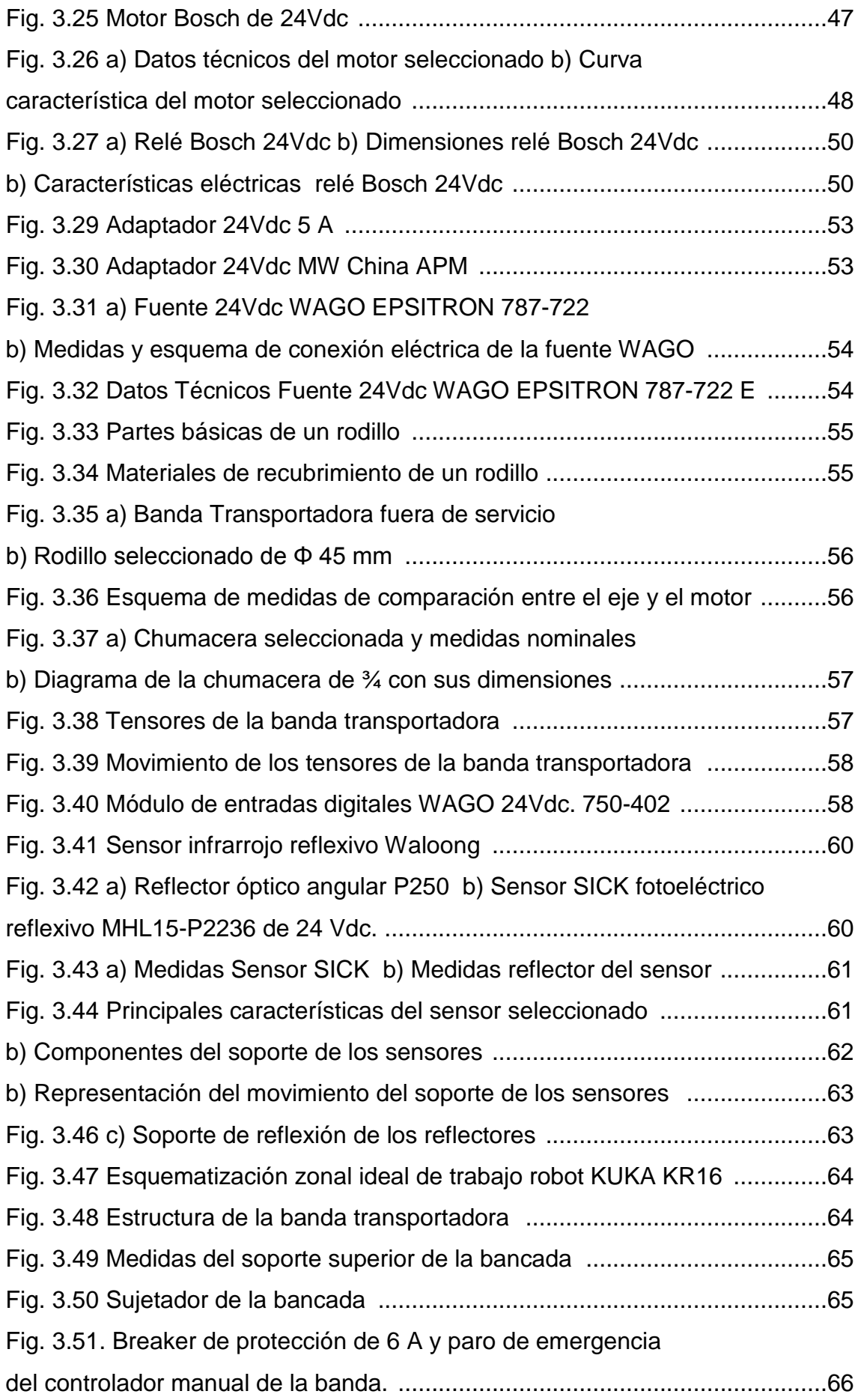

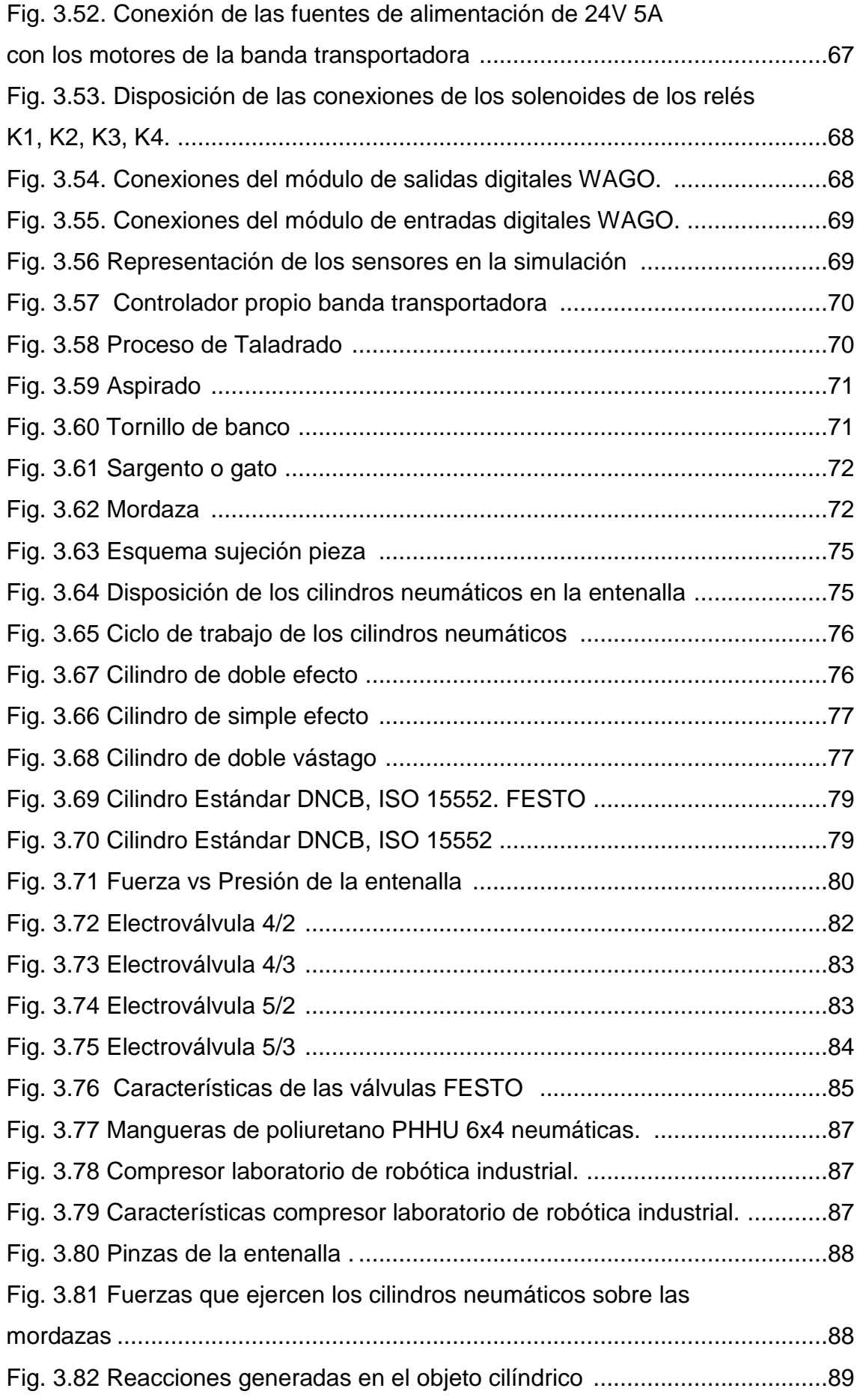

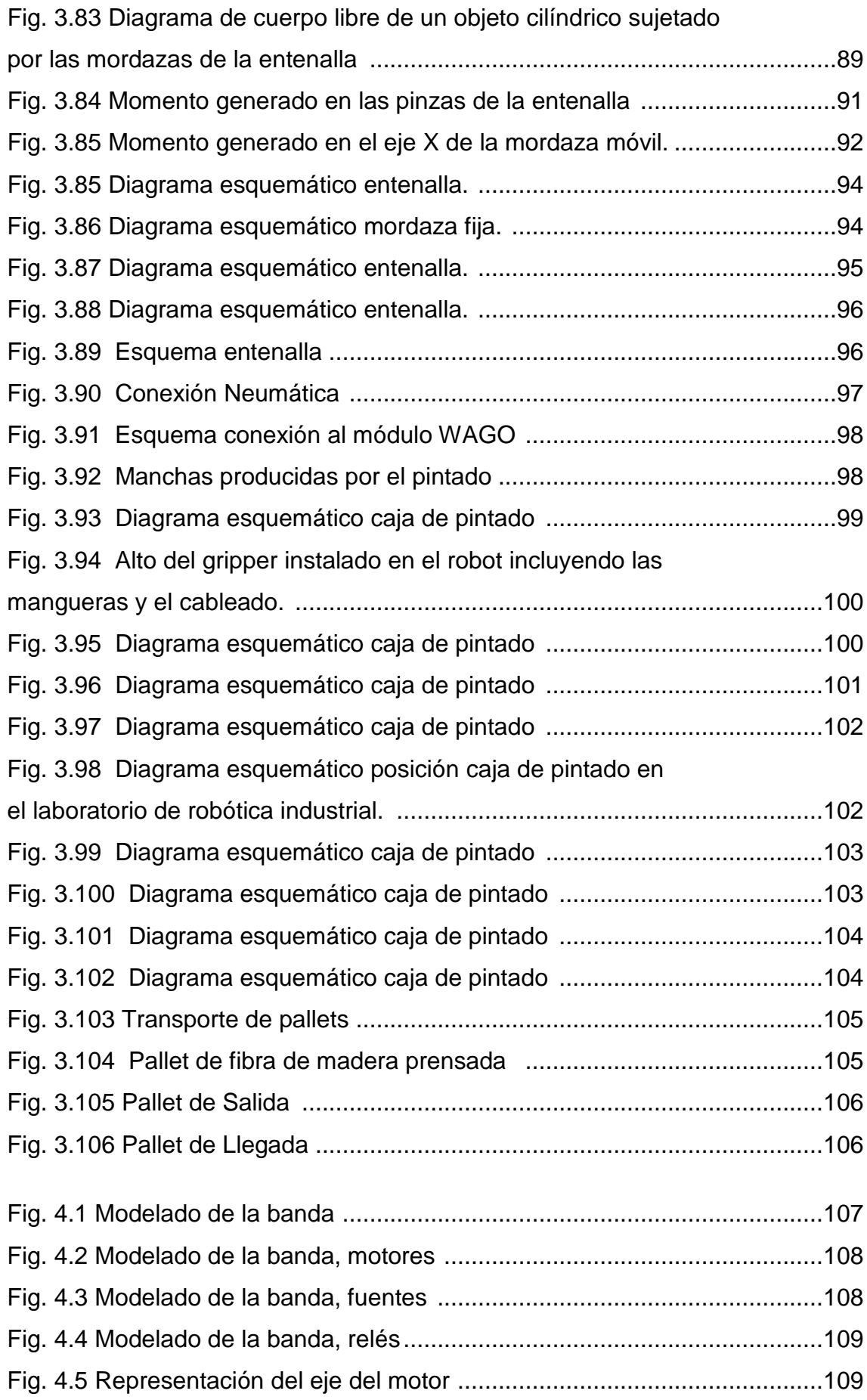

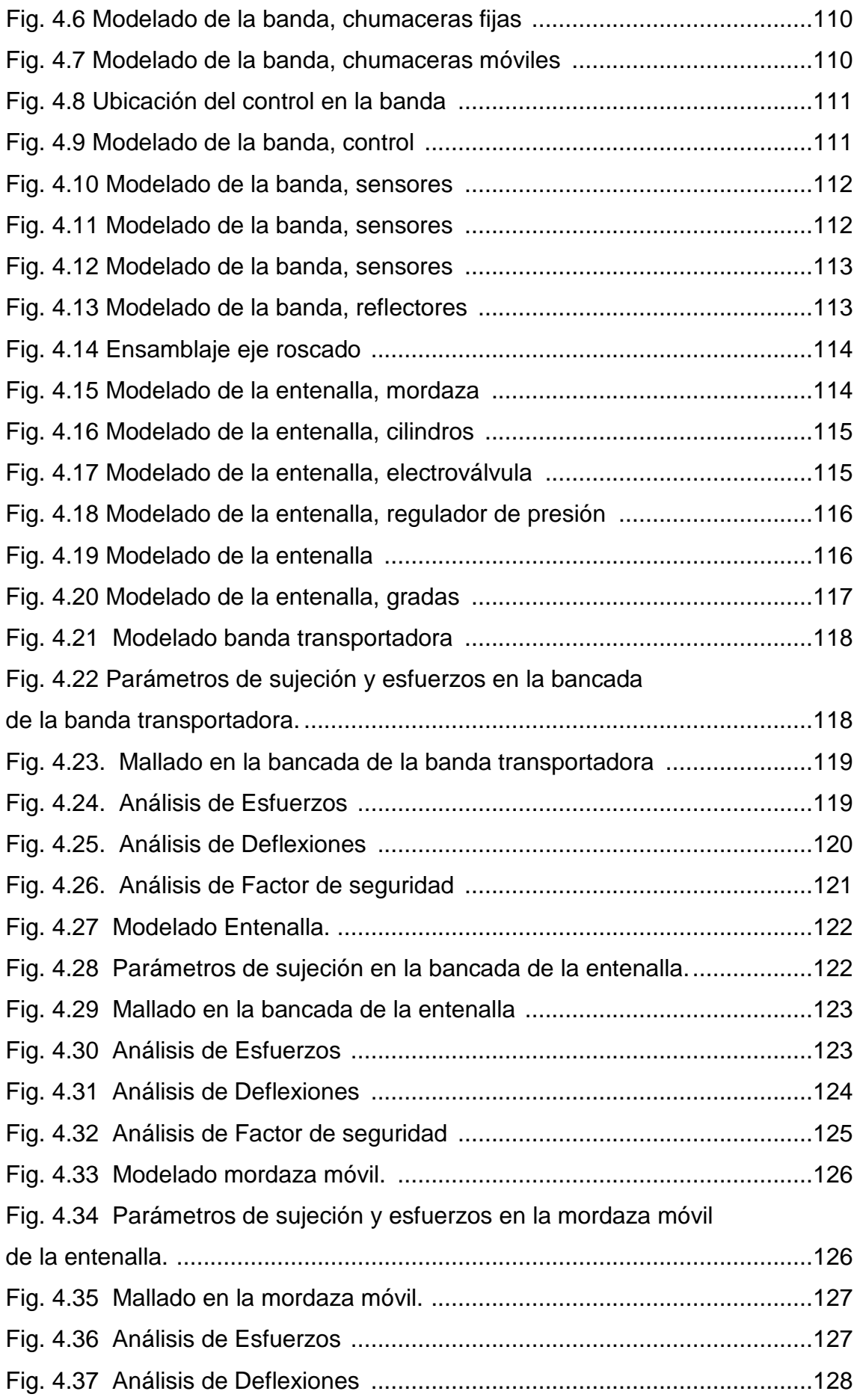

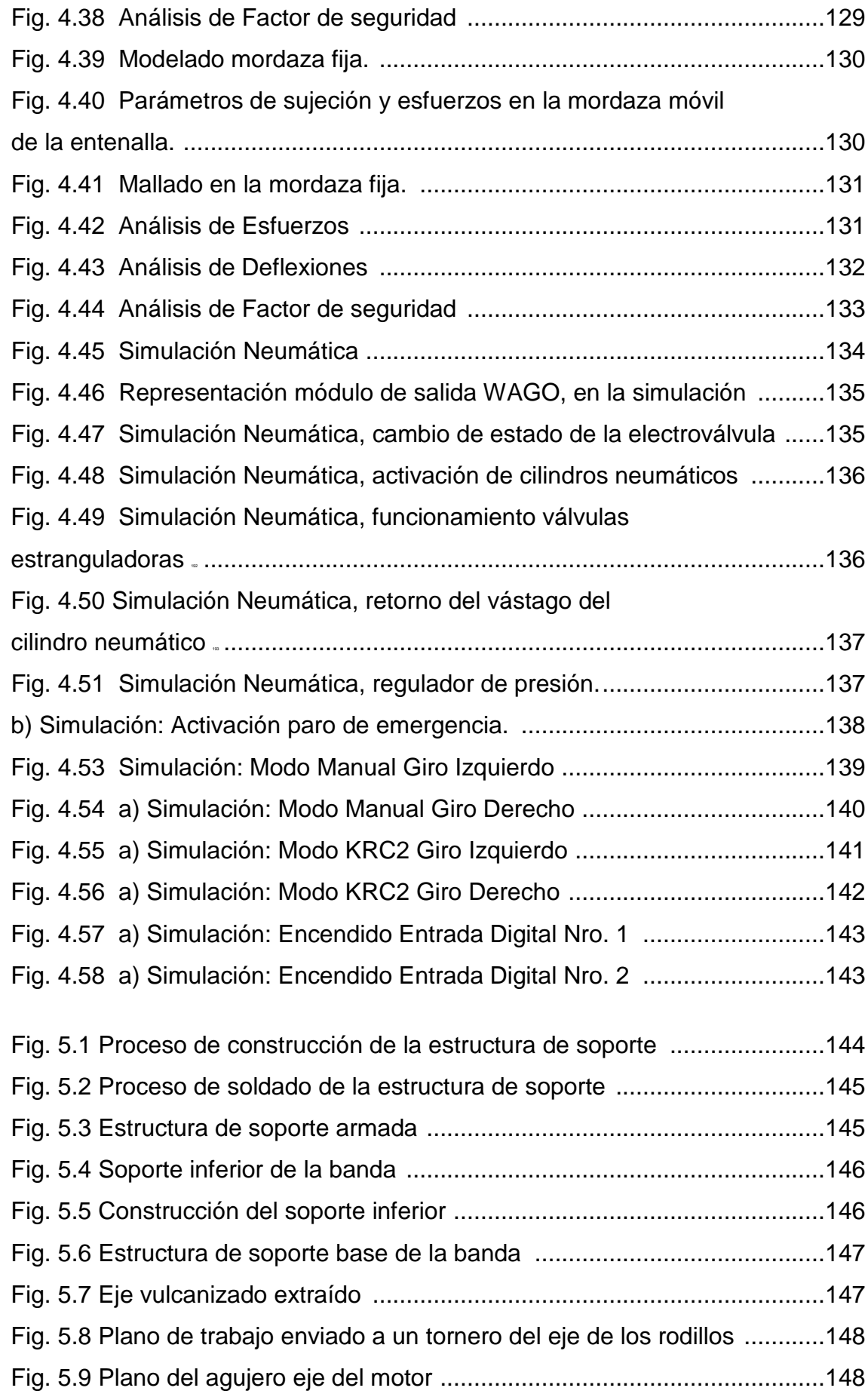

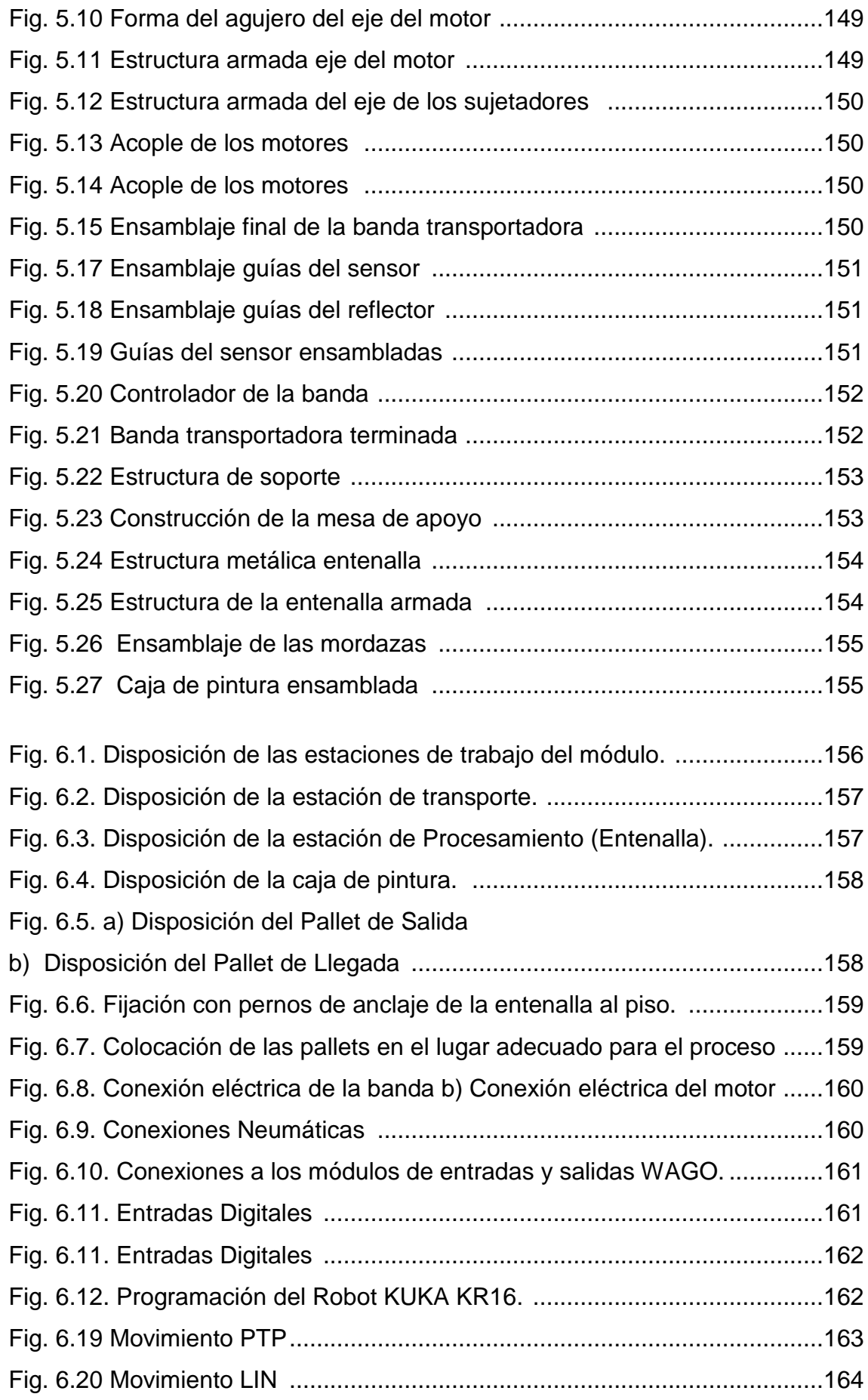

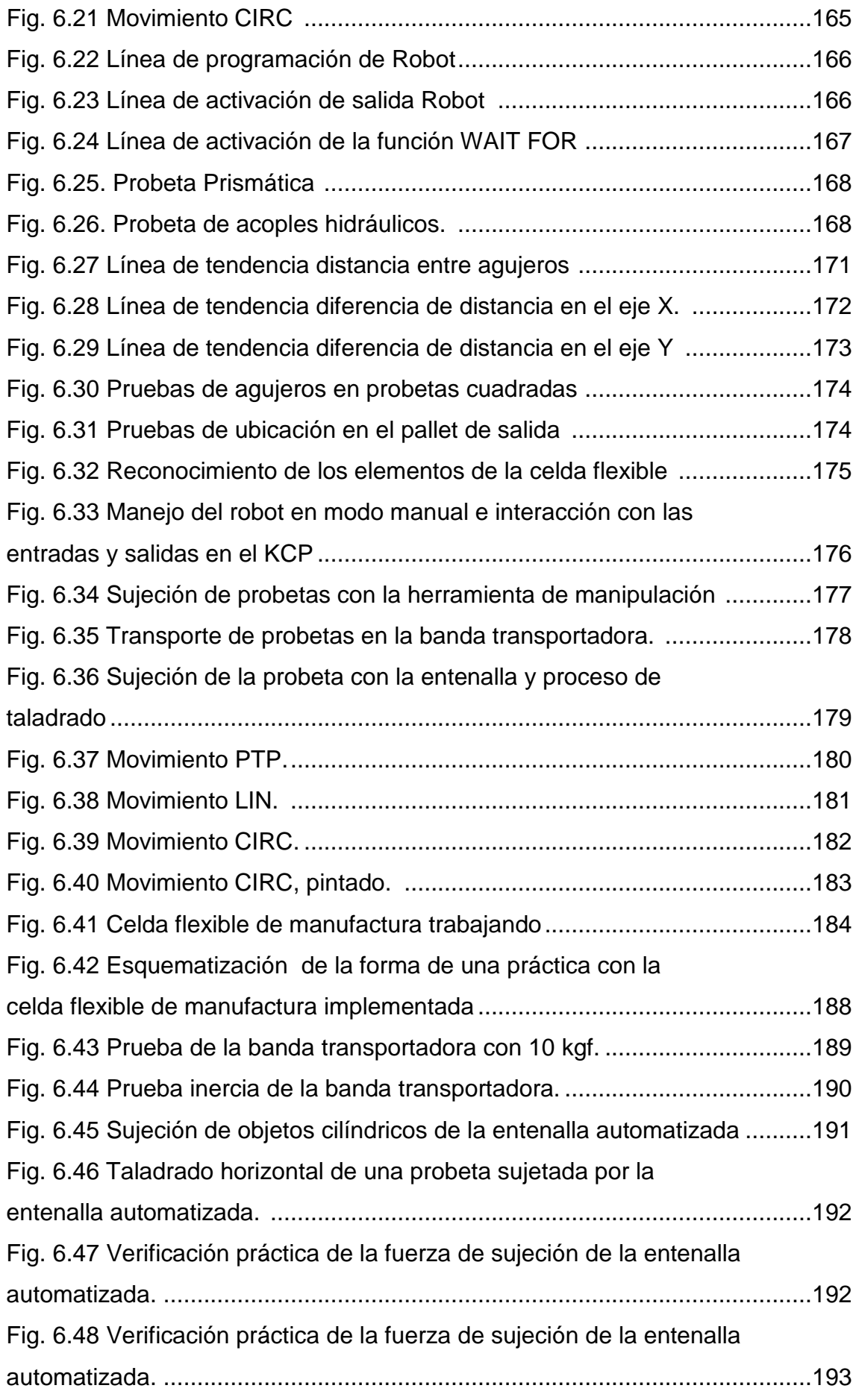

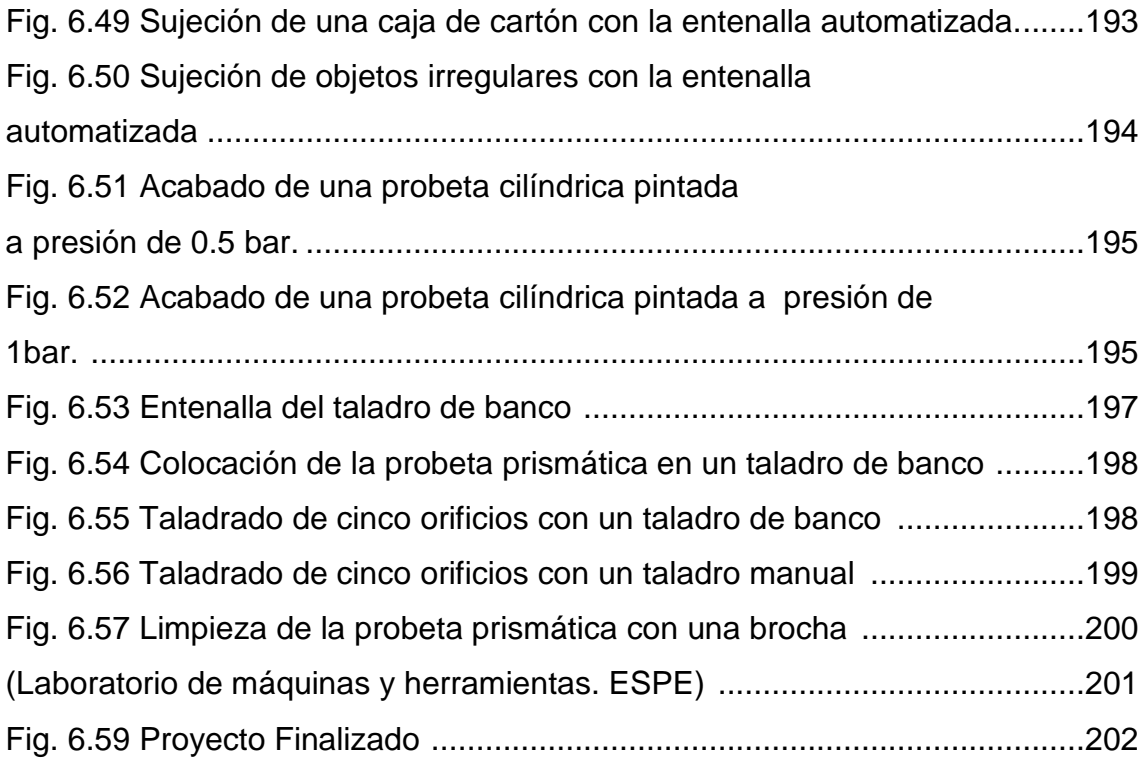

# **ÍNDICE DE TABLAS**

<span id="page-22-0"></span>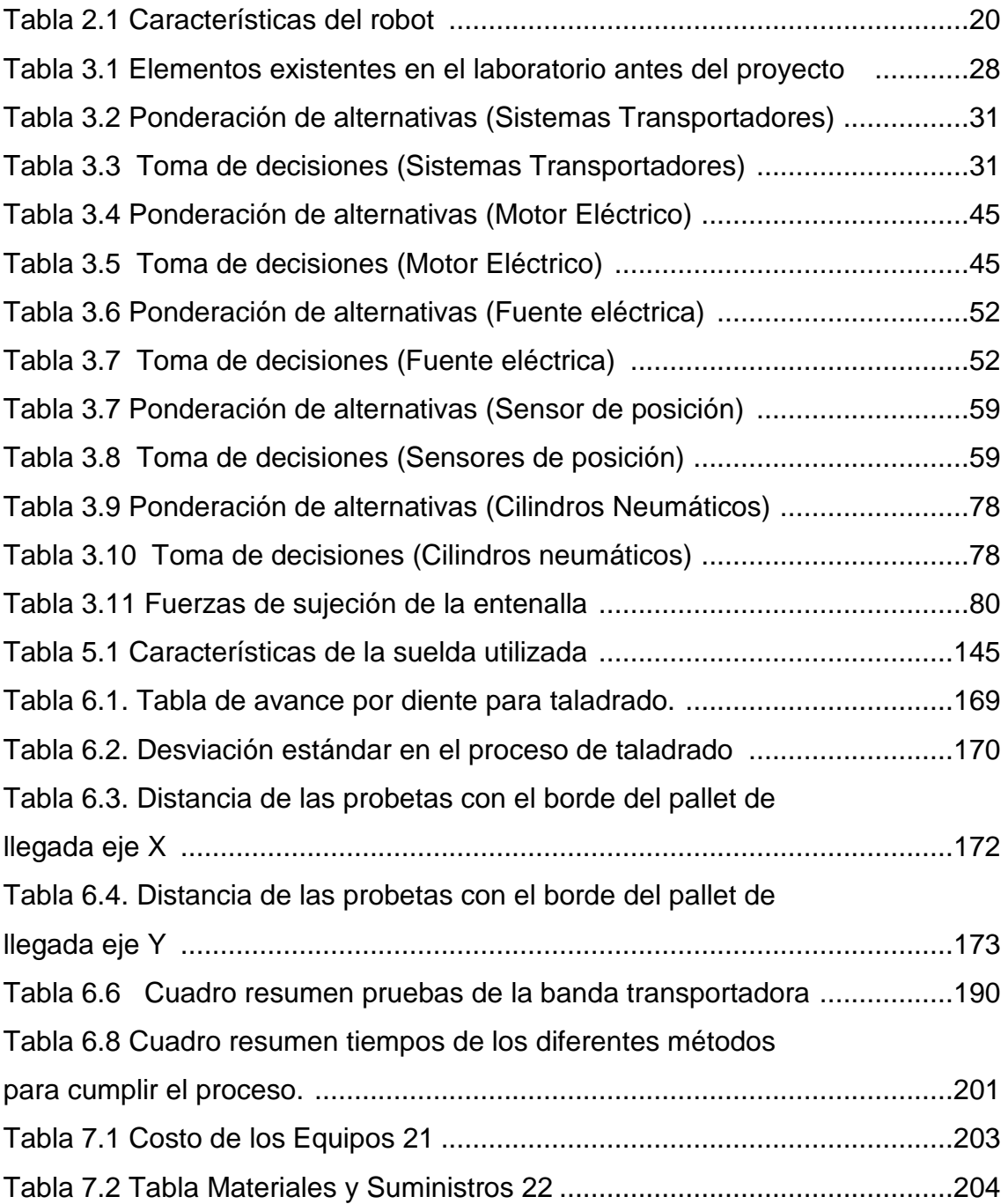

## **ÍNDICE DE ANEXOS**

- **ANEXO 1:** Layout del laboratorio de robótica industrial
- **ANEXO 2:** Planos
- **ANEXO 3:** Plano eléctrico conexión banda transportadora
- **ANEXO 4:** Diagrama de flujo del proceso de manufactura
- **ANEXO 5:** Características fuente WAGO 24 Vdc epsitron 787-722
- **ANEXO 6:** Características de la cinta transportadora HABASIT
- **ANEXO 7:** Características sensor SICK fotoeléctrico reflexivo 24 vdc
- **ANEXO 8:** Características motor BOSCH 24 vdc
- **ANEXO 9:** Características del cilindro FESTO
- **ANEXO 10:** Características del grilón
- **ANEXO 11:** Módulo de salidas digitales WAGO
- **ANEXO 12:** Modulo de entradas digitales WAGO
- **ANEXO 13:** Características relés BOSCH 24vdc
- **ANEXO 14:** Programa utilizado

### **RESUMEN**

<span id="page-24-0"></span>Uno de los robot KUKA KR-16 del laboratorio de robótica industrial de la ESPE cuenta con un gripper multifuncional, el cual tiene cuatro tareas, sujeción, taladrado, pintado y aspirado; a pesar que el gripper tenga tantas herramientas sin que exista un módulo complementario en el laboratorio no se podría realizar algún proceso industrial eficiente. Por tal motivo se ha decidido diseñar un módulo complementario para adaptar una celda flexible de manufactura en el laboratorio de robótica industrial de la ESPE; dicho módulo consta de una estación de transporte (banda transportadora), una estación de procesamiento (entenalla neumática automatizada), estación de pintado (caja de pintura) estación de paletizado (pallet de llegada) y un pallet dispensador de material (pallet de salida). Las dos primeras estaciones mencionadas se comunican con el robot KUKA KR16 mediante el módulo de entradas y salidas digitales WAGO que posee el controlador del robot KRC2. Por tal motivo en la programación del robot se puede controlar las estaciones de transporte y procesamiento, es decir el robot controla la banda transportadora y la entenalla neumática automatizada, con éstas nuevas herramientas se puede elaborar una variedad de procesos casi industriales y didácticos de acuerdo con las herramientas existentes en el laboratorio, alcanzando el verdadero potencial del Robot KUKA KR16 en una celda flexible de manufactura.

### <span id="page-25-0"></span>**1 DESCRIPCIÓN GENERAL DEL PROYECTO**

### <span id="page-25-1"></span>**1.1 INTRODUCCIÓN**

Uno de los objetivos principales de los brazos robóticos KUKA KR16 ubicados en el laboratorio de robótica de la ESPE es constituir parte de un sistema flexible de manufactura, por lo pronto antes de la implementación de este proyecto se cuenta solo con los brazos manipuladores y un gripper multifuncional. Para poder implementar una celda flexible de manufactura es necesario un módulo más que conste de una banda transportadora, entenallas de automatización neumáticas, una serie de sensores adaptados y un módulo de control eléctrico para poder realizar un proceso de manufactura.

En el laboratorio de robótica de la ESPE-L se ha adquirido una banda transportadora para implementar una celda flexible de manufactura (Fig. 1.1). La celda flexible solo se limita a reconocer la presencia y trasladar de un sitio a otro un determinado objeto; por lo que se plantea este proyecto, partiendo de un diseño optimizado para el gripper multifuncional existente en el robot para la realización de varios procesos flexibles de manufactura.

<span id="page-25-2"></span>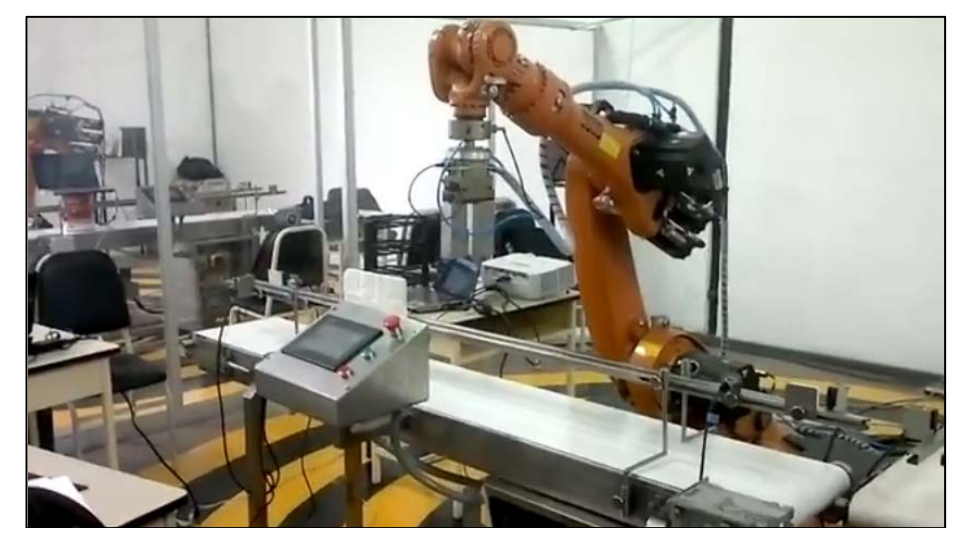

**Fig. 1.1 Celda flexible de manufactura ESPE-L 1**

En la Fig. 1.2 se observa una banda transportadora industrial que podría tener cualquier aplicación en el transporte de objetos, pero sí a; esta banda se adapta una entenalla neumática automatizada, una variedad de sensores que determinen la posición, tipo de material y otras magnitudes de un proceso, además de pequeños módulos para realizar paletizado todos estos conectados a un panel de control y aprovechar que se puede realizar un proceso de pintura mediante el montaje de una caja de pintado se podría hacer una amplia variedad de procesos de manufactura flexible en el laboratorio.

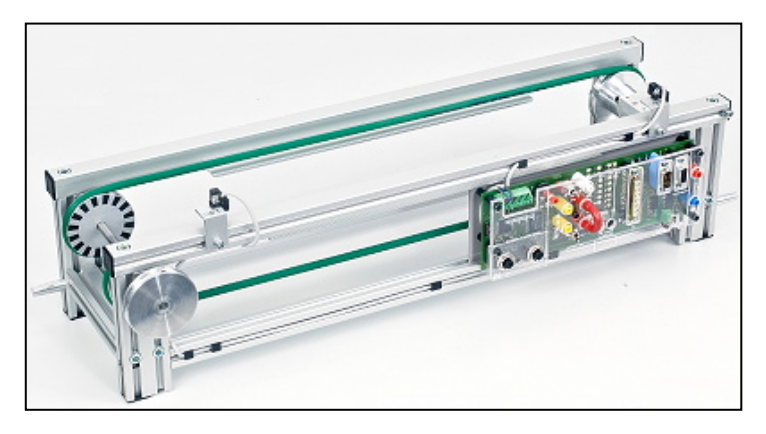

**Fig. 1.2 Banda transportadora industrial simple 2 (Fuente: sitio web de Sistemas de manufactura reconfigurable, 2010)**

#### <span id="page-26-1"></span><span id="page-26-0"></span>**1.2 ALCANCE DEL PROYECTO**

- a) Diseño, construcción e implementación de un módulo que consta de banda transportadora con sensores de posición, entenalla neumática automatizada, una caja de pintura y dos módulos de paletizado, que permitan adaptar una estación flexible de manufactura en el laboratorio de robótica industrial de la ESPE simulando un proceso de manufactura real y aplicable en la industria local.
- b) Realizar determinados subprocesos del proceso de manufactura de acuerdo a las herramientas existentes en el robot KUKA KR16 al momento de la finalización del proyecto; donde se justifique el poder y los beneficios de una celda flexible de manufactura, además de la utilidad y eficiencia del diseño del módulo, demostrando sus ventajas en relación a otros sistemas o máquinas.

#### <span id="page-27-0"></span>**1.3 OBJETIVOS**

#### <span id="page-27-1"></span>**1.3.1 OBJETIVO GENERAL**

Diseñar, construir e implementar un módulo complementario al robot KUKA KR16 para adaptar una celda flexible de manufactura en la que se podrá evidenciar los beneficios de la misma, además de servir como herramienta para realizar prácticas de laboratorios de materias afines al proyecto como sistemas flexibles de manufactura, automatización Mecatrónica y robótica industrial.

#### <span id="page-27-2"></span>**1.3.2 OBJETIVOS ESPECÍFICOS**

#### <span id="page-27-3"></span>**1.3.2.1 Objetivos específicos dentro del diseño**

- a) Investigar información técnica, práctica y científica acerca de las celdas flexibles de manufactura que servirá como soporte de conocimiento además de fundamento teórico.
- b) Utilizar herramientas de: CAD/CAM/CAE para el diseño mecánico, programas simuladores de circuitos eléctricos-electrónicos para su diseño electrónico y otro software en el área de simulación neumática, garantizando y sustentando su óptimo diseño.

#### <span id="page-27-4"></span>**1.3.2.2 Objetivos específicos dentro de la implementación**

- a) Diseñar, simular y construir el módulo complementario que sirva para realizar determinados procesos de manufactura de acuerdo a la programación del robot verificando su utilidad y eficiencia comparada a la realizada por otras máquinas o sistemas similares.
- b) Desarrollar un módulo con varios elementos mecánicos y electrónicos compuesto por una bancada con una banda transportadora, sensores, cilindros neumáticos, electroválvulas, módulo para paletizado, motores y un panel de control de la misma adaptarlo con el robot KUKA KR16 y su controlador KRC2, entradas y salidas digitales; efectuar una adecuada programación y obtener una celda flexible de manufactura eficiente.

#### <span id="page-28-0"></span>**1.4 JUSTIFICACIÓN E IMPORTANCIA**

El laboratorio de Robótica Industrial de la ESPE al momento de comenzar el proyecto solo posee en su infraestructura dos brazos robóticos KUKA KR16, uno con un gripper Mecatrónico que tiene las funciones de sujeción, taladrado, pintura y aspirado y el otro sin ningún tipo de herramienta; por esta razón no se puede realizar ningún tipo de proceso definido, mas que solo actividades aisladas (figura 1.3).

Por lo que se propone la elaboración de un módulo compuesto por una bancada con una banda transportadora con motores eléctricos, su propio controlador y 2 sensores reflexivos infrarrojos; una entenalla neumática con cilindros neumáticos, electroválvula; módulos para paletizado y una caja de pintura; que trabajando en conjunto con el brazo robótico KUKA KR16 (controlador del robot [KRC2]), sus entradas y salidas digitales [Módulo Wago]); se podrá conformar una celda flexible de manufactura

La celda flexible de manufactura se puede utilizar para realizar prácticas en las materias de Sistemas flexibles de manufactura, automatización industrial Mecatrónica y robótica industrial, etc. Además de servir como ejemplo para demostrar su eficiencia frente a otro tipo de procesos ya que la industria del futuro estará compuesta por una o varias celdas flexibles de manufactura, marcando un precedente importante en la innovación de producción en la que debe involucrarse la ESPE en favor del país.

<span id="page-28-1"></span>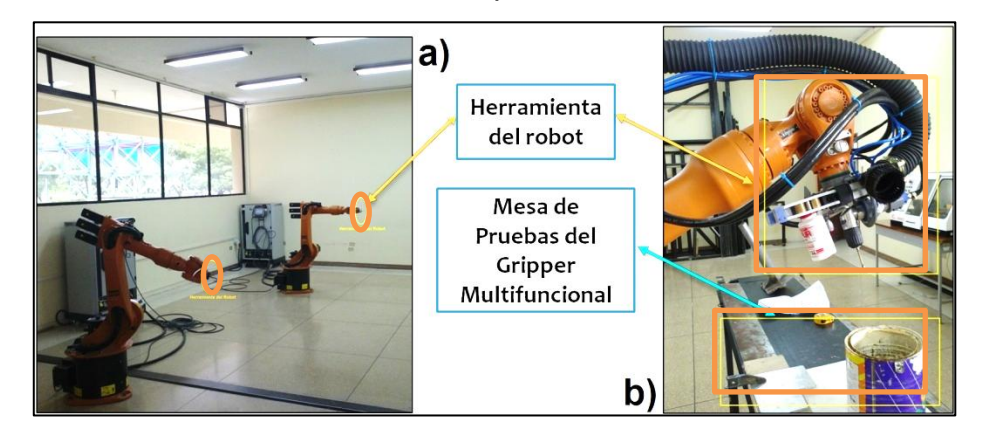

**Fig. 1.3 Infraestructura Laboratorio de Robótica Industrial previa al proyecto a) brazos robóticos con herramientas adaptadas b) brazo robótico con gripper multifuncional implementado 3**

### <span id="page-29-0"></span>**1.5 DESCRIPCIÓN DEL PROYECTO**

El presente proyecto propone la construcción de una celda flexible de manufactura para que trabaje con el brazo robótico KUKA KR16 del Laboratorio de Robótica Industrial de la Escuela Politécnica del Ejército (Fig. 1.4), elementos con los que se simulará un proceso de manufactura llevado a cabo con las herramientas de trabajo que posee el gripper Mecatrónico multifuncional instalado en el brazo robótico KUKA KR16 (Fig. 1.5.)

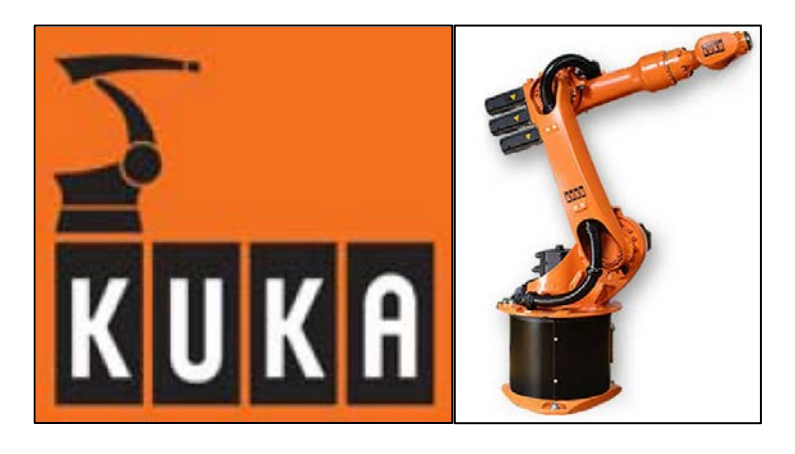

**Fig. 1.4 Robot KUKA KR16 (Fuente: sitio web de Manual de operación Robot KUKA KR16, 2009)**

<span id="page-29-1"></span>La celda flexible de manufactura consta de 5 estaciones de trabajo que son:

- 1. Estación de Transporte
- 2. Estación de Pintura
- 3. Estación de Procesamiento
- 4. Estación de Paletizado.
- 5. Estación de Suministro de Material

Para la estación de transporte se diseñará y construirá una banda transportadora adecuada al laboratorio de Robótica Industrial, para la condición de manejo del gripper que esta en el brazo robótico y para el rango de movilidad del robot KUKA KR-16.

Se instalará sensores reflexivos infrarrojos los cuales están acoplados para el rango de tolerancia que soporte el controlador del robot, que utilizados con una adecuada programación tienen varias utilidades.

Para la estación de pintura se diseñará y construirá un prototipo de cámara de pintura a escala la cual estará acoplada al tamaño que posee el gripper Mecatrónico con toda su estructura total, para que pueda realizar este proceso sin ningún inconveniente

Para la estación de procesamiento se diseñará y construirá una entenalla neumática automatizada con electroválvulas, la cual se dimensionará para las piezas con las cuales pueda trabajar el robot; además tendrá un regulador de presión para que pueda ser adaptada a diferentes tipos de esfuerzos y por ende se pueda realizar múltiples técnicas de agarre.

Para la estación de paletizado se adecuará pallets estándar de norma europea los cuales se utilizarán como base y su superficie puede ser modificada para los diferentes procesos todo el diseño se encuentra descrito al detalle en los siguientes capítulos.

<span id="page-30-0"></span>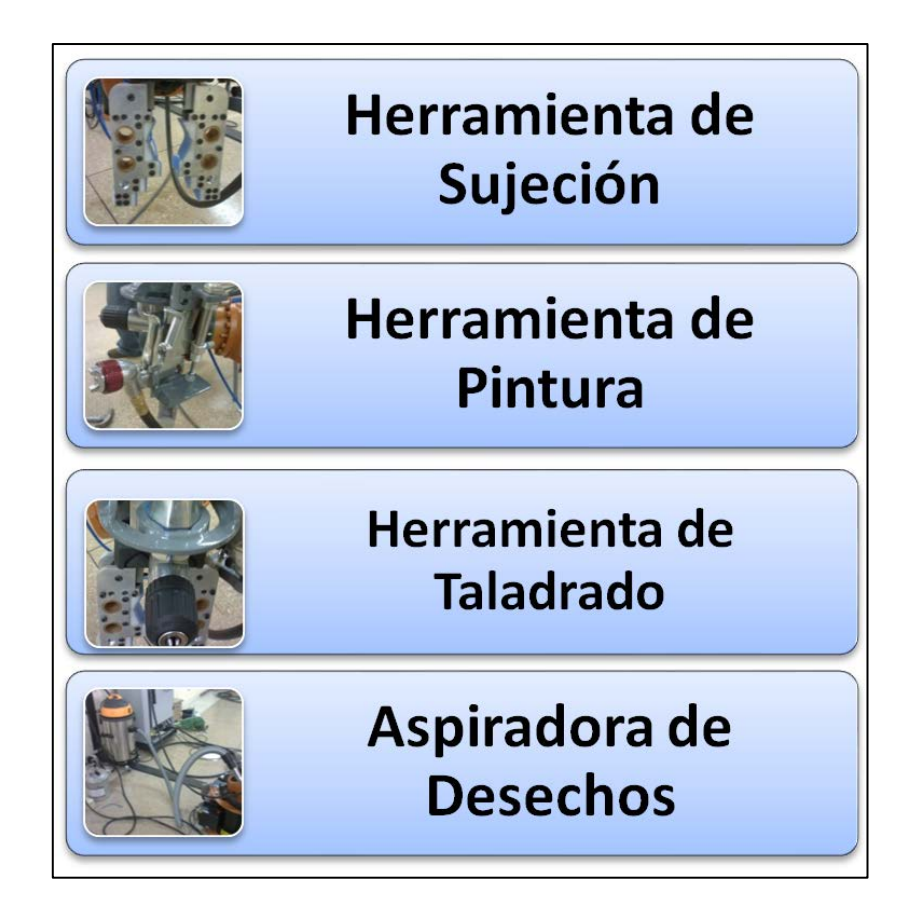

**Fig. 1.5 Herramientas existentes en el robot KUKA KR-16 5**

## **CAPÍTULO 2**

## **2 MARCO TEÓRICO**

## <span id="page-31-1"></span><span id="page-31-0"></span>**2.1 DESCRIPCIÓN DE UNA CELDA FLEXIBLE DE MANUFACTURA**

#### <span id="page-31-2"></span>**2.1.1 MANUFACTURA FLEXIBLE**

La tecnología de la manufactura flexible es una propuesta para el futuro de todos los procesos industriales (Fig. 2.1); ya que conlleva gran cantidad de beneficios como:

- Mejora de la calidad
- Reducción de costos
- Reducción de inventario
- Mejor manejo del producto
- Disminución de errores
- Disminución del tiempo de producción

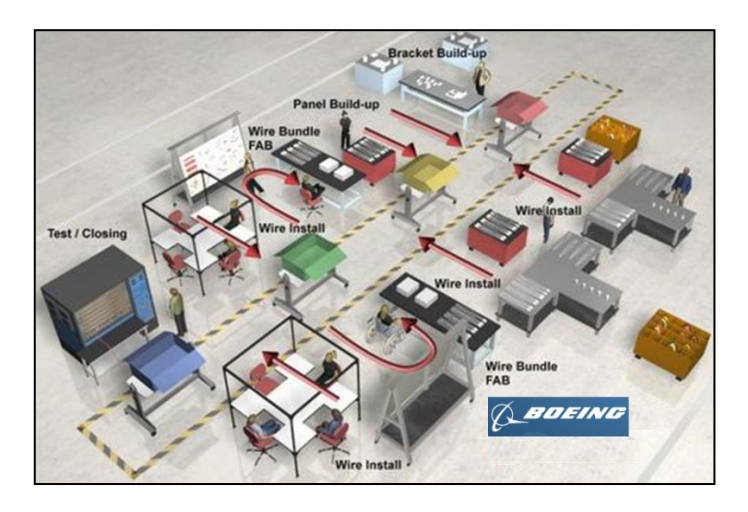

<span id="page-31-3"></span>**Fig. 2.1 Proceso industrial de una estación de manufactura flexible 6 (Fuente: sitio web de Lean Manufacturing Boeing 787, 2009)** 

Un proceso es flexible si cumple las siguientes condiciones:

- Rápido cambio en la programación y sus instrucciones.
- Rápido cambio de la disposición o configuración física.
- Capacidad para distinguir entre los diferentes productos procesados.

Las razones que se cumplen para que un proceso sea considerado flexible son:

- Prueba de variedad de partes
- Prueba de cambio de programación
- Prueba de recuperación de errores
- Prueba de nuevas partes

La manufactura flexible puede encontrarse de dos maneras:

- Celda flexible de manufactura [FMC]
- Sistema flexible de manufactura [FMS]

#### <span id="page-32-0"></span>**2.1.2 SISTEMA FLEXIBLE DE MANUFACTURA [FMS]**

Es un conjunto de celdas flexibles de manufactura dedicadas a un propósito industrial, suministrando flexibilidad, tanto en el flujo variable de material, así como en las otras combinaciones que pueden realizar. (Fig. 2.2)<sup>[1](#page-32-2)</sup>.

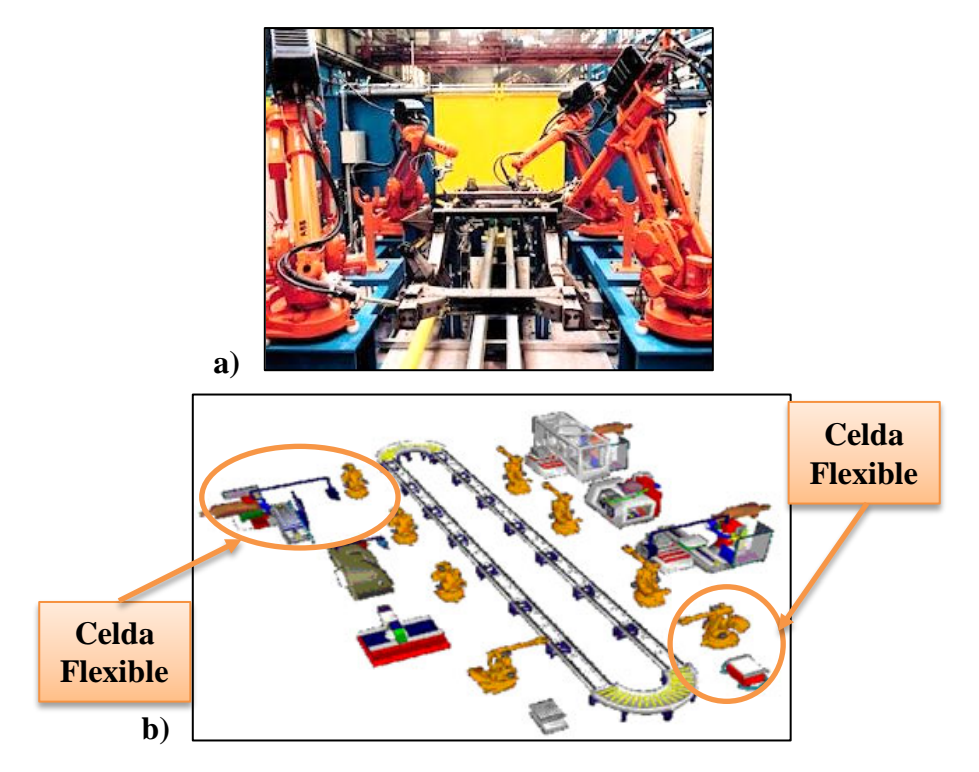

<span id="page-32-1"></span>**Fig. 2.2 a) Robots KUKA trabajando como sistema flexible en el ensamblaje de un auto. b) Ejemplos de celdas flexibles de manufactura formando un sistema flexible 7**

**(Fuente: sitio web de robots en celdas flexibles, 2012)** 

<span id="page-32-2"></span> $<sup>1</sup>$  (Leal, 1999)</sup>

Los sistemas flexibles de manufactura funcionan en el nivel medio de los rangos de automatización relativos a la producción (Fig. 2.3).

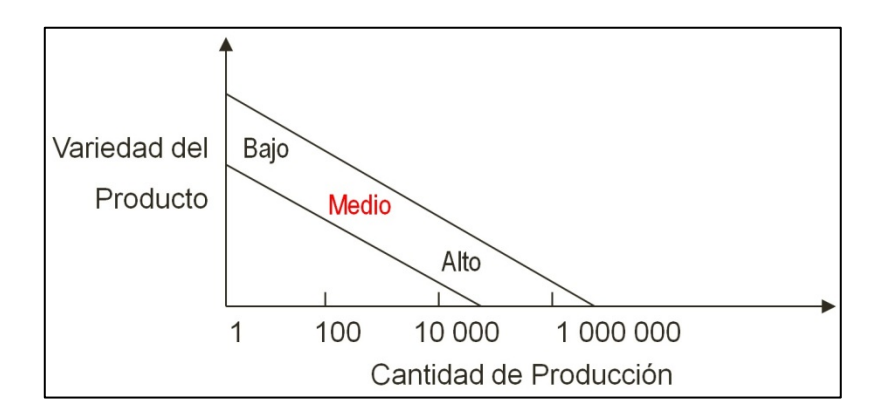

<span id="page-33-1"></span>**Fig. 2.3 Gráfica rango de automatización de un F.M.S 8 (Fuente: sitio web de, manufactura integrada por computador, 2010)**

#### <span id="page-33-0"></span>**2.1.2.1 Componentes de un sistema flexible de manufactura:**

#### • **Estaciones de trabajo**

Se compone de un manipulador que se encarga de tomar la materia prima para dirigirla a su lugar de procesamiento (troquelado, sellado, perforado, etc.) y de manera complementaria se hace control de calidad para luego colocar el producto terminado en la siguiente estación.

<span id="page-33-2"></span>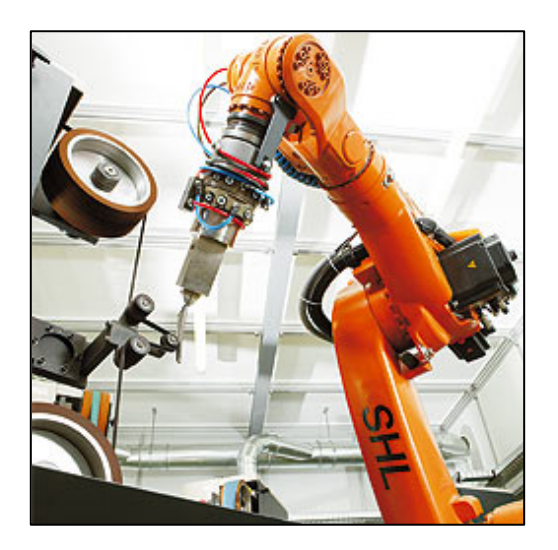

**Fig. 2.4 Estación de trabajo [rectificado y pulido de implantes] 9 (Fuente: sitio web de Robots en celdas flexibles, 2012)**

#### • **Sistema de almacenamiento y manejo de materiales**

Es un espacio asignado para este fin sin ninguna característica en especial, aquí se encuentran varios sistemas de paletizado (Fig. 2.5)

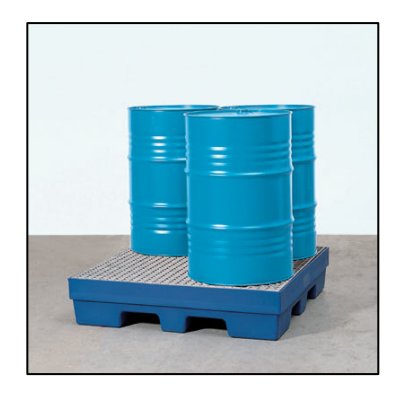

**Fig. 2.5 Sistema de almacenamiento [pallet con tanques] 10 (Fuente: sitio web de logismarket 2010)**

#### <span id="page-34-1"></span>• **Sistema de control computarizado**

Es el centro de inteligencia en un sistema flexible de manufactura desde ahí se controla y se coordina las estaciones individuales (Fig. 2.6)

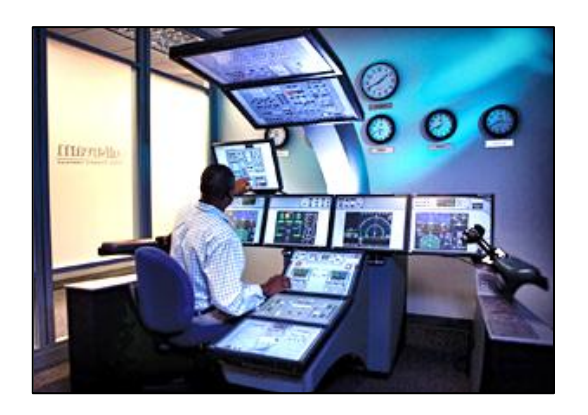

**Fig. 2.6 Sistema de control computarizado (Fuente: sitio web de gulfstream, 2010)**

#### <span id="page-34-2"></span><span id="page-34-0"></span>**2.1.2.2 Beneficios de un sistema flexible de manufactura**

- Incremento en la utilización de maquinarias.
- Menor cantidad de maquinaria requerida.
- Gran respuesta ante los cambios.
- Menores tiempos de entrega.
- Reduce la cantidad de gente en planta.

#### <span id="page-35-0"></span>**2.1.3 CELDA FLEXIBLE DE MANUFACTURA [FMC]**

"Es un grupo de máquinas relacionadas, las cuales realizan un proceso en particular, o un paso en un proceso de manufactura más largo; producen una parte, un sub ensamble, etc."<sup>[2](#page-35-2)</sup>

El aspecto flexible de una celda flexible de manufactura, consiste en que la celda no está restringida a un solo tipo de proceso; al contrario puede adaptarse a distintos productos, dependiendo del caso.

Una celda puede ser segregada debido al ruido, requerimientos químicos, requerimientos de materias primas, o tiempo de ciclos de manufactura.

La celda flexible de manufactura tiene un control común y un manejo habitual de los materiales utilizados. Las maquinarias de una celda flexible de manufactura se complementan para poder realizar su objetivo, como: mecanizar, taladrar, pintar, etc. (Fig. 2.7).

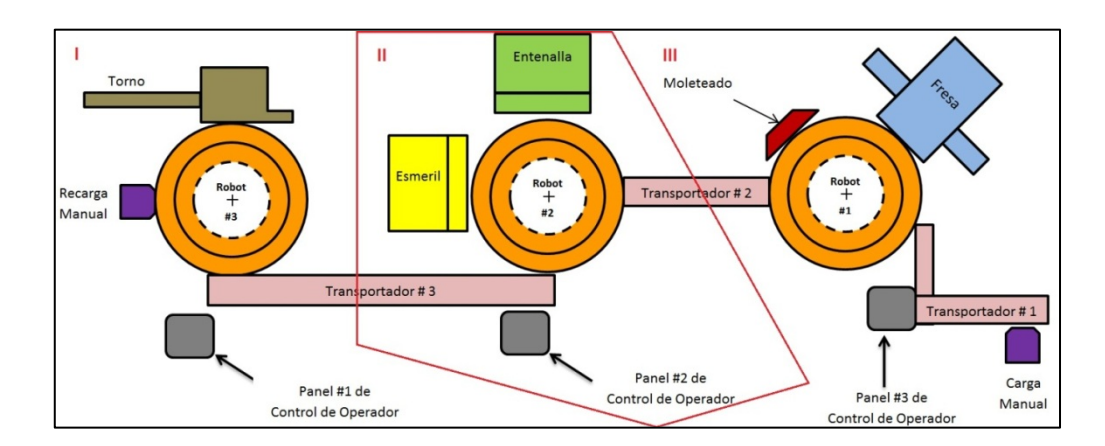

<span id="page-35-1"></span>**Fig. 2.7 Esquema de una celda flexible de manufactura [aquí se puede apreciar tres celdas flexibles diferentes] 12**

<span id="page-35-2"></span> $2$  (Laboratorio de sistemas flexibles, 2010, p. 64)
Una de las principales ventajas de la celda flexible de manufactura es el control de la producción que se logra; se reduce el tiempo de proceso y el inventario; se realiza una programación más eficiente y se disminuye los movimientos de material.

La opinión actual acerca de la celda flexible de manufactura es: "más simple mejor", ya que muchas veces existen problemas técnicos y logísticos en la implementación de un sistema flexible de manufactura, como por ejemplo comunicación, software, etc.

# **2.1.3.1 Diferencia entre una celda flexible de manufactura y un sistema flexible de manufactura**

Las diferencias entre celda flexible de manufactura y un sistema flexible de manufactura se dan principalmente en el hecho que la implementación de un FMS requiere normalmente un control maestro, en el cual se visualiza las celdas flexibles que componen el sistema.

Otra distinción entre una celda y un sistema es la falta de grandes manipuladores de material (como vehículos automáticos guiados) entre las máquinas de una celda. Las máquinas en una celda están usualmente ubicadas de manera circular, muchas veces con un robot en el centro, el cual mueve las partes de máquina en máquina.

### **2.1.3.2 Características de la celda flexible de manufactura**

Las principales aplicaciones de la celda flexible de manufactura son:

- **"Mecanizado:** 30% de disminución de tiempo muerto y 55 a 85% de aumento en la utilización de las máquinas.
- **Utilización de robots:** 100% de aumento en la producción y 75% de ahorro en tiempo de producción." <sup>[3](#page-36-0)</sup>

<span id="page-36-0"></span> $3$  (Sena, 2007)

Para la instalación de una celda flexible de manufactura se debe tomar en consideración:

- **Área de trabajo directo:** Selección de máquinas que funcionarán sin operador, minimización de tiempos de preparación y tiempo perdido
- **Área de trabajo indirecto:** Inspección, manejo y envíos
- **Área de máquinas:** Herramientas, enfriadores y lubricantes
- **Área de manejo de materiales y papeleo:** Movimientos de partes, programación de trabajos y tiempos perdidos.

Para que la celda flexible de manufactura sea óptima, el sistema de control debe poder realizar las siguientes tareas:

- Monitoreo de equipos
- Monitoreo de alarma
- Administración de programas
- Control de producción

Hoy en día la gran competencia mundial existente y las presiones globales, han abierto campo para las celdas flexibles de manufactura, las cuales están suministrando soluciones prácticas, y se proyecta que en un futuro las celdas flexibles de manufactura serán la solución para muchos problemas industriales.

El uso de robots se ha intensificado últimamente, a tal punto que hoy son vistos simplemente como máquinas herramientas CNC, que son incorporadas a sistemas flexibles de manufactura y celdas flexibles de manufactura. Cuando son apropiados, los robots se usan para el manejo de materiales, fijación de piezas en las máquinas y otros procesos que son hechos mejor por un robot que por una máquina CNC dedicada.<sup>[4](#page-37-0)</sup>

<span id="page-37-0"></span> $<sup>4</sup>$  (Schwartz, 2001)</sup>

# **2.2 TIPOS DE CELDAS FLEXIBLES DE MANUFACTURA**

Se puede mencionar algunos tipos de clasificaciones de celdas flexibles de manufactura; las cuales son mostradas a continuación:

### **2.2.1 CELDAS ATENDIDAS**

Se refiere a las celdas en las que el operador puede mover y transferir material manualmente; generalmente esto sucede si el material no es demasiado pesado o el movimiento resulta demasiado peligroso (Fig. 2.8).

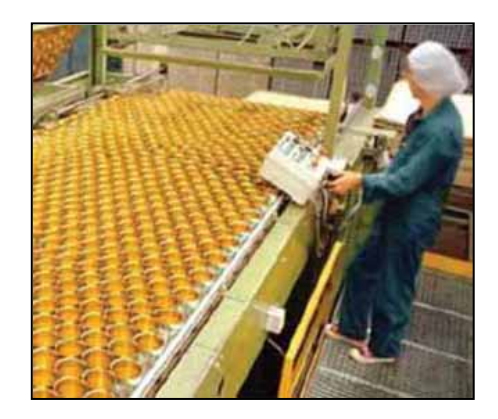

**Fig. 2.8 Celdas de manufactura atendida 13 (Fuente: sitio web de rocatek, 1999)**

## **2.2.2 CELDAS NO ATENDIDAS**

Se refiere a las celdas en las que solo el robot industrial manipula el material.

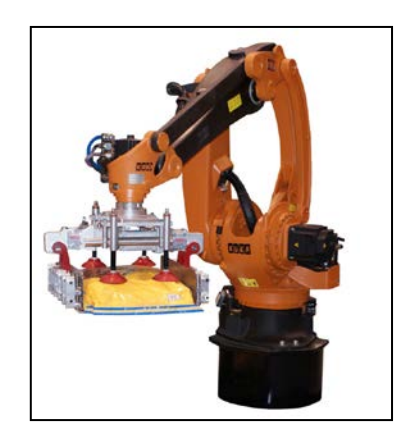

**Fig. 2.9 Celda de manufactura flexible no atendida 14 (Fuente: sitio web de Destaco, 2010)**

# **2.2.3 DISPOSICIÓN DE CELDA EN LÍNEA[5](#page-39-0)**

Las maquinarias de las celdas se encuentran en una disposición lineal así:

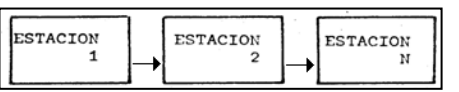

### **Fig. 2.10 Disposición de una celda de manufactura flexible en línea 15**

### **2.2.4 DISPOSICIÓN DE CELDA EN U**

Las maquinarias de las celdas se encuentran en una disposición en U así:

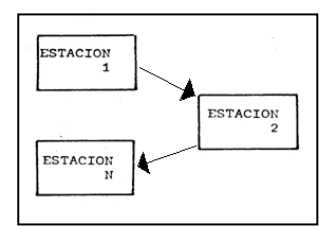

### **Fig. 2.11 Disposición de una celda de manufactura flexible en U 16**

### **2.2.5 DISPOSICIÓN DE CELDA EN ANILLO[6](#page-39-1)**

La mayor parte de maquinaria en las celdas se encuentra en una disposición tipo anillo porque éste es un modelo recomendado para robots fijos al piso y que describan un movimiento circular. (Fig. 2.12).

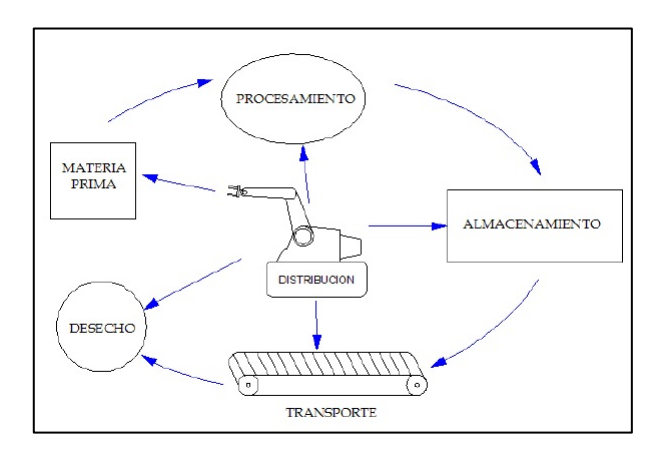

### **Fig. 2.12 Disposición de una celda flexible de manufactura en anillo 17**

<sup>&</sup>lt;u>-</u><br><sup>5</sup> (Revista Académica e institucional de la UCPR, 2008)

<span id="page-39-1"></span><span id="page-39-0"></span><sup>6</sup> (Universidad Autónoma de Madrid, 2008)

## **2.3 ROBOTS INDUSTRIALES KUKA**

Entre los robots que más se utilizan en estos días se encuentran los robots industriales o manipuladores. Existen diferentes criterios a la hora de establecer una definición de lo que es un robot industrial.

Así, mientras que para el mercado asiático un robot industrial es cualquier dispositivo mecánico dotado de articulaciones móviles destinado a la manipulación, el mercado occidental es más estricto, exigiendo una mayor complejidad, sobre todo en lo que se hace referencia al control.

Las definiciones de un robot industrial son dadas por organismos afines a la industria como las que se muestran a continuación:

*"Un robot industrial es un manipulador multifuncional reprogramable, capaz de mover materias, piezas, herramientas, o dispositivos especiales, según trayectorias variables, programadas para realizar tareas diversas" [7](#page-40-0)*

*"Manipulador multifuncional reprogramable con varios grados de libertad, capaz de manipular materias, piezas, herramientas o dispositivos especiales según trayectorias variables programadas para realizar tareas diversas" [8](#page-40-1)*

Se incluye en esta definición la necesidad de que el robot tenga varios grados de libertad. Una definición más completa que define primero el manipulador y, basándose en dicha definición, el robot:

*"Manipulador: mecanismo formado generalmente por elementos en serie, articulados entre sí, destinado al agarre y desplazamiento de objetos. Es multifuncional y puede ser gobernado directamente por un operador humano o mediante dispositivo lógico".[9](#page-40-2)*

<span id="page-40-0"></span> $7$  (RIA, Robotic Industry Association, 1.990, pp. 1-4)

<span id="page-40-1"></span> $8$  (ISO, Organización Internacional de Estándares, 2001, p. 16)

<span id="page-40-2"></span> $9$  (Asociación Francesa de Normalización,, 2012, pp. 5-6)

Lo más común en todas las definiciones es la aceptación del robot industrial como un brazo mecánico con capacidad de manipulación y que incorpora un control más o menos complejo.

Un sistema robotizado, es un concepto más amplio. Reúne todos aquellos dispositivos que realizan tareas de forma automática y que pueden incorporar o no; a uno o varios robots, siendo esto último lo más frecuente.

### **2.3.1 ESTRUCTURA DE LOS ROBOTS INDUSTRIALES**

Un manipulador robótico consta de una secuencia de elementos estructurales rígidos, denominados enlaces o eslabones, conectados entre sí mediante juntas articulaciones, que permiten el movimiento relativo de cada dos eslabones consecutivos. (Fig. 2.13)

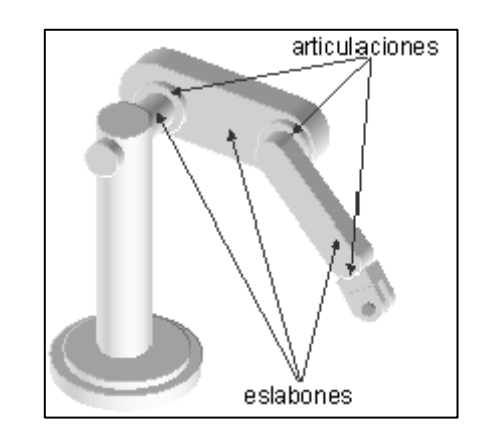

**Fig. 2.13 Elementos estructurales de un robot industrial 18 (Fuente: sitio web de Robots Industriales, 2009)**

Una articulación puede ser:

• **Lineal** Si un eslabón desliza sobre un eje solidario al eslabón anterior.

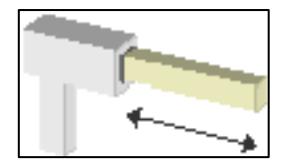

**Fig. 2.14 Articulación lineal robot industrial (Fuente: Ídem Fig. 2.13)**

• **Rotacional**, en caso de que un eslabón gire en torno a un eje solidario al eslabón anterior.

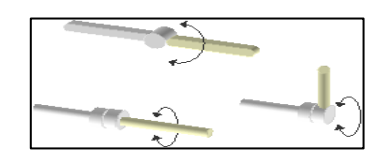

**Fig. 2.15 Articulaciones rotacionales (Fuente: Ídem Fig. 2.13)**

El conjunto de eslabones y articulaciones se denomina cadena cinemática; una cadena cinemática es abierta si cada eslabón se conecta mediante articulaciones al anterior y al siguiente, a excepción del primero, que actúa como soporte, y el último, el cual queda libre.

A éste se puede conectar un actuador final: una herramienta especial que permite al robot de uso general realizar una aplicación particular, como: una herramienta de sujeción, de soldadura, de pintura, etc. El punto más significativo del elemento terminal se denomina punto terminal (Fig. 2.16).

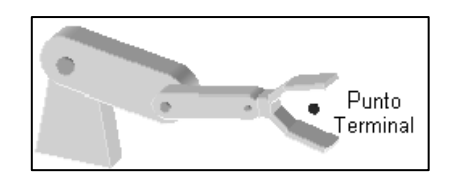

**Fig. 2.16 Punto terminal del manipulador 21 (Fuente: Ídem Fig. 2.13)**

A los manipuladores robóticos también se los puede denominar también brazos de robot por la semejanza que existe con las extremidades superiores del cuerpo humano. (Fig. 2.17).

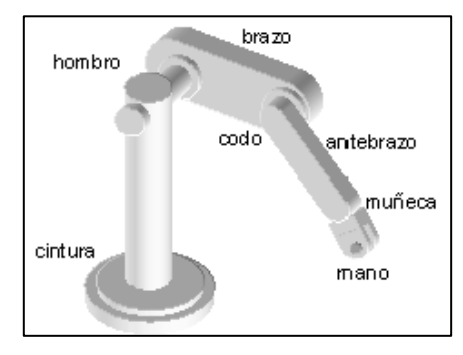

**Fig. 2.17 Semejanza de un brazo manipulador con el humano 22 (Fuente: Ídem Fig. 2.13)**

Grado de libertad (G.D.L.) se refiere a cada una de las coordenadas independientes que son necesarias para describir el estado del sistema mecánico del robot (posición y orientación en el espacio de sus elementos).

Generalmente, en cadenas cinemáticas abiertas, cada par eslabónarticulación tiene un solo grado de libertad, ya sea de rotación o de traslación; pero una articulación podría tener dos o más G.D.L que operan sobre ejes que se cortan entre sí. (Fig. 2.18).

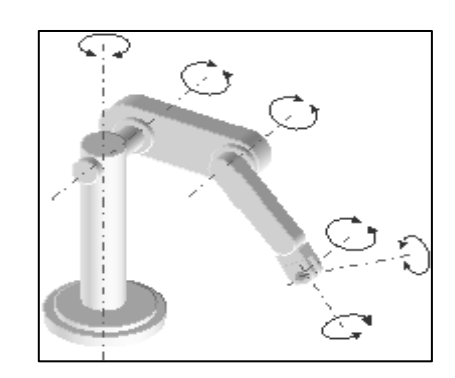

**Fig. 2.18 Grados de libertad de un brazo robótico 23 (Fuente: Ídem Fig. 2.13)**

**2.3.1 GENERALIDADES ROBOT KUKA KR-16**

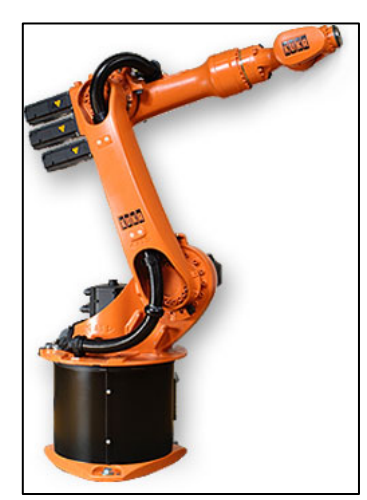

**Fig. 2.19 Robot KUKA KR16 (Fuente sitio web de KUKA, 2009)**

Gracias a su versatilidad y flexibilidad, el KR16 trabaja eficazmente en la mayoría de los sectores de la industria, debido a su amplia movilidad respecto a otros robots similares (Fig. 2.20) y (Fig. 2.21).

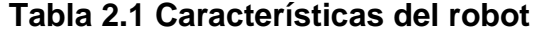

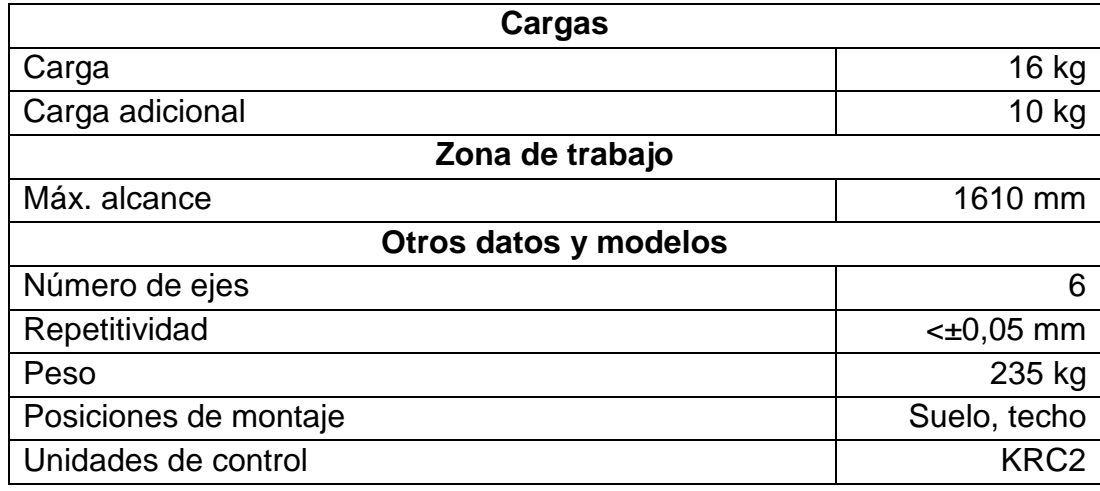

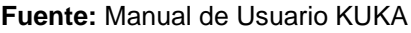

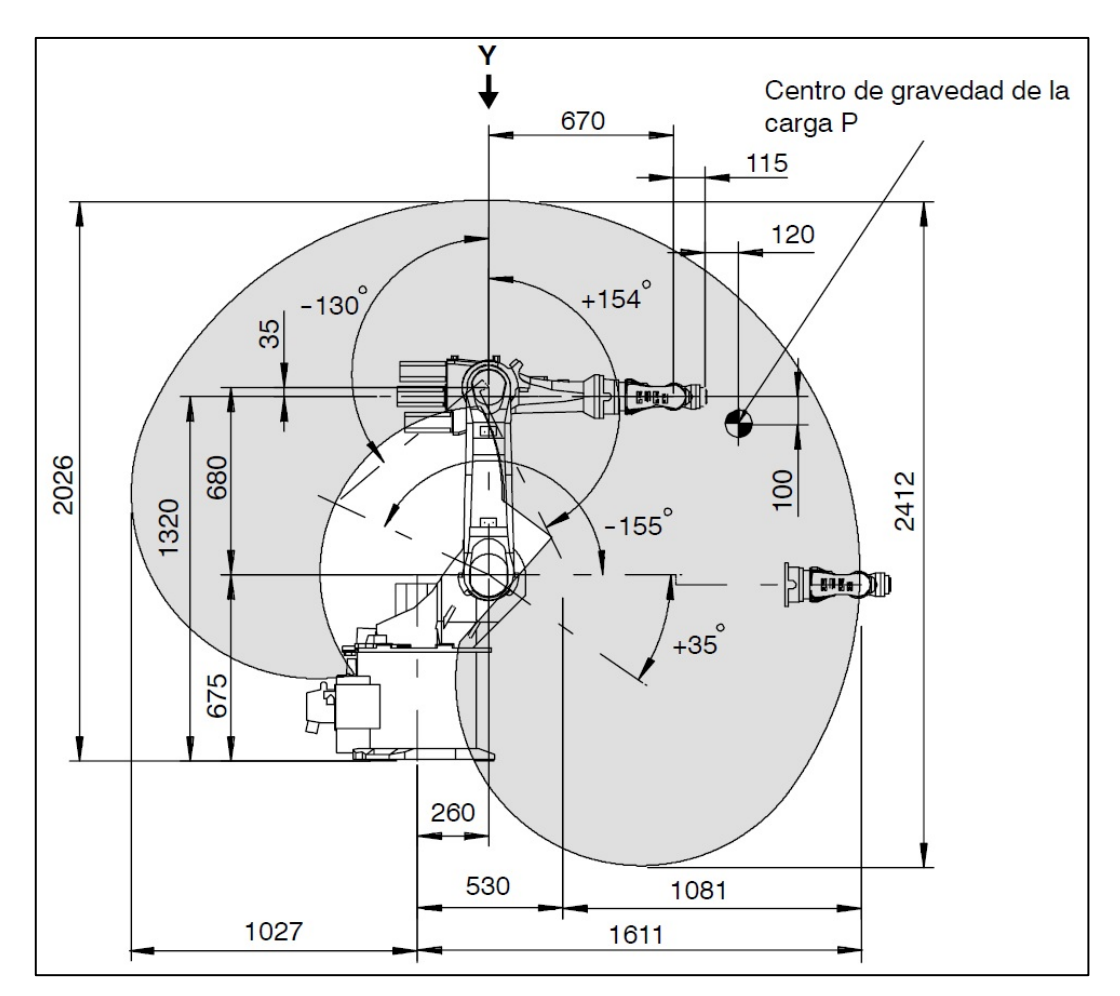

**Fig. 2.20 Medidas zona de trabajo KUKA KR-16 Eje X 25 (Fuente: Ídem Fig. 2 .19)**

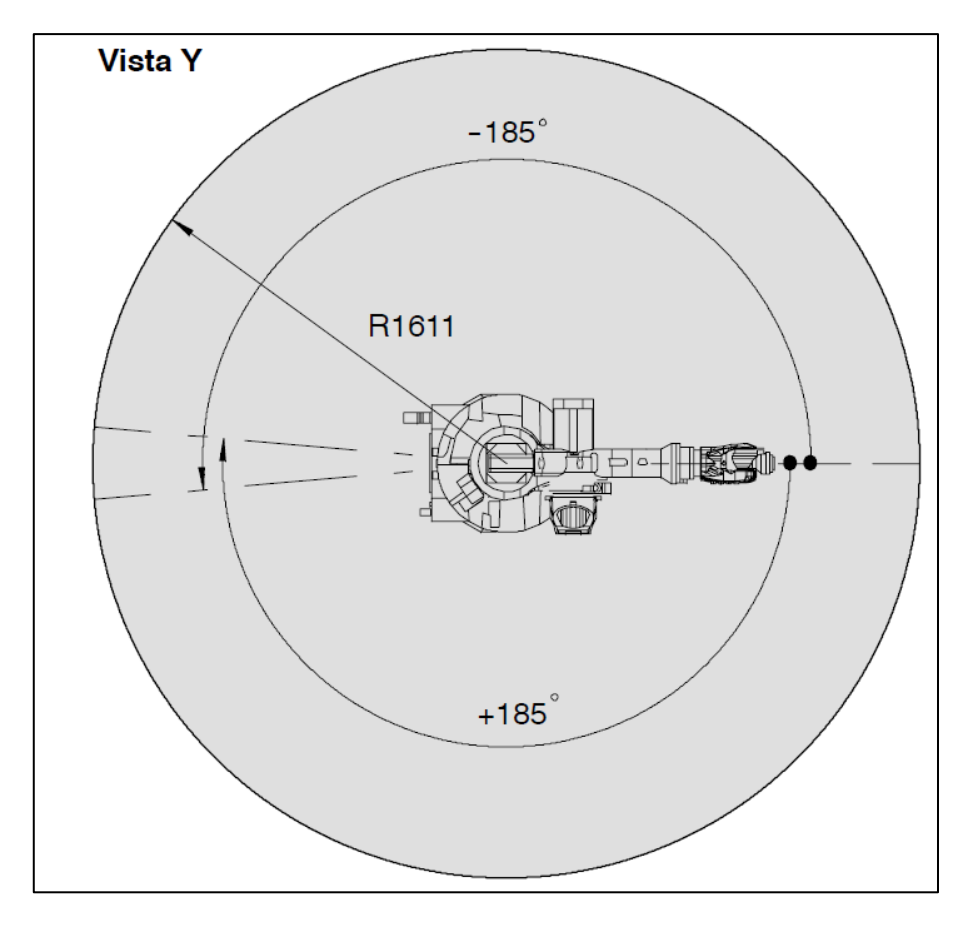

**Fig. 2.21 Medidas zona de trabajo KUKA KR-16 Eje Y 26 (Fuente: Ídem Fig. 2.19)**

**2.3.1.1 Sistemas de coordenadas del robot KUKA KR16**

**Coordenadas específicas** (Fig. 2.22).

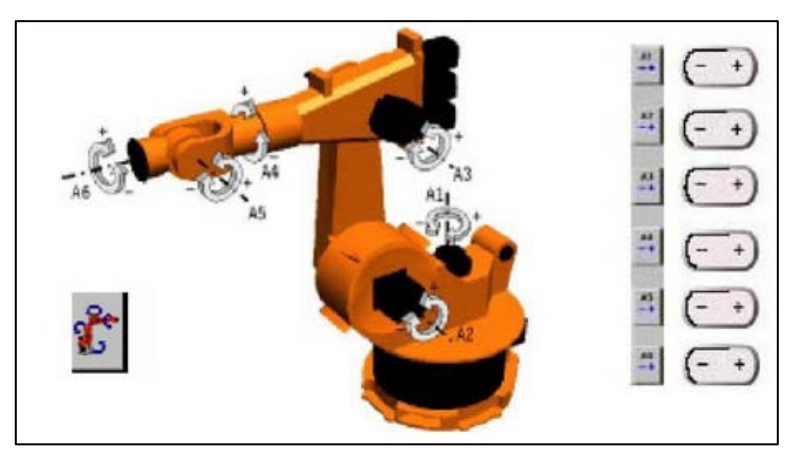

**Fig. 2.22 Sistema de coordenadas especificas 27 (Fuente: Ídem Fig. 2.19)** 

**Coordenadas universales** (Fig. 2.23).

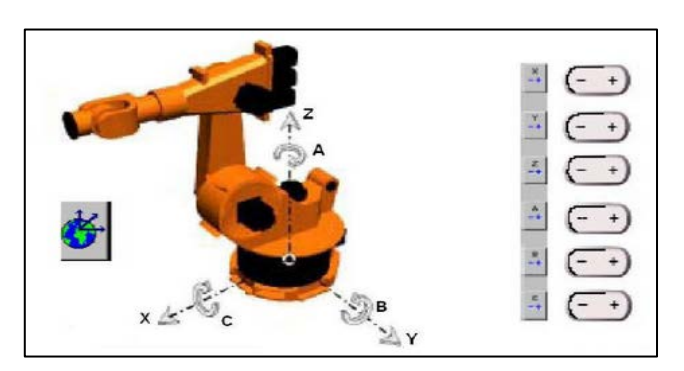

**Fig. 2.23 Sistema de coordenadas universales 28 (Fuente: Ídem Fig. 2.19)**

**Coordenadas de herramienta** (Fig. 2.24).

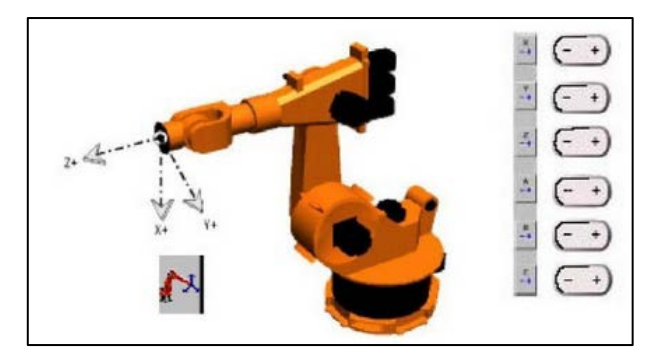

**Fig. 2.24 Sistemas de coordenadas de herramienta 29 (Fuente: Ídem Fig. 2.19)**

A continuación se muestra un esquema de la consola de operaciones (Fig. 2.25), del robot KUKA KR16. Se puede manipular y programar al robot mediante esta consola de operaciones. Tiene una interfaz hombre-máquina

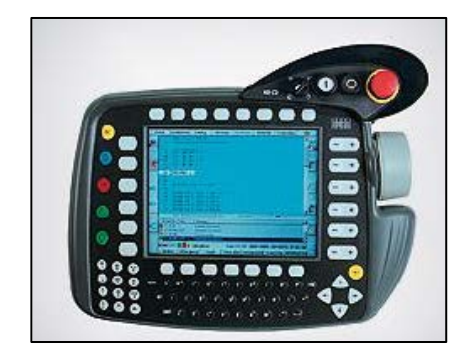

**Fig. 2.25 Consola de operaciones 30 (Fuente: Ídem Fig. 2.19)**

# **2.4 GRIPPER MECATRÓNICO MULTIFUNCIONAL DEL ROBOT KUKA KR-16 ESPE**

# **2.4.1 CARACTERÍSTICAS PRINCIPALES DEL GRIPPER MULTIFUNCIONAL[10](#page-47-0)**

El gripper multifuncional es una torreta de herramientas especialmente diseñada para trabajar montada en un robot KUKA KR16, ésta posee cuatro herramientas seleccionadas con el fin de lograr gran flexibilidad en cuanto a la aplicación del conjunto en diversos procesos de producción.

Las funciones con que cuenta Gripper Multifuncional son:

### **Manipulación:**

- Manipulación de superficies paralelas
- Manipulación de cilindros
- Manipulación para sujeción de interiores

### **Herramienta giratoria:**

Apta para procesos de taladrado, fresado, o similares en las que se requiera el uso de herramientas de giro.

### **Dosificación de pintura:**

La función pistola dosificadora es apta para la dosificación de pinturas, pegamentos o cualquier tipo de fluido líquido en procesos que se requiera dosificación uniforme y acabados de alta calidad.

### **Aspiración y cepillado:**

Ésta función fue implementada con el fin de dotar al conjunto de un proceso de limpieza automático, permitiendo que durante procesos de producción se pueda retirar cualquier tipo de impureza antes de continuar con el mismo.

<span id="page-47-0"></span><sup>10</sup> (Abedrabbo, Especificaciones del gripper mecatronico, 2012)

# **2.4.2 ESPECIFICACIONES DEL GRIPPER MECATRÓNICO MULTIFUNCIONAL[11](#page-48-0)**

### **Manipulación:**

• Peso máximo admisible: 6 Kg (Ver Fig. 2.26)

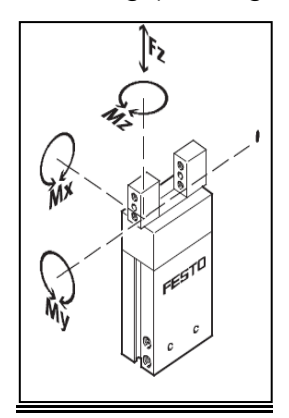

**Fig. 2.26 Movimiento de la pinza del gripper 31 (Fuente: sitio web de festo, 2009)**

- Dimensiones admisibles[mm] (Ver Fig. 2.27)
	- $\circ$  a: ø 4.5 3.5
	- $o$  b:  $\varnothing$  2 1
	- $\circ$  C: 5.5 4.5
	- $o$  d: 8 7
	- o e: ø 16 15

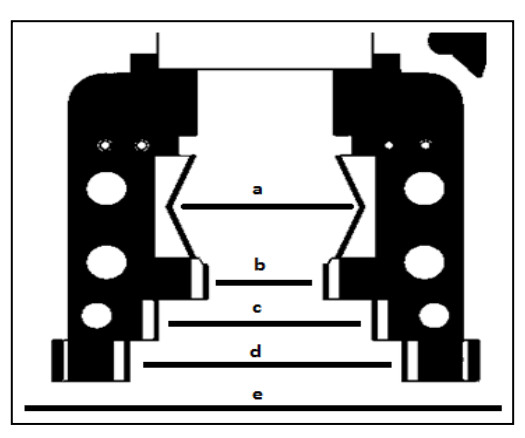

**Fig. 2.27 Esquema de las dimensiones de la pinza 32 (Fuente: Ídem Fig. 2.36)**

- Presión mínima de trabajo: 2 Bar
- Presión máxima de trabajo: 8 Bar

<span id="page-48-0"></span><sup>11</sup> (Abedrabbo, Especificaciones del gripper mecatronico, 2012)

### **Herramienta giratoria:**

- Capacidad del porta herramienta: 3/8''(9.5 mm)
- RPM máximo: 1800
- Presión nominal: 90 PSI
- Potencia nominal: 1/3HP

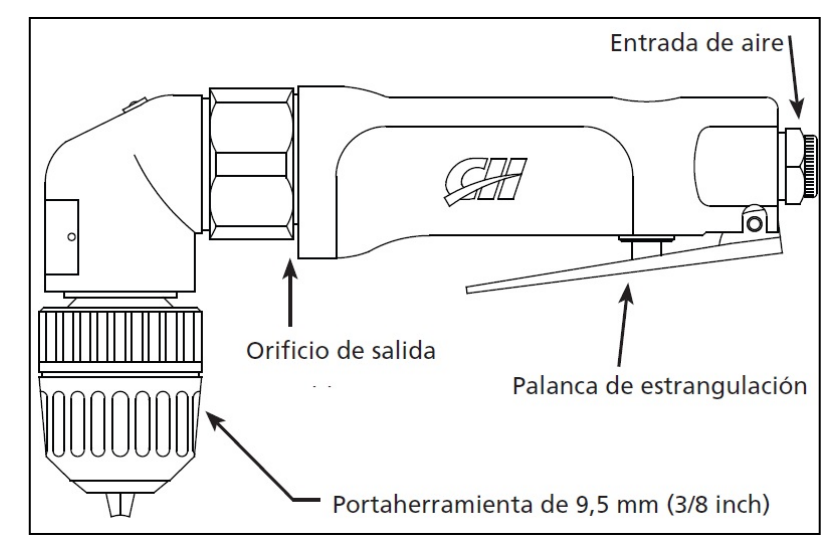

**Fig. 2.28 Herramienta Giratoria 33 (Fuente: sitio web de Campbell Hausfeld, 2009)**

### **Dosificación de pintura:**

- Presión de trabajo sugerida: 0.5 a 3 Bar
- Viscosidad recomendada: 15-23 s / Ford #4
- Distancia a la superficie de pintado recomendada: 10-25 cm
- Orientación sugerida: Perpendicular a la superficie de trabajo
- Capacidad del tanque de pintura: 1-2.5 Gls.
- Presión de trabajo del tanque de pintura: Se utiliza la siguiente fórmula de cálculo.

P = 2.85E – 3 \* ∂[PSI] ∂: densidad de la pintura $\left[\frac{\text{kg}}{\text{m}^3}\right]$ 

### **Aspiración y cepillado:**

- Capacidad del tanque: 15 Lts
- Alimentación Eléctrica: 110 V/ 18.5 A
- Succión: 250 mBar

# **3 DISEÑO ANALÍTICO, TÉCNICO Y SISTEMÁTICO DEL MÓDULO COMPLEMENTARIO**

# **3.1 DISPOSICIÓN DE LOS MÓDULOS EN EL LABORATORIO**

Para una correcta disposición y funcionamiento de la celda flexible de manufactura, es necesario conocer las dimensiones del laboratorio de robótica industrial de la ESPE.

Tomando todas las medidas de longitud necesarias se realizó un plano tipo esquema de distribución (Ver Anexo 1) de todo el Laboratorio de robótica con los elementos existentes previa la implementación de los módulos (Fig. 3.1). Además se consultó con el director del laboratorio el Ing. Fernando Olmedo futuras disposiciones de construcción o adecuación del mismo;

A partir de toda esta información adquirida se puede realizar un análisis analítico y lógico para la construcción del módulo complementario, en general teniendo en cuenta el tipo de movilidad que posee el robot KUKA KR16, los alcances de manipulación del mismo para su desempeño adecuado y así tener una referencia del tamaño requerido para las diferentes estaciones de trabajo.

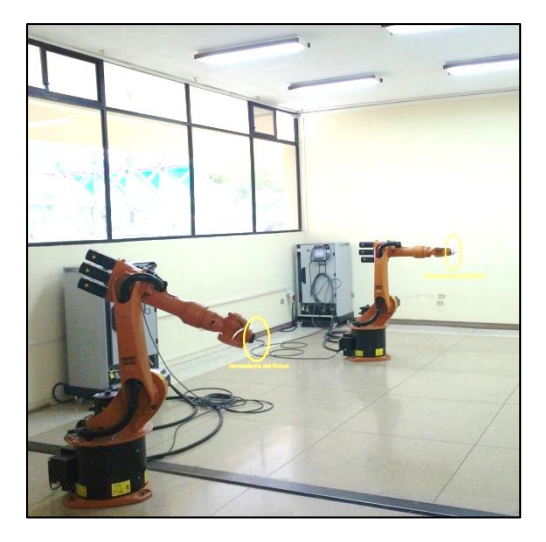

**Fig. 3.1 Disposición de los robots KUKA KR-16 en el laboratorio antes de la implementación del módulo complementario 34**

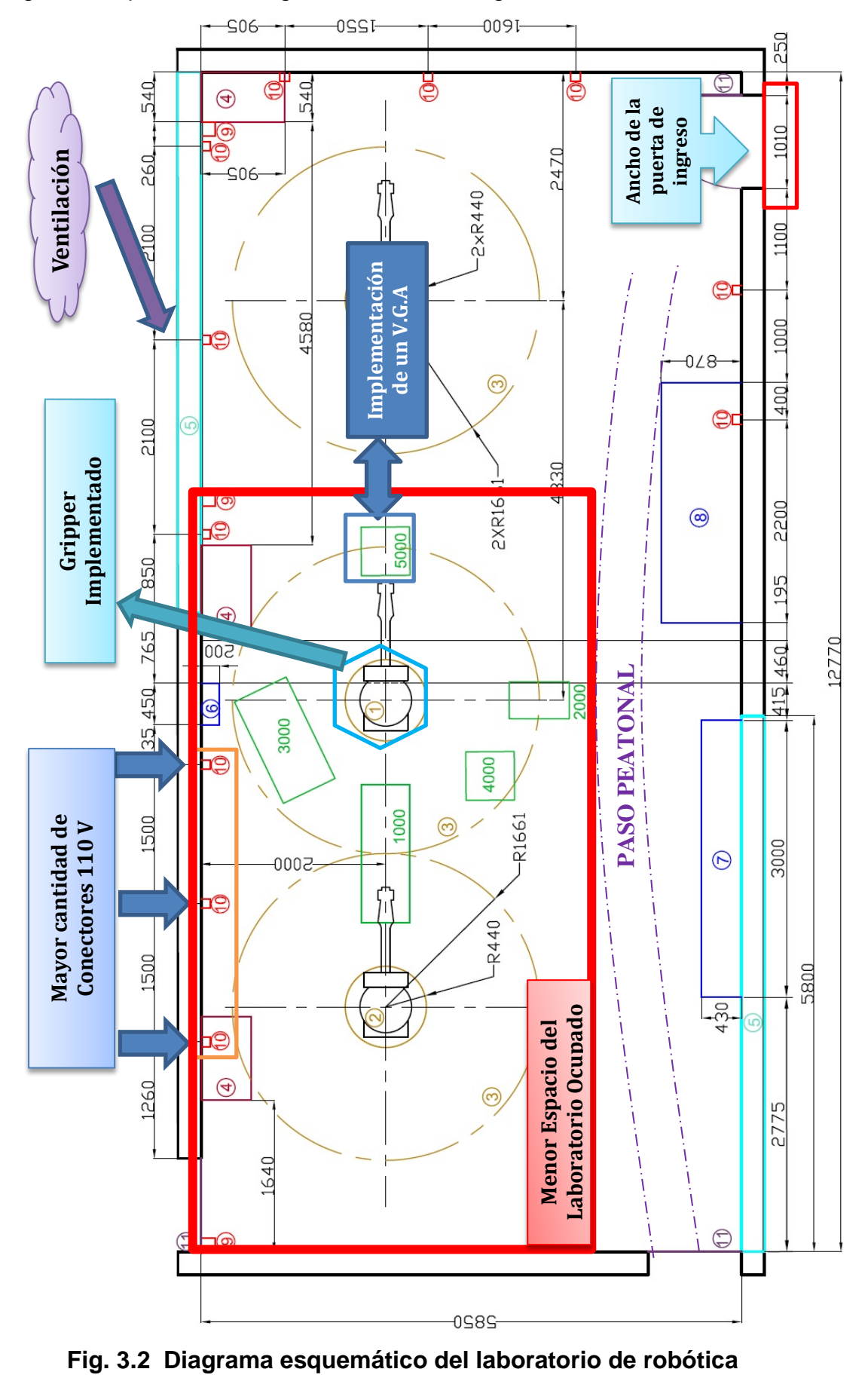

Según el esquema de la Fig. 3.2 se tomaron algunas consideraciones:

La numeración respectiva de cada uno de los elementos adicionales al módulo complementario se encuentra a continuación, ver (tabla 3.1)

| <b>Número</b>  | <b>Elementos</b>               |
|----------------|--------------------------------|
| 1              | Robot KUKA KR16                |
| $\mathbf{2}$   | Robot KUKA KR16 ARC            |
| 3              | Máximo alcance robot KUKA KR16 |
| 4              | Armario de Controlador KRC2    |
| 5              | Ventanas                       |
| 6              | Caja Metálica                  |
| $\overline{7}$ | Banda Transportadora en desuso |
| 8              | Fresadora y Torno CNC          |
| 9              | Enchufe eléctrico 110V         |
| 10             | Enchufe eléctrico 440 V        |
| 11             | Puerta de ingreso              |

**Tabla 3.1 Elementos existentes en el laboratorio antes del proyecto 2**

**Fuente:** Propia

Lo primero que se tomó en cuenta para el diseño de los elementos fue el ancho de la puerta que según el diagrama ver (Fig. 3.2) es de **1010 mm**, debido a que es el único lugar de acceso al laboratorio y no se lo puede ampliar el módulo no podrá excederse de ésta medida.

Tomando una consideración del 20% de la medida de apertura para que las estaciones de trabajo ingresen se tiene 404 mm en espacio de holgura con un rango admisible de + 40 mm

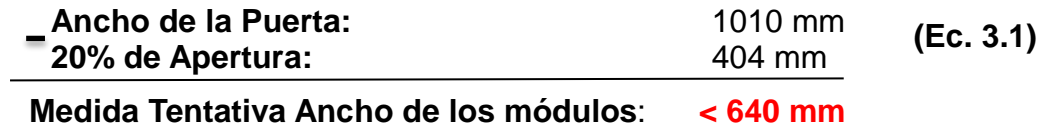

Los módulos estarán diseñados con una medida máxima de 640 mm de ancho, especificación a tener siempre en cuenta.

El gripper Mecatrónico multifuncional es la única herramienta útil que existe en el laboratorio para trabajar, la misma se encuentra en el robot KUKA KR16, encerrado por un hexágono como se en indica en la Fig. 3.2. Se tomará en cuenta que el movimiento del robot manipulador es circular. Ver Fig. 3.3

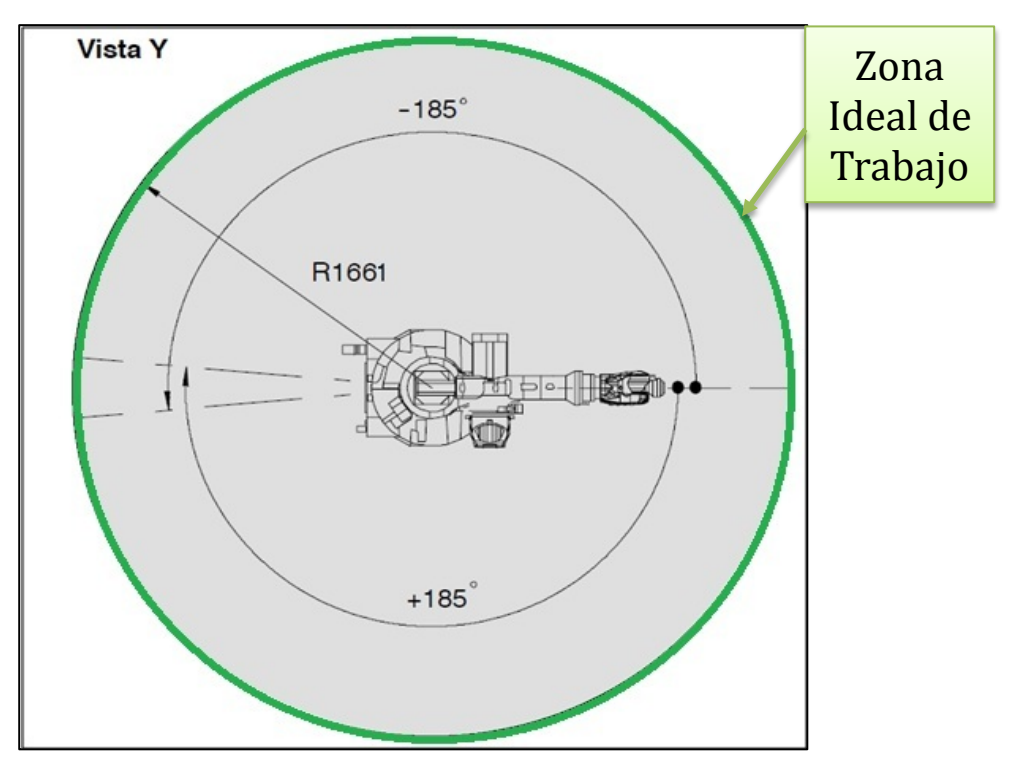

**Fig. 3.3 Zona circular de trabajo Robot KUKA KR16 36 (Fuente: sitio web de KUKA, 2009)**

Además de los siguientes parámetros para colocar el módulo en la posición especifica donde se encuentra ubicado actualmente el proyecto.

- Mayor cantidad y cercanía de conectores 110V lo que permitirá realizar conexiones de distintos objetos.
- La cercanía ventilación externa muy necesaria para procesos como los de pintado.
- El menor espacio ocupado del laboratorio comunicando 2 robots manipuladores como sugiere el concepto de celda flexible

Disponiendo los módulos en el espacio físico del laboratorio como se muestra en la Fig. 3.2 donde está dibujado el rectángulo rojo de línea gruesa se obtendrá:

- La creación de un espacio peatonal para la libre circulación de personas al laboratorio de automatización
- Que un robot quede libre para el entrenamiento de los estudiantes de robótica industrial, sin afectar a la celda en general con la mala manipulación.
- Que los dos robots KUKA se encuentren comunicados directamente por un transportador.
- La posibilidad de implementar un V.G.A (Vehículo Automático Guiado) y así convertir ésta celda en un sistema flexible.

Para una correcta adquisición de los objetos y materiales se realizará matrices Q.F.D para la selección de los elementos importantes de cada módulo, se someterán a una evaluación, con criterios bajo los cuales serán calificados para determinar su importancia.

Las alternativas se evaluarán con puntajes valores entre 1 y 5:

- 5 = Mucho más conveniente
- 4= Más conveniente
- 3 = Igual de conveniente
- 2 = Menos conveniente
- 1 = Mucho menos conveniente

Los diferentes criterios se darán en resultados porcentuales de la comparación que se realice y así se determinará su importancia en la valoración respectiva, estos se encuentran ubicados en la parte superior de cada matriz.

Se evaluará las distintas opciones que se ha tenido al momento de la selección de un componente, se multiplicará por el porcentaje de importancia de esa opción, se sumarán todos los factores y el componente que obtenga una calificación más elevada será el mejor seleccionado para el módulo.

# **3.2 DISEÑO DE LA ESTACIÓN DE TRANSPORTE**

### **3.2.1 ALTERNATIVAS DE SELECCIÓN DEL SISTEMA**

|                | Económico      | Adquisición    | Velocidad      | Construcción   | Espacio | Total | ৼ     |
|----------------|----------------|----------------|----------------|----------------|---------|-------|-------|
| Económico      |                | 4              | $\overline{4}$ | 5              | 3       | 16    | 26.67 |
| Adquisición    | $\overline{2}$ |                | 3              | $\overline{4}$ | 3       | 12    | 20.00 |
| Velocidad      | $\overline{2}$ | 3              |                | 3              | 3       | 11    | 18.33 |
| Construcción   | $\mathbf{1}$   | $\overline{2}$ | 3              |                | 3       | 9     | 15.00 |
| <b>Espacio</b> | 3              | 3              | 3              | 3              |         | 12    | 20.00 |
|                |                |                |                |                |         | 60    |       |

**Tabla 3.2 Ponderación de alternativas (Sistemas Transportadores) 3**

**Fuente:** Propia

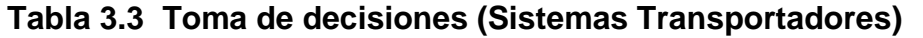

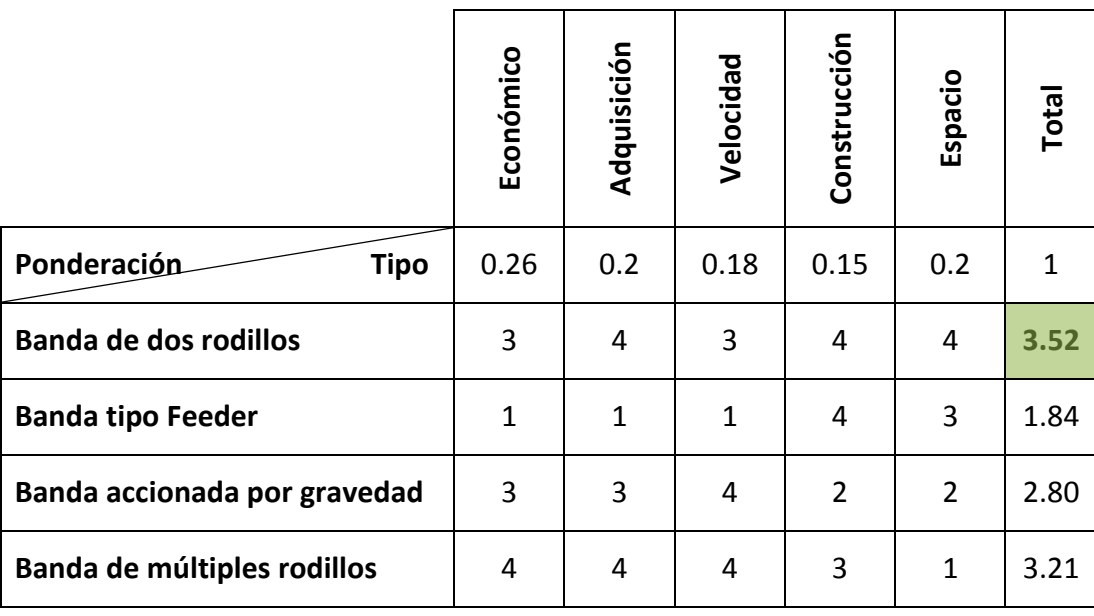

**Fuente:** Propia

Existe un gran número de variables (Fig. 3.4) que permiten llegar a una selección exitosa del tipo banda. Entre las más importantes se tiene:

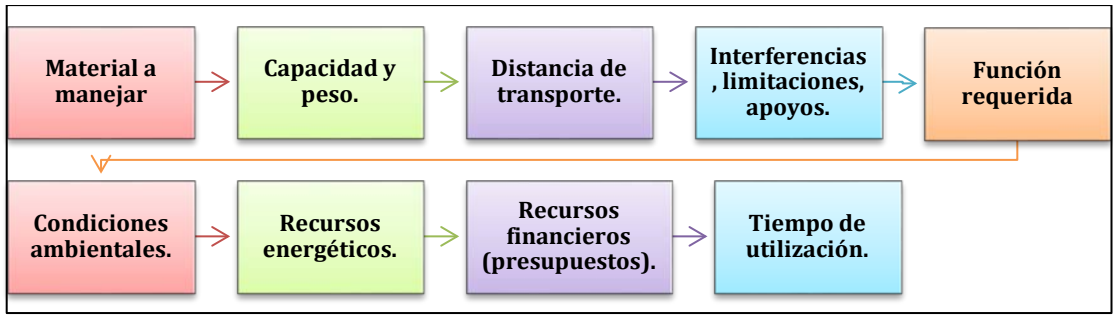

**Fig. 3.4 Características para la selección de una banda 37 (Fuente: sitio web de Science, 2009)**

**3.2.1.1 Parámetros de incompatibilidad de las alternativas no tomadas para el proyecto**

### **Banda tipo feeder**

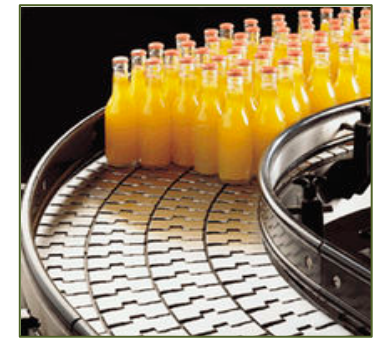

**Fig. 3.5 Banda tipo feeder (Fuente: sitio web de partfeeder, 2009)**

- 1. Necesita un sistema vibratorio de accionamiento electromagnético de gran costo
- 2. Posee un sistema de posicionamiento inestable
- 3. Diseño mecánico difícil y costoso

## **Banda accionada por gravedad**

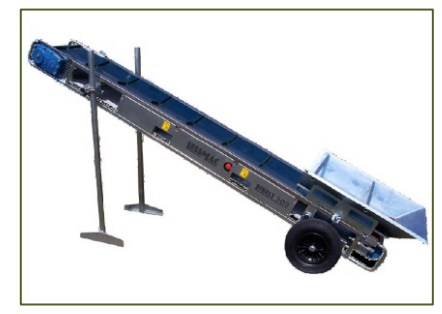

**Fig. 3.6 Banda accionada por gravedad (Fuente: Ídem Fig. 3.5)**

- 1. Para instalaciones de elevado ángulo de transporte
- 2. No aplicable por falta de control de posicionamiento horizontal

# **Banda de múltiples rodillos**

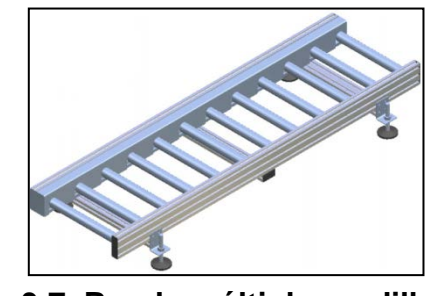

**Fig. 3.7 Banda múltiples rodillos (Fuente: Ídem Fig. 3.5)**

- 1. Banda diseñada para transportar material pesado a grandes distancias
- 2. No se puede implementar un control adecuado.

# **3.2.1.2 Parámetros de compatibilidad de la alternativa tomada para el proyecto**

# **Banda de dos rodillos**

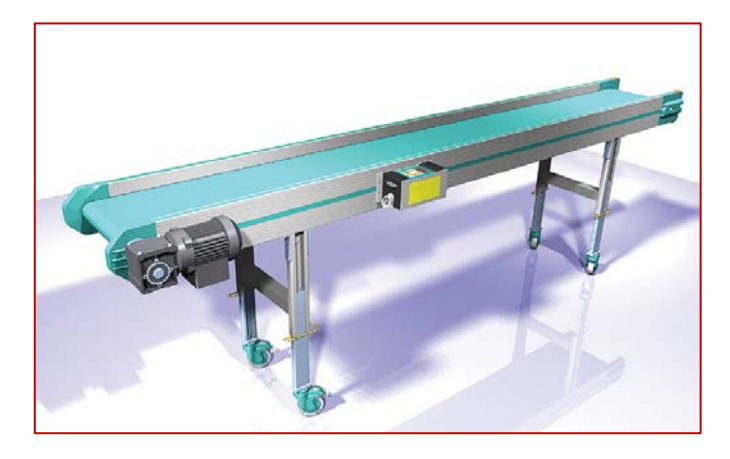

**Fig. 3.8 Banda de dos rodillos 41 (Fuente: sitio web de habasit, 2012)**

- 1. Útil para transportar materiales livianos como madera, plástico
- 2. El peso de los elementos no pasará de los 10 Kg
- 3. La distancia de transporte no superará los 2 metros (banda corta)
- 4. Se necesita que esté anclada al piso
- 5. La parte electrónica tiene que estar adaptable al sistema

### **3.2.2 DIMENSIONAMIENTO ANALÍTICO DE LA BANDA**

Para el diseño de las medidas de la banda se tomó en cuenta los parámetros mencionados en el apartado 3.1, como la banda va ha estar ubicada entre los robots KUKA KR16 con gripper Mecatrónico multifuncional y el robot KUKA KR16 ARC, se tuvo en consideración el máximo radio de alcance como se indica en la Fig. 3.9

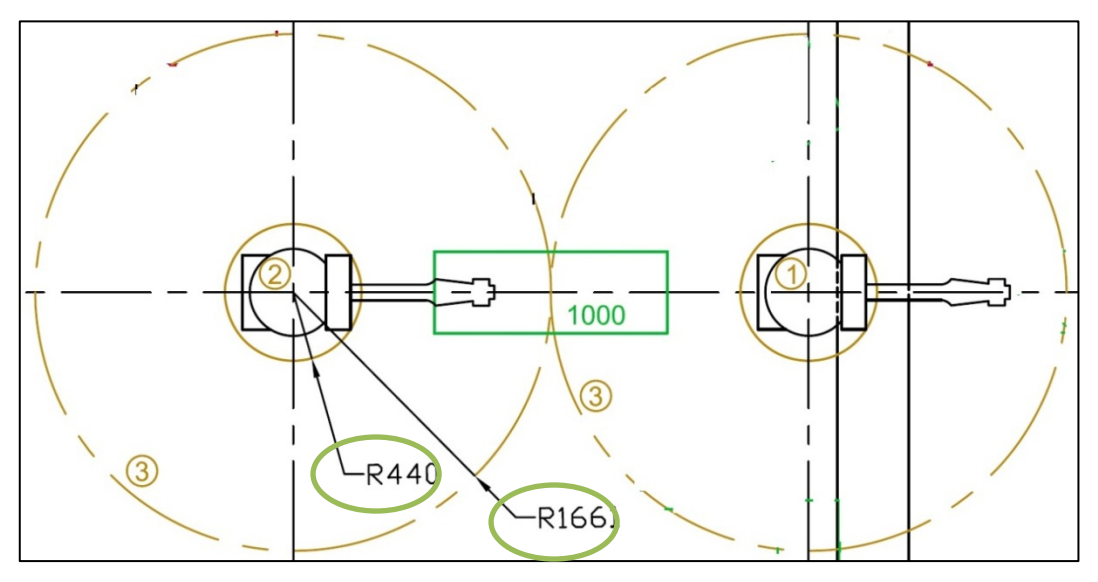

**Fig. 3.9 Esquema del área de trabajo de los robots KUKA 42 (Fuente: sitio web de KUKA KR16, 2009)**

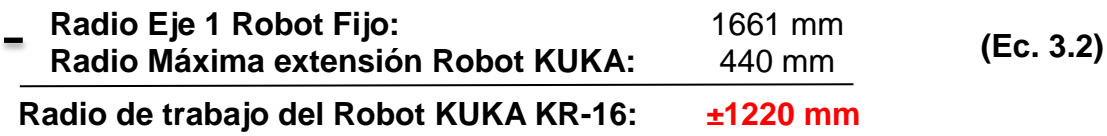

Se utilizará la suma de la medida de brazo y antebrazo del robot extendido como se ve en la (Fig. 3.10) junto al radio de trabajo de los robots:

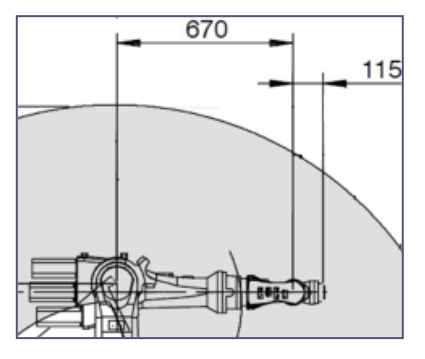

**Fig. 3.10 Medida del brazo y antebrazo del robot KUKA KR16 43 (Fuente: Ídem Fig. 3.9)**

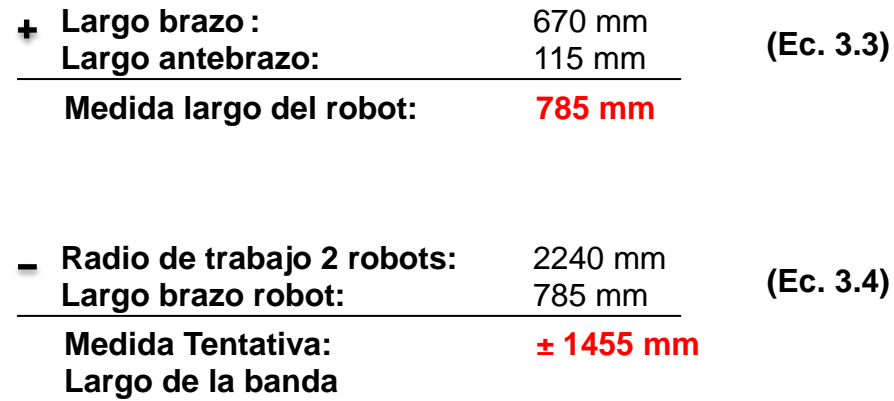

Después del análisis mostrado más la medida tentativa de los módulos sacada en el inciso 3.1 se obtiene que el **ancho máximo** tentativo de la banda sea **640 mm** y el **largo máximo** de la banda **1455 mm.**

### **3.2.2.1 Dimensionamiento de la cinta**

Existen tres principales tipos de cintas horizontales ver (Fig. 3.11):

- **Lisa:** para transporte horizontal y de poca inclinación.
- **Nervada:** para instalaciones de elevado ángulo de transporte.
- **Rugosa:** alto coeficiente de rozamiento para transporte horizontal e inclinado de productos manufacturados generalmente.

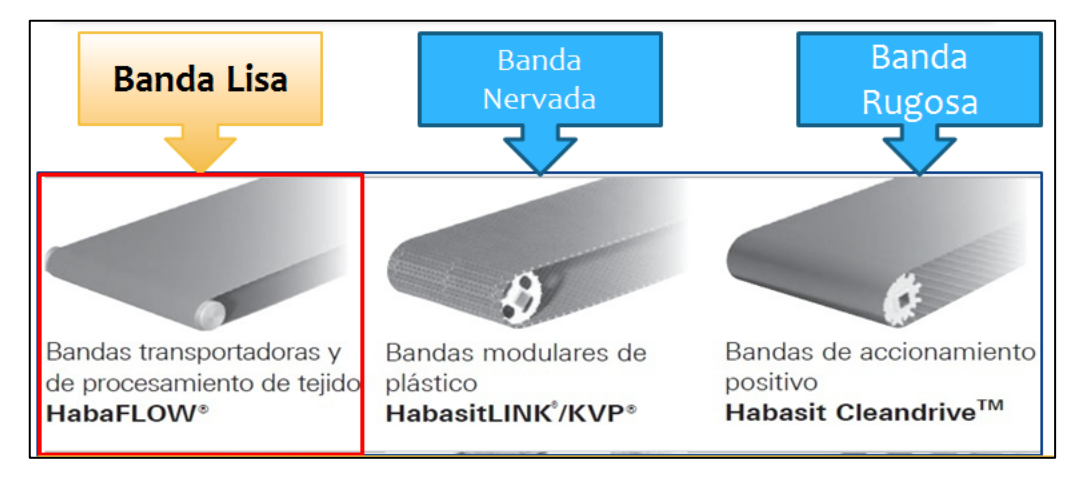

**Fig. 3.11 Tipos de cintas horizontales 44 (Fuente: sitio web de habasit, 2012**)

Para éste proyecto la cinta seleccionada será la cinta horizontal lisa ya que no tiene inclinación, y cubre una distancia relativamente corta.

La cinta transportadora adquirida es de marca **Habasit**<sup>®</sup> habasit<sub>e</sub> dicha marca tiene medidas de longitud plana estandarizada que es la medida de un lado de la cinta sin tomar en cuenta la parte redondeada donde se colocan los rodillos (Fig. 3.12); que son: 300-400-500-600-650-700-800-1000-1200 mm, para el proyecto se tomó en cuenta la medida máxima de largo plano tentativo de la banda calculada; se seleccionó una cinta de 1200 mm de largo

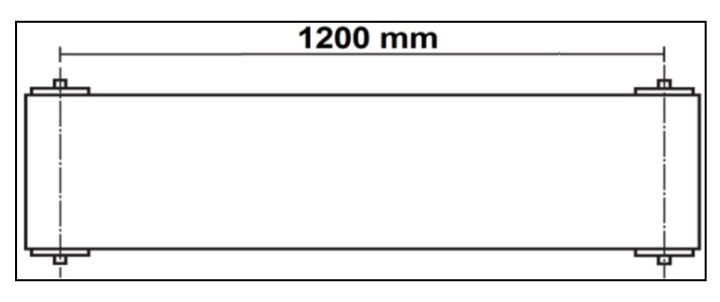

**Fig. 3.12 Esquema de la longitud plana de la cinta seleccionada 45 (Fuente: Ídem Fig. 3.11)** 

La cinta seleccionada para la banda transportadora viene con un ancho de fábrica de 400 mm ± 30 mm; en el mercado este tipo de cintas son usadas generalmente como cintas de caminadoras, todas las características de la banda se las encuentra más detalladamente en el Anexo 6.

Esta cinta es de **poliuretano cubierto de nylon**, lo que le ayuda a mantener la misma longitud, además se escogió una textura romboidal como la que se puede ver en la Fig. 3.13.

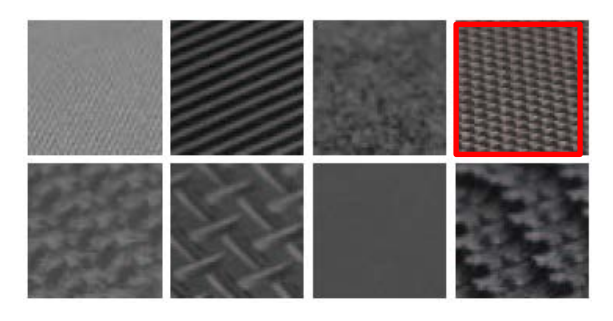

**Fig. 3.13 Textura romboidal escogida del catálogo 46 (Fuente: Ídem Fig. 3.11)**

Para realizar el primer cálculo de la longitud de la cinta ensamblada se ha tomado en cuenta los datos más relevantes de la cinta obtenidos del anexo 6 y extraído en la Fig. 3.14

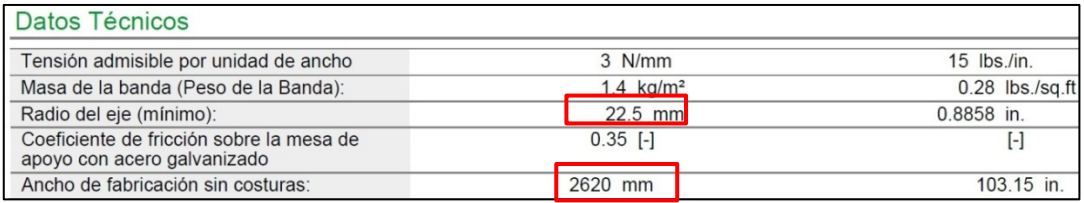

**Fig. 3.14 Datos importantes de la cinta seleccionada 47 (Fuente: Ídem Fig. 3.11)**

Usando la siguiente fórmula para el cálculo de cintas:

$$
T = 2L + 2\pi R \tag{Ec. 3.5}
$$

 $T =$  Longitud de la banda (materia prima) = 2620 mm

 $L =$ Longitud de la banda trasportadora ensamblada

 $R$  = Radio del eje de la banda = 22.5 mm

$$
L = \frac{2620 - 2\pi(22.5)}{2}
$$

$$
L = 1239 \text{mm}
$$

"Debido a que la cinta es de un tamaño relativamente pequeño la banda trasportadora en general se diseñará **sin templadores**, ya que estos dispositivos se usan para bandas de gran extensión."<sup>[12](#page-61-0)</sup>

### **3.2.2.2 Dimensionamiento para la mesa de apoyo de la cinta**

La cinta transportadora necesita de una mesa de apoyo que sirve para que la misma se encuentre tensionada con el peso, El soporte debe estar dimensionado de acuerdo con las medidas de la cinta y además con los parámetros recomendados por el fabricante en el anexo 6, obtenidos como datos al detalle en la Fig. 3.14

<span id="page-61-0"></span> $12$  (Siegling, 2002, p. 8)

Para la longitud del soporte de la mesa de apoyo se toma en cuenta la longitud de la cinta ensamblada 1239 mm sin los ejes de los rodillos cuyo diámetro es 45 mm como se indica en los datos de la Fig. 3.14.

> Ejes de rodillos =  $\Phi$  45 mm \*2= 90 mm Longitud del soporte = L – Eje de Rodillos **(Ec. 3.6)** Longitud del soporte =  $1239$  mm -  $90$  mm Longitud del soporte  $= 1149$  mm

Para determinar el dimensionamiento del ancho del soporte de la mesa de apoyo, se mide el ancho real de la cinta y se verifica que es 430 mm, se agrega 50 mm a cada lado, que es el ancho del tubo rectangular estructural de acero A500 Gr.A, seleccionado para la construcción de toda la estructura. (Ver apartado 3.2.2.3 y Fig. 3.16).

> Ancho de la Real Banda  $= 430$  mm Ancho del soporte = ancho real de la cinta + ancho de los tubos **(Ec. 3.7)** Ancho del soporte  $= 430$  mm  $+ 100$  mm Ancho del soporte  $= 530$  mm

Después del análisis anterior se obtiene las medidas para la mesa de apoyo de la cinta las 1150 \* 530 mm aproximadamente (Fig. 3.15), que podrán variar en milímetros al momento de la construcción.

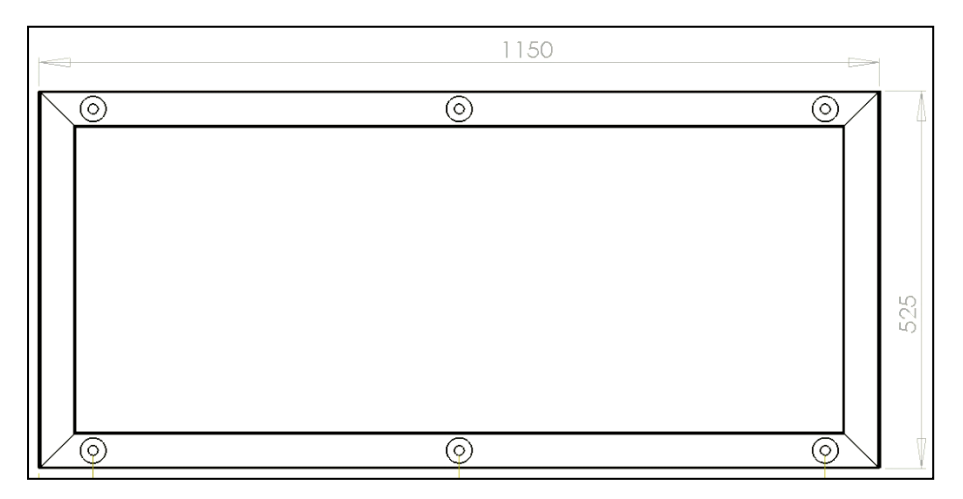

**Fig. 3.15 Esquema con medidas de la mesa de apoyo de la cinta 48**

La mesa de apoyo debe estar forrada de una plancha de chapa metálica de acero A653 galvanizado de 1 mm de espesor (Fig. 3.16) ya que este requerimiento es precisado por el fabricante de la cinta transportadora, la cual está ideada por el fabricante para no friccionar con el metal.

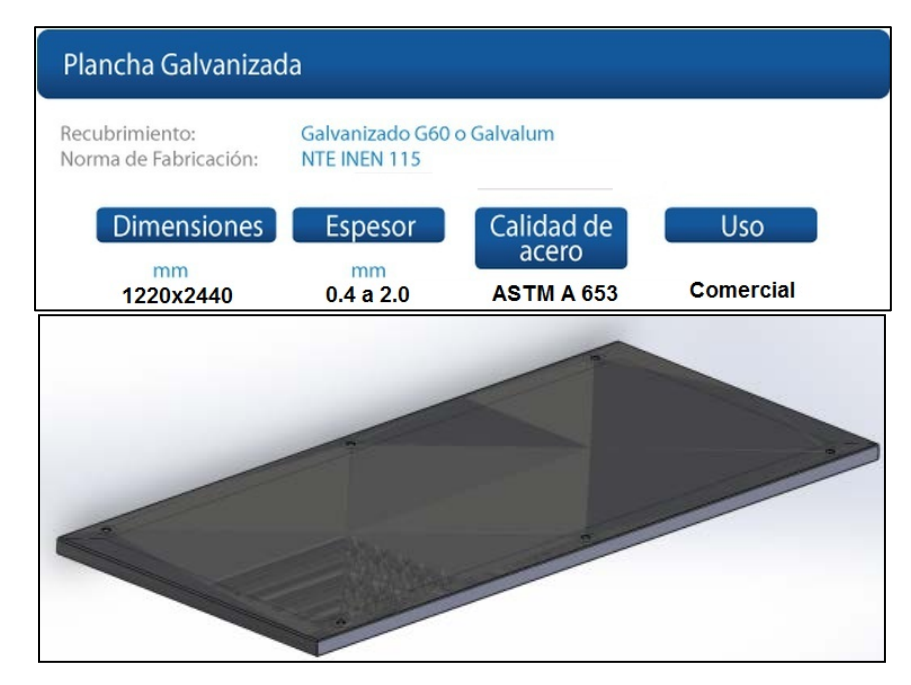

**Fig. 3.16 Plancha de chapa metálica de acero A653 galvanizado 49 (Fuente: sitio web de proviaceros, 2012)**

Para verificar mediante una inspección visual que la mesa de apoyo se encuentra con el tamaño adecuado se toma a consideración (Fig. 3.17):

- 1. Espacio para los rodillos
- 2. La banda debe estar centrada

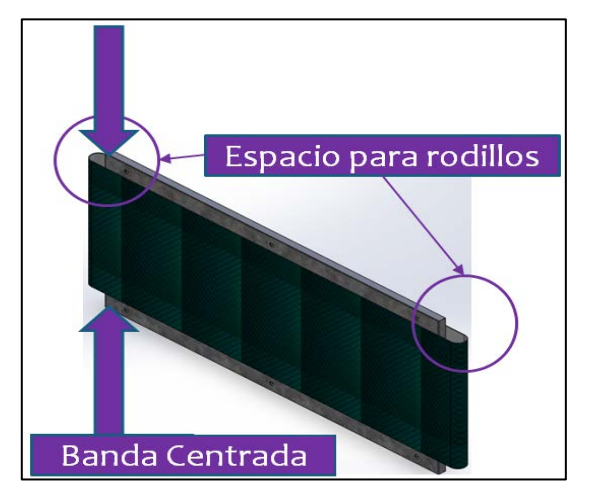

**Fig. 3.17 Diagrama de correcta ubicación de la mesa de apoyo 50**

### **3.2.2.3 Selección del material para la parte estructural**

Para la parte estructural del proyecto se ha decidido utilizar tubo estructural rectangular de acero A500 Gr.A, de 25 mm x 50 mm con un espesor de 1.5 mm (Fig. 3.18), en el capítulo 4 del presente documento se verifica mediante modelación y simulaciones en software CAD/CAM su respuesta satisfactoria para el diseño realizado.

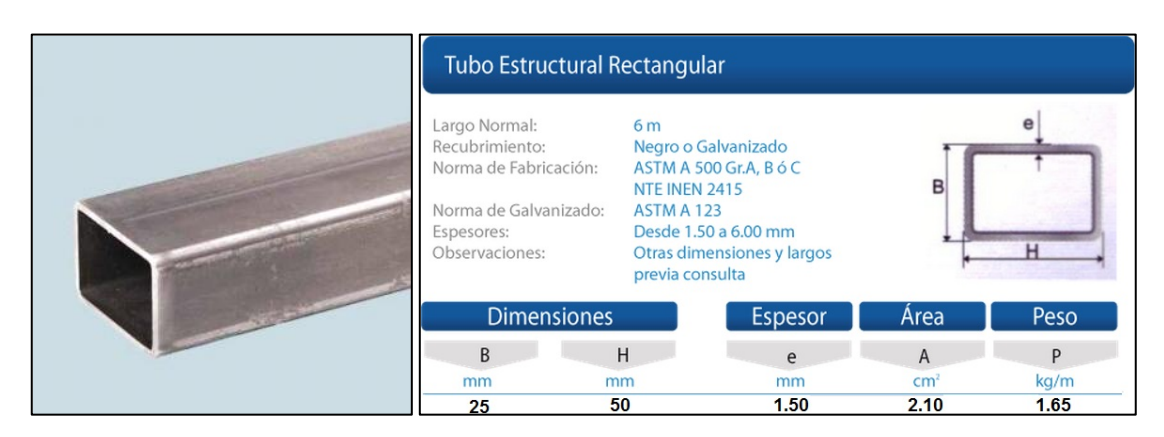

**Fig. 3.18 Tubo estructural rectangular de acero A500 GrA. (Fuente: sitio web de proviaceros, 2012)**

Los tubos fueron adquiridos en Proviaceros **FROVI**; por razones de presupuesto y logística, ya que este material es de adquisición común en el mercado ecuatoriano.

### **3.2.2.4 Dimensionamiento de los motores**

Como la banda está diseña la banda sin templadores, solo gira en dos sentidos de giro; por este motivo se debe usar dos motores para que ésta pueda girar sentido horario y anti horario, ya que en cualquier sentido la banda va estar tensionada.

De acuerdo a la (Fig. 3.14), el coeficiente de rozamiento dinámico entre la cinta transportadora y la mesa de apoyo forrado de chapa metálica de acero galvanizado A653 es 0.35, dato otorgado por el fabricante en el Anexo 6 nos permite realizar posteriores cálculos y a partir de aquí se podrá dimensionar el resto de partes de la banda transportadoras.

Para el diseño se consideró una capacidad de carga máxima de 8 paquetes simultáneos sobre la banda transportadora, cada una de 10 kg, que es la máxima capacidad que soporta el gripper Mecatrónico multifuncional del robot KUKA KR16 (Fig. 3.19) mas el peso que genera la banda como tal. Estas son las fuerzas que en teoría tendrían que soportar los motores, primero se calculó la fuerza total que soportará la banda transportadora.

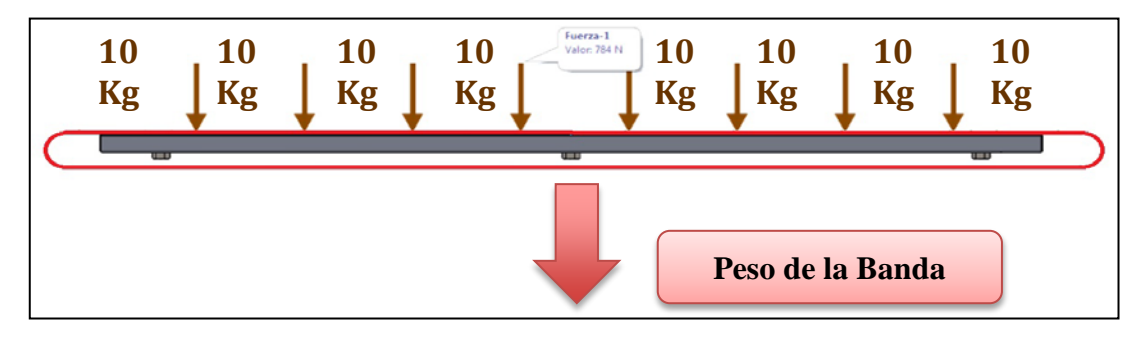

**Fig. 3.19 Distribución de las fuerzas sobre la banda 52**

Con el coeficiente de rozamiento que nos otorga el fabricante de la banda 0.35 sobre una plancha de acero galvanizado, colocamos la fuerza distribuida de 80 Kgf, como un solo bloque más la componente del peso de la banda y tenemos la fuerza normal.

La fuerza de rozamiento se calcula mediante la formula:

$$
fr = \mu * Nmax \qquad (Ec. 3.8)
$$

 **=** Fuerza de rozamiento dinámica entre cinta transportadora y soporte de chapa metálica.

 **=** Coeficiente estático de rozamiento entre cinta transportadora y soporte de chapa metálica.

 $Nmax = Pmax + Pbanda$  Fuerza normal equivalente al peso máximo que soporta la banda.

**Pbanda** = Masa de la banda [fig3.14]  $*$  (ancho de banda  $*$  largo de banda)

**Pbanda** = 
$$
1.4 \frac{\text{Kg}}{\text{m}^2} * (1.22 \text{m} * 0.43 \text{m})
$$
  
**Pbanda** = 0.7344 kgf

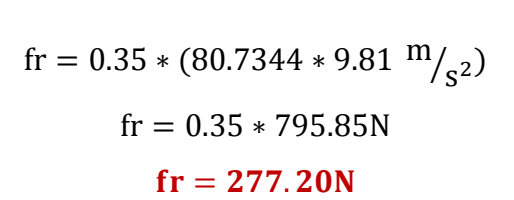

 $Nmax = 80$ kgf + 0.7344kgf

La fuerza de tensión de la banda se tiene en cuenta que tanto el rodillo móvil como el rodillo fijo generan una fuerza de tensión.

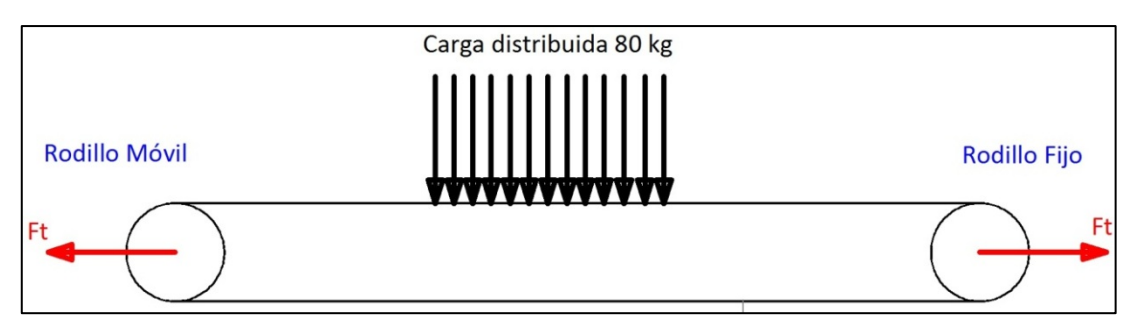

**Fig. 3.20a Distribución de las fuerzas sobre la banda 53**

 **=** Fuerza de tensión para el correcto funcionamiento de la banda [sin superar el máximo admisible]

### **Diagrama de cuerpo libre A rodillo móvil**

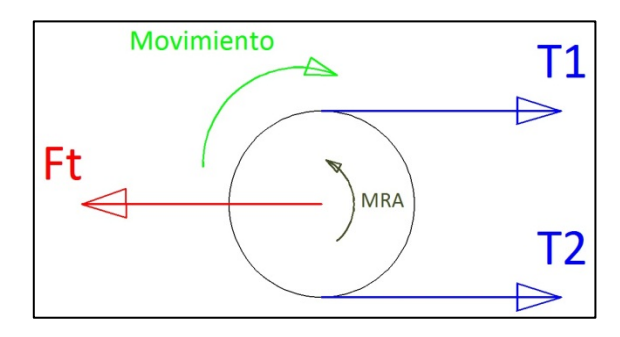

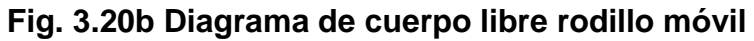

$$
fT = T_1 + T_2 \tag{Ec. 3.9}
$$

$$
T_2r = T_1r - M_{RA}
$$
 (Ec. 3.10)

Tomando en cuenta la Ecuación de coeficiente de rodamientos

$$
\mu_R = \frac{2 * M_{RA}}{f T * d}
$$
 (Ec. 3.11)

$$
M_{RA} = \frac{\mu_R * fT * d}{2}
$$

$$
T_2r = T_1r - \left(\frac{\mu_R d}{2}\right)(T_1 + T_2)
$$

**=** Fricción producida en el rodamiento

**=** Radio del rodillo. 22.5 mm

**=** Diámetro interno del rodamiento. 19.2 mm [3/4"]

 $\mu_R$  = Coeficiente de fricción del rodamiento 1.5x10<sup>-3</sup> [rodamiento de bolas]

$$
T_1 = 3 \frac{N}{mm} * (430mm)
$$

$$
T_1 = 1290N
$$

$$
T_2 22.5 = 1290(22.5) - \left(\frac{1.5 * 10^{-3} * 19.2}{2}\right)(1290 + T_2)
$$

$$
T_2 22.5 = 29025 - 0.0144(1290 + T_2)
$$

$$
T_2 22.5144 = 29043.576
$$

$$
T_2 = 1288.35N
$$

Diagrama de cuerpo libre B rodillo fijo

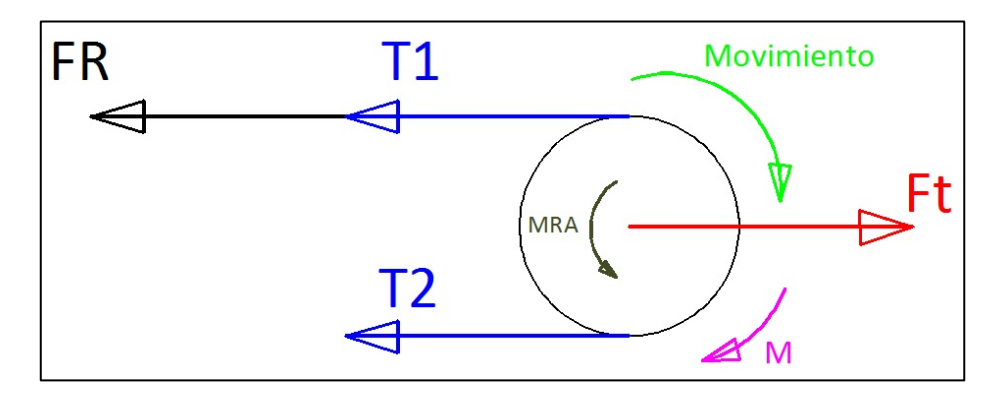

**Fig. 3.20c Diagrama de cuerpo libre rodillo fijo 55**

$$
M_{\rm RA} = M_{\rm RB} \qquad M_{\rm Rb} = \frac{\mu_{\rm R} * f T * d}{2} \qquad M_{\rm Rb} = 37.13 \text{Nmm}
$$

Por lo tanto el momento en el rodillo se lo obtiene con la siguiente ecuación.

 $M = (fF * r) + M_{Rb}$  (Ec. 3.12)  $M = (T_1 + fr - T_2)r + M_{Rb}$  $M = (1290 + 277.20 - 1288.35)0.0225 + 0.037$ 

**M= 6.274 Nm =** Momento o torque requerido para el movimiento

Como en el diseño existen dos motores, el momento de los rodillos obtenido de la Ec. 3.9 se divide para dos. Por lo que el momento requerido mínimo de cada motor para un óptimo funcionamiento.

$$
Mc = \frac{6.274 \text{ Nm}}{2}
$$
  
**Mc** = 3.137 Nm

Para el dimensionamiento también se debe tener en cuenta que el robot KUKA KR16 tiene como controlador KRC2, que cuenta con un módulo de salidas digitales marca WAGO (Fig. 3.21 y Anexo 11) y será aprovechado en este caso para el control de la banda transportadora y nos otorga salidas digitales de **24 Vdc**, con estos 2 parámetros se busca el motor adecuado.

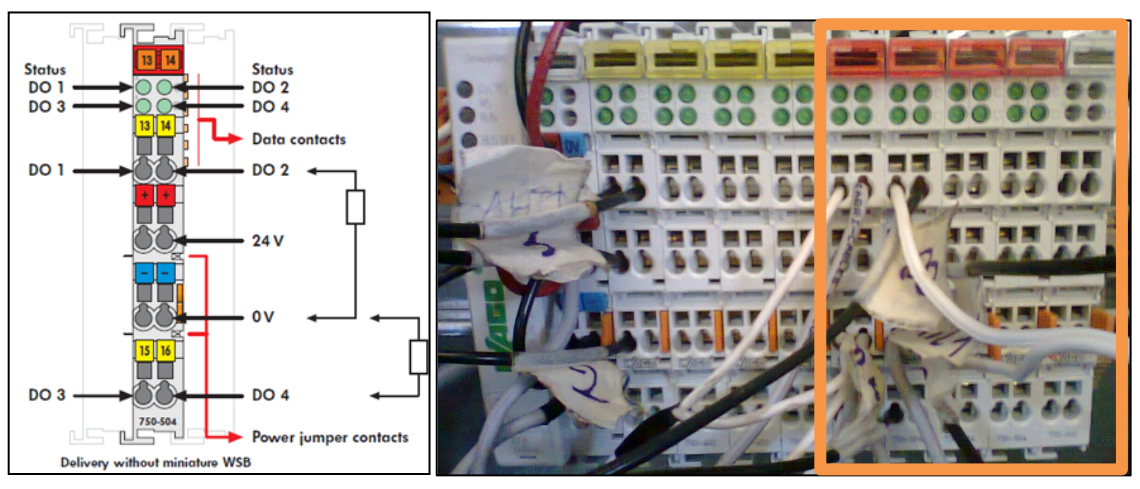

**Fig. 3.21 Módulo de salidas digitales WAGO 24Vdc. 750-504 56 (Fuente: sitio web de wago, 2012)**

### **3.2.2.4.1 Alternativas de selección de los motores**

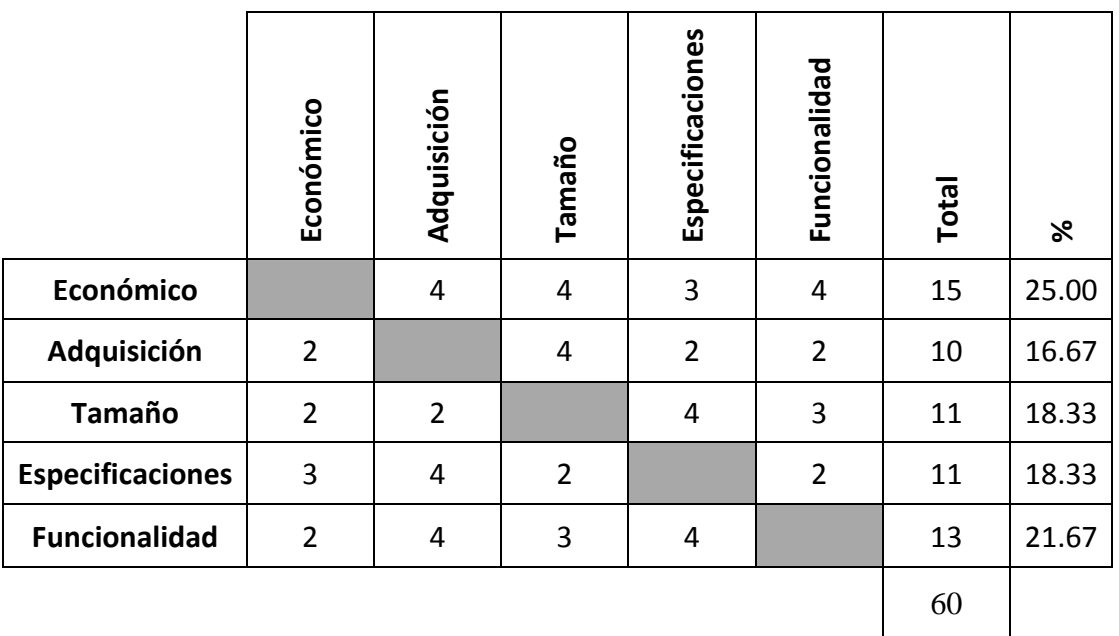

### **Tabla 3.4 Ponderación de alternativas (Motor Eléctrico) 5**

**Fuente:** Propia

|                            | Económico      | Adquisición | Tamaño | Especificaciones | Funcionalidad  | Total        |
|----------------------------|----------------|-------------|--------|------------------|----------------|--------------|
| <b>Tipo</b><br>Ponderación | 0.25           | 0.17        | 0.18   | 0.18             | 0.21           | $\mathbf{1}$ |
| Motor Bosch 24Vdc 13W      | 4              | 4           | 4      | 4                | 3              | 3.75         |
| <b>Servomotores 24Vdc</b>  | $\mathbf{1}$   | 2           | 4      | 3                | 3              | 2.48         |
| <b>Motor Ac</b>            | $\overline{2}$ | 2           | 1      | $\mathbf{1}$     | $\overline{2}$ | 1.62         |
| Motor Dc con reducción     | 4              | 3           | 3      | 3                | $\overline{2}$ | 3.01         |

**Tabla 3.5 Toma de decisiones (Motor Eléctrico) 6**

### **Fuente:** Propia

Las variables utilizadas en la Tabla 3.5 son para ser comparados los elementos entre sí, pero también existen parámetros propios de cada una de las opciones de motores descartadas como se verá en el inciso 3.2.2.4.2.

# **3.2.2.4.2 Parámetros de incompatibilidad de las alternativas no tomadas para la selección del motor**

### **Servomotores 24 Vdc**

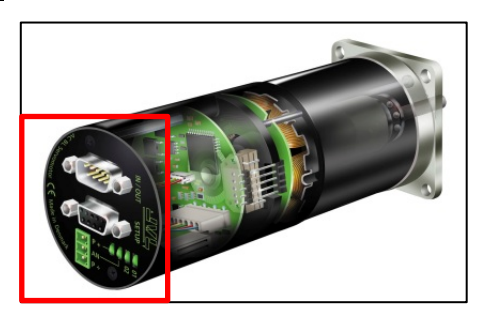

**Fig. 3.22 Servomotor 24 Vdc (Fuente: sitio web de nft, 2002)**

- Controlador Complejo tipo PWM, a más de la construcción de un driver especifico para el mismo
- Muy costoso para lograr que el servomotor alcance torque de 4.584 Nm.
- Para la banda (control On/ Off Módulo WAGO) no se necesita controlar velocidad, ni posición.

### **Motor AC**

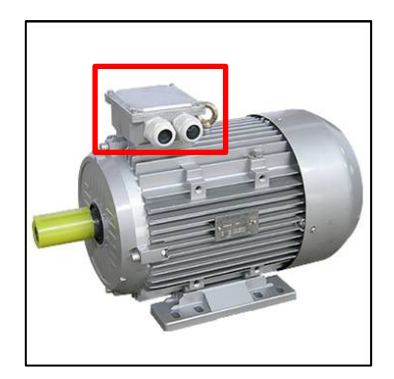

**Fig. 3.23 Motor AC (Fuente: sitio web de Schneider, 2011)**

- Son de tamaño grande, inadecuados para el diseño Mecatrónico optimizado en el que la parte mecánica y electrónica van de la mano
- Es costoso como tal, se necesita diseñar un acople mecánico adicional para el eje de la banda, además necesita un controlador especial
- La velocidad es muy alta, en especial su velocidad de arranque.

### **Motores DC con reducción**

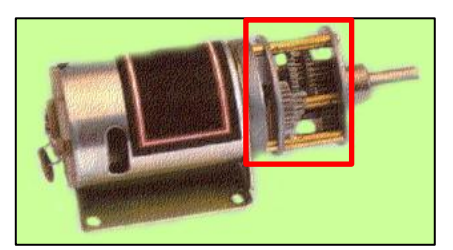

**Fig. 3.24 Motor con reducción (Fuente: sitio web de apm, 2011**)

- Por su velocidad y eje pequeño toca diseñar el sistema de reducción para alcanzar el torque requerido que es complejo.
- Sus piezas mecánicas necesitan de constante mantenimiento.
- La mayoría de modelos necesitaban bastante corriente.

# **3.2.2.4.3 Parámetros de compatibilidad de las alternativas tomadas para la selección del motor**

### **Motor Bosch 24Vdc 20W**

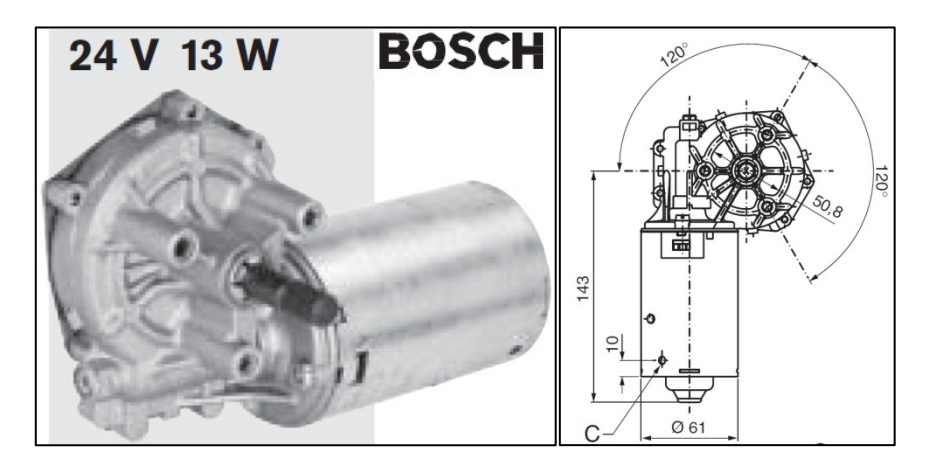

**Fig. 3.25 Motor Bosch de 24Vdc 60 (Fuente: sitio web de bosch, 2011**)

- 1. Requiere de una tensión de 24 voltios en corriente continua.
- 2. Tamaño adecuado para el proyecto 143 mm.
- 3. Costo relativamente asequible en especial si se necesita de 2 motores.
- 4. Posee agujeros M6 para posicionamiento horizontal y reducción incluida.
- 5. Ideal para el control On/Off que otorga el módulo Wago.
- 6. De fácil adquisición se lo utiliza como motor de limpiaparabrisas.
En la Fig. 3.26 se aprecian las características y curva eléctrica de los motores sobre las cuales se realizó el resto de diseño del proyecto, se debe tener en cuenta que la potencia del motor es de 13W.

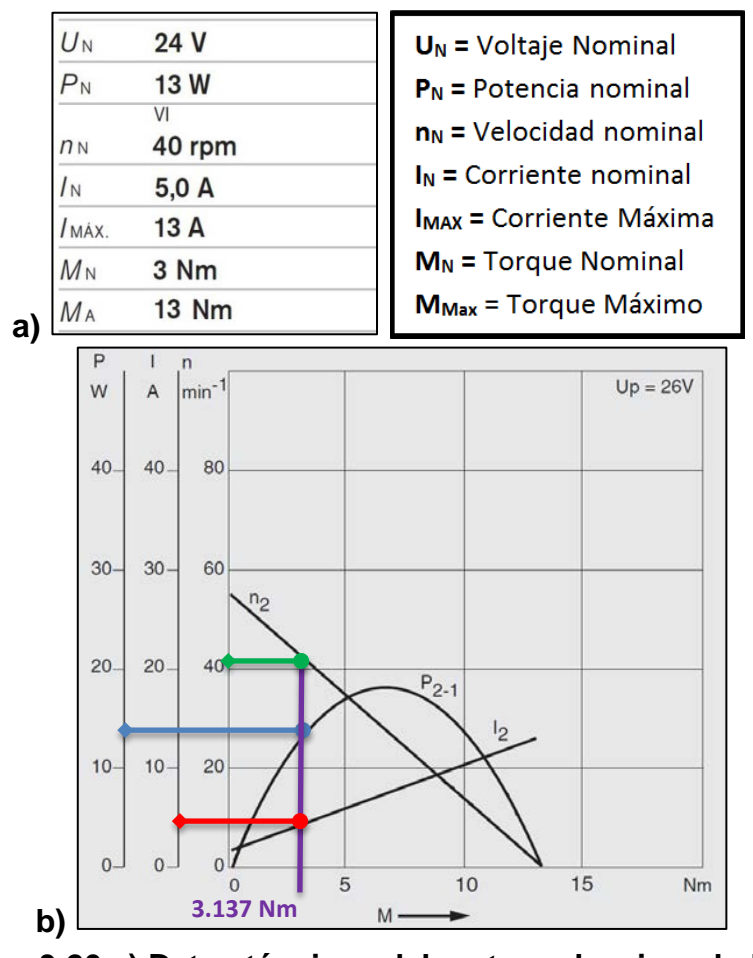

**Fig. 3.26 a) Datos técnicos del motor seleccionado b) Curva característica del motor seleccionado 61 (Fuente: sitio web de bosch, 2011**)

De la Fig. 3.26b se traza una curva vertical a través del punto de funcionamiento de 4.5848 Nm, que es el torque perpendicular en relación al eje del movimiento. Los puntos de intersección de esta línea recta con las otras curvas resultan en los datos de operación para velocidad nominal n<sub>2</sub>, corriente nominal **I***<sup>2</sup>* y potencia de salida mecánica **P2-1** así.

Dado:  $M = 4.5848$  Nm.

Encontrado:  $n = 40$  min<sup>-1</sup>  $P = 13 W$  $I = 5 A$ .

La velocidad angular del motor es 42 RPM expresada en radianes es:

$$
n = 40 \frac{\text{rev}}{\text{min}} * \frac{2\pi \text{ rad}}{1 \text{rev}} * \frac{1\text{min}}{60s}
$$
 (Ec 3.13)  

$$
n = 4.188 \frac{\text{rad}}{s}
$$

n = Velocidad angular motor

Se obtiene la velocidad lineal de la banda con la siguiente ecuación Ec. 3.11:

$$
V = n * R \tag{Ec. 3.14}
$$

V = Velocidad lineal de la banda transportadora

R= Radio del rodillo

$$
V = 4.398 \frac{\text{rad}}{\text{s}} * 0.0225 \text{m}
$$

$$
V = 0.094 \frac{\text{m}}{\text{s}}
$$

Para encontrar el tiempo teórico que la banda necesita para recorrer se realiza una regla de tres con la distancia de 1239 mm de la cinta transportadora que en metros es 1.239 m.

$$
0.099 \text{ m} \longrightarrow 1 \text{ s}
$$
\n
$$
1.239 \text{ m} \longrightarrow \text{ X}
$$
\n
$$
X = 13 \text{ segundos}
$$
\n(Ec 3.15)

Se calcula la potencia mecánica teórica requerida para el movimiento de la banda con la ecuación Ec 3.12:

$$
P_1 = n * Mc \t\t (Ec. 3.16)
$$

 $P_1$  = Potencia mecánica teórica

$$
P_1 = 4.188 \frac{\text{rad}}{\text{s}} * 3.137 \text{Nm} = 13.13 \text{W} \approx 13 \text{W}
$$

La potencia mecánica teórica es casi similar a la potencia nominal del motor por lo tanto el motor eléctrico trabajará sin inconvenientes.

### **3.2.2.4.4 Protecciones eléctricas para el motor**

Debido a que el motor que trabaja a 24Vdc, se podrá realizar las conexiones de una manera más directa al módulo WAGO del controlador KRC2 del robot utilizando relés eléctricos de protección como lo recomienda el fabricante de los motores, ya que la corriente del mismo es 5 amperios.

Analizando el catálogo de relés Bosch se seleccionó el relé de la Fig. 3.27a, el modelo incluye una extensión que sirve para la adaptación del mismo de manera ergonómica y en la Fig. 3.27b se puede verificar las medidas del relé seleccionado.

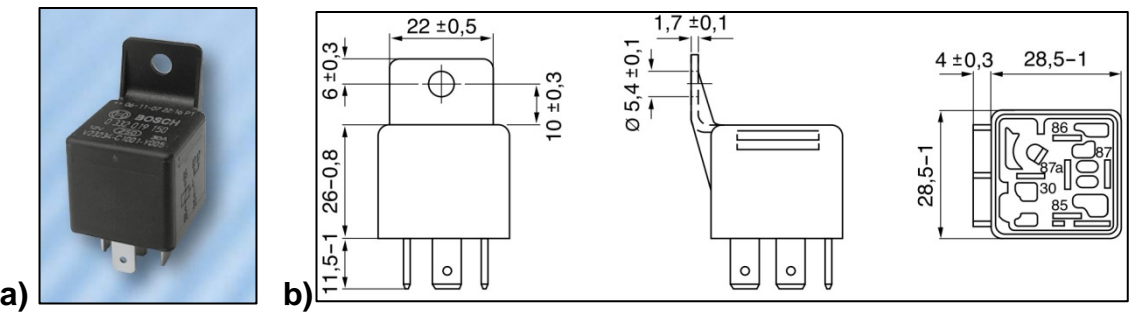

**Fig. 3.27 a) Relé Bosch 24Vdc b) Dimensiones relé Bosch 24Vdc 62 (Fuente: sitio web de Bosch, 2011)**

Las medidas del relé son 28.5 mm de ancho por 43.5 mm de alto, el componente no afectará la sinergia de los componentes en el diseño Mecatrónico de la banda transportadora y podrán ser ubicados como se especifica en el apartado 4.1.1.

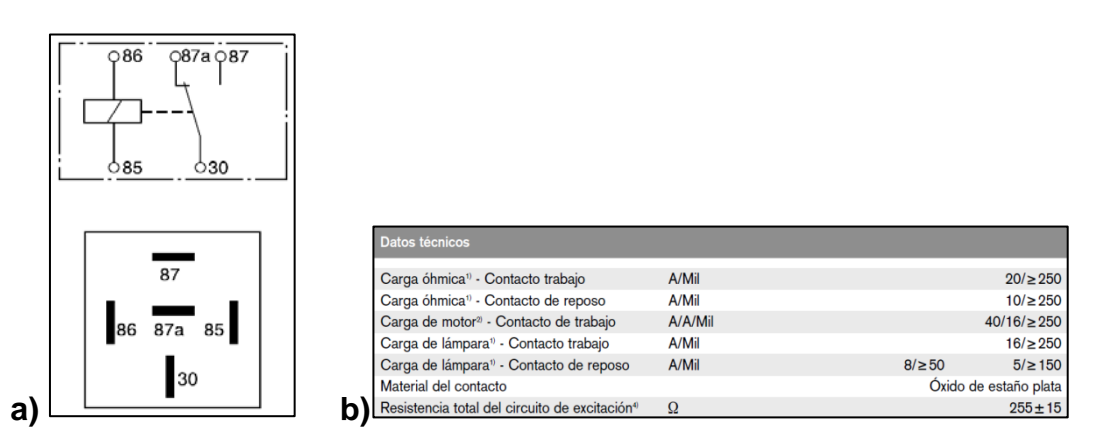

**Fig. 3.28 a) Representación eléctrica de conexiones relé Bosch 24Vdc b) Características eléctricas relé Bosch 24Vdc 63**

**(Fuente: sitio web de Bosch, 2011)**

En la Fig. 3.28a se tiene la representación esquemática eléctrica de los relés que tienen contactos de conmutación bidireccional, la numeración con la que se encuentran representa:

- **85:** Contacto de bobina
- **86:** Contacto de bobina
- **87:** Contacto normalmente abierto
- **87a:** Contacto normalmente cerrado
- **30:** Contacto común

En la Fig. 3.28b se verifica que, cuando el relé está como contacto de trabajo para la carga de un motor puede soportar hasta 40 amperios en pico de arranque y 16 amperios en momento estable.

En la conexión eléctrica total de la banda transportadora se utilizó un total de 6 relés de las características mencionadas: 4 relés para la conexión de los motores con las salidas digitales de 24 Vdc del módulo WAGO y 2 relés para la selección del cualquiera de los modos de operación de la banda:

- **Modo manual:** que la banda se puede ser manipulada desde controlador de la banda.
- **Modo KRC2:** que la banda puede ser controlada desde el KCP del robot y ser directamente utilizada en la programación de robot.

La conexión eléctrica de la banda será explicada más al detalle en el apartado 3.3 y el diagrama eléctrico en detalle está adjunto en Anexo 3.

### **3.2.2.5 Dimensionamiento de las fuentes eléctricas**

Tomando en cuenta las características eléctricas más importantes de los motores como se indica en la Fig. 3.26a, que son 24 voltios de tensión y 5 amperios de corriente, se necesita adquirir una fuente que cumpla primordialmente con los requisitos antes mencionados de salida y una entrada de 110 voltios, que es el voltaje que tienen las conexiones del laboratorio.

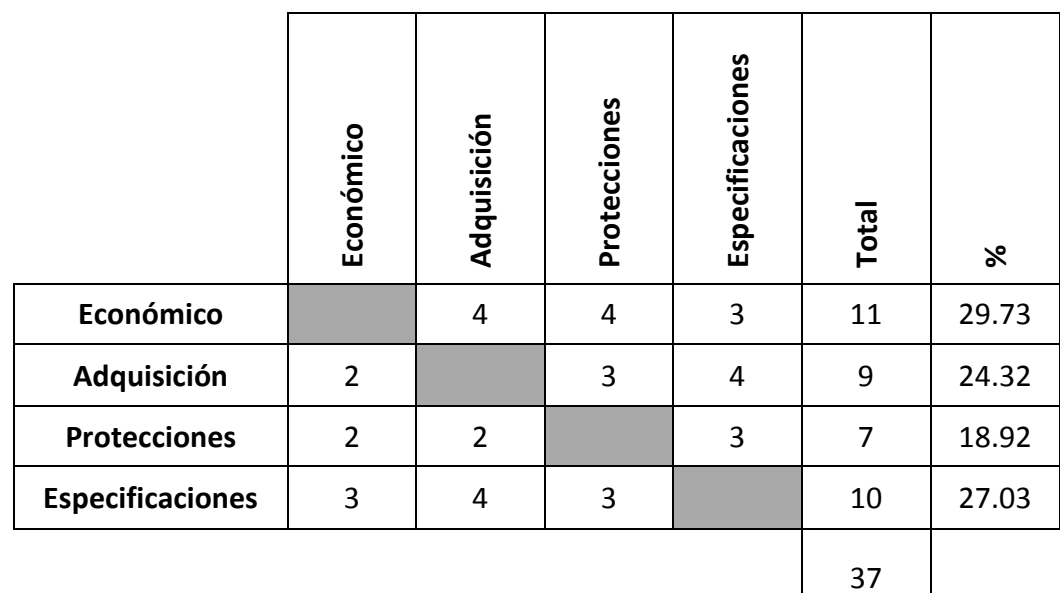

# **3.2.2.5.1 Alternativas de selección de las fuentes eléctricas**

**Tabla 3.6 Ponderación de alternativas (Fuente eléctrica) 7**

**Fuente:** Propia

**Tabla 3.7 Toma de decisiones (Fuente eléctrica) 8**

|                                  | Económico | Adquisición | Protecciones | Especificaciones | Total |
|----------------------------------|-----------|-------------|--------------|------------------|-------|
| Ponderación<br><b>Tipo</b>       | 0.30      | 0.24        | 0.18         | 0.27             | 1     |
| <b>Fuente Eléctrica 24V Wago</b> | 3         | 4           | 5            | 4                | 3.84  |
| Adaptador de 24 V                | 5         | 4           | 1            | 1                | 3.00  |
| <b>Fuente 24V MW China APM</b>   | 3         | 3           | 4            | 2                | 2.40  |

**Fuente:** Propia

En la tabla 3.6 se toma en cuenta los criterios de protección y especificación porque son fundamentales en el dimensionamiento de elementos electrónicos, ya que por ejemplo en una sobrecarga de tensión o corriente lo único que protege que no se dañen es la misma fuente y el resto de elementos electrónicos.

# **3.2.2.5.2 Parámetros de incompatibilidad de las alternativas no tomadas para la selección de la fuente**

**Adaptador de 24 Vdc**

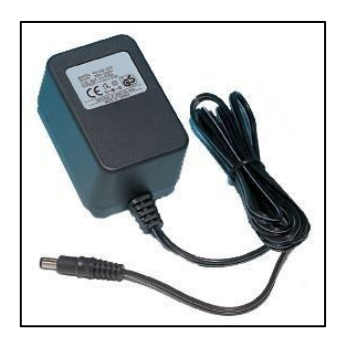

**Fig. 3.29 Adaptador 24Vdc 5 A 64 (Fuente: sitio web de securame, 2009)**

- Debido a que no tienen un control electrónico interno adecuado entrega voltaje y corriente muy variable
- Si su uso es prolongado se produce un sobrecalentamiento de sus partes y afecta al resto de componentes.
- No adecuado para un ambiente de trabajo industrial.

## **Fuente 24Vdc MW China APM**

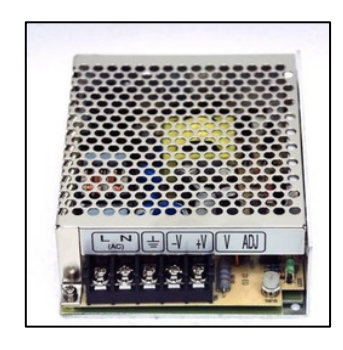

**Fig. 3.30 Adaptador 24Vdc MW China APM 65 (Fuente: sitio web de MW, 2009)**

- Por el destino de procedencia de la misma por lo general sus modelos suelen darse de baja, ya que poco a poco las mismas van mejorando.
- Es una fuente muy expuesta al ambiente debido a sus componentes electrónicos están ensamblados en una placa común y corriente.
- Marca no reconocida por los fabricantes con los que se trabaja en este proyecto KUKA, WAGO, BOSCH, en sus manuales de operación

# **3.2.2.5.3 Parámetros de compatibilidad de las alternativas tomadas para la selección de la fuente**

**Fuente 24Vdc**

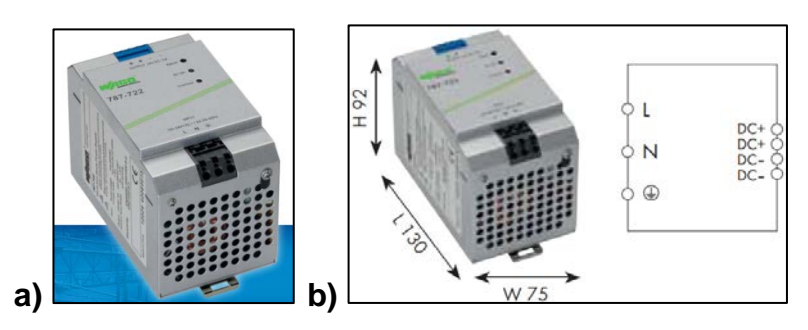

**Fig. 3.31 a) Fuente 24Vdc WAGO EPSITRON 787-722 b) Medidas y esquema de conexión eléctrica de la fuente WAGO 66 (Fuente: sitio web de.wago, 2012)**

- 1. Según la Fig. 3.26b la corriente calculada es de 4.5A, esta fuente cumple las especificaciones requeridas por los motores que serán los únicos que estarán conectados a las mismas que son de 24V y 5A, se tomó en cuenta este valor de la corriente nominal ya que una fuente de mayor amperaje implicaría un costo mas elevado, que posee filtros de condensador que producen un rizado de 0,1V; ver Anexo 5.
- 2. Tamaño adecuado para el proyecto 130 mm de longitud, 92 mm de ancho y 75 mm de profundidad ver Fig. 3.28b.
- 3. Debido a la calidad interna de sus componentes puede trabajar por largos periodos de tiempo.
- 4. Tiene 3 indicadores luminosos: 2 verdes que indican que la fuente está correctamente conectada y 1 rojo que indica la sobrecarga.

| Item number                                                             | 787-722                                                        |  |  |  |
|-------------------------------------------------------------------------|----------------------------------------------------------------|--|--|--|
| Nominal input voltage                                                   | 230 V AC                                                       |  |  |  |
| Input voltage range                                                     | AC 85V  264 V                                                  |  |  |  |
| Nominal output voltage                                                  | DC2dV                                                          |  |  |  |
| Output voltage range                                                    | DC 22 V  28 V                                                  |  |  |  |
| Output current                                                          | 5A                                                             |  |  |  |
| Parallel connection.<br>constant current characteristic                 | yos                                                            |  |  |  |
| Efficiency                                                              | 82 % typ.                                                      |  |  |  |
| Signaling                                                               | LED green (DC OK)<br>LED red (overload)                        |  |  |  |
| Ambient operating temperature                                           | $-10^{\circ}$ C +70°C                                          |  |  |  |
| Dimensions (mm) W x H x L<br>Height from upper-edge of DIN<br>$35$ rail | $75 \times 92 \times 130$                                      |  |  |  |
| Weight                                                                  | 740q                                                           |  |  |  |
| Approvals                                                               | EN 60950.<br>EN 61000-6-2. EN 61000-6-3.<br>UL 508*, UL 60950* |  |  |  |

**Fig. 3.32 Datos Técnicos Fuente 24Vdc WAGO EPSITRON 787-722 (Fuente: Ídem Fig. 3.31)**

## **3.2.2.6 Dimensionamiento de los ejes (rodillos)**

Los rodillos son los encargados de transmitir el movimiento del motor a la cinta transportadora, los cuales deben garantizar máxima adherencia a la misma para generar un menor deslizamiento por lo que deben estar recubiertos de ciertos materiales como en la Fig. 3.34.

El ancho es similar al de la cinta transportadora seleccionada. Todo rodillo debe constar de los elementos que se indica en la Fig. 3.33, para que su desempeño sea óptimo<sup>[13](#page-79-0)</sup>.

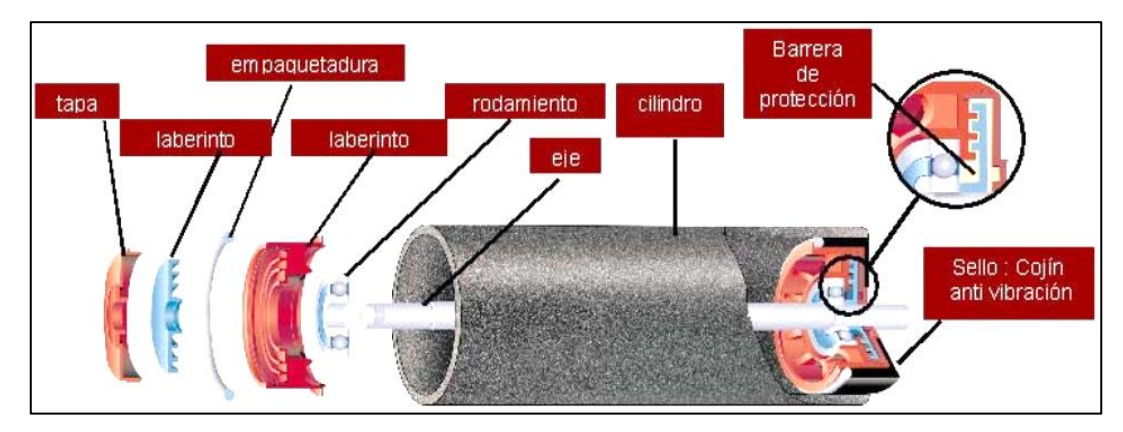

**Fig. 3.33 Partes básicas de un rodillo 68 (Fuente: sitio web de Pirelli, 2012)**

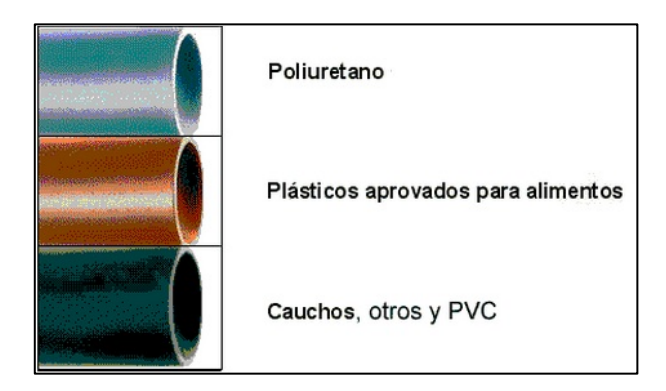

**Fig. 3.34 Materiales de recubrimiento de un rodillo 69 (Fuente: Ídem Fig. 3.33)**

El radio de los rodillos de la banda es 22.5 mm que es una sugerencia del fabricante de la cinta transportadora usada para la construcción de la banda como se puede ver en los datos de la Fig. 3.14.

<span id="page-79-0"></span><sup>13</sup> (Pirelli, 1992)

En el laboratorio de robótica estaba a disposición una banda transportadora fuera de servicio (ver Fig. 3.35a) y que podía servir solo como parte de repuesto, en la cual luego de un exhaustivo análisis se determinó que los rodillos que conserva (ver Fig. 3.35b) serán utilizados por las siguientes características útiles al proyecto:

- Tiene un diámetro de 45 mm y un largo de 440 mm en la parte recubierta.
- Posee recubrimientos antideslizantes de caucho trubenizado por medio de un proceso de vulcanización.
- Como los ejes metálicos de 19 mm en comparación con el eje del motor (ver Fig. 3.36) que son de 10 mm es mayor solamente toca realizar un agujero de 9.46 mm en el mismo para que se acoplen entre sí.

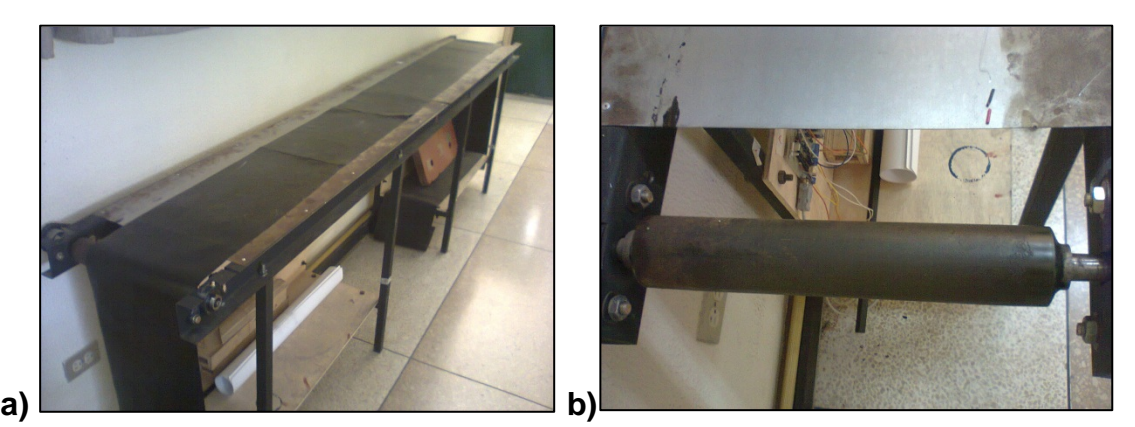

**Fig. 3.35 a) Banda Transportadora fuera de servicio b) Rodillo seleccionado de Φ 45 mm 70**

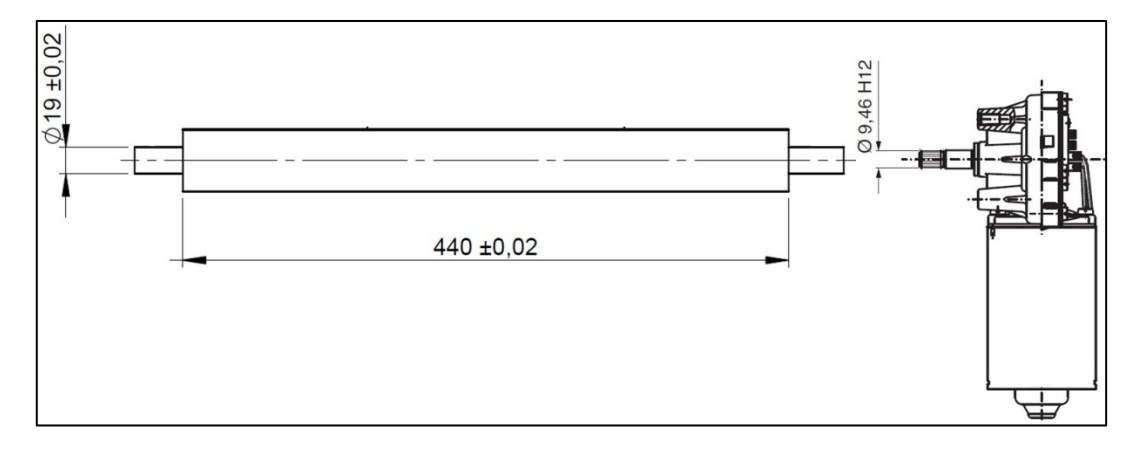

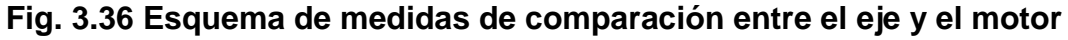

El rodillo del lado derecho cuenta con dos motores que están sincronizados para trabajar en conjunto.

### **3.2.2.7 Selección de las chumaceras**

Para evitar un descarrilamiento de la cinta de la banda transportadora, o que ésta deje de estar templada, se ha realizado el diseño en que se usen 4 chumaceras; dos fijas y dos móviles.

Se ha escogido la chumacera de acuerdo al diámetro interior del eje recomendado por el fabricante de la cinta que se usó en la banda transportadora el cual es de 19 mm; es decir una chumacera con un diámetro de ¾ de pulgada, las características se presentan en la Fig. 3.37a.

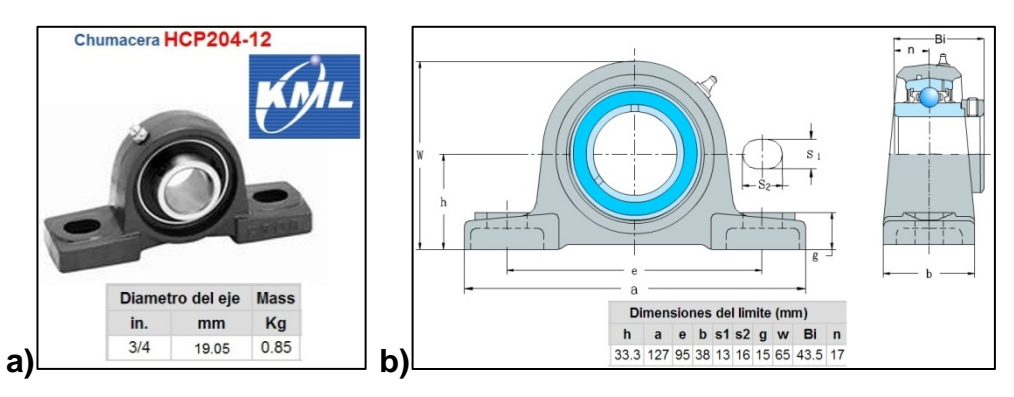

**Fig. 3.37 a) Chumacera seleccionada y medidas nominales b) Diagrama de la chumacera de ¾ con sus dimensiones 72**

**(Fuente: sitio web de KML, 2012)**

### **3.2.2.8 Diseño de los tensores de la banda**

Las chumaceras móviles permiten templar la banda, estas se asientan sobre una plaqueta de chapa metálica de acero estructural ASTM A500 Gr.A que también soporta el peso de los materiales a ser transportados con un eje roscado M12 y forman los tensores (ver Fig. 3.38).

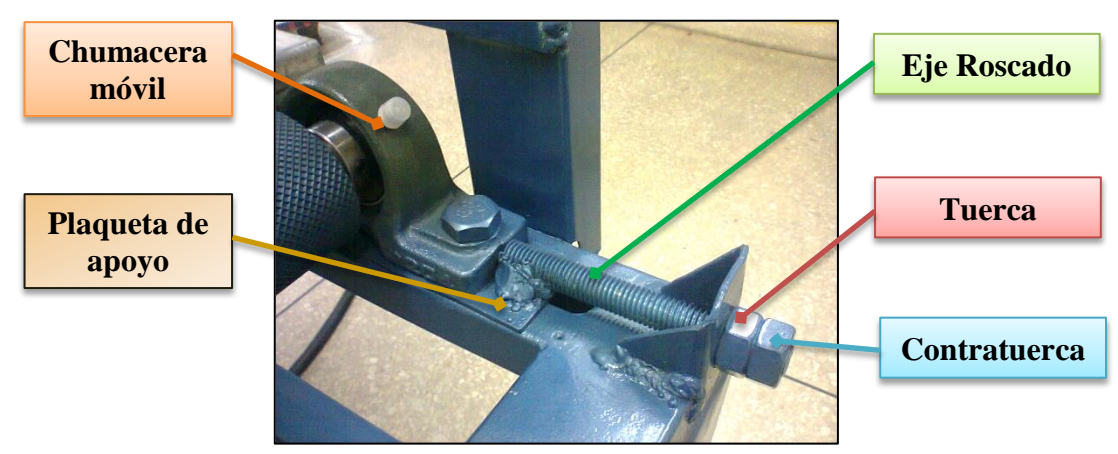

**Fig. 3.38 Tensores de la banda transportadora 73**

Una vez que se obtiene la tensión deseada en la banda mediante el ajuste del tensor con la tuerca se ajusta dicho eje roscado con la contratuerca y el tensor se queda fijo en esa posición (ver Fig. 3.39).

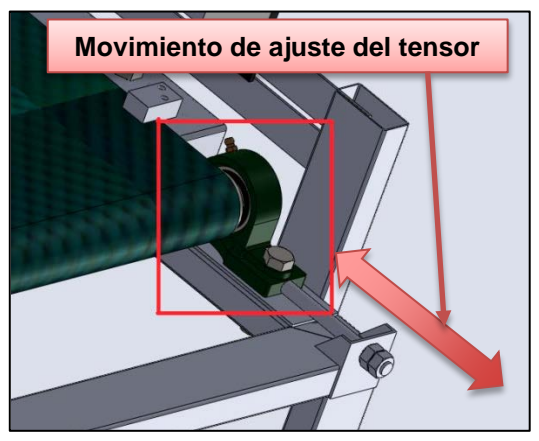

**Fig. 3.39 Movimiento de los tensores de la banda transportadora 74**

### **3.2.2.9 Dimensionamiento de los sensores**

Según el inciso 1.2 del proyecto donde se define el alcance del mismo se determina que la banda transportadora estará implementada sensores de posición, teniendo en cuenta este precepto se procedió a la selección de los sensores que sirvan para la detección de elementos en la banda.

Para el dimensionamiento también se debe tener en cuenta que el robot KUKA KR16 tiene como controlador el KRC2, que cuenta con un módulo de entradas digitales marca WAGO (Fig. 3.40 y Anexo 12) y será aprovechado en este caso para que la señal emitida por los sensores ingrese por las entradas digitales de **24Vdc**, con estos 2 parámetros se busca el sensor adecuado.

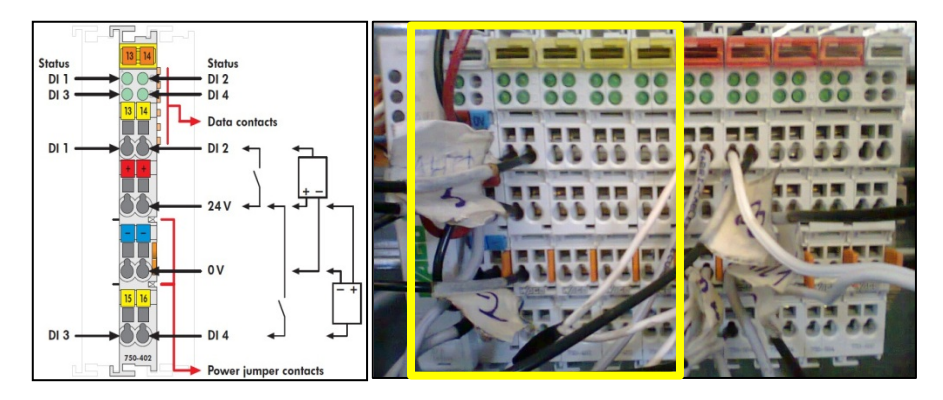

**Fig. 3.40 Módulo de entradas digitales WAGO 24Vdc. 750-402 75 (Fuente: sitio web de wago, 2012)**

### **3.2.2.9.1 Alternativas de selección de los sensores**

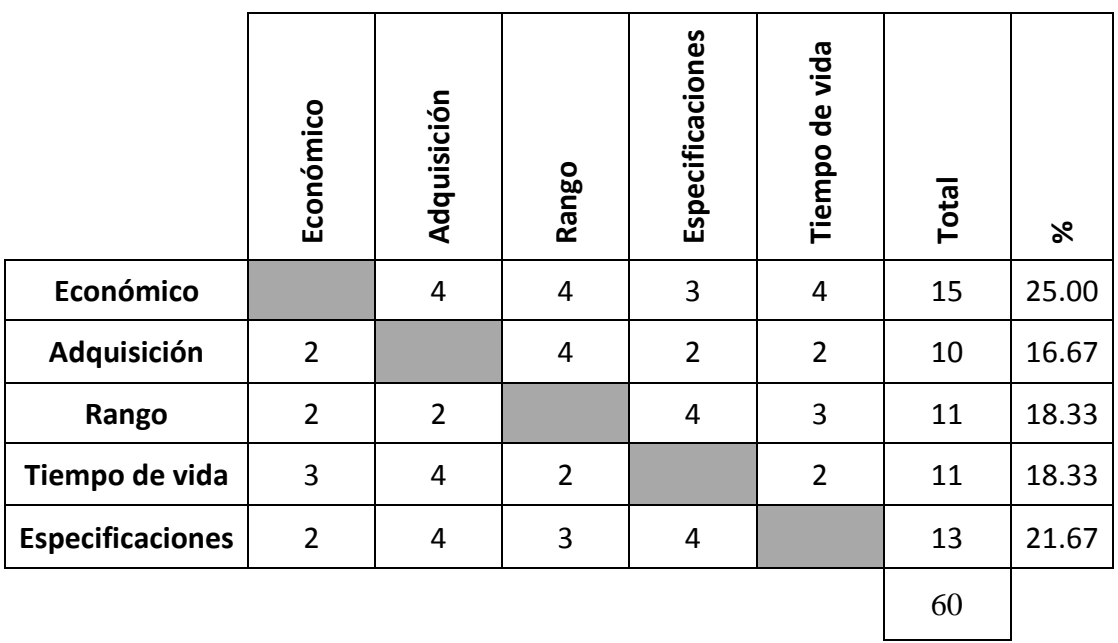

### **Tabla 3.7 Ponderación de alternativas (Sensor de posición) 9**

**Fuente:** Propia

|                                                  | Económico      | Adquisición    | Rango          | Especificaciones | Tiempo de vida | Total |
|--------------------------------------------------|----------------|----------------|----------------|------------------|----------------|-------|
| <b>Tipo</b><br>Ponderación                       | 0.25           | 0.17           | 0.18           | 0.18             | 0.21           | 1     |
| Sensor Fotoeléctrico de<br>barrera 24 Vdc SICK   | $\overline{2}$ | 4              | 5              | 5                | 5              | 4.03  |
| Sensor Infrarrojo reflexivo<br>de 24 Vdc Waloong | 4              | $\overline{2}$ | $\overline{2}$ | 2                | $\overline{2}$ | 2.48  |

**Tabla 3.8 Toma de decisiones (Sensores de posición) 10**

### **Fuente:** Propia

En la tabla 3.7 se toma en cuenta el criterio de rango porque en el caso del sensor es fundamental saber el valor máximo de detección de distancia porque si su valor nominal no cubre el ancho de la banda transportadora quedaría inutilizable, el tiempo de vida también es necesario ya que una celda con robot manipulador está hecha para trabajar por largas jornadas.

# **3.2.2.9.2 Parámetros de incompatibilidad de las alternativas no tomadas para la selección del sensor**

## **Sensor Infrarrojo reflexivo de 24Vdc Waloong**

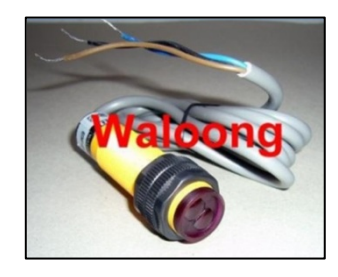

**Fig. 3.41 Sensor infrarrojo reflexivo Waloong 76 (Fuente: sitio web de waloong, 2012)**

- El máximo valor de detección del sensor es 30 cm, y en piezas que se encuentren al extremo de la banda transportadora existe una gran posibilidad que no se las detecte.
- El voltaje de salida es de 5 V con lo cual toca diseñar el acondicionamiento del sensor para que se pueda conectar a las entradas del módulo WAGO, ahí el sensor ya depende de factores que pueden llevar a cometer errores.
- Debido a que no es una marca reconocida por el fabricante del módulo WAGO existe una alta probabilidad de que no se garantice su confiablidad, uso de vida y que el mismo se descontinúe.

# **3.2.2.9.3 Parámetros de compatibilidad de las alternativas no tomadas para la selección del sensor**

## **Sensor Fotoeléctrico de barrera 24Vdc SICK**

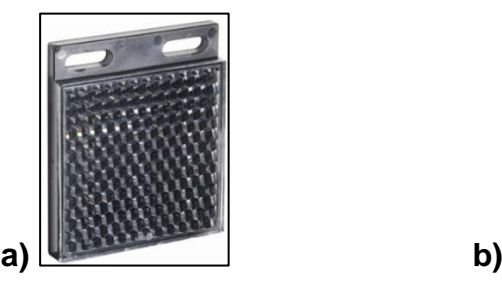

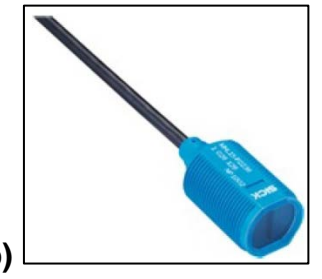

**Fig. 3.42 a) Reflector óptico angular P250 b) Sensor SICK fotoeléctrico reflexivo MHL15-P2236 de 24 Vdc. 77**

**(Fuente: sitio web de SICK. 2012)**

- El sensor tiene una señal de salida digital de 24V por lo que se conecta directamente al módulo WAGO.
- El máximo valor de detección del sensor es de 5 m, con el reflector implementado de la Fig. 3.42a.
- Es una de las marcas reconocidas por el fabricante del módulo WAGO del robot por lo que se garantiza que no tendrá ningún problema de compatibilidad al momento del funcionamiento.
- Tiene tamaño estandarizado (ver Fig. 3.43a) con lo cual se podrá diseñar soportes de acople como en el inciso 3.4.1 que sirvan para otros sensores además en la implementación se ahorra espacio
- Luz roja muy visible permite una instalación sencilla y ahorro de tiempo en la alineación del reflector

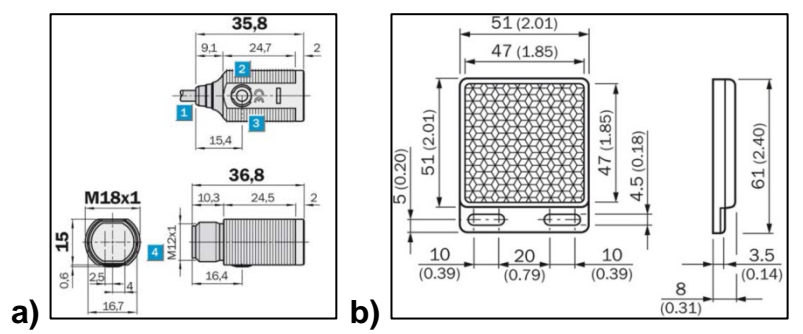

**Fig. 3.43 a) Medidas Sensor SICK b) Medidas reflector del sensor 78 (Fuente: Ídem Fig. 3.42)**

En la Fig.3.44 se encuentran los datos electrónicos y mecánicos más relevantes del sensor seleccionado, más ampliado en el anexo 7.

| Características                                        |                              |  |  |  |
|--------------------------------------------------------|------------------------------|--|--|--|
| Principio del sensor/de detección:                     | Barrera fotoeléctrica réflex |  |  |  |
| Housing design (light emission):                       | Cylindrical, straight        |  |  |  |
| Alcance de detección máx.:                             | $0,035$ m $$ 5 m             |  |  |  |
| Alcance de detección:                                  | $0.035$ m $$ 3.5 m           |  |  |  |
| Tipo de luz:                                           | Luz roja visible             |  |  |  |
| Diámetro del punto de luz (distancia): Ø 80 mm (3,5 m) |                              |  |  |  |
| Mecánica/Electrónica                                   |                              |  |  |  |
| Tensión de alimentación:                               | 10 V DC  30                  |  |  |  |
| Consumo de corriente:                                  | 30                           |  |  |  |
| Corriente de salida Imáx.:                             | 100                          |  |  |  |
| Tiempo de respuesta:                                   | $\leq 1.25$ ms               |  |  |  |
| Angulo de dispersión:                                  | Ca. $1.5^{\circ}$            |  |  |  |
| Tipo de conexión:                                      | Cable, 3-wire, 2 m           |  |  |  |
| Material del cable:                                    | <b>PVC</b>                   |  |  |  |
| Diámetro del cable:                                    | $3.7 \text{ mm}$             |  |  |  |
| Peso:                                                  | 90 <sub>g</sub>              |  |  |  |
| Filtro de polarización:                                |                              |  |  |  |

**Fig. 3.44 Principales características del sensor seleccionado 79 (Fuente: Ídem Fig. 3.42)**

### **3.2.2.10 Diseño de los soportes de los sensores y reflectores.**

Los sensores SICK seleccionados tienen un tamaño estandarizado M18 como se muestra en la Fig. 3.43a teniendo en cuenta el dato se diseña el acople del sensor, que se obtiene de un pedazo ángulo de acero estructural A500 Gr.A de 25x4 mm, con el material se garantiza que la lectura del sensor no se altere cuando sea sometido a vibraciones

El soporte deberá tener la forma de la Fig. 3.45a, el ancho deberá ser de 21 mm para que el sensor ingrese a manera de juego y que se ajuste con las tuercas que vienen incluidas con el sensor estará unido a un soporte con forma de tubo rectangular por medio de un tornillo de ajuste ver Fig. 3.45b esto le permitirá tener posicionamiento en cualquier ángulo al sensor.

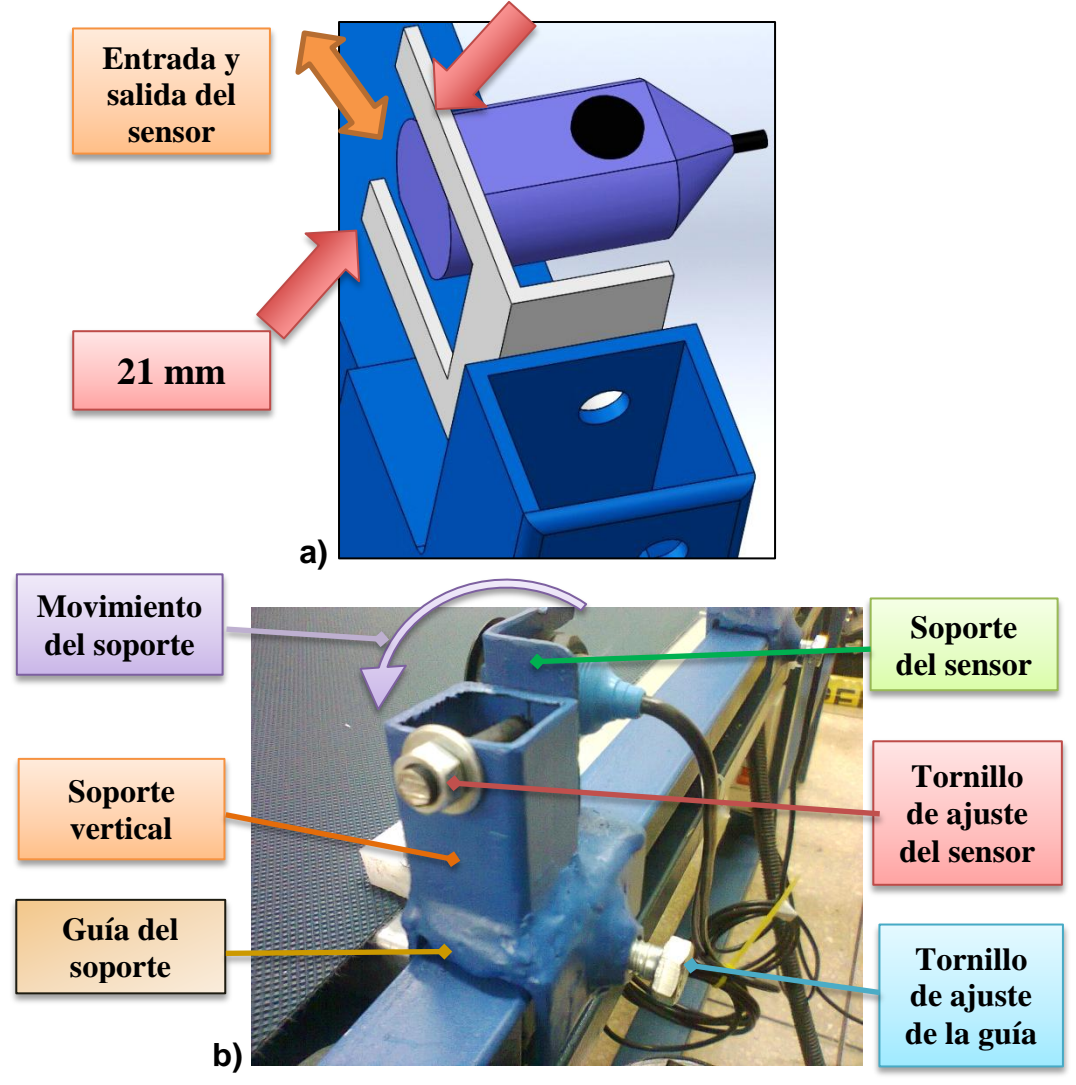

**Fig. 3.45 a) Esquema de la Forma del Soporte de los sensores b) Componentes del soporte de los sensores** 

En la figura 3.45b se puede observar que la guía del soporte de los sensores va acoplada a un riel construido con un ángulo de acero estructural A500 Gr.A, de 25x3 mm como se observa en la Fig. 3.46a, se seleccionó éste ángulo porque es una medida estándar para que, cuando se necesite acoplar otro sensor simplemente se afloja los tornillos de ajuste, se diseña un riel que vaya con ésta medida y se puede acoplar cualquier otra clase de sensor,

El soporte de los sensores se ajusta por medio del tornillo de ajuste de la guía como se ve en la Fig. 3.45b, el diseño permite mover los sensores en cualquier dirección horizontal como se observa en la Fig. 3.46b y así adaptar al proceso que se necesite realizar.

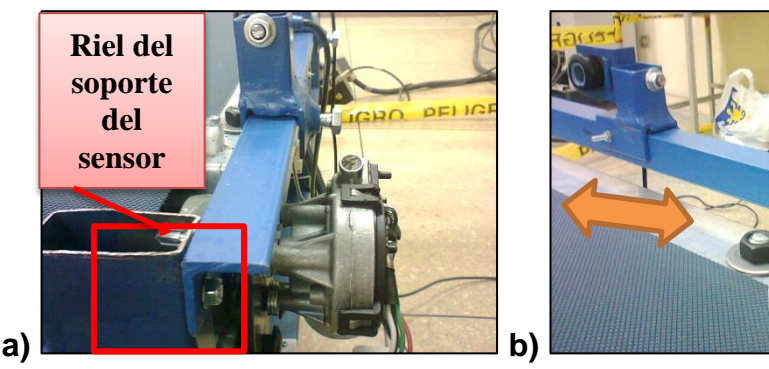

**Fig. 3.46 a) Ubicación del riel del soporte de los sensores b) Representación del movimiento del soporte de los sensores** 

Para el soporte del reflector del sensor se utilizará como sustentáculo, el mismo tubo de acero estructural A500 Gr.A y 2 piezas cortadas del mismo tubo que cubran todo el largo de la banda separados el uno del otro 5 mm que son las medidas de tornillo de los reflectores que se pueden ver en la Fig. 3.43b en la Fig. 3.46c se puede apreciar el soporte del reflector y su disposición.

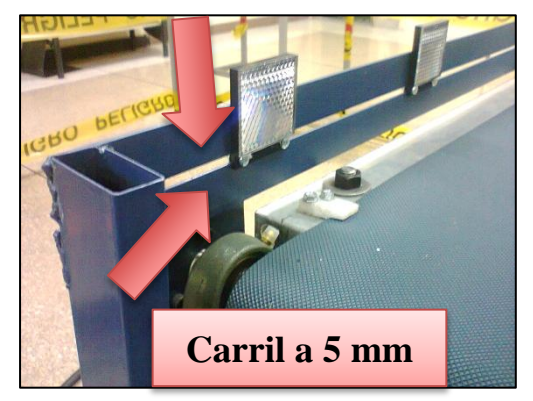

**Fig. 3.46 c) Soporte de reflexión de los reflectores 82**

### **3.2.2.11 Diseño de la estructura de soporte de la banda trasportadora**

Para dimensionar el alto de la bancada de la entenalla, se ha usado la morfología y dimensiones del robot KUKA KR16, y su zona de trabajo en el eje X, la cual se puede apreciar en (Fig. 3.47). La altura tentativa de la banda transportadora será de 675 mm.

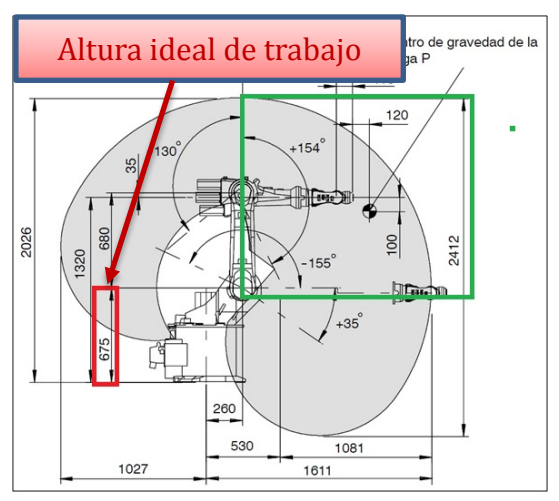

**Fig. 3.47 Esquematización zonal ideal de trabajo robot KUKA KR16 83 (Fuente: sitio web de KUKA, 2009)**

El proyecto fue diseñado con una estructura metálica paralela ver (Fig. 3.48), debido a que su manufactura es más fácil y puede soportar esfuerzos mayores que 80 kg, dato que se tomó para el dimensionamiento de los motores en el inciso 3.2.2.4 y que se encuentra validado mediante software en la sección 4.2.1, el material que se usó para construir es tubo estructural rectangular de acero A500 Gr.A, de 25 mm x 50 mm con un espesor de 1.5 mm que se encuentra detallado en el inciso 3.2.2.3.

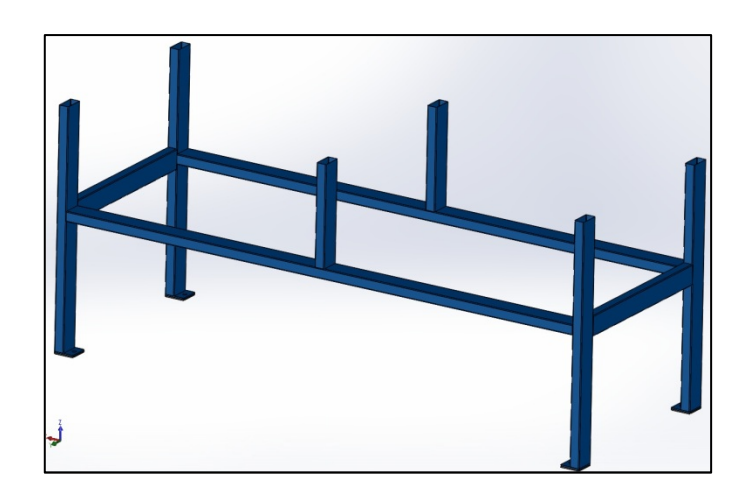

**Fig. 3.48 Estructura de la banda transportadora 84**

La medida del soporte superior de la bancada en ancho es de 520 mm que es el mismo del soporte de la cinta y de largo se tomaron en cuenta las siguientes consideraciones resultando el soporte ver Fig. 3.49

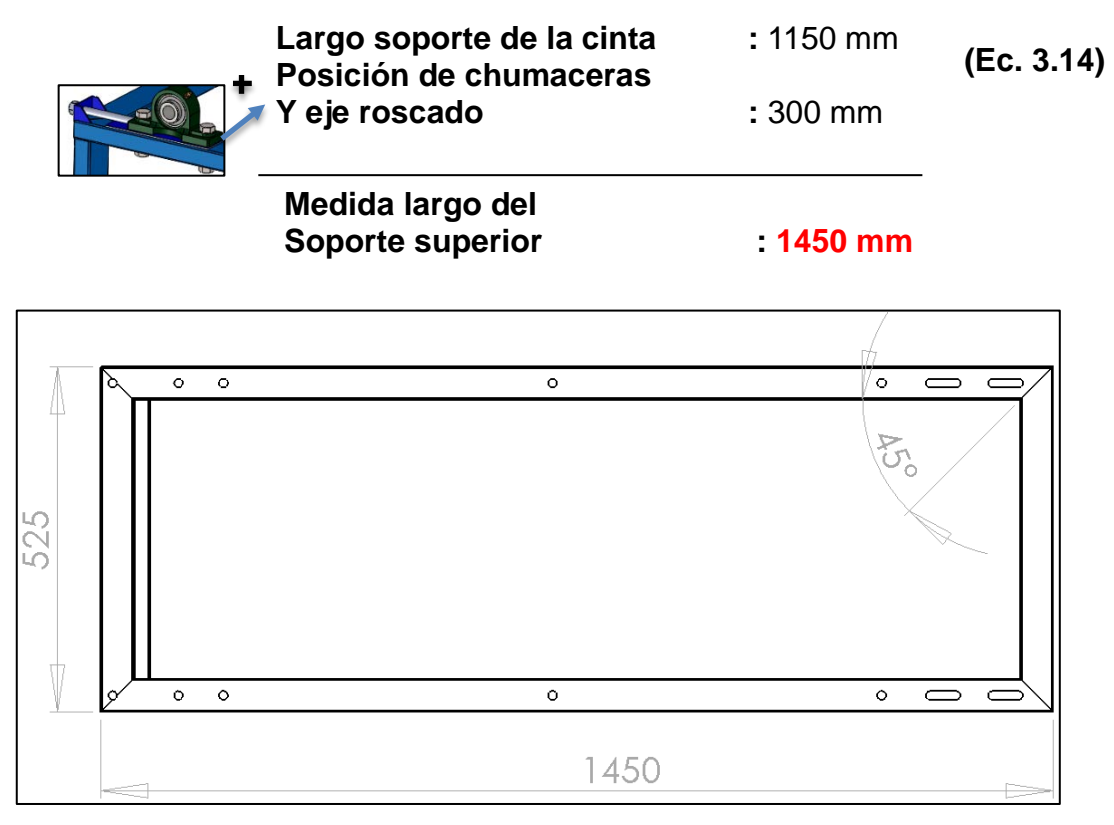

**Fig. 3.49 Medidas del soporte superior de la bancada 85**

Se colocó sujetadores de la estructura que sirven para anclar la estructura estos serán colocados en cada una de las patas y tendrán agujeros para que se coloquen pernos de anclaje ver Fig. 3.50.

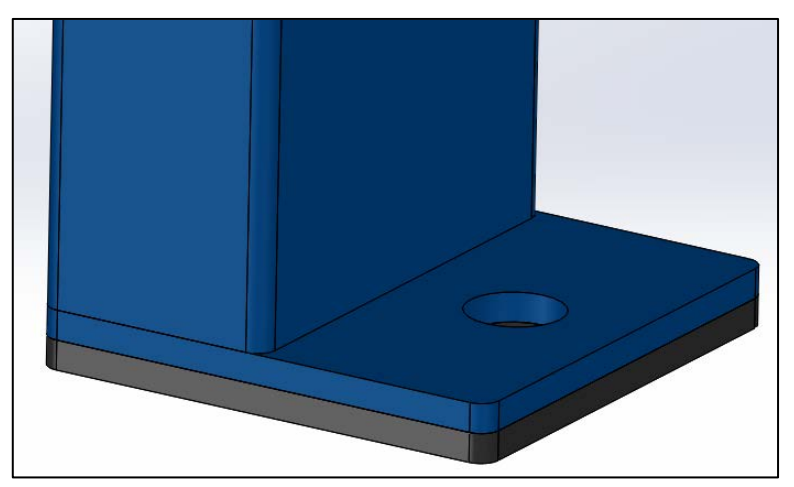

**Fig. 3.50 Sujetador de la bancada 86**

### **3.2.2.12 Conexión eléctrica de la banda transportadora**

Con el fin de obtener mayor flexibilidad de la banda transportadora se la diseñará de tal manera que permita la inversión del sentido de giro y la operación tanto con el controlador del robot como con su propio control. Para lo cual tenemos la siguiente conexión eléctrica.

Para garantizar que las conexiones eléctricas se hagan de una manera apropiada y funcionen correctamente primero se ha realizado la simulación de las conexiones eléctricas en el software Cade Simu; el plano de los circuitos de control y de potencia se puede encontrar en el anexo 3.

En el circuito de potencia se puede apreciar que el dispositivo se va a alimentar con una conexión normal de 110V, también va a tener la protección un breaker de 6A, además en el controlador manual de la banda transportadora existe un botón de emergencia para parar el funcionamiento de ésta en cualquier momento, como se puede apreciar en la Fig. 3.51.

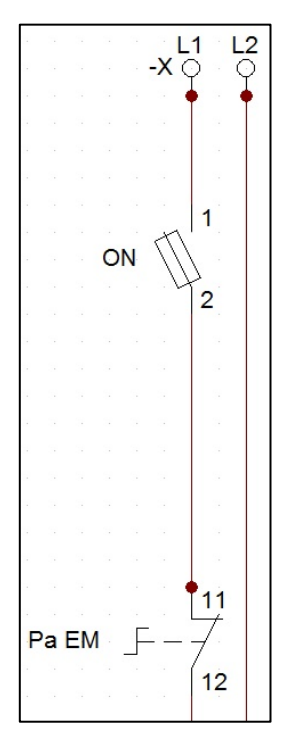

**Fig. 3.51. Breaker de protección de 6 A y paro de emergencia del**  controlador manual de la banda.

Existe dos fuentes que se alimentan con el suministro anteriormente mencionado, que se pueden apreciar en la figura 3.31; estas dos fuentes alimentan los dos motores de 24V/20W que se ha utilizado para el funcionamiento de la banda transportadora, los cuales se pueden apreciar en la (Fig. 3.25); los motores se conectan a las fuentes de acuerdo a la configuración de relés K1, K2, K3 y K4 que se puede apreciar en la (Fig. 3.52).

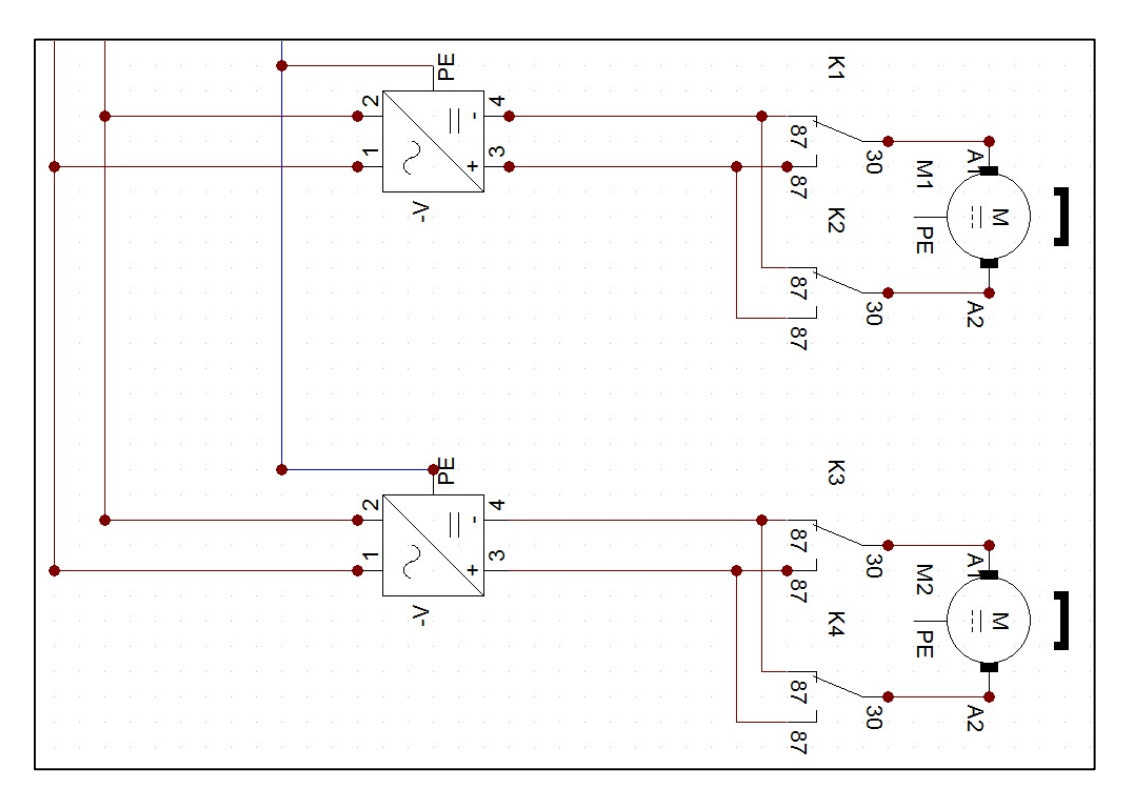

**Fig. 3.52. Conexión de las fuentes de alimentación de 24V 5A con los motores de la banda transportadora** 88

La disposición de los relés K1, K2, K3 y K4 también nos permite realizar una inversión de giro de los motores para que la banda se mueva en dos direcciones.

Para controlar el accionamiento de los solenoides de los relés K1, K2, K3 y K4 se ha usado la fuente de 24V del mismo módulo WAGO; también existe un seleccionador en el controlador manual de la banda transportadora el cual da la opción de escoger si la banda se mueve mediante el controlador manual, o mediante las señales que genera el módulo WAGO y se transmite por medio de los relés K5 y K6, todo esto se puede apreciar en la figura 3.53.

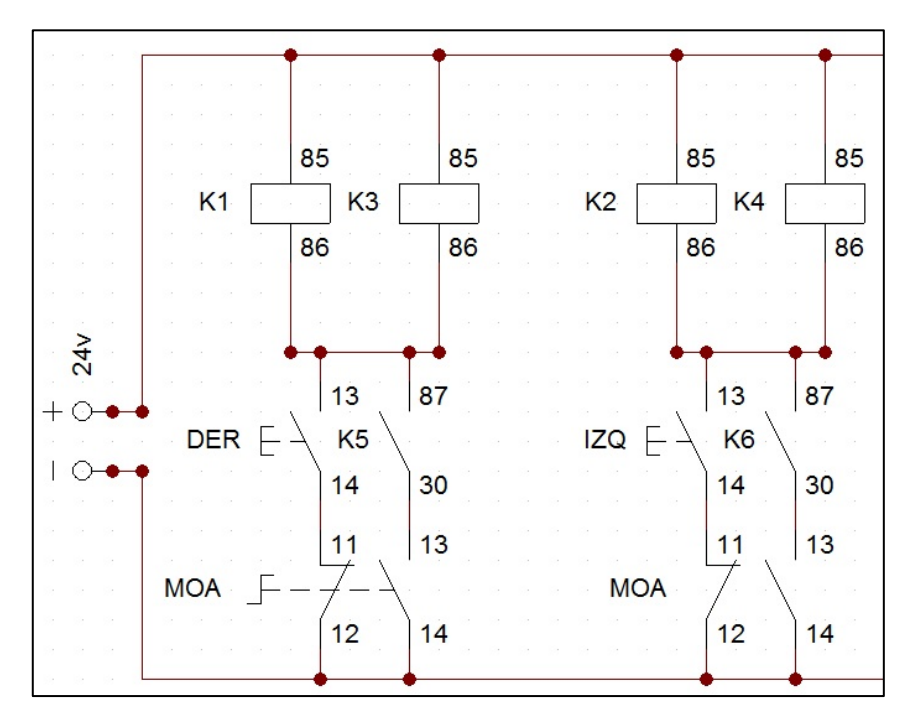

**Fig. 3.53. Disposición de las conexiones de los solenoides de los relés K1, K2, K3, K4.** 

El módulo de salidas digitales WAGO está conectado a los solenoides de los relés K5 y K6.

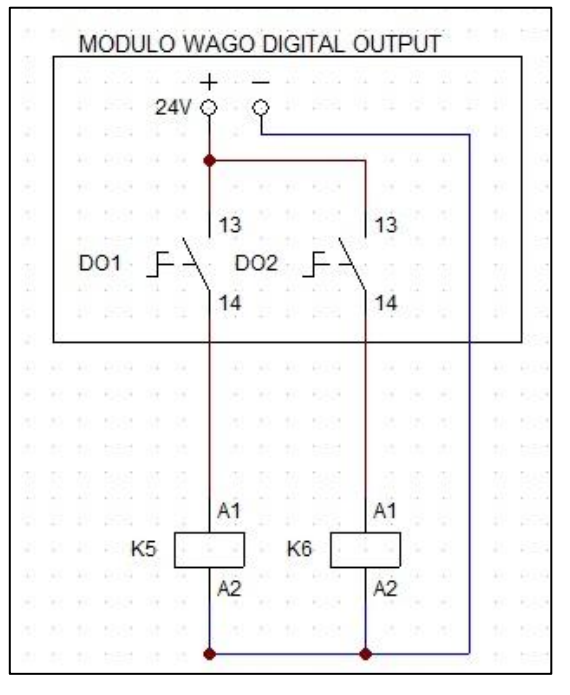

Fig. 3.54. Conexiones del módulo de salidas digitales WAGO.

Los sensores están conectados al módulo de entradas digitales WAGO; y en la simulación se ha representado a los sensores como leds y los pulsadores S1 y S2.

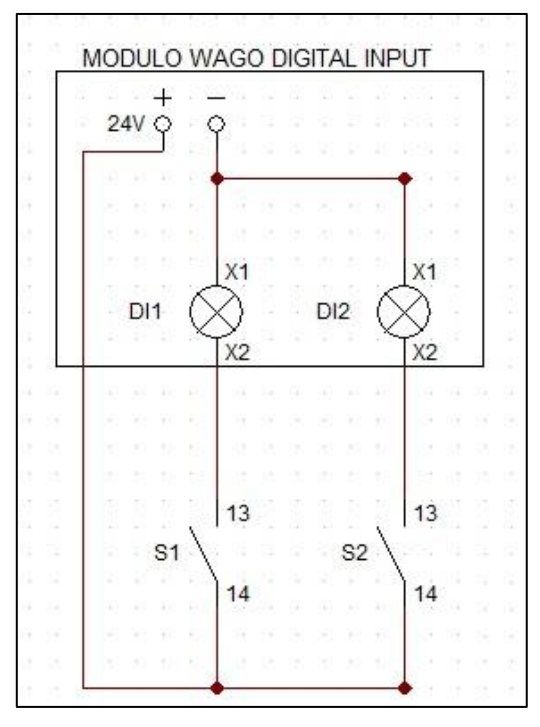

Fig. 3.55. Conexiones del módulo de entradas digitales WAGO.

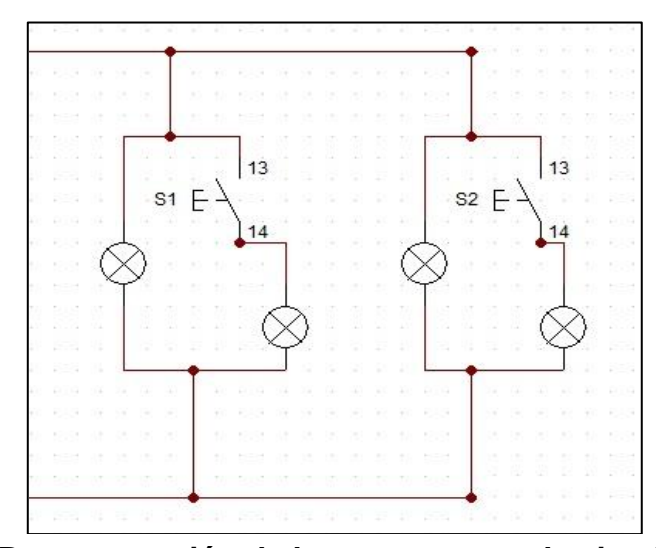

**Fig. 3.56 Representación de los sensores en la simulación** 

Además la alimentación eléctrica de todos los dispositivos de la banda transportadora será externa e independiente.

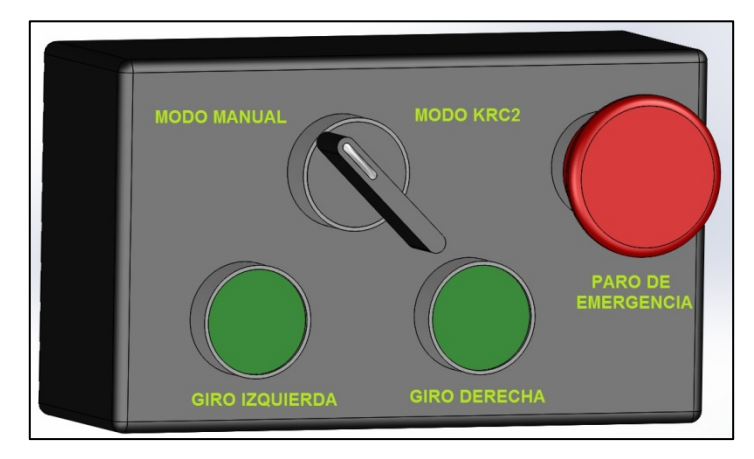

### **3.2.2.13 Diseño del controlador de la banda trasportadora**

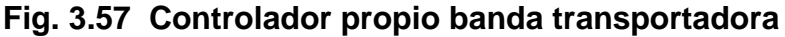

La banda transportadora va ha tener un control ver Fig. 3.57 el cual tiene las opciones de colocar ésta en modo manual o KRC2; el modo manual nos permite controlar el funcionamiento de la banda con el mismo control, para cualquiera de los dos sentidos; mientras que con el modo KRC2 el módulo WAGO será el encargado de controlar la banda. El control también tendrá un paro de emergencia que inhabilita de funciones a la banda transportadora.

# **3.3 DISEÑO DE LA ESTACIÓN DE PROCESAMIENTO (ENTENALLA NEUMÁTICA AUTOMATIZADA)**

El gripper multifuncional tiene cuatro herramientas; de las cuales dos de ellas son el taladro, y la aspiradora; para el correcto funcionamiento de estas herramientas es necesario un dispositivo que mantenga en una posición fija la pieza a ser taladrada, como se puede ver en (Fig. 3.58).

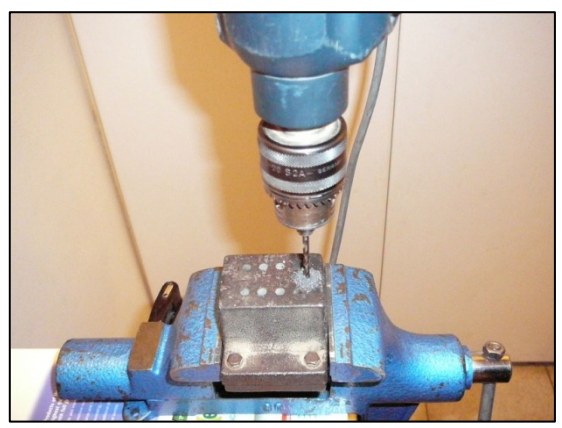

**Fig. 3.58 Proceso de Taladrado 94** (**Fuente: sitio web de xruko, 2012)**

La pieza a ser aspirada también necesita mantenerse en una posición fija, como se puede ver en (Fig. 3.59).

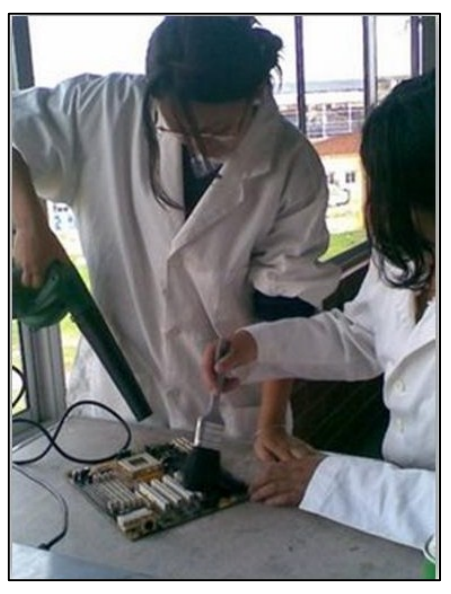

**Fig. 3.59 Aspirado** (**Fuente: sitio web de mantenimientoensamble.com, 2012)**

En primer lugar, para decidir cual será la opción para construir la entenalla se analizó algunas herramientas de sujeción.

## • **Tornillo de banco:**

Sujeta piezas entre sus mordazas, éstas se abren o se cierran accionando una manivela, se lo puede observar en la (Fig. 3.60).

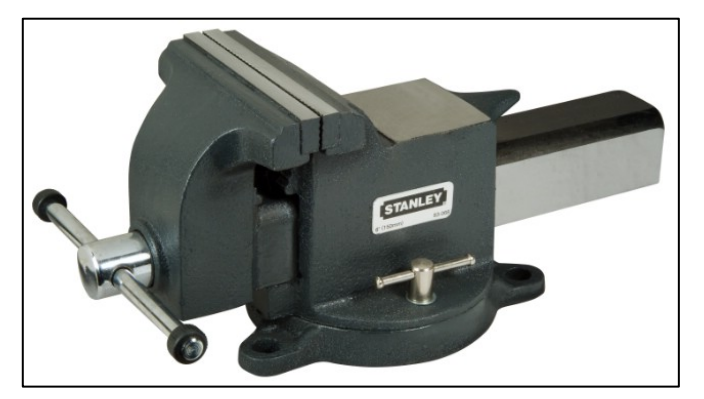

**Fig. 3.60 Tornillo de banco 96** (**Fuente: sitio web de stanleyworks, 2013)**

### • **Sargento o gato:**

Sujeta piezas a un banco de trabajo, se lo observa en la (Fig. 3.61).

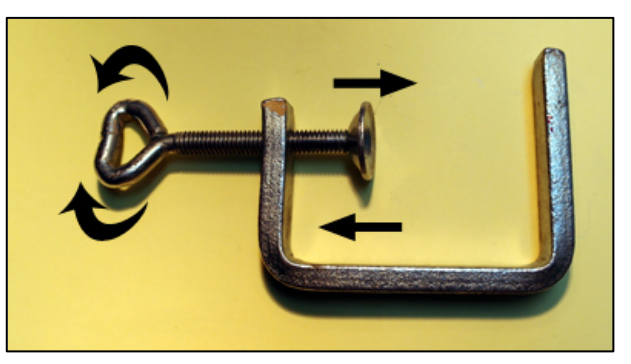

**Fig. 3.61 Sargento o gato** (**Fuente: sitio web de salvifolia, 2012)**

## • **Mordaza:**

Sujetan piezas a taladrar, posee un tornillo que al girarlo aprisiona o afloja el material. (Fig. 3.62).

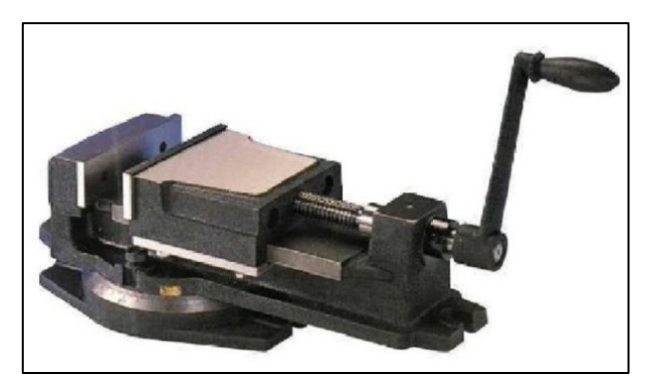

 $Fig. 3.62$  **Mordaza** (**Fuente: sitio web de brocafix, 2013)**

Se puede observar que las opciones anteriores generan presión con un movimiento circular; por lo tanto si se desea automatizar o controlar la entenalla es necesario utilizar un motor y realizar un control de giro del motor utilizando un tornillo sin fin, para transformar el movimiento circular del motor en un movimiento lineal requerido.

Después de analizar las opciones mostradas se ha decidido realizar el diseño de una entenalla neumática, debido a que una ventaja neumática es bastante eficiente, además que el movimiento lineal de un cilindro neumático,

es más fácil y factible de controlar que el movimiento circular que requieren las opciones anteriormente mencionadas.

Realizar un control de giro de un motor, para que la entenalla se cierre una distancia determinada utilizando el tornillo sin fin, es más largo, complicado y caro que usar una electroválvula para controlar el avance de un cilindro neumático, a la vez que solo necesita una señal digital; añadiendo que se puede aprovechar la instalación neumática existente en el laboratorio de robótica industrial.

### **3.3.1 DISEÑO NEUMÁTICO**

La presión máxima de la instalación neumática en el laboratorio es 90 psi; por lo tanto se han realizado los diseños con esa presión; se asumido que se va usar un cilindro neumático de 32 mm, ya que es el diámetro más pequeño que se encontrado en el mercado de cilindros, por lo tanto la fuerza con la que se trabaja es:

$$
FT = P * A \qquad (Ec. 3.17)
$$

**=** Fuerza requerida por el cilindro

**=** Presión cilindro

**=** Área del pistón

$$
A = \frac{\pi \ast D^2}{4}
$$
 (Ec. 3.18)

 $D =$  Diámetro del pistón

$$
A = \frac{\pi * (32 \text{mm})^2}{4} = 804.25 \text{mm}^2
$$

$$
P = 90 \text{psi} = 90 \frac{\text{lb}}{\text{plg}^2}
$$

$$
P = 90 \frac{\text{lb}}{\text{plg}^2} \left| \frac{1 \text{kg}}{2.2 \text{lb}} \right| \frac{(1 \text{plg})^2}{(25.4 \text{mm})^2} \right| = 0.0634 \frac{\text{kg}}{\text{mm}^2}
$$

$$
P = 0.0634 \frac{\text{kg}}{\text{mm}^2}
$$

$$
P = 0.0634 \frac{\text{kg}}{\text{mm}^2} \left| \frac{9.8 \text{N}}{1 \text{kg}} \right| = 0.621 \frac{\text{N}}{\text{mm}^2}
$$

$$
P = 0.621 \frac{N}{mm^2} \left| \frac{(1000mm)^2}{(1m)^2} \right| \frac{1bar}{10^5 N_{m^2}} \right| = 6.21 bar
$$

## $P = 6.21bar$

Por lo tanto

$$
FT = 0.0634 \frac{\text{kg}}{\text{mm}^2} * 804.25 \text{mm}^2 = 51 \text{kg}
$$

### $FT = 51kg$

El robot KUKA KR 16 está diseñado para trabajar con un máximo de 16  $kg<sup>14</sup>$  $kg<sup>14</sup>$  $kg<sup>14</sup>$ , además el gripper multifuncional del robot está diseñado para trabajar con todas sus funciones máximo a esa fuerza<sup>[15](#page-98-1)</sup>.

<span id="page-98-1"></span><span id="page-98-0"></span> $\frac{14}{15}$  (Kuka Corporation, 2009)<br><sup>15</sup> (Abedrabbo & Guerrero, 2012, pp. 50-51).

Se ha decidido usar dos cilindros para evitar pandeos en el eje del mismo, y satisfacer el requerimiento de las fuerzas ejercidas en la entenalla, como se puede observar (Fig. 3.63).

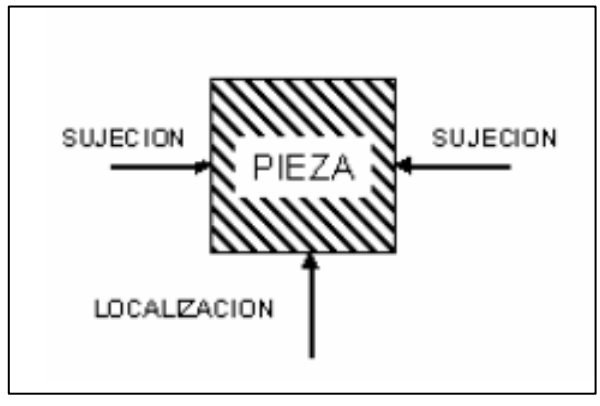

**Fig. 3.63 Esquema sujeción pieza (Fuente: sitio web de virtual unal, 2012)**

Se puede visualizar la disposición de los cilindros en la (Fig. 3.64);

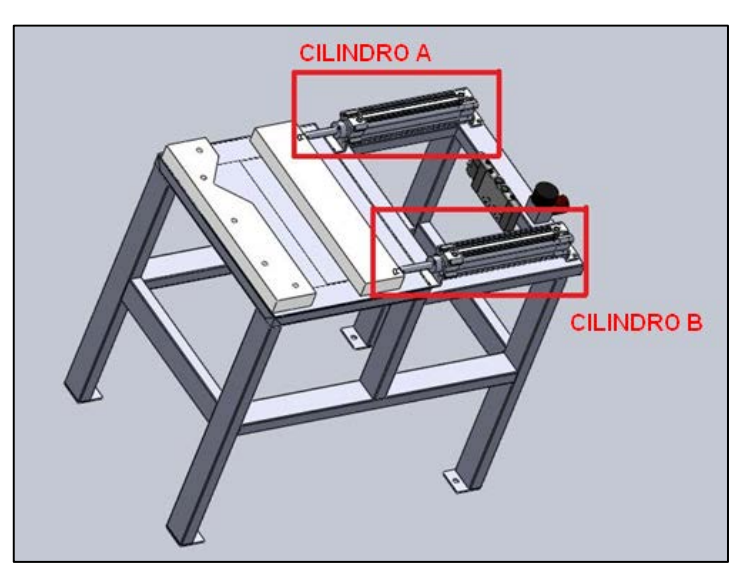

**Fig. 3.64 Disposición de los cilindros neumáticos en la entenalla 100**

El ciclo de trabajo neumático de la entenalla será:

$$
\begin{array}{c|c} \textbf{A} + \textbf{A} - \\ \textbf{B} + \textbf{B} - \end{array}
$$

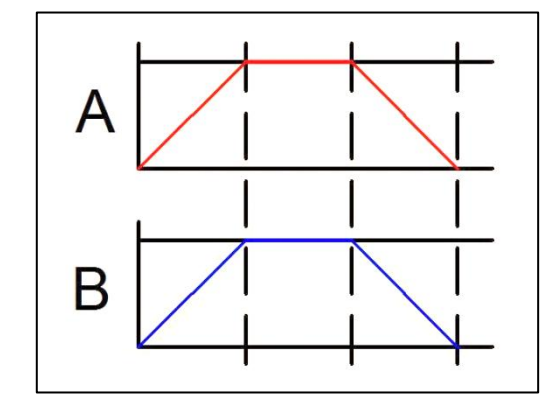

El diagrama del ciclo de trabajo neumático se muestra en (Fig. 3.65).

**Fig. 3.65 Ciclo de trabajo de los cilindros neumáticos 101**

## **3.3.2 ALTERNATIVAS DE SELECCIÓN DE CILINDROS**

A continuación se muestra algunas opciones de tipos de cilindros neumáticos; para la posterior selección del más apropiado para la entenalla.

## • **Cilindro de doble efecto:**

Realizan su carrera de avance y retroceso por acción del aire comprimido, además tener la capacidad de ejercer presión en los dos sentidos, se lo puede apreciar en (Fig. 3.67).

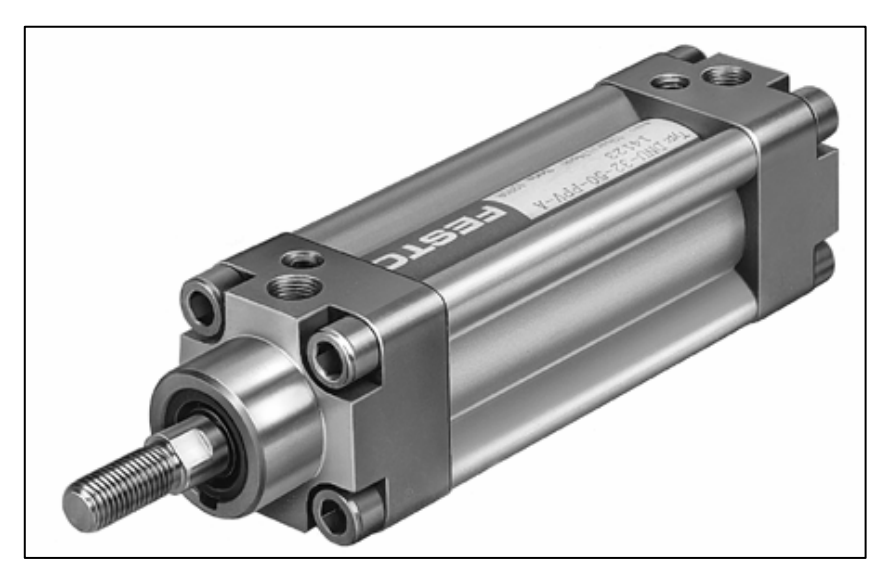

**Fig. 3.67 Cilindro de doble efecto (Fuente: ídem. Fig. 3.66)**

### • **Cilindro de simple efecto:**

Tiene un consumo de aire más bajo que un cilindro de doble efecto de tamaño similar; tiene un resorte el cual permite que el vástago regrese a su posición original en el momento que el cilindro no tenga presión, generalmente es necesario que tenga un diámetro interno más grande ya que el vástago debe vencer la fuerza de compresión del resorte, se lo puede apreciar en (Fig. 3.66).

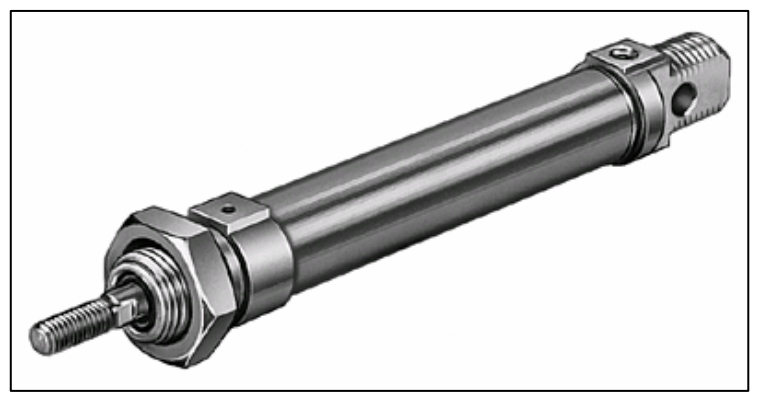

**Fig. 3.66 Cilindro de simple efecto** (**Fuente: sitio de web UHU, 2012)**

## • **Cilindro de doble vástago:**

Tiene un vástago hacia ambos lados del cilindro, por lo que puede ejercer la misma fuerza en los dos sentidos, se lo puede apreciar en (Fig. 3.68).

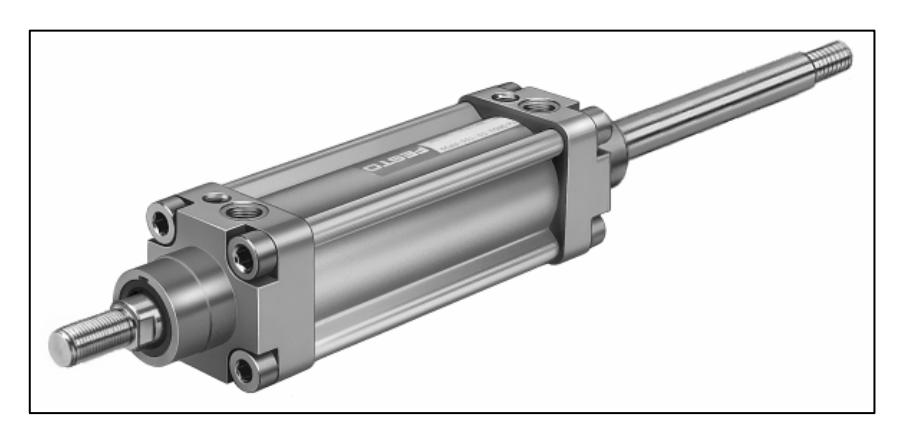

**Fig. 3.68 Cilindro de doble vástago (Fuente: ídem. Fig. 3.66)**

|                     | Económico      | Disponibilidad | Factibilidad   | Instalación | Espacio | Total | ৼ     |
|---------------------|----------------|----------------|----------------|-------------|---------|-------|-------|
| Económico           |                | 4              | 3              | 4           | 3       | 14    | 24.56 |
| Disponibilidad      | $\overline{2}$ |                | 3              | 4           | 4       | 13    | 22.81 |
| <b>Factibilidad</b> | $\overline{2}$ | 3              |                | 4           | 4       | 13    | 22.81 |
| Instalación         | $\mathbf{1}$   | $\overline{2}$ | $\overline{2}$ |             | 3       | 8     | 14.04 |
| <b>Espacio</b>      | $\overline{2}$ | $\overline{2}$ | $\overline{2}$ | 3           |         | 9     | 15.80 |
|                     |                |                |                |             |         | 57    |       |

**Tabla 3.9 Ponderación de alternativas (Cilindros Neumáticos) 11**

**Fuente:** Propia

# **Tabla 3.10 Toma de decisiones (Cilindros neumáticos) 12**

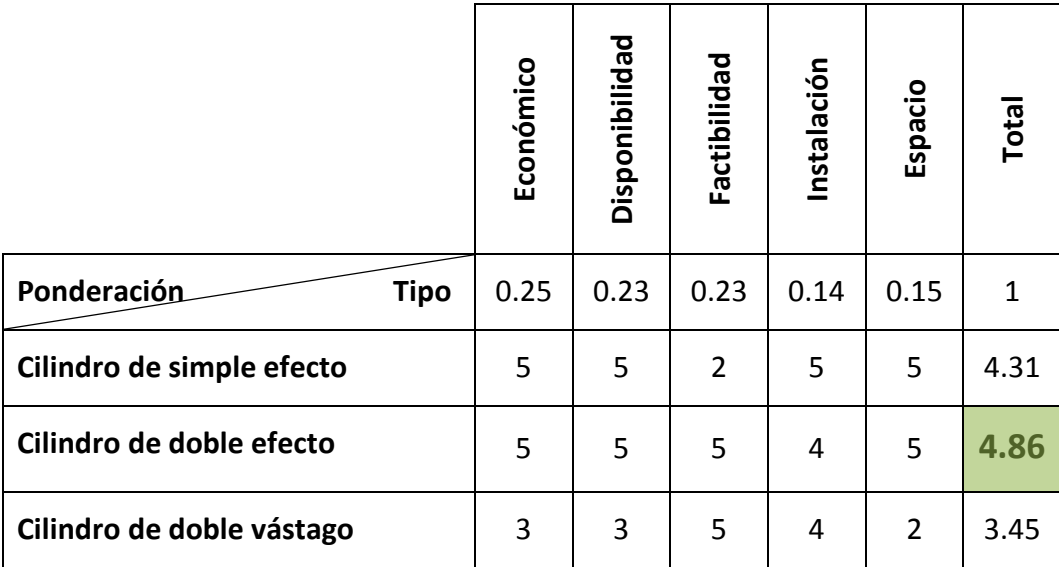

**Fuente:** Propia

Se ha escogido un cilindro de doble efecto **FESTO DNCB-32-160-PPV-A**, se muestra el cilindro seleccionado en (Fig. 3.69)

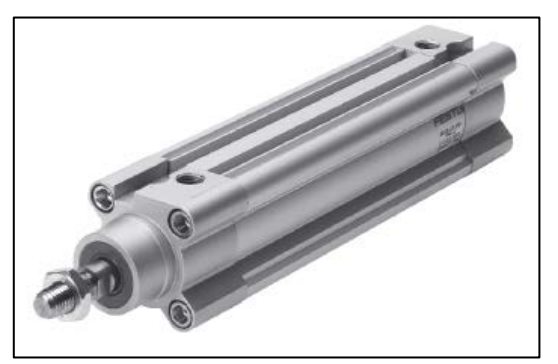

**Fig. 3.69 Cilindro Estándar DNCB, ISO 15552. FESTO 105 (Fuente: sitio web de festo, 2012)**

Se determina que el cilindro tiene un pistón de 32 mm de diámetro, una carrera de 160 mm, la presión máxima del cilindro es 12 bares se lo puede apreciar en (Fig. 3.70).

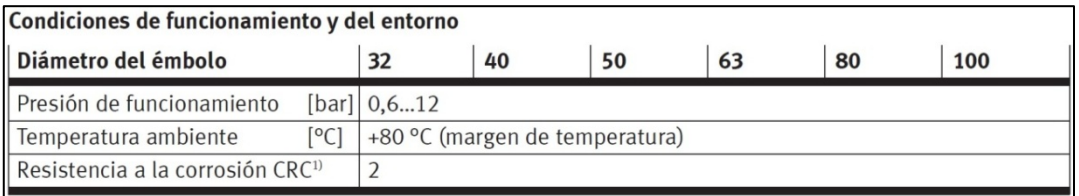

**Fig. 3.70 Cilindro Estándar DNCB, ISO 15552 (Fuente: ídem. Fig. 3.69)**

Por lo tanto el cilindro cumple con los requerimientos que se tiene.

 $Pmax = 12bar = 174psi$ 

Pmax = Máxima presión de operación del cilindro.

Por consiguiente la máxima presión de operación del cilindro es menor que la presión requerida.

$$
Pmax > P
$$
  
12bar > 6.21bar  
174psi > 90psi

A continuación se muestra una tabla en la que se representa las fuerzas de sujeción de la entenalla.

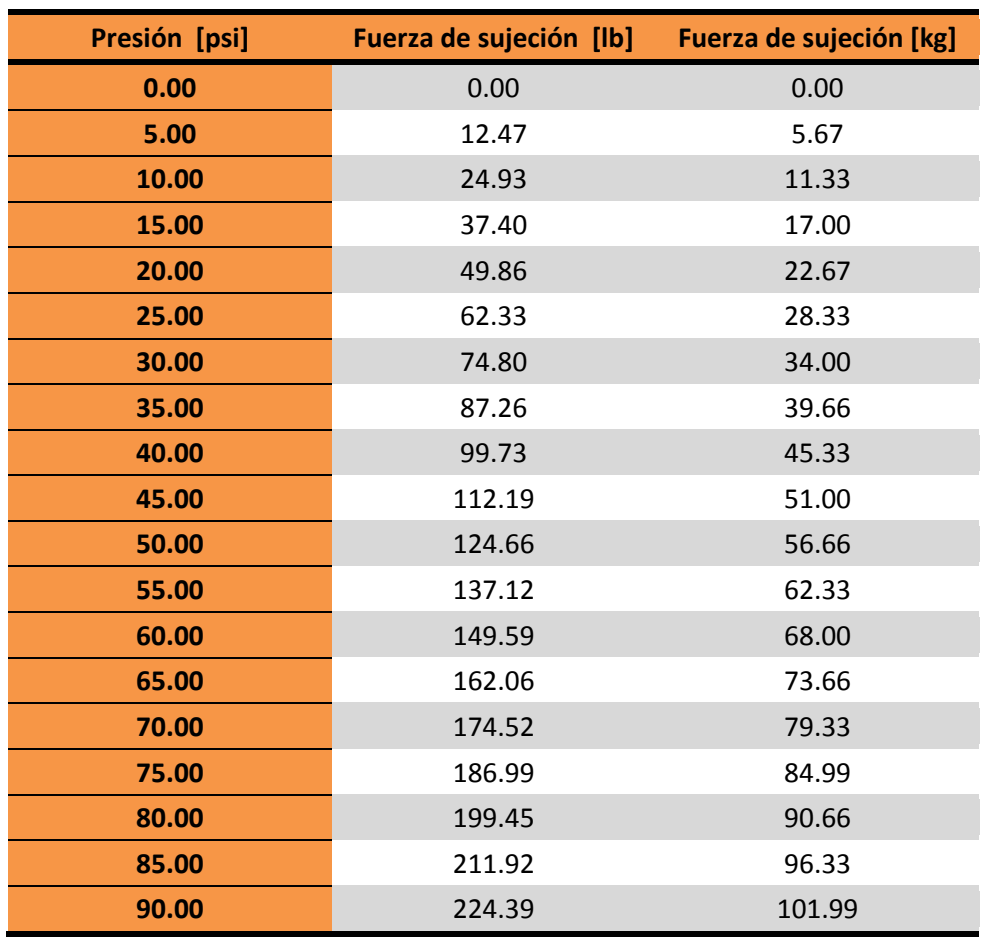

### **Tabla 3.11 Fuerzas de sujeción de la entenalla 13**

**Fuente:** Propia

Se puede apreciar un gráfico del comportamiento de las fuerzas de la entenalla con relación a la presión en (Fig. 3.71).

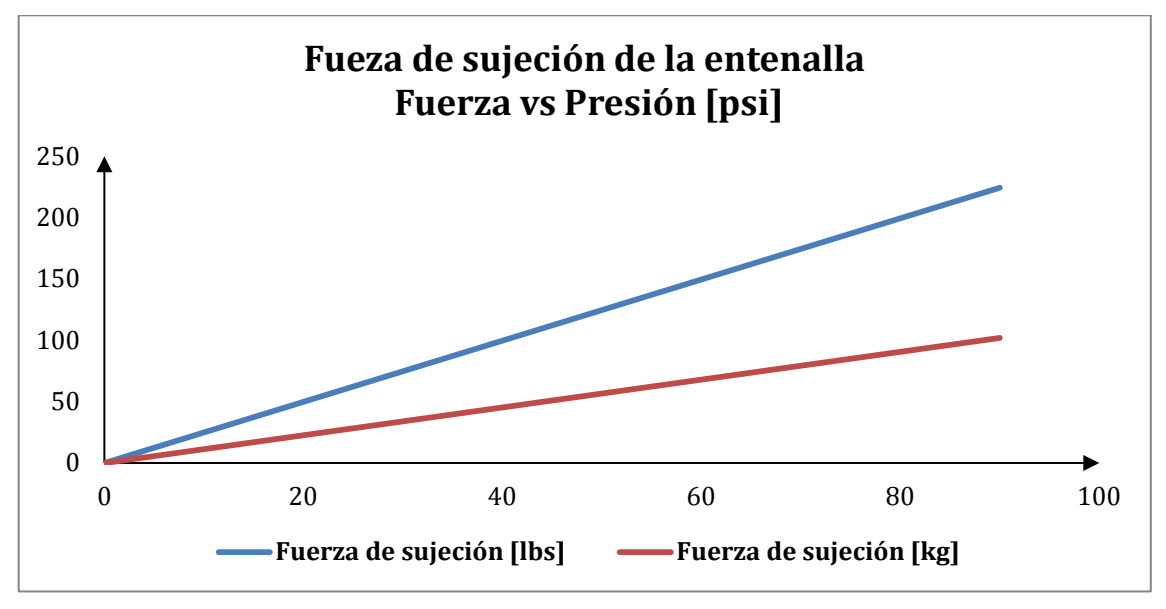

**Fig. 3.71 Fuerza vs Presión de la entenalla 107**

## **3.3.3 SELECCIÓN DE LA ELECTROVÁLVULA**

La electroválvula se escogió para satisfacer el diseño de la entenalla; además se ha proyectado que una sola electroválvula controle los dos cilindros, para que estos trabajen de una manera más sincronizados.

Para validar la elección de esta electroválvula se ha calculado el máximo caudal de los dos cilindros.

$$
Q = \frac{V}{t}
$$
 (Ec. 3.19)

**=** Caudal requerido por el cilindro

**=** Volumen del cilindro

**=** Tiempo mínimo del trabajo del cilindro

$$
V = A * c
$$
 (Ec. 3.20)

**=** Carrera del cilindro = 160 mm

$$
V = 804.25 \text{mm}^2 * 160 \text{mm} = 128679.64 \text{mm}^3
$$

$$
V = 128679.64 \text{mm}^3
$$

Considerando que el tiempo mínimo de trabajo del cilindro es de 0.1s.

$$
Q = \frac{128679.64 \text{mm}^3}{0.1 \text{s}} = 1286796.35 \frac{\text{mm}^3}{\text{s}}
$$

$$
Q = 1286796.35 \frac{\text{mm}^3}{\text{s}} \left| \frac{(1\text{m})^3}{(1000\text{mm})^3} \right| \frac{1000l}{1\text{m}^3} \left| \frac{60\text{s}}{1\text{min}} \right| = 77.21 \frac{l}{\text{min}}
$$

$$
Q = 77.21 \frac{1}{\text{min}}
$$

Como se utilizan dos cilindros neumáticos sincronizados el máximo caudal sería:

$$
Qtotal = Q * 2
$$
 (Ec. 3.21)

$$
Q\text{total} = 77.21 \frac{1}{\text{min}} \times 2 = 154.42 \frac{1}{\text{min}}
$$

$$
Qtotal = 154.42 \frac{1}{min}
$$

## **3.3.4 ALTERNATIVAS DE SELECCIÓN DE LA ELECTROVÁLVULA**

A continuación se muestra algunas opciones de tipos de electroválvulas neumáticas; para la posterior selección de la más apropiada para la entenalla.

### • **Electroválvula distribuidora 4/2:**

Tienen cuatro vías y dos posiciones, son generalmente utilizadas para en control de cilindros de doble efecto, permite que el flujo de aire circule en dos posiciones, se lo puede apreciar en (Fig. 3.72).

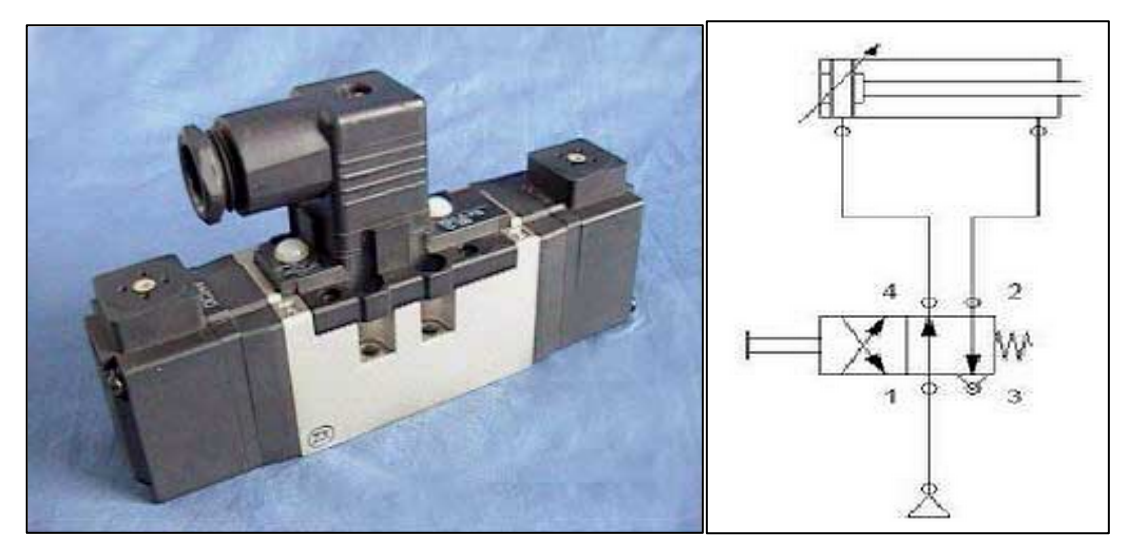

**Fig. 3.72 Electroválvula 4/2** (**Fuente: sitio web de plcs 2012)**

## • **Electroválvula distribuidora 4/3:**

Tienen cuatro vías y tres posiciones, poseen las mismas funciones que una electroválvula 4/2, más una tercera posición, la cual es una función de bloqueo, se lo puede apreciar en (Fig. 3.73).

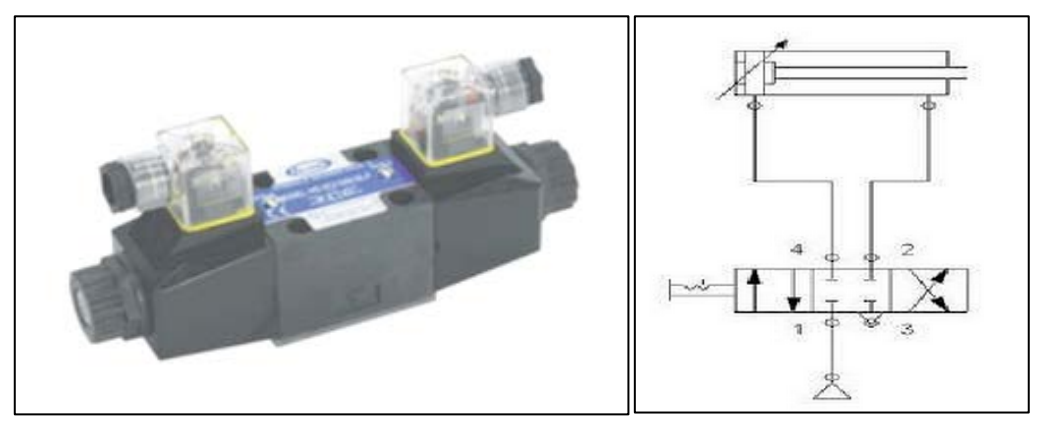

**Fig. 3.73 Electroválvula 4/3** (**Fuente: sitio web de gtl, 2012)**

## • **Electroválvula distribuidora 5/2:**

Tienen las mismas aplicaciones que la electroválvula distribuidora 4/2, solo que ésta posee una quinta vía para realizar escapes de las cámaras; con un tapón en la quinta vía, ésta electroválvula se comporta como una electroválvula distribuidora 4/2, se lo puede apreciar en (Fig. 3.74).

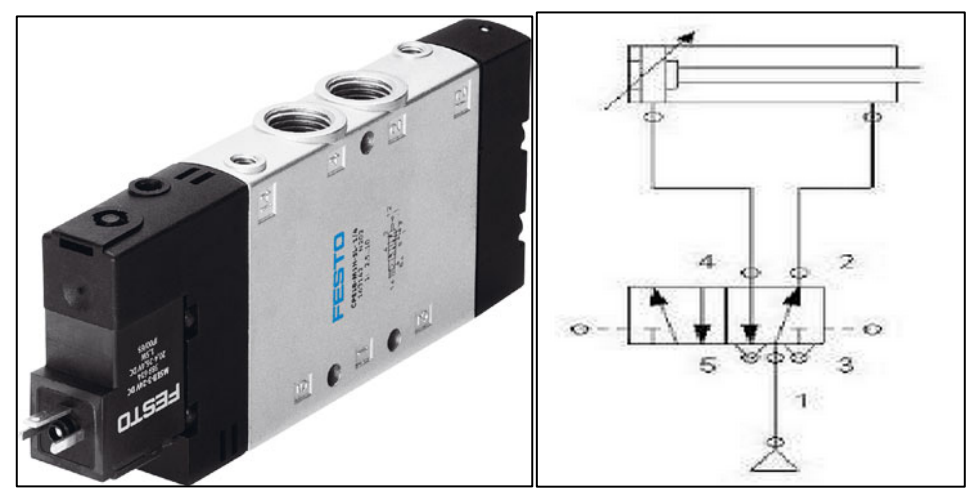

**Fig. 3.74 Electroválvula 5/2 (Fuente: ídem. Fig. 3.69)**
### • **Electroválvula distribuidora 5/3:**

Otorga las mismas funciones de la electroválvula 5/2, más la función añadida de la tercera posición de bloqueo, se lo puede apreciar en (Fig. 3.75).

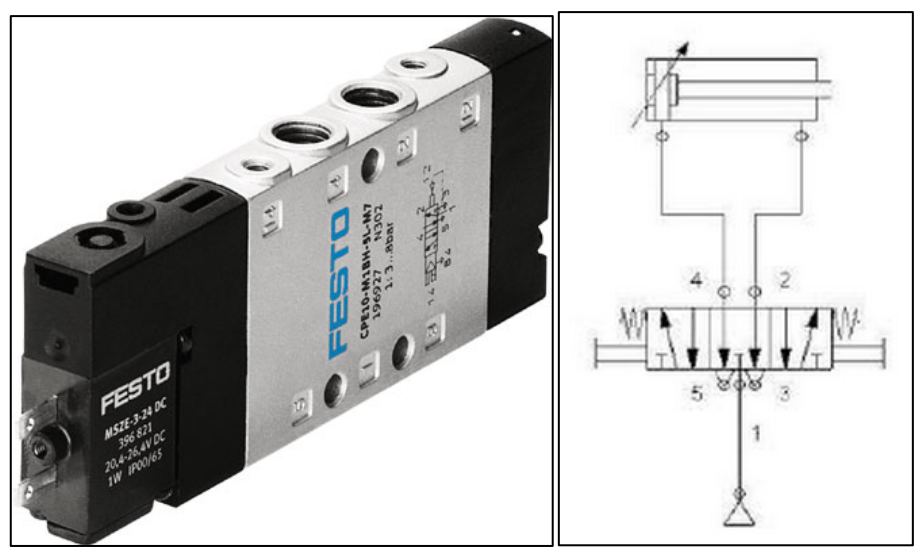

**Fig. 3.75 Electroválvula 5/3 (Fuente: ídem. Fig. 3.69)**

**Tabla 3.12 Ponderación de alternativas (Electroválvula)**

|                     | Económico      | Disponibilidad | Factibilidad   | Instalación | Espacio | Total | ৼ     |
|---------------------|----------------|----------------|----------------|-------------|---------|-------|-------|
|                     |                |                |                |             |         |       |       |
| Económico           |                | 4              | 3              | 4           | 3       | 14    | 24.56 |
| Disponibilidad      | $\overline{2}$ |                | 3              | 4           | 4       | 13    | 22.81 |
| <b>Factibilidad</b> | $\overline{2}$ | 3              |                | 4           | 4       | 13    | 22.81 |
| Instalación         | $\mathbf{1}$   | $\overline{2}$ | $\overline{2}$ |             | 3       | 8     | 14.04 |
| <b>Espacio</b>      | $\overline{2}$ | $\overline{2}$ | $\overline{2}$ | 3           |         | 9     | 15.80 |
|                     |                |                |                |             |         | 57    |       |

**Fuente:** Propia

|                                  | Económico | Disponibilidad | Factibilidad | nstalación | Espacio | Total |
|----------------------------------|-----------|----------------|--------------|------------|---------|-------|
| <b>Tipo</b><br>Ponderación       | 0.25      | 0.23           | 0.23         | 0.14       | 0.15    | 1     |
| Electroválvula distribuidora 4/2 | 3         | 2              | 5            | 5          | 5       | 3.81  |
| Electroválvula distribuidora 4/3 | 2         | $\mathbf{1}$   | 5            | 5          | 5       | 3.33  |
| Electroválvula distribuidora 5/2 | 4         | 5              | 5            | 5          | 5       | 4.75  |
| Electroválvula distribuidora 5/3 | 3         | 3              | 5            | 5          | 5       | 4.04  |

**Tabla 3.13 Toma de decisiones (Electroválvula)** 

**Fuente:** Propia

Se escogió una electroválvula distribuidora **5/2 FESTO CPE18-M1H-5L-1/**4, la cual se puede apreciar en (Fig. 3.74).

Esta electroválvula es óptima, porque a más de tener un rango de alimentación de 24V; el cual es el voltaje con los que trabaja el módulo WAGO, cumple con los requerimientos que se necesitan para la aplicación, tanto en la presión utilizada, como en el caudal requerido; existe la posibilidad de usar una electroválvula 4/2, pero este tipo es relativamente más costosa, y es muy complicado encontrarla en el mercado local. Se puede encontrar las características de este dispositivo en (Fig. 3.76).

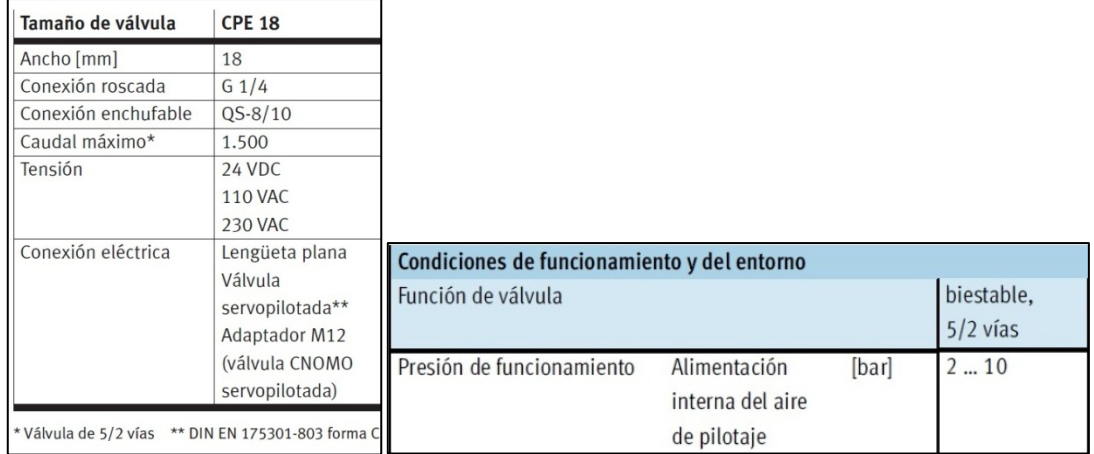

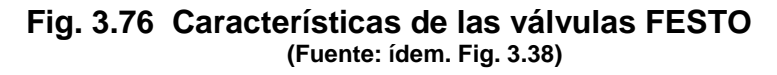

Para la presión:

$$
Pval = 10bar = 150psi
$$

**=** Máxima presión de operación de la electroválvula

Por lo tanto la máxima presión de operación de la electroválvula es menor que la presión requerida.

$$
Pval > P
$$
  
10bar > 6.21bar  
150psi > 90psi

Para el caudal

$$
Qval = 1500 \frac{1}{\text{min}}
$$

**=** Máximo caudal de operación de la electroválvula

Por lo tanto el máximo caudal de operación de la electroválvula es menor que el caudal requerido.

$$
\mathsf{Qval} > \mathsf{Qtotal}
$$

$$
1500 \frac{l}{\min} > 154.42 \frac{l}{\min}
$$

### **3.3.5 ESPECIFICACIONES NEUMÁTICAS, MANGUERAS Y COMPRESOR.**

Se eligió unas mangueras que cumplan con el requerimiento de presión del sistema de 6.21 bar o 90 psi; las mangueras escogidas fueron: mangueras de poliuretano PHHU 6x4 neumáticas, cuya máxima resistencia a la presión es de 10 bar.

En la Fig. 3.77 se puede observar el tipo de mangueras implementadas en el proyecto

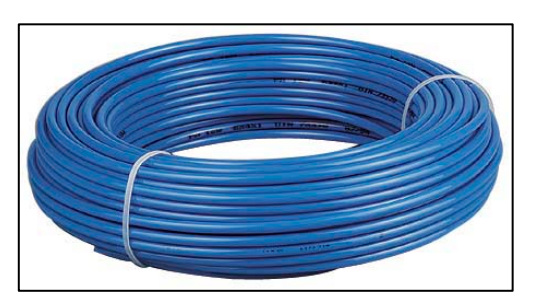

**Fig. 3.77 Mangueras de poliuretano PHHU 6x4 neumáticas. (Fuente: sitio web de festo, 2012)**

Se utilizará el compresor que se encuentra en el laboratorio de Robótica industrial de la ESPE, el cual tiene una presión máxima de trabajo de 135 psi, suficiente para los requerimientos deseados, se observa en (Fig. 3.78).

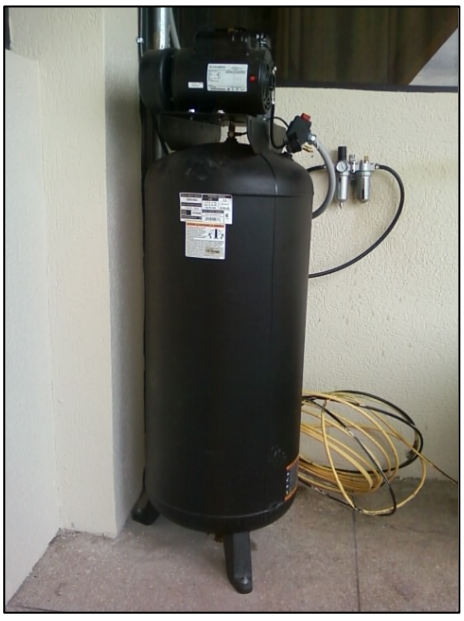

**Fig. 3.78 Compresor laboratorio de robótica industrial.** 

Las especificaciones del compresor se las puede observar en (Fig. 3.79).

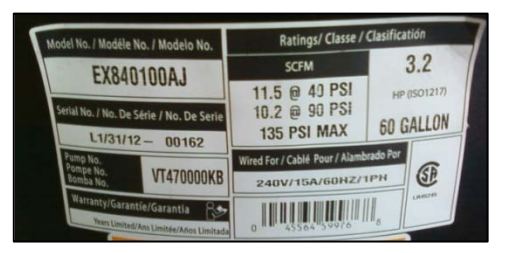

**Fig. 3.79 Características compresor laboratorio de robótica industrial.** 115

### **3.3.6 DISEÑO DE LAS PINZAS DE LA ENTENALLA**

Para el diseño de las pinzas de la entenalla se ha considerado que ésta debe ser capaz de sujetar objetos rectos, como cubos y objetos cilíndricos; por tal motivo una sección de las pinzas es recta, la cual está destinada para los objetos rectos, mientras que para los objetos cilíndricos se ha usado una sujeción de tres puntos como se muestra en (Fig. 3.80).

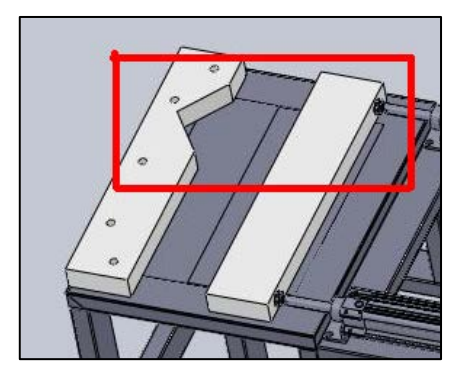

**Fig. 3.80 Pinzas de la entenalla 116**.

Con esta disposición es más segura la sujeción de un objeto cilíndrico ya que lo mantienen tres fuerzas en su sitio, como se visualiza en el siguiente análisis: En (Fig. 3.81) se puede apreciar la fuerza que ejercen los cilindros neumáticos sobre las mordazas.

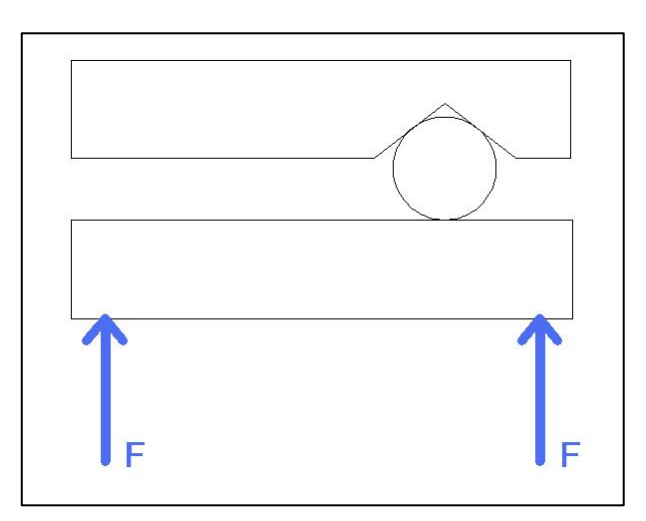

**Fig. 3.81 Fuerzas que ejercen los cilindros neumáticos sobre las**  mordazas

Estas fuerzas generan reacciones en el objeto cilíndrico que están sujetando como se puede apreciar en (Fig. 3.82).

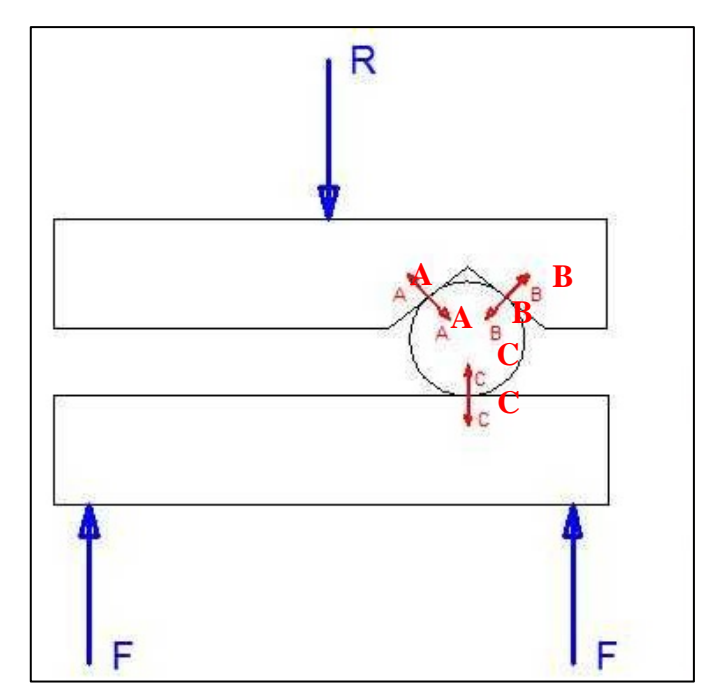

**Fig. 3.82 Reacciones generadas en el objeto cilíndrico** 

Estas reacciones sobre el objeto cilíndrico lo sujetan por tres diferentes puntos, por lo que dicha sujeción es bastante eficiente, se puede observar el diagrama de cuerpo libre del objeto cilíndrico con el cual se ha obtenido la equivalencia de las fuerzas que sujetan dicho objeto (Fig. 3.83).

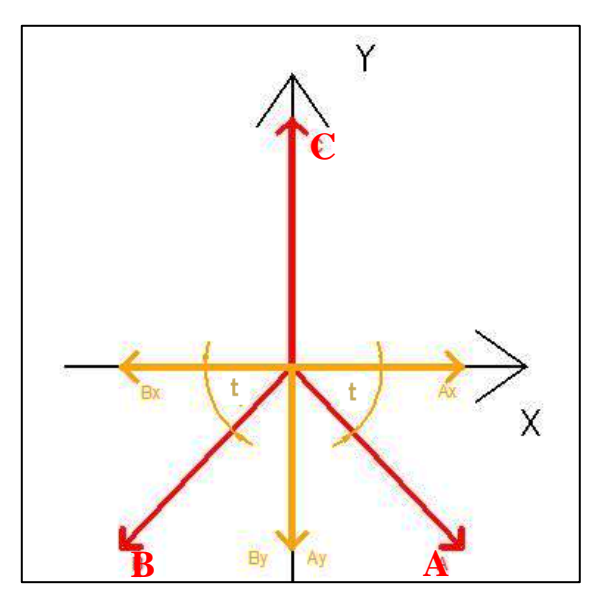

**Fig. 3.83 Diagrama de cuerpo libre de un objeto cilíndrico sujetado por las mordazas de la entenalla 119 .**

Del diagrama de cuerpo libre se puede concluir lo siguiente:

$$
C = 2F
$$
 (Ec. 3.20)

$$
C = By + Ay
$$
 (Ec. 3.21)

$$
Bx = Ax
$$
 (Ec. 3.22)

$$
\rightarrow By = Ay
$$
 (Ec. 3.23)

$$
\rightarrow C = By + By
$$
 (Ec. 3.24)

$$
\rightarrow C = 2By
$$
 (Ec. 3.25)

$$
\rightarrow C = Ay + Ay
$$
 (Ec. 3.26)

$$
\rightarrow C = 2Ay
$$
 (Ec. 3.27)

$$
\rightarrow A = B \tag{Ec. 3.28}
$$

$$
\rightarrow A = B = \frac{By}{\sin t}
$$
 (Ec. 3.29)

$$
\rightarrow A = B = \frac{C}{2 \sin t}
$$
 (Ec. 3.30)

$$
\rightarrow A = B = \frac{F}{\sin t}
$$
 (Ec. 3.31)

Significa que las reacciones A y B generadas en el objeto cilíndrico, se encuentra en función de la fuerza que ejerce el cilindro neumático y el ángulo del segmento entre el punto de contacto de la mordaza fija con el objeto cilíndrico con el centro de dicho objeto; con respecto al eje x.

Cabe recalcar que con esta distribución se genera un momento, el cual puede ser un inconveniente en el momento de sujetar un objeto, como se puede observar en (Fig. 3.84)

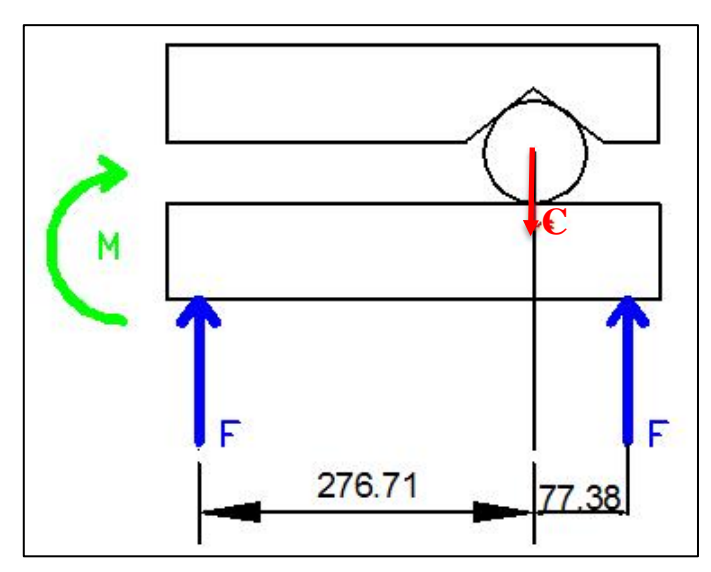

**Fig. 3.84 Momento generado en las pinzas de la entenalla** 

El momento ocurre cuando la mordaza móvil se encuentra fija, sujetando un objeto cilíndrico; el momento en que el sistema se encuentre fijo o estático la sumatoria de momentos es cero.

$$
\sum Mc = 0
$$
 (Ec. 3.32)

Remplazando los momentos generados por las fuerzas mostradas en (Fig. 3.84), en el punto C.

> $-M - F * 276.71$ mm +  $F * 77.38 = 0$  $M = -F * 276.71$ mm +  $F * 77.38$

Se considera la máxima fuerza que puede ejercer un solo cilindro, se puede obtener el máximo momento para esta configuración.

La máxima fuerza que ejerce un solo cilindro se da cuando se trabaja a una presión de 90 psi, la cual es la presión máxima de la instalación neumática, el valor de esta fuerza se puede obtener de la tabla 3.12, esta fuerza será la mitad de la fuerza que la tabla indica en su última fila, ya que en el espacio se muestra la fuerza total de la entenalla, equivalente al doble de la fuerza de un cilindro neumático; por consiguiente el valor de dicha fuerza sería:

$$
Fcilindro = \frac{102\text{kg}}{2} = 51\text{kg}
$$

Por lo tanto el momento sería:

$$
M = -51 \text{ kg}(276.71 - 77.38) \text{mm} = -10165.83 \text{kg} * \text{mm}
$$

$$
M = -10165.83 \text{kg} * \text{mm} \left| \frac{9.8 \text{N}}{1 \text{kg}} \right| \frac{1 \text{m}}{1000 \text{mm}} \right| = -99.63 \text{Nm}
$$

#### $M = -99.63Nm$

El momento relativamente no es demasiado alto para que afecte la sujeción, además, las pinzas están fabricadas de grilón el cual es un material bastante flexible, y auto lubricado, las características del material se los puede apreciar en el anexo 10.

También se genera un momento en el eje X, en la mordaza móvil de la entenalla, un esquema del momento generado se puede ver en (Fig. 3.85).

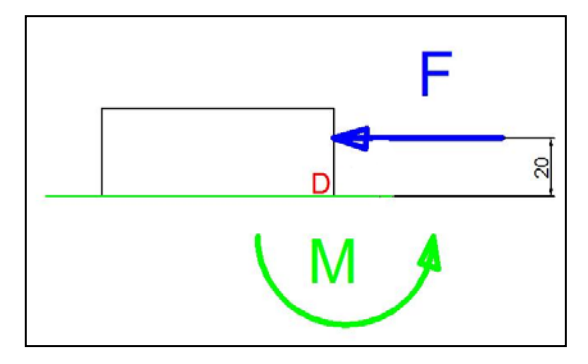

**Fig. 3.85 Momento generado en el eje X de la mordaza móvil. 121**

El momento máximo ocurre cuando la mordaza móvil se encuentra fija, la sumatoria de momentos es cero.

$$
\sum \text{Md} = 0
$$

Remplazando los momentos generados por las fuerzas mostradas en (Fig. 3.85), en el punto D.

$$
M + F * 20mm = 0
$$

$$
M=-F*20mm
$$

Se considera la máxima fuerza que puede ejercer un solo cilindro, con ésto se puede obtener el máximo momento para ésta configuración, dicha fuerza es de 51 kg por lo tanto el momento sería:

$$
M = -51 \text{ kg} * 20 \text{mm} = -1020 \text{kg} * \text{mm}
$$

 $M = -1020$ kg \* mm  $\frac{9.8N}{1\text{kg}}\left|\frac{1\text{m}}{1000\text{mm}}\right| = -9.996N\text{m}$ 

$$
M=-9.996Nm
$$

El momento relativamente es bajo para que afecte la sujeción.

### **3.3.7 SOPORTE DE LA ENTENALLA; BANCADA**

Una vez que se ha seleccionado los cilindros neumáticos se ha diseñado la bancada de la entenalla de acuerdo a las dimensiones del cilindro y de las probetas que el gripper puede manipular.

El largo de la entenalla se ha elegido a partir de las dimensiones del cilindro neumático escogido, ya que dicho largo cubre el tamaño del cilindro, la carrera del cilindro y las mordazas.

Las dimensiones de la entenalla automatizada se pueden apreciar (Fig. 3.85).

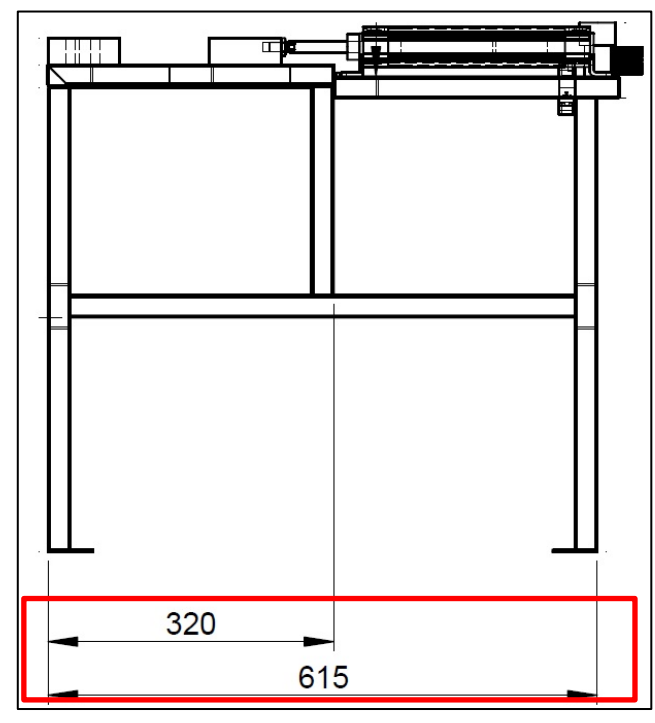

**Fig. 3.85 Diagrama esquemático entenalla. 122**

Se obtiene que la longitud de la entenalla con largo total de los cilindros neumáticos con sus respectivos soportes el cual es de 295 mm, se le añade los 160 mm de la carrera del cilindro, y el ancho de 80 mm de las dos mordazas, la cual se puede observar en (Fig. 3.86).

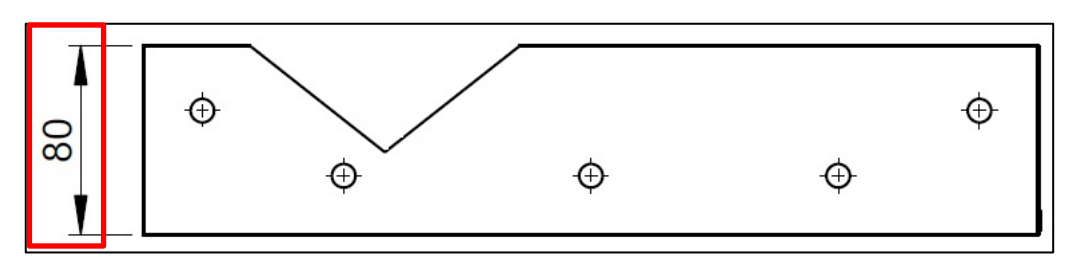

**Fig. 3.86 Diagrama esquemático mordaza fija.** 

`

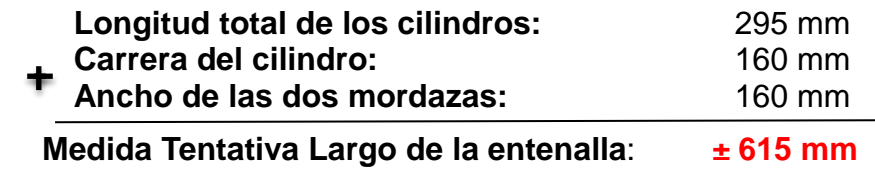

Para dimensionar el alto de la bancada de la entenalla, se ha usado la morfología y dimensiones del robot KUKA KR16, y su zona de trabajo en el eje X, la cual se puede apreciar en (Fig. 2.20).

Por este motivo para que el robot KUKA KR 16 tenga un mayor rango de trabajo, y pueda manipular las herramientas, se ha decidido que la altura de la entenalla sea un poco menor a la altura del máximo alcance, la cual es 675 mm; la altura de la entenalla es de 576 mm, como se puede apreciar en (Fig. 3.87).

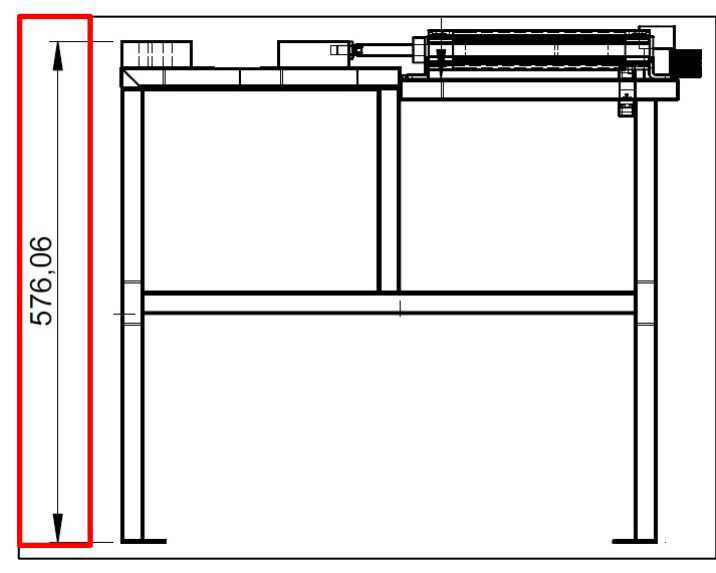

**Fig. 3.87 Diagrama esquemático entenalla. 124**

Para seleccionar el ancho de la bancada de la entenalla se ha usado como referencia el tamaño de las probetas que el gripper multifuncional puede manipular, se lo puede observar en (Fig. 2.27).

La probeta de máximo tamaño que el gripper puede manipular es de 160 mm, esta probeta puede ser rectangular o cilíndrica; como la entenalla está dividida en dos zonas, la primera, sujeta probetas cilíndricas, la segunda rectangulares, para que estas dos zonas puedan sujetar la probeta con estas dimensiones el ancho de la entenalla mínimo debería ser de 320 mm; para no trabajar con el tamaño mínimo por razones de seguridad se ha considerado el ancho como un 80%, por lo tanto el 100%, y el ancho de la entenalla es de 400 mm.

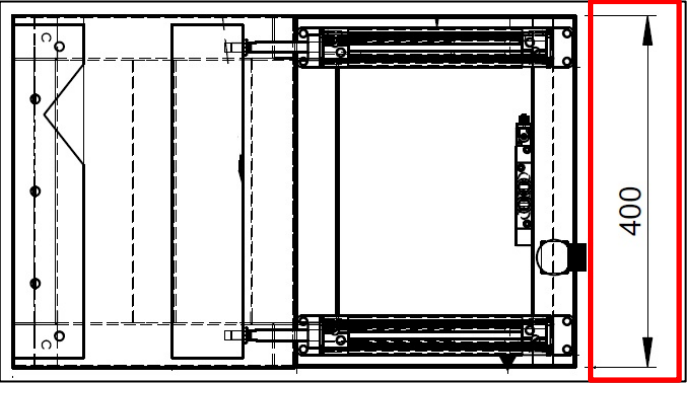

El ancho de la entenalla como se lo puede observar en (Fig. 3.88).

**Fig. 3.88 Diagrama esquemático entenalla. 125**

Para soporte de la bancada se ha utilizado el mismo perfil rectangular de 25 mm  $x$  50 mm de acero estructural, con una  $t = 1.5$ , como se ve en (Fig. 3.18).

Los perfiles fueron adquiridos en Proviaceros; por razones de presupuesto y logística se ha elegido un perfil nominal en el mercado ecuatoriano, posteriormente mediante modelaciones en sistemas CAD/CAM, se ha comprobado su respuesta satisfactoria en el proceso realizado.

En el siguiente capítulo se verificará mediante modelaciones y simulaciones el material escogido; en (Fig. 3.89) se puede observar el modelo en 3D realizado en Solidworks de la entenalla

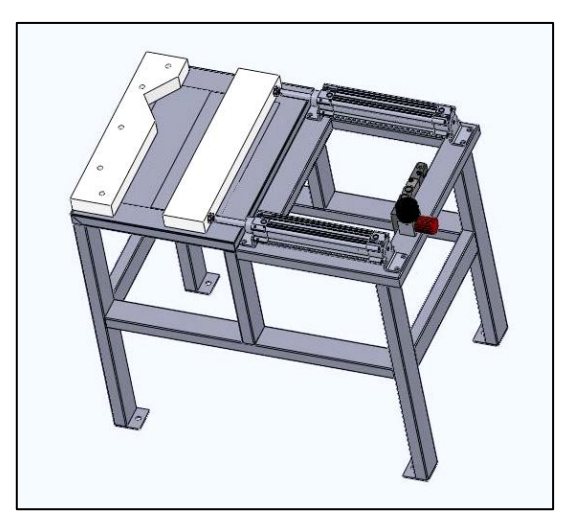

**Fig. 3.89 Esquema entenalla** 

### **3.3.8 CONEXIONES DE LA ENTENALLA**

Se ha realizado las conexiones neumáticas con los elementos seleccionados como se muestran en (Fig. 3.90).

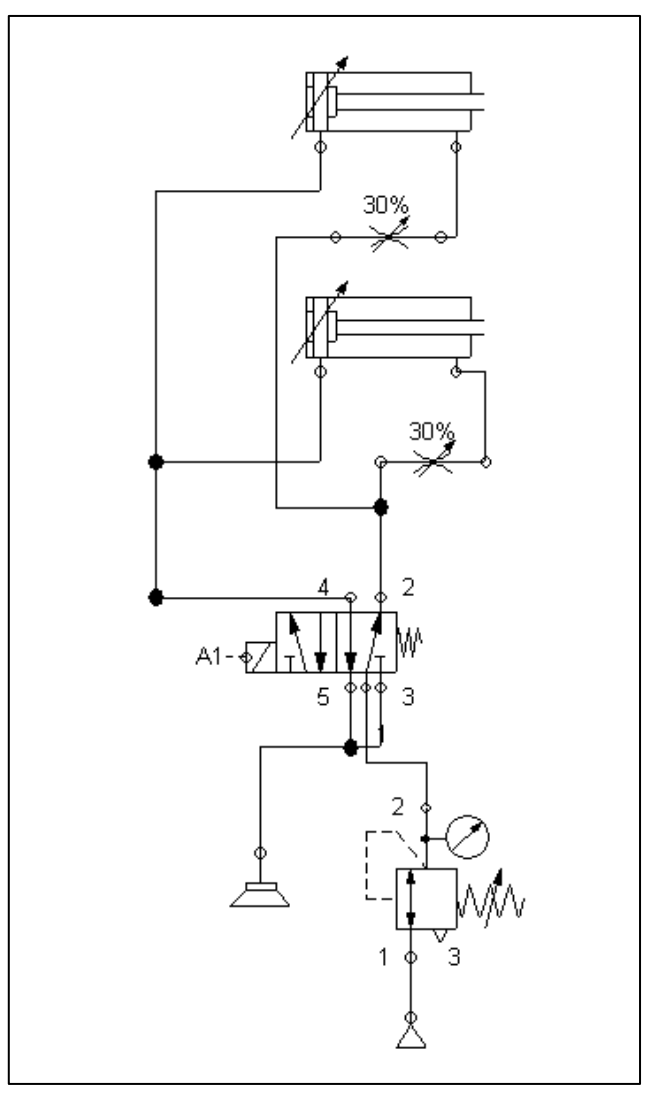

**Fig. 3.90 Conexión Neumática** 

Los dos cilindros neumáticos se conectan a una sola electroválvula, aparte se colocará válvulas estranguladoras en las salidas de los cilindros de doble efecto; esto para garantizar que estos salgan al mismo tiempo.

Se ha conectado un regulador de presión en la entrada de la electroválvula, para regular la presión, que ingresa a los cilindros, y de esta manera controlar la fuerza con la que sujeta la entenalla.

La electroválvula es activada con una señal de 24 V proveniente del módulo WAGO, en el armario KRC2 del robot, en (Fig. 3.91) se muestra un esquema de la conexión al módulo WAGO.

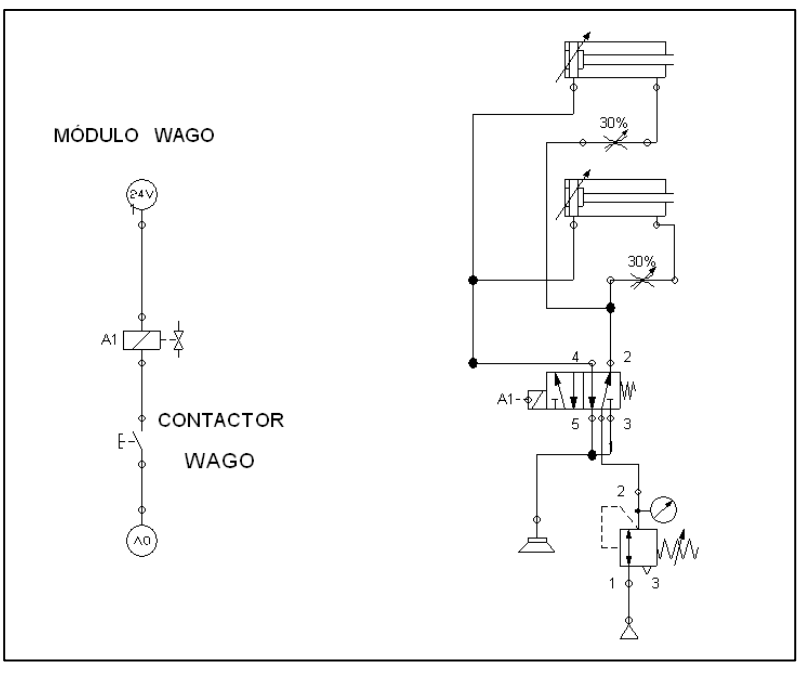

**Fig. 3.91 Esquema conexión al módulo WAGO** 

## **3.4 DISEÑO DEL ESTACIÓN DE PINTADO**

El gripper multifuncional tiene una pistola de pintura; para el correcto funcionamiento de esta herramienta es necesario un dispositivo que evite que esta pistola manche los objetos que no son destinados a ser pintados. En la Fig. 3.92 se aprecia el problema que puede producir los excesos de la pintura.

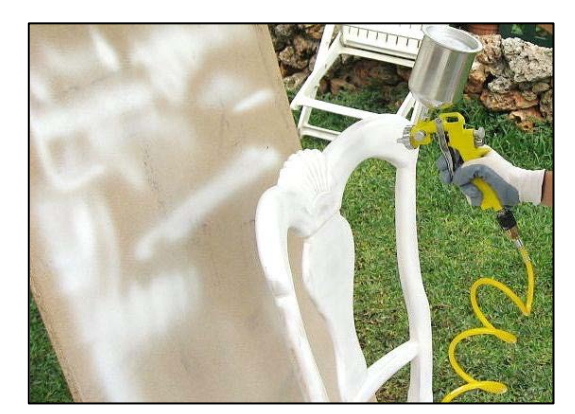

**Fig. 3.92 Manchas producidas por el pintado (Fuente: sitio web de bricomanias 2011)**

En primer lugar se decidió elaborar un ambiente semicerrado, con el objetivo de que no se manche de pintura el entorno del laboratorio, para elaborar la caja de pintado se ha ideado que ésta tenga la forma de un prisma rectangular.

Con un lado hueco, para que, por esta abertura pueda entrar el gripper del robot, manipular la probeta y realizar el proceso de pintado, como se puede apreciar en (Fig. 3.93).

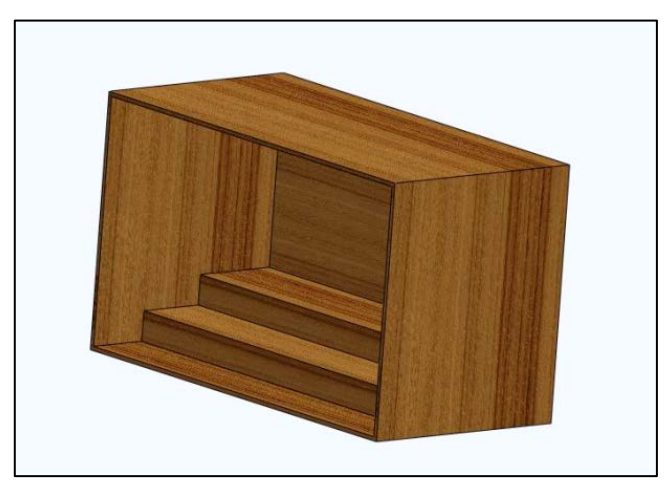

**Fig. 3.93 Diagrama esquemático caja de pintado 130**

El material escogido para la elaboración de la caja de pintura fue madera triplex, ya que el material absorbe la pintura; aparte la caja no debe soportar esfuerzos grandes ya que está diseñada para evitar que el entorno del laboratorio se ensucie y manche, por lo tanto este material resulta conveniente por el peso y el precio;

En el caso que llegará a ocurrir un choque debido a que es un lugar cerrado, la madera triplex es un material flexible, lo que permitiría que la caja absorba la mayor parte de la energía del impacto.

La altura de la caja ha sido seleccionada de acuerdo al tamaño que el gripper multifuncional que está instalado en el robot KUKA KR16 posee; para que el gripper pueda manipular las probetas en el interior de la caja.

El alto del gripper instalado en el robot incluyendo las mangueras y el cableado es de 430 mm, como se puede observar en (Fig. 3.94)

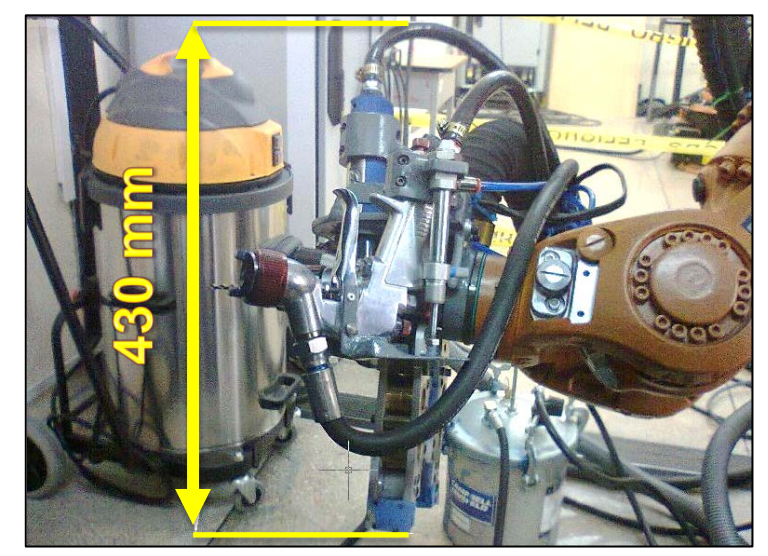

**Fig. 3.94 Alto del gripper instalado en el robot incluyendo las mangueras y el cableado. 131**

Por lo tanto se ha construido la caja con una altura de 720 mm; de esta manera la altura del gripper representa el 60% de la altura seleccionada de la caja, lo que le da libertad al robot para trabajar; dicha altura se puede observar en (Fig. 3.95).

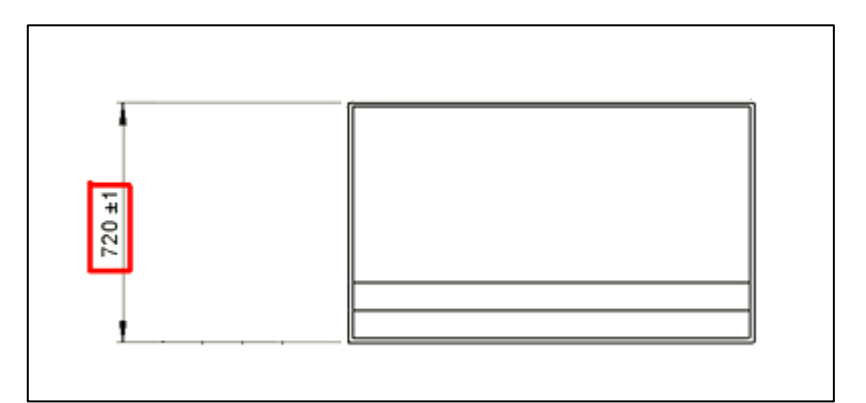

**Fig. 3.95 Diagrama esquemático caja de pintado 132**

El criterio utilizado para determinar la profundidad de la caja de pintado fue el hecho de que ésta pueda ingresar al laboratorio por el único ingreso existente, se ha determinado que el ancho del ingreso es de 1010 mm

Por este motivo se ha decidido que la profundidad de la caja de pintado sea de 620 mm como se puede apreciar en (Fig. 3.96), para poder ingresarla en el laboratorio sin ningún problema, y sin estropear la caja o algún otro elemento del laboratorio.

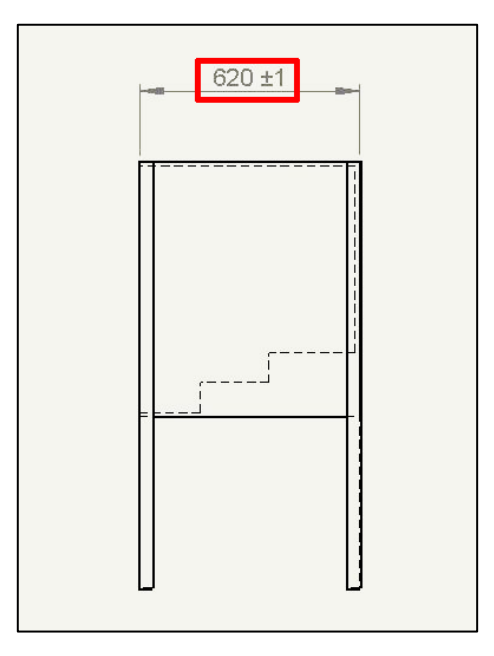

**Fig. 3.96 Diagrama esquemático caja de pintado 133**

La profundidad de la caja representa el 61% del ancho de la entrada, lo que permite a dos personas llevar la caja al interior del laboratorio sin mayores inconvenientes.

El criterio utilizado para determinar el ancho de la caja de pintado fue el posicionamiento de la caja en el laboratorio, ya que por razones de seguridad y logística se ubicó la caja en la parte posterior del laboratorio alejado de la zona de circulación de estudiantes y profesores; por tal motivo la caja no puede tener un ancho muy excesivo ya que interferiría con el campo de acción del robot, a la vez que causaría conflictos con la banda transportadora, y el armario KRC2 del robot;

Por consiguiente se ha decidido que el ancho de la caja de pintado sea de 1220 mm,

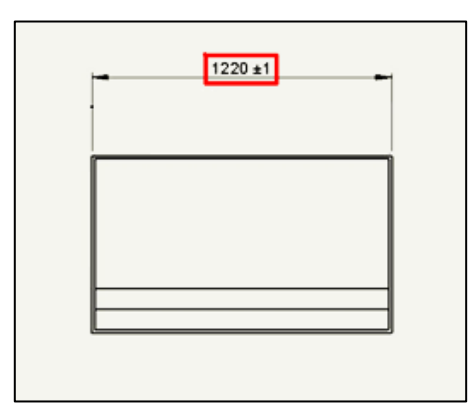

En la (Fig. 3.97) se puede apreciar la media del ancho de la caja

**Fig. 3.97 Diagrama esquemático caja de pintado 134**

De esta manera la caja puede cumplir su función sin crear inconvenientes en la distribución de las estaciones, se apreciar en (Fig. 3.100).

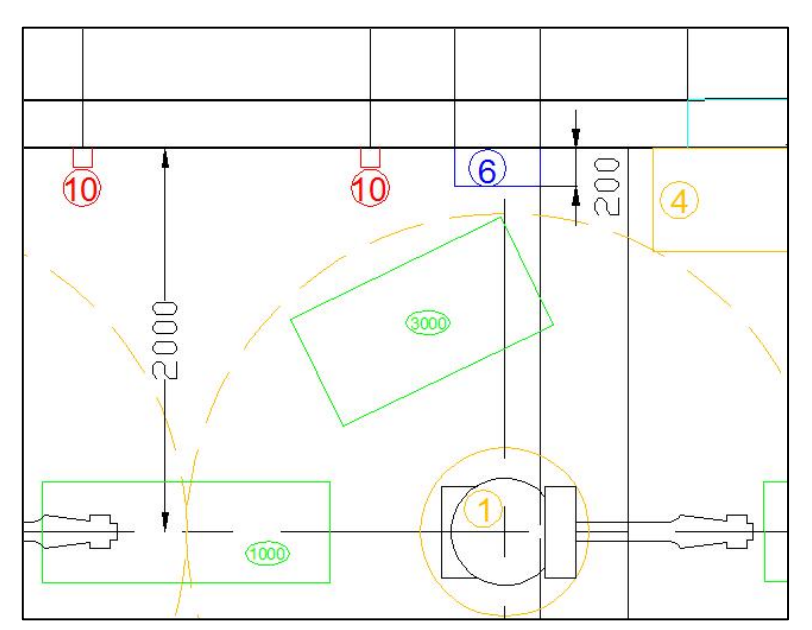

**Fig. 3.98 Diagrama esquemático posición caja de pintado en el laboratorio de robótica industrial. 135**

En (Fig. 3.98) el número (1000) representa la ubicación de la banda transportadora, el número (3000) representa la ubicación de la caja de pintado, el número (1) representa la ubicación del robot KUKA KR16, el número (4) representa la ubicación del armario KRC2 del robot, el número (6) representa una caja metálica que se ubica a una distancia de 1250 mm del suelo y tiene una altura de 600 mm y el número (10) representa la ubicación de los enchufes eléctricos de 110 V.

Para determinar la altura a la que la estación de pintado debe estar implementada, se ha usado la morfología y dimensiones del robot KUKA KR16, en su zona de trabajo en el eje X, la cual se puede apreciar en (Fig. 3.47).

Por este motivo para que el gripper pueda ingresar a la caja con mayor facilidad, ésta debe estar a la altura de máximo alcance del robot que sería 675 mm, para esto se ha colocado unas patas de acero estructural ASTM A500 Gr.A con una longitud de 1205 mm, como se puede observar en (Fig. 3.99).

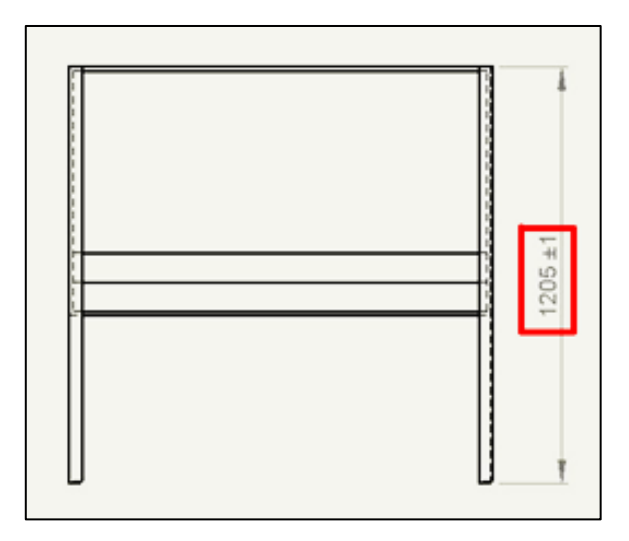

**Fig. 3.99 Diagrama esquemático caja de pintado 136**

Con estas patas la caja de pintado se ha elevado 497 mm del suelo, como se puede observar en la figura (Fig. 3.100).

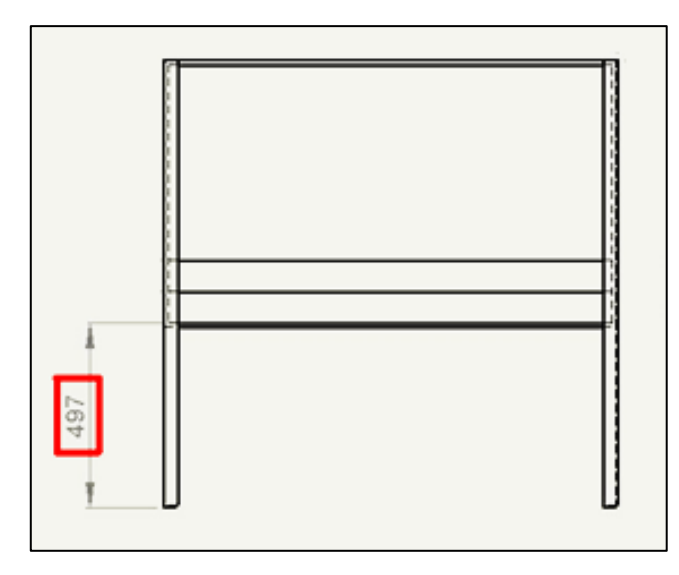

**Fig. 3.100 Diagrama esquemático caja de pintado** 

La altura máxima que la estación alcanza con estas patas es la misma longitud de dichas patas, es decir 1205 mm, por lo tanto la altura del alcance máximo del robot que es de 675 mm se encuentra dentro del rango de altura mínima y máxima del lado hueco de la caja donde en gripper trabaja, como se puede observar en (Fig. 3.101)

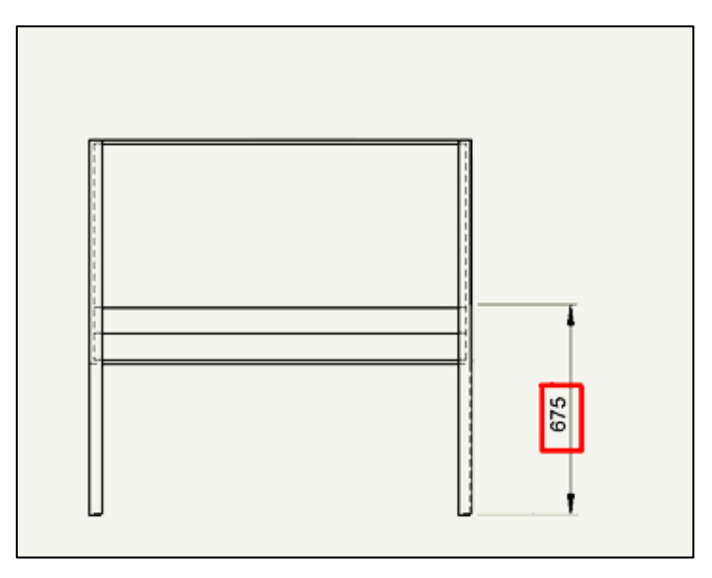

**Fig. 3.101 Diagrama esquemático caja de pintado** 

En (Fig. 3.102) se puede observar el modelo en 3D realizado en Solidworks de la estación de pintado.

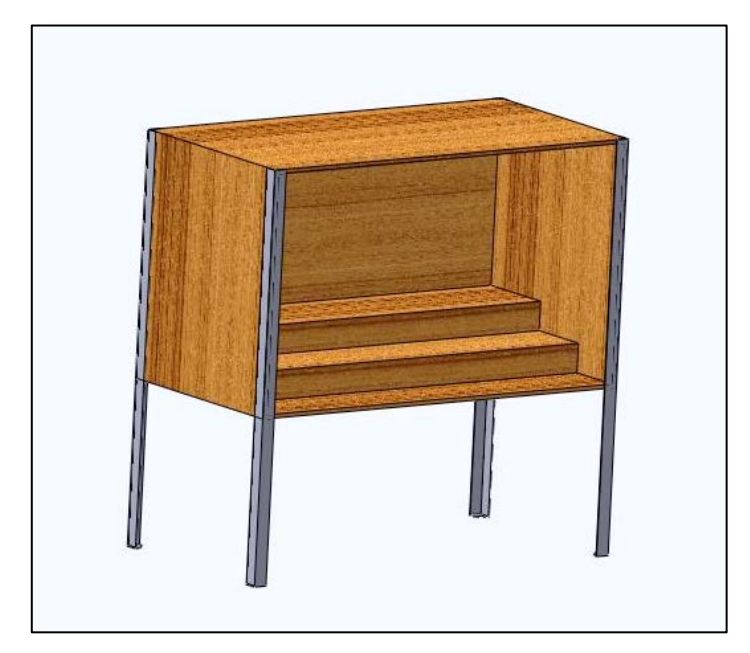

**Fig. 3.102 Diagrama esquemático caja de pintado 139**

## **3.5 DISEÑO DE LA ESTACIÓN DE PALETIZADO Y SUMINISTRO DE MATERIAL**

La paletización es sinónimo de almacenamiento y sirve para agrupar sobre una superficie plana, para así poder trasladar objetos individualmente poco manejables, pesados o voluminosos<sup>[16](#page-129-0)</sup>. En (Fig. 3.103) se puede observar el transporte de los pallets.

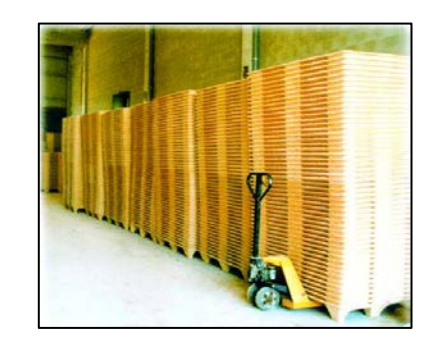

**Fig. 3.103 Transporte de pallets (Fuente: sitio web de inter empresas, 2012)**

Para ambas estaciones se ha usado un pallet de fibra de madera prensada, con medidas normalizadas; dichas medidas son las propicias para que el pallet sea manipulado por cualquier montacargas, o dispositivo de transporte industrial, tienen esquinas redondeadas y patas troncocónicas para protección de embalajes retráctiles, la base cerrada protege los objetos cargados; además que estos pallets están fabricados a altas temperaturas y altas presiones, cumpliendo con las reglamentaciones de exportación e  $im$ portación<sup>17</sup>, en la (Fig. 3.78) distinguimos pallet de fibra de madera prensada.

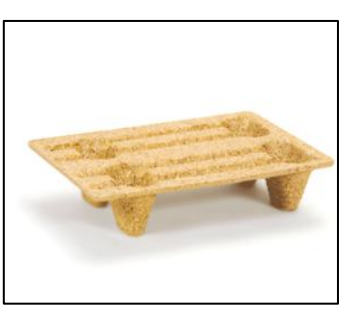

**Fig.** 3.104 Pallet de fibra de madera prensada

<span id="page-129-1"></span><span id="page-129-0"></span><sup>16</sup> (Planeta del pallet, 2007)

**(Fuente: sitio web de inkapaletsbarcelona, 2011)** A la estación de suministro de material se la puede apreciar en (Fig. 3.105); las dimensiones del pallet son:

> **Altura:** 140 mm **Longitud:** 610 mm **Profundidad:** 410 mm

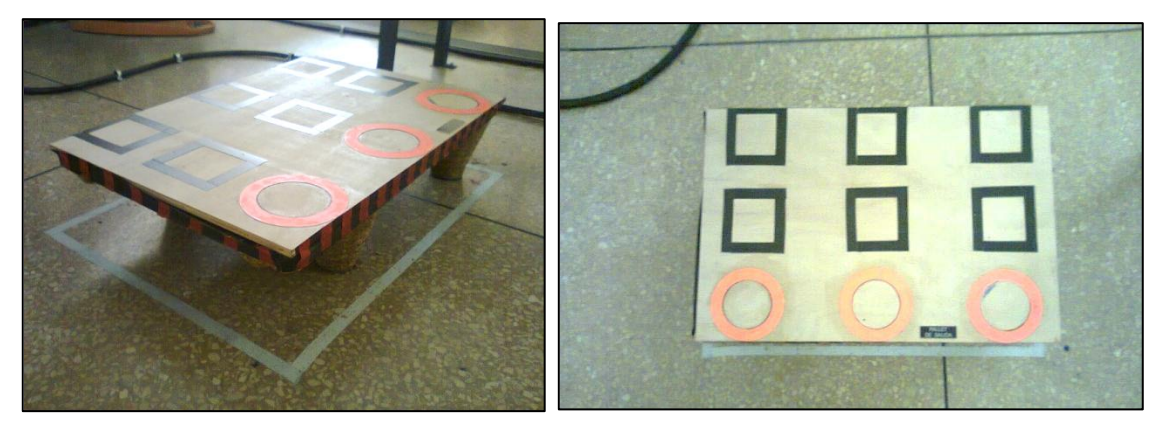

**Fig. 3.105 Pallet de Salida** 

A la estación de paletizado se la puede apreciar en (Fig. 3.106); las dimensiones del pallet son:

> **Altura:** 140 mm **Longitud:** 810 mm **Profundidad:** 610 mm

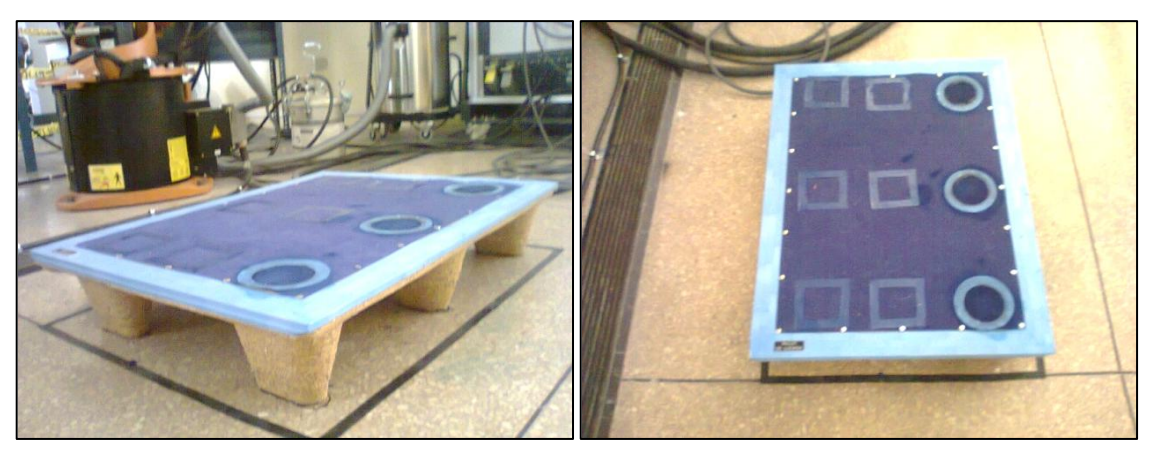

**Fig. 3.106 Pallet de Llegada** 

# **4 SIMULACIÓN, MODELACIÓN Y VALIDACIÓN VIRTUAL DEL MÓDULO MEDIANTE SOFTWARE 4.1 MODELACIÓN DE LAS ESTACIONES.**

### **4.1.1 MODELACIÓN DE LA ESTACIÓN DE TRANSPORTE**

En (Fig. 4.1) se puede observar la modelación de la estación de transporte, es decir la banda transportadora.

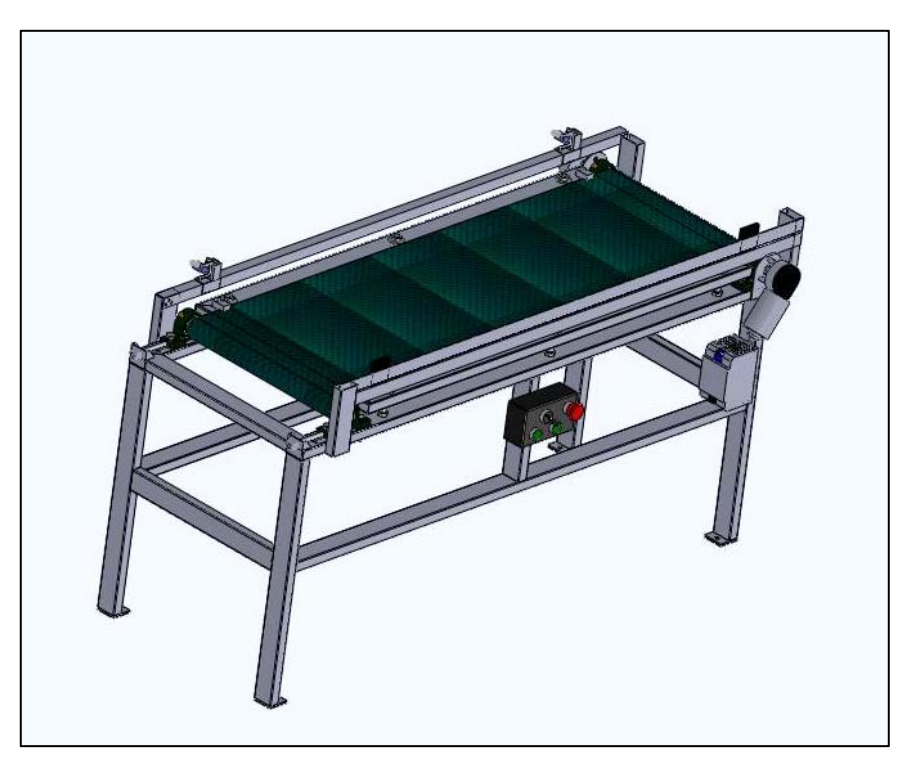

**Fig. 4.1 Modelado de la banda** 

En el modelado se puede apreciar todos los detalles que la banda posee en la realidad.

Por cuestiones del diseño Mecatrónico los motores se encuentran acoplados a los lados del eje, y al estar bien dimensionados, se ha logrado realizar un diseño eficiente ya que las partes mecánicas y eléctricas, se unen sinérgicamente y han sido diseñadas de una manera paralela.

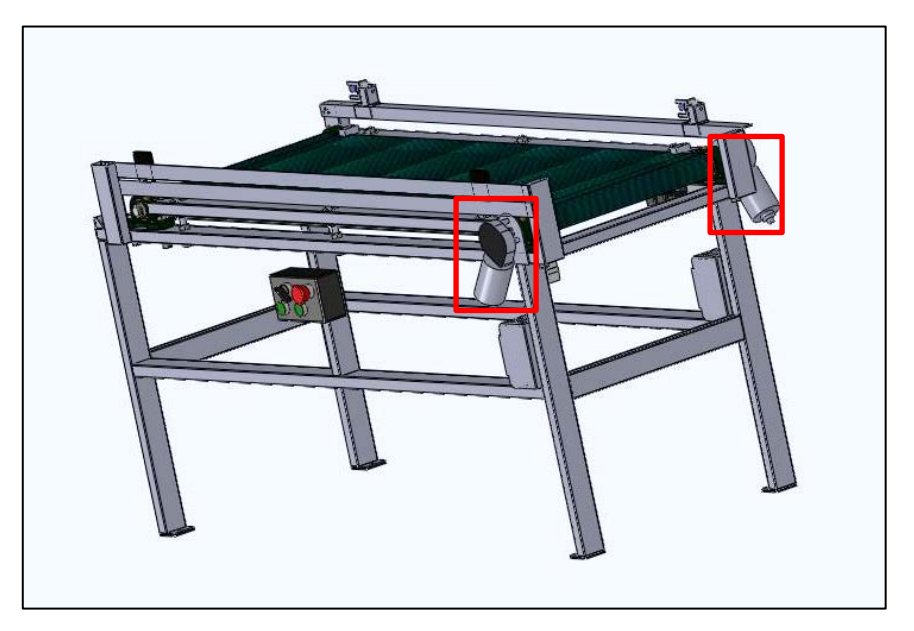

La posición de los motores se puede observar en (Fig. 4.2).

**Fig. 4.2 Modelado de la banda, motores 145**

Se ha usado una fuente por cada motor, por consiguiente cada fuente se encuentra abajo de su respectivo motor, en una posición idónea para el diseño Mecatrónico, la posición de las fuentes se pueden apreciar en (Fig. 4.3).

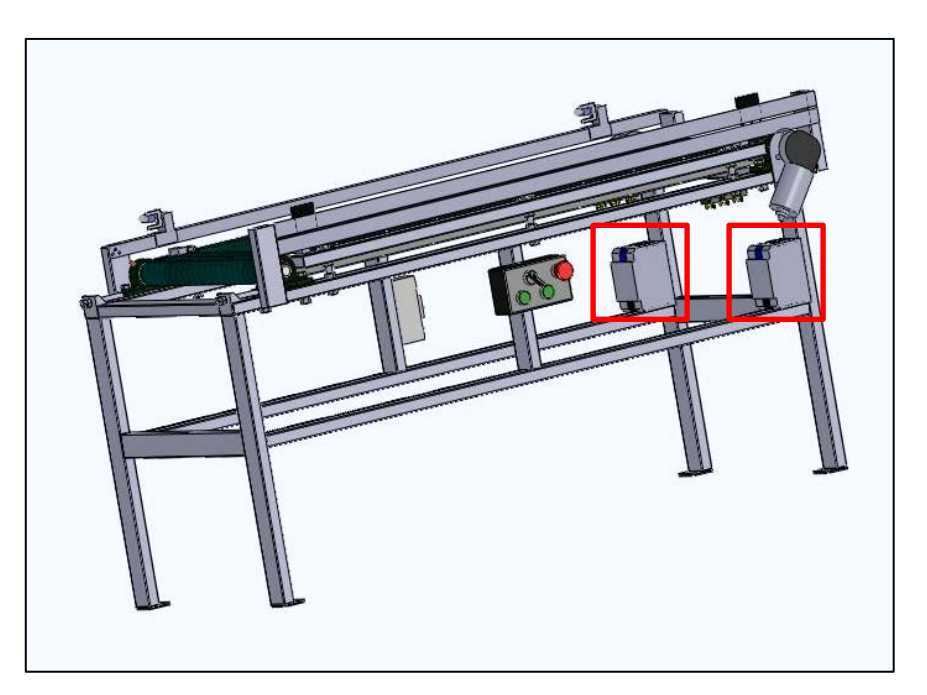

**Fig. 4.3 Modelado de la banda, fuentes** 

Para realizar las conexiones eléctricas, se ha usado relés BOSCH, estos relés cerca de las fuentes y los motores, de esta manera las conexiones eléctricas se encuentran distribuidas en la estructura mecánica, uniéndose sinérgicamente con ésta, como se puede observar en (Fig. 4.4).

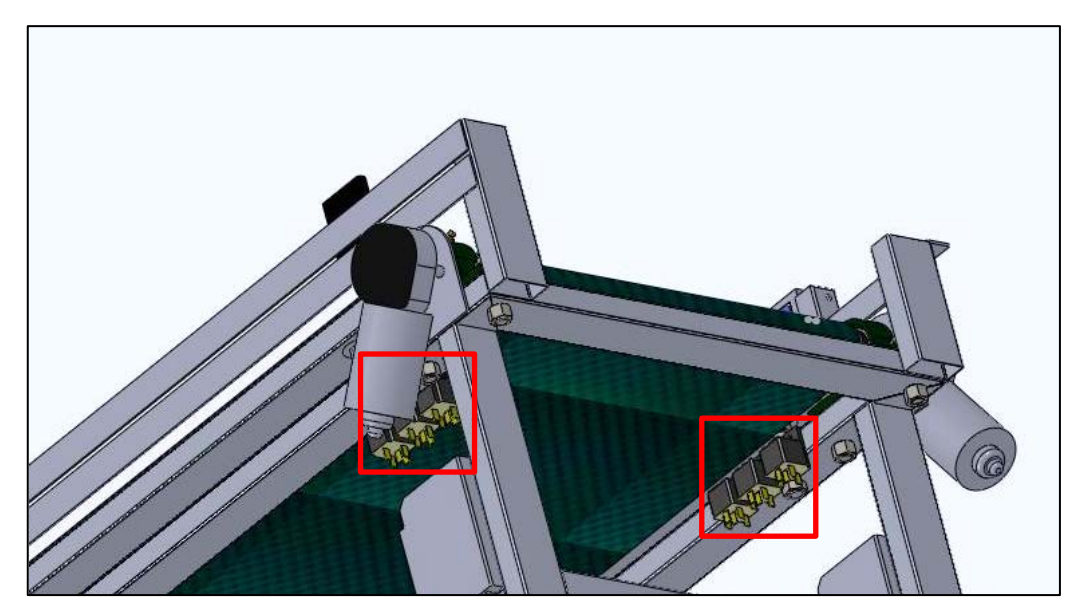

**Fig. 4.4 Modelado de la banda, relés** 

Se ha usado dos ejes de 45 mm de diámetro, el cual se lo puede ver en (Fig. 4.5);

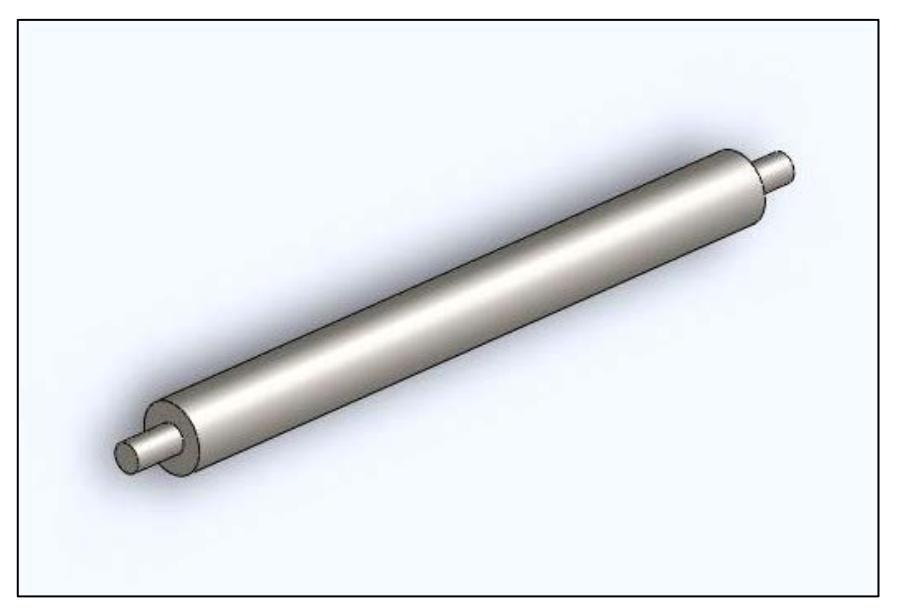

**Fig. 4.5 Representación del eje del motor** 

Para el eje, al que los motores están acoplados se ha utilizado dos chumaceras fijas, las cuales se pueden apreciar en (Fig. 4.6).

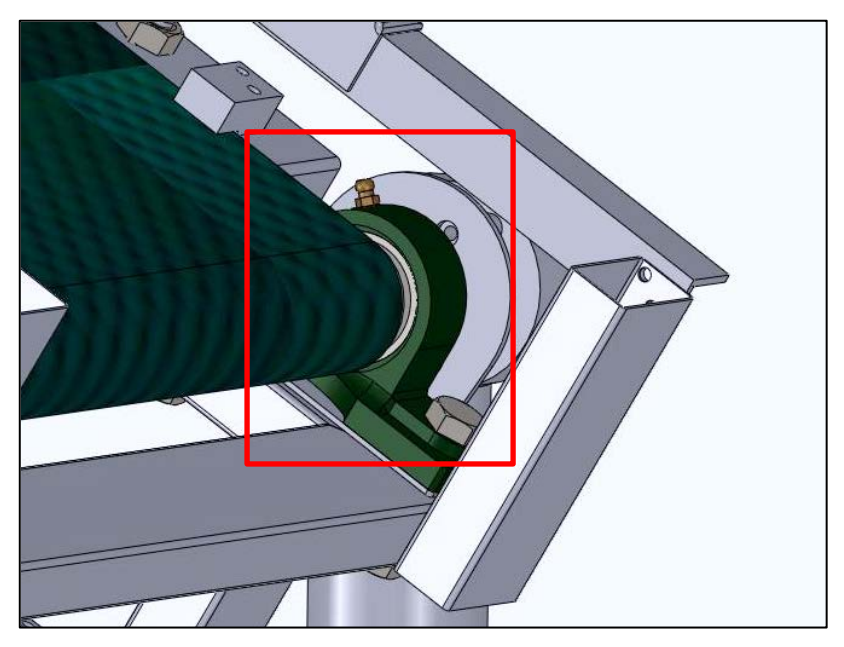

Fig. 4.6 Modelado de la banda, chumaceras fijas

Para el eje que no está acoplado a los motores se usarán chumaceras móviles para poder calibrar la banda, se las puede observar en (Fig. 4.7)

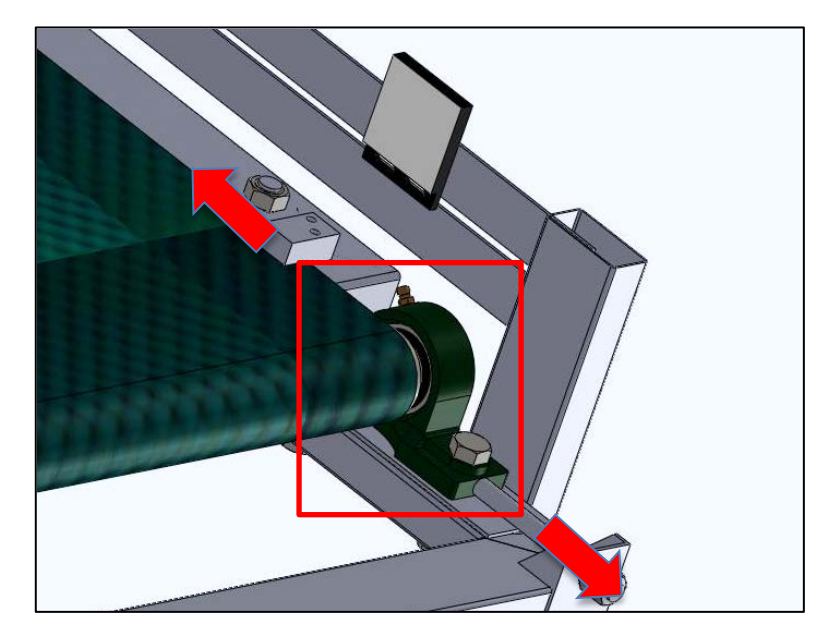

Fig. 4.7 Modelado de la banda, chumaceras móviles

Se ha diseñado un controlador de la banda en el cual se puede seleccionar, si la banda es controlada por las señales digitales del módulo WAGO, o por el usuario mediante el uso mismo control, además tiene un paro de emergencia de la banda, se puede apreciar ésta en (Fig. 4.8) y (Fig. 4.9).

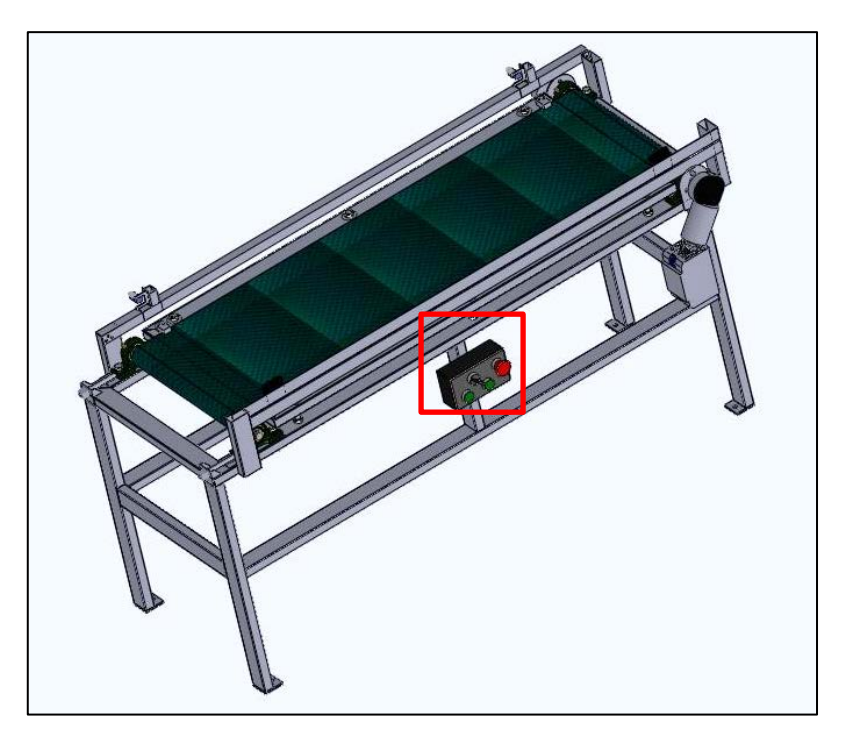

**Fig. 4.8 Ubicación del control en la banda** 

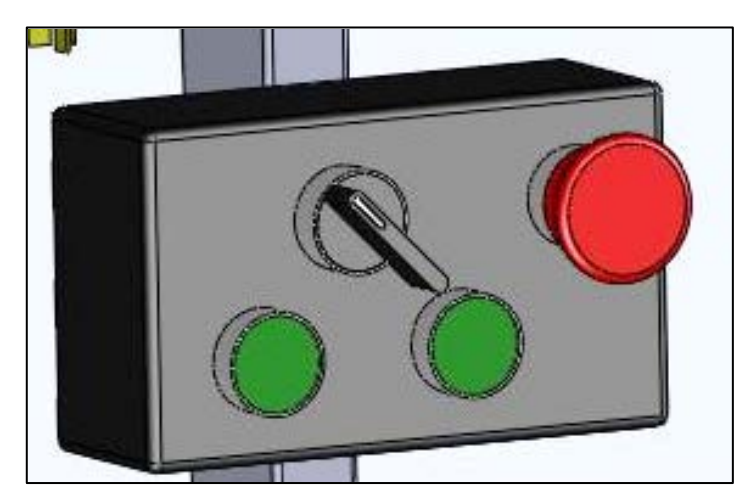

**Fig. 4.9 Modelado de la banda, control** 

Se ha diseñado un mecanismo de riel, para que los sensores puedan desplazarse a lo largo de la banda, de esta manera se puede ubicar al sensor de acuerdo a la necesidad que se tenga, o al proceso que se desee hacer,

En la (Fig. 4.10) y (Fig. 4.11) se puede observar a los sensores ubicados en la banda.

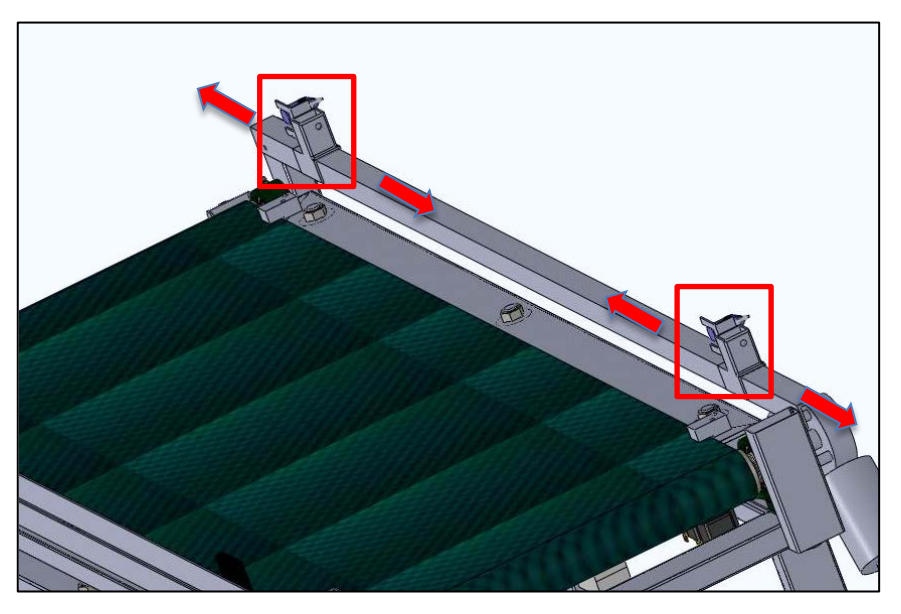

**Fig. 4.10 Modelado de la banda, sensores** 

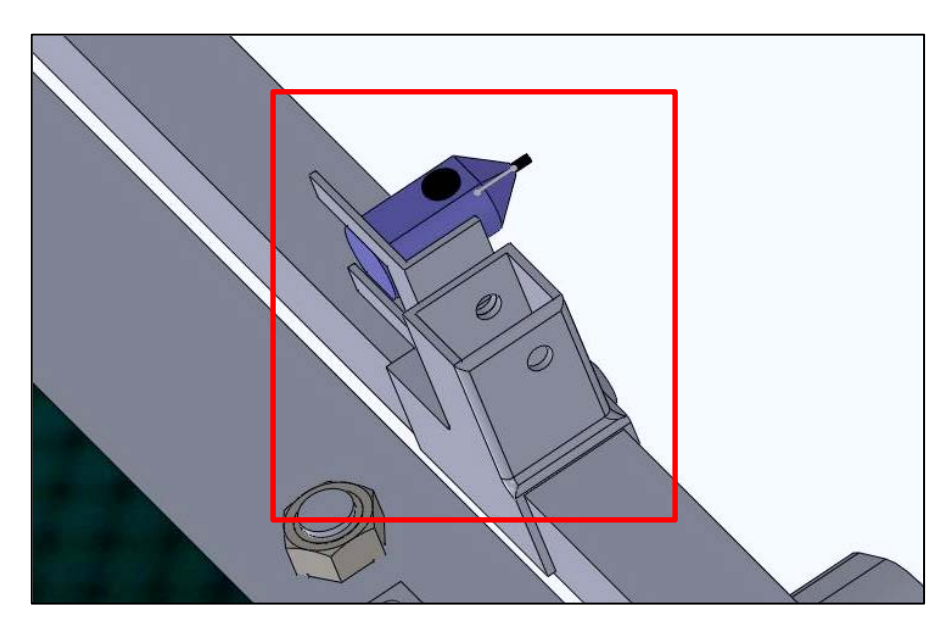

**Fig. 4.11 Modelado de la banda, sensores** 

En (Fig. 4.12) se puede observar al sensor en la posición en la que la banda trabaja en el proceso descrito en el anexo 4.

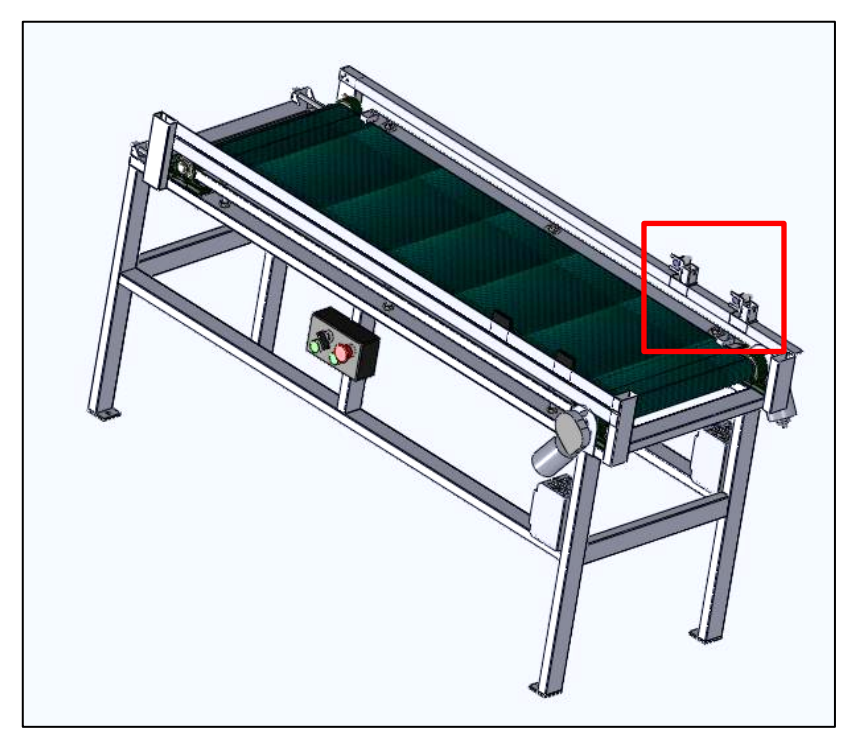

**Fig. 4.12 Modelado de la banda, sensores** 

Los reflectores de los sensores también son móviles y se pueden desplazar en una guía según sea necesario, esto se aprecia en (Fig. 4.13).

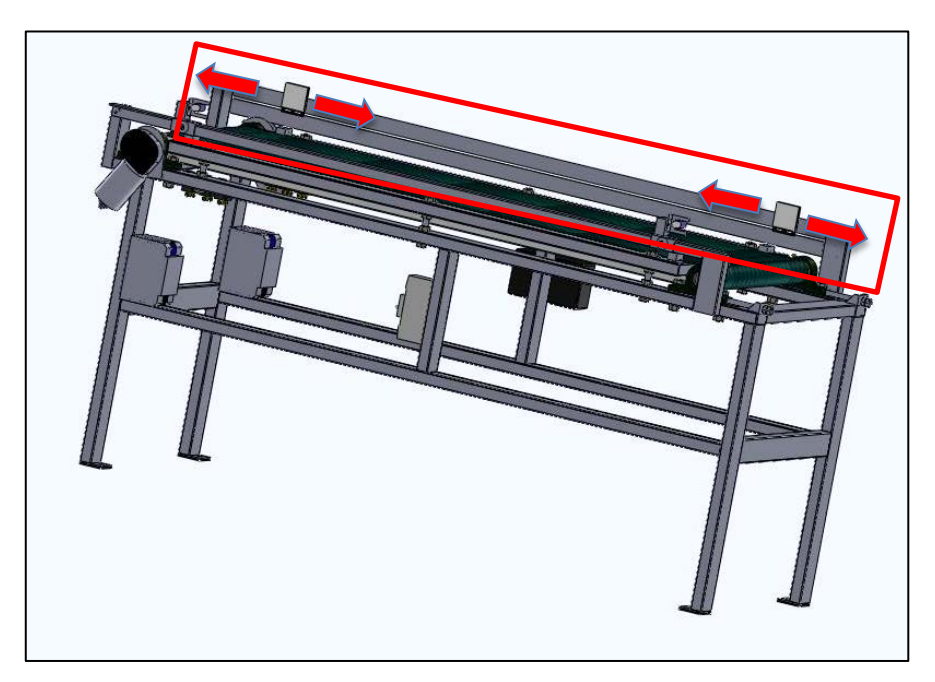

**Fig. 4.13 Modelado de la banda, reflectores** 

### **4.1.2 MODELACIÓN DE LA ESTACIÓN DE PROCESAMIENTO**

En (Fig. 4.14) se puede observar la modelación de la estación de procesamiento, es decir la entenalla.

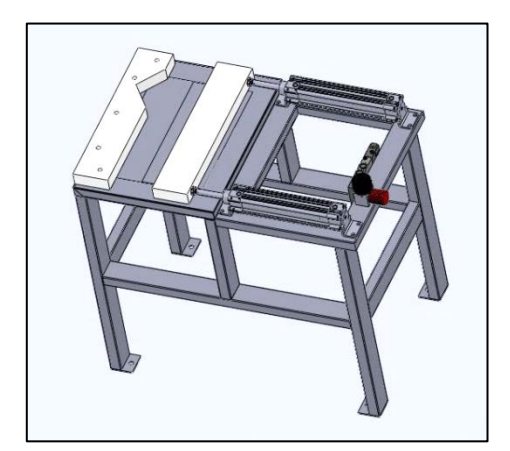

**Fig. 4.14 Modelado de la entenalla** 

En el modelado se puede apreciar todos los detalles que la entenalla posee en la realidad.

Se ha colocado la mordaza fija al extremo del largo de la entenalla, mientras que la móvil se coloca a una distancia de 160 mm, para que en la entenalla pueda ingresar el objeto más grande que le gripper pueda sujetar, aparte que la máxima carrera de los cilindros es 160 mm, la posición de las mordazas se puede apreciar en (Fig. 4.15).

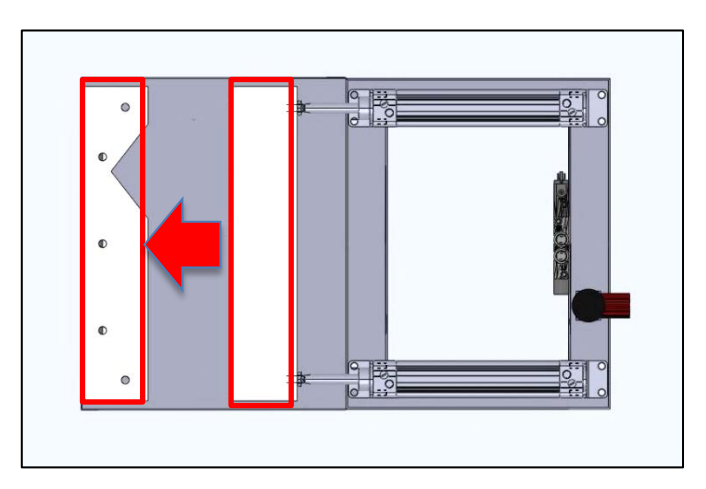

Fig. 4.15 Modelado de la entenalla, mordaza

Se ha colocado dos cilindros de forma paralela en los extremos de la entenalla, para que ejerzan una fuerza en forma perpendicular y sobre los extremos de las mordazas, la ubicación de los cilindros ver en (Fig. 4.16).

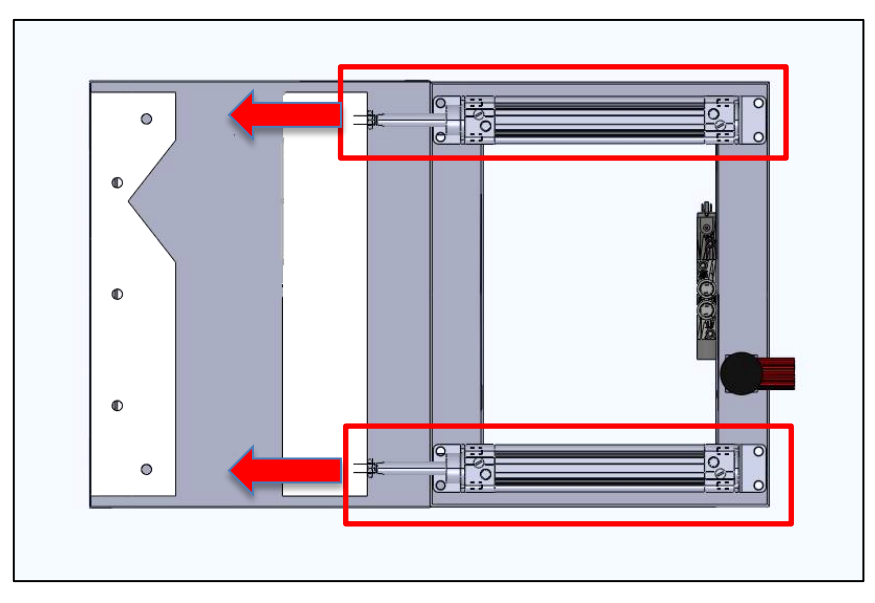

**Fig. 4.16 Modelado de la entenalla, cilindros** 

La electroválvula se ha ubicado en una posición central entre los dos cilindros neumáticos, para que la longitud de las mangueras neumáticas a los dos cilindros sean las mismas, e igualar las ligeras pérdidas de presión que puedan existir, con el objetivo de que el accionamiento de los cilindros sea al mismo tiempo, la ubicación de la electroválvula se puede ver en: (Fig. 4.17).

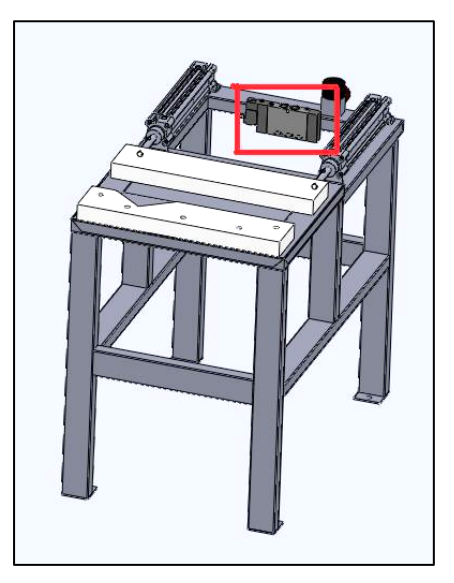

**Fig. 4.17 Modelado de la entenalla, electroválvula** 

Se ha ubicado el regulador de presión en una posición cercana a la electroválvula, para evitar pérdidas de presiones, en (Fig. 4.18) se puede observar la posición del regulador de presión.

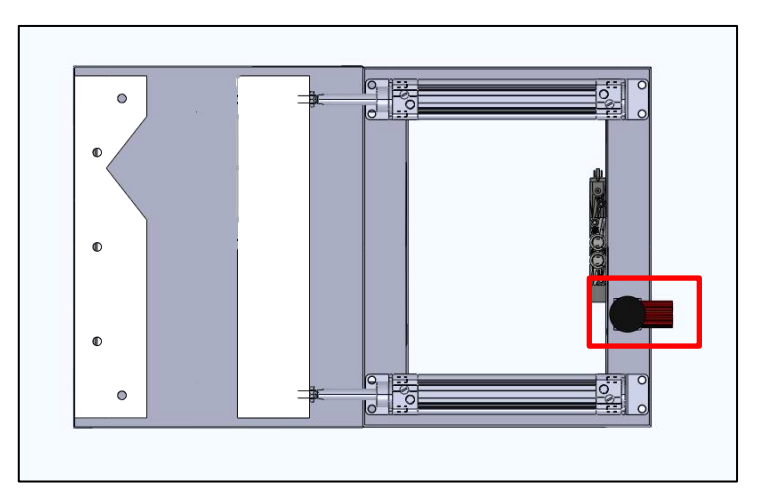

**Fig. 4.18 Modelado de la entenalla, regulador de presión** 

### **4.1.3 MODELACIÓN DE LA ESTACIÓN DE PINTADO**

En (Fig. 4.19) se puede observar el modelado de la estación de pintado, es decir la caja de pintura.

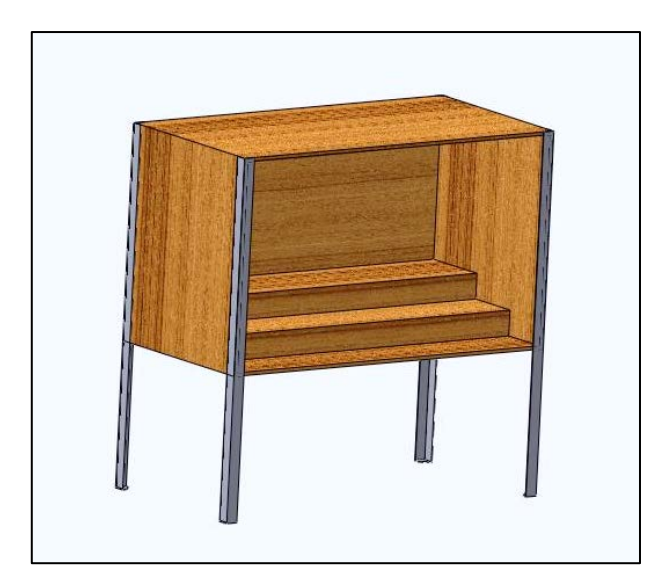

**Fig. 4.19 Modelado de la entenalla** 

En el modelado se puede apreciar todos los detalles que la caja de pintura posee en la realidad.

Se ha colocado unas gradas en el interior de la caja de pintado, para que se pueda trabajar con probetas más pequeñas, dependiendo el caso, las gradas se pueden apreciar en (Fig. 4.20).

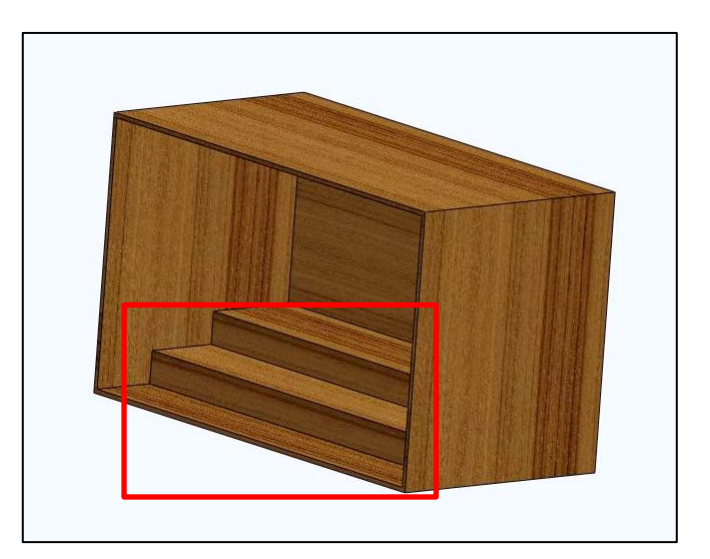

**Fig. 4.20 Modelado de la entenalla, gradas** 

## **4.2 SIMULACIÓN VIRTUAL DE ESFUERZOS EN LA BANCADA**

Para verificar el diseño y el correcto funcionamiento de las estaciones de trabajo que han sido diseñadas con una bancada se ha realizado la simulación de esfuerzos usando el software Solidworks, obteniendo los siguientes resultados.

Se efectuó un análisis en las bancadas para conocer si ésta sufría una deformación importante o la distribución de esfuerzos para saber en qué parte se debe reforzar la soldadura de electrodo revestido.

En la actualidad se emplea métodos virtuales que simulan su funcionamiento, se utilizará Cosmos Works $<sup>18</sup>$  $<sup>18</sup>$  $<sup>18</sup>$  que es un software que emplea el</sup> método matemático de elementos finitos para realizar el análisis estructural de cualquier material. Es importante que se calibre bien parámetros físicos (material, dimensiones) para obtener resultados confiables.

<span id="page-141-0"></span><sup>18</sup> (Solidworks Corporation, 2012)

## **4.2.1 SIMULACIÓN VIRTUAL DE ESFUERZOS EN LA BANCADA EN LA ESTACIÓN DE TRANSPORTE**

En (Fig. 4.21) se puede observar del modelo de la estación de transporte realizado en el software Solidworks.

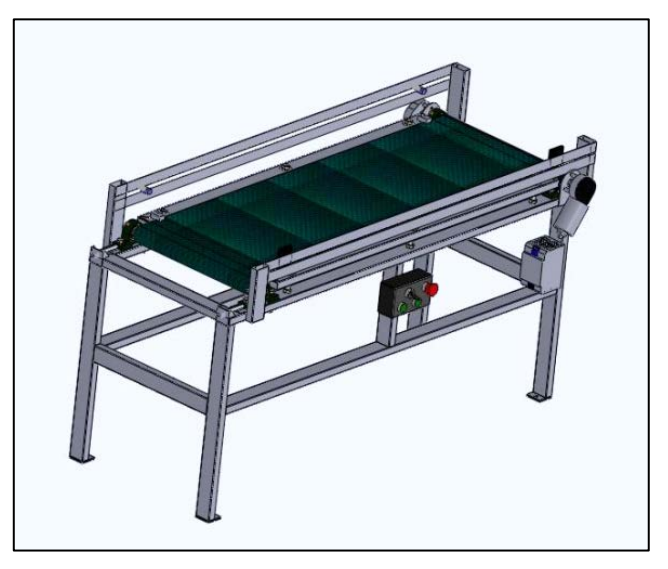

Fig. 4.21 Modelado banda transportadora

Para realizar la simulación se ha decidido utilizar una fuerza de 100 kg sobre el bastidor de la banda, en toda la parte superior de éste, ya que dicha banda está diseñada para soportar una fuerza de 80 kg, además de una fuerza de 0.74 kg que representaría el peso de las fuentes; se ha colocado como puntos fijos a la base de las patas, como se puede apreciar en (Fig. 4.22).

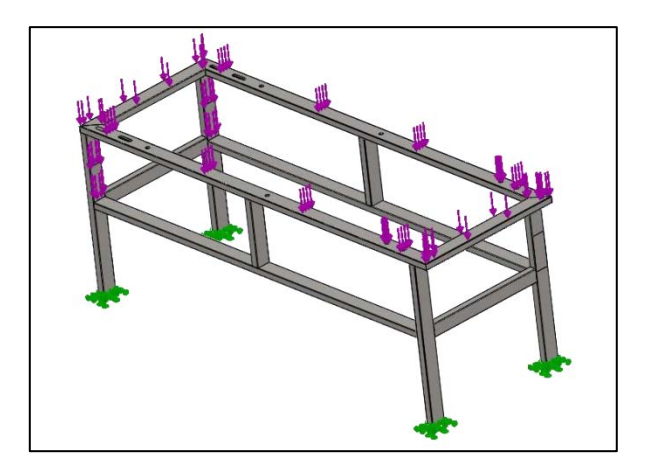

**Fig. 4.22 Parámetros de sujeción y esfuerzos en la bancada de la banda**   $transportadora.$ 

Para la simulación con elementos finitos, se usó un mallado con un número total de nodos de 180607, y un número total de elementos de 90384, el mallado sobre la bancada de la banda se puede observar en (Fig. 4.23).

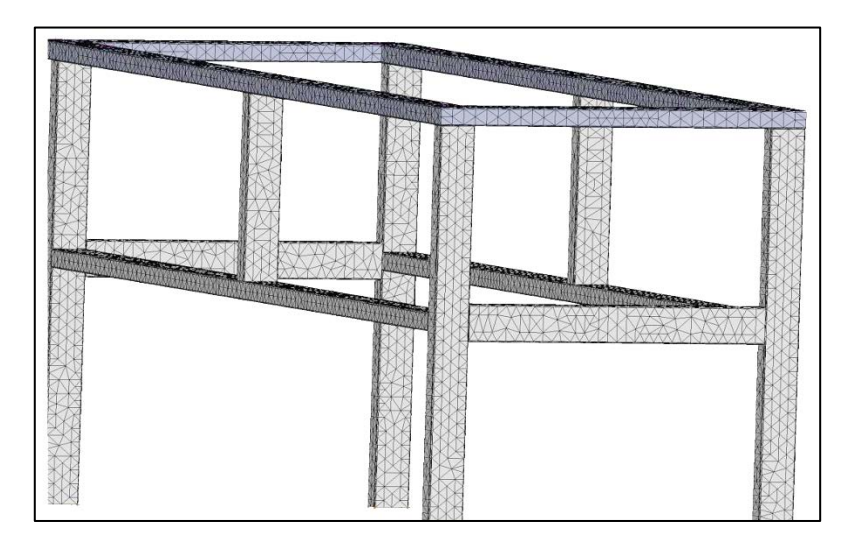

Fig. 4.23. Mallado en la bancada de la banda transportadora

Los resultados que se ha obtenido de la simulación son los máximos esfuerzos que soportan la bancada, la máxima deflexión y el mínimo factor de seguridad.

En (Fig. 4.24) se puede observar que el máximo esfuerzo que soporta la bancada es de **142.46 Mpa.**

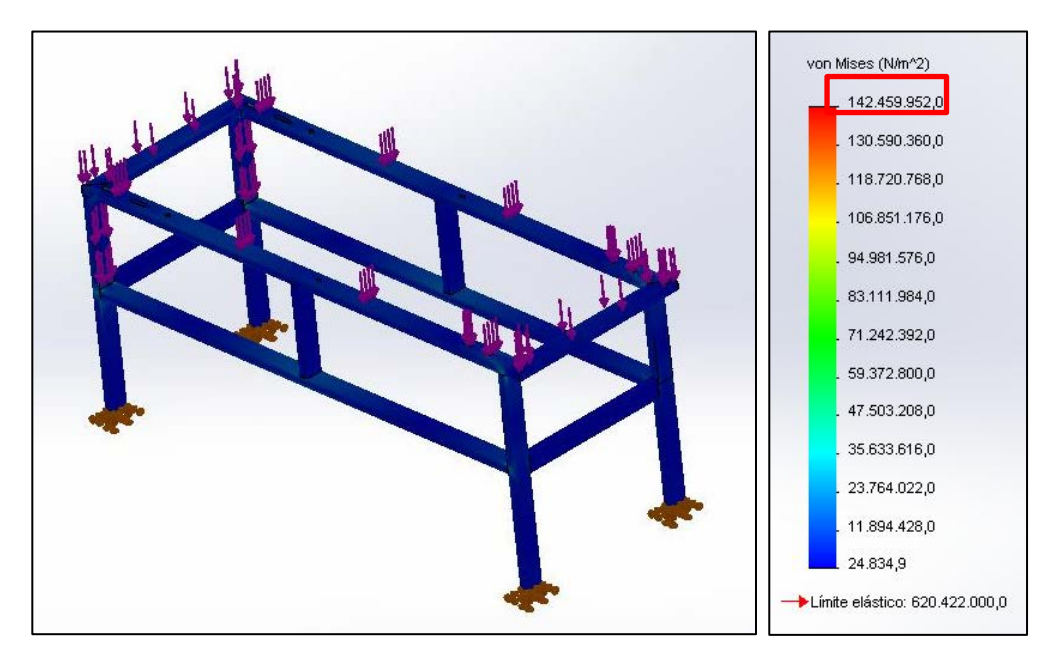

**Fig. 4.24. Análisis de Esfuerzos**
La resistencia a la fluencia del acero estructural es de 250 Mpa

Para que se valide el diseño se debe cumplir la siguiente condición:

$$
\sigma r \leq [\sigma] \tag{Ec. 4.1}
$$

σr = 142.46MPa Esfuerzo que soporta la bancada

 $\sigma$  = Esfuerzo permisible acero estructural

$$
[\sigma] = 0.66Sy \qquad \qquad \textbf{(Ec. 4.2)}
$$

 $Sy = 250 MPa$  Resistencia a la fluencia acero estructural  $19$ 

$$
[\sigma] = 0.66 * 250 MPa = 165 MPa
$$

Por lo tanto

#### $142.46MPa \le 165MPa$

Por lo tanto el diseño es satisfactorio por lo que cumple la condición de **(Ec. 4.1).** En (Fig. 4.25) se puede observar que la máxima deflexión que soporta la bancada es de **0.7656 mm.**

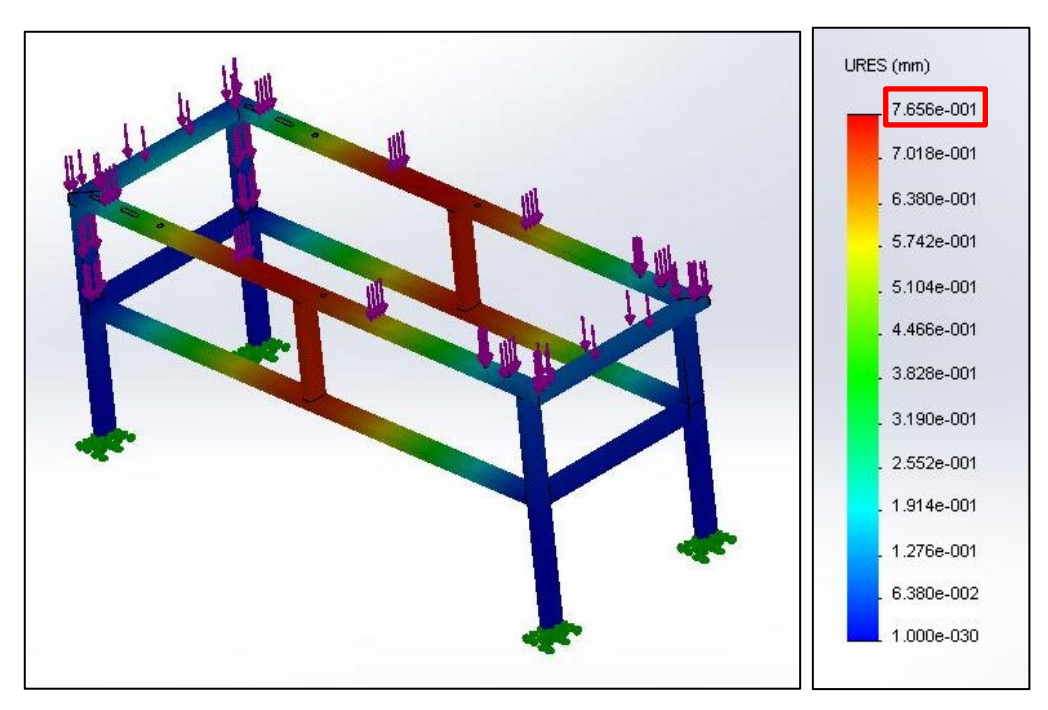

**Fig. 4.25. Análisis de Deflexiones** 

<span id="page-144-0"></span><sup>&</sup>lt;sup>19</sup> SCHEY, John. Procesos de manufactura. 2 da ed. México, Mc Graw Hill, pp. 16-18

Para que se valide el diseño se debe cumplir la siguiente condición:

$$
\delta r \leq [\delta] \tag{Ec. 4.3}
$$

**=** 0.7434 mm Deflexión que soporta la bancada

[ $\delta$ ] = Deflexión permisible bancada banda transportadora

$$
[\delta] = \frac{L}{800}
$$
 (Ec. 4.4)

 $L = 1350$  mm. Luz; distancia entre apoyos.

$$
[\delta] = \frac{1350mm}{800} = 1.6875mm
$$

Por lo tanto

#### $0.7656$ mm  $\leq 1.6875$ mm

Por lo tanto el diseño es satisfactorio y cumple la condición de **(Ec. 4.3).** El mínimo factor de seguridad que se ha obtenido es de **4.36**, lo que indica que la bancada es confiable, esto se puede apreciar en (Fig. 4.26).

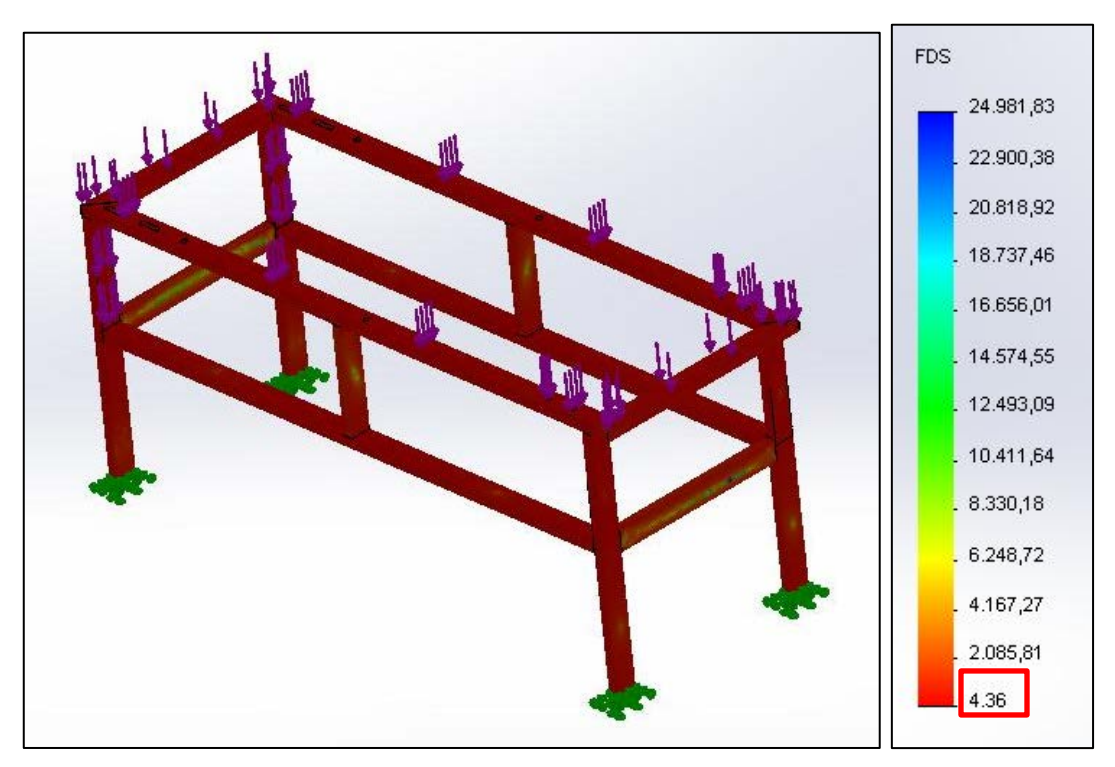

Fig. 4.26. Análisis de Factor de seguridad

# **4.2.2 SIMULACIÓN VIRTUAL DE ESFUERZOS EN LA BANCADA EN LA ESTACIÓN DE PROCESAMIENTO (ENTENALLA)**

En (Fig. 4.27) se puede observar el modelo de la estación de procesamiento realizado en el software Solidworks.

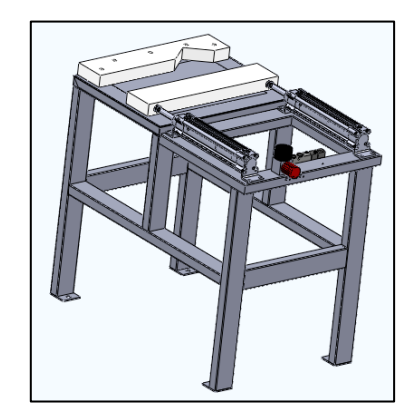

**Fig. 4.27 Modelado Entenalla.** 

Para realizar la simulación se ha decidido utilizar una fuerza de 200 kg sobre la placa de la entenalla, así mismo también sobre las sujeciones de los cilindros y la mordaza fija, ya que éstas serán las secciones donde más se ejercerá las fuerzas del taladrado, además de la misma fuerza máxima que ejerce la entenalla, que es de 102 kg.

También se ha considerado una fuerza lateral de 50 kg que simule cualquier fuerza de rozamiento que se genere entre la placa de la entenalla y la pieza a ser taladrada; todas estas fuerzas se visualizan en (Fig. 4.28).

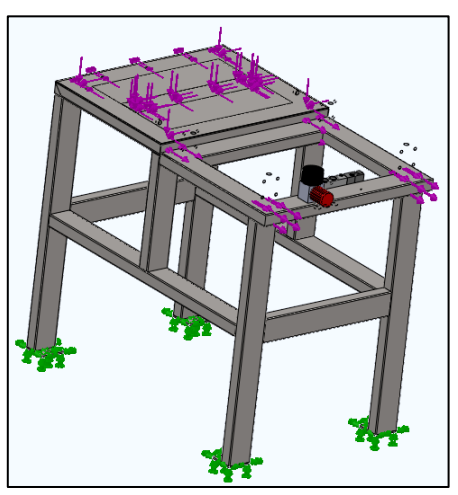

**Fig. 4.28 Parámetros de sujeción y esfuerzos en la bancada de la**  entenalla.

Para la simulación con elementos finitos, se usó un mallado con un número total de nodos de 77794, y un número total de elementos de 36964, el mallado sobre la bancada de la entenalla se pueden observar en (Fig. 4.29).

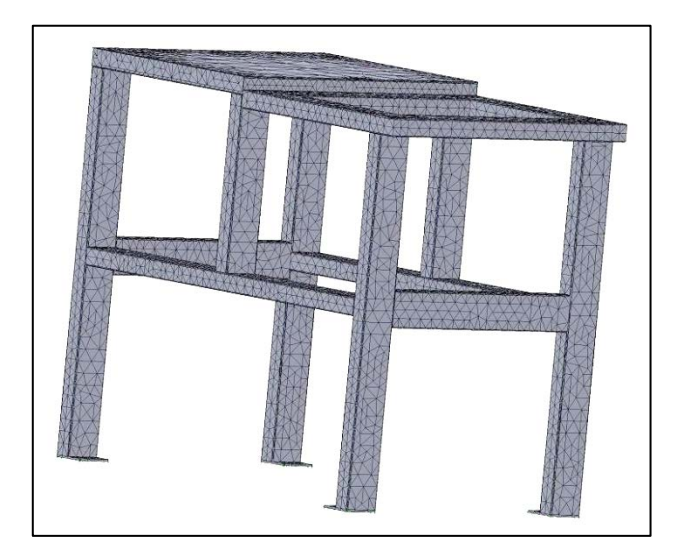

Fig. 4.29 Mallado en la bancada de la entenalla

Los resultados que se ha obtenido de la simulación son los máximos esfuerzos que soportan la bancada, la máxima deflexión y el mínimo factor de seguridad. En (Fig. 4.30) se puede observar que el máximo esfuerzo que soporta la bancada es de **77.88 Mpa.**

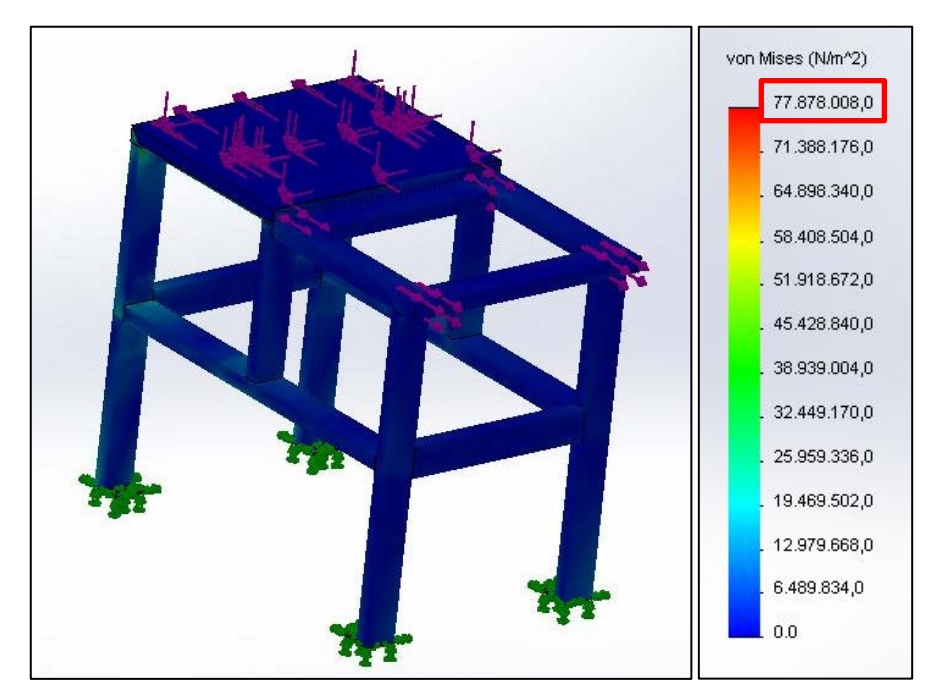

**Fig. 4.30 Análisis de Esfuerzos** 

Para que se valide el diseño se debe cumplir la condición de la Ec. 4.1:

$$
\sigma r \leq [\sigma]
$$

**=** 77.88 MPa Esfuerzo que soporta la bancada

 $[\sigma]$  = Esfuerzo permisible acero estructural

$$
[\sigma]=0.66Sy
$$

**=** 250 MPa Resistencia a la fluencia acero estructural [20](#page-148-0)

$$
[\sigma]=0.66*250MPa=165MPa
$$

**Entonces** 

#### $77.88MPa \leq 165MPa$

Por lo tanto el diseño es satisfactorio por lo que cumple la condición de **(Ec. 4.1).** En (Fig. 4.31) se puede observar que la máxima deflexión que soporta la bancada es de **0.1935 mm.**

<span id="page-148-0"></span>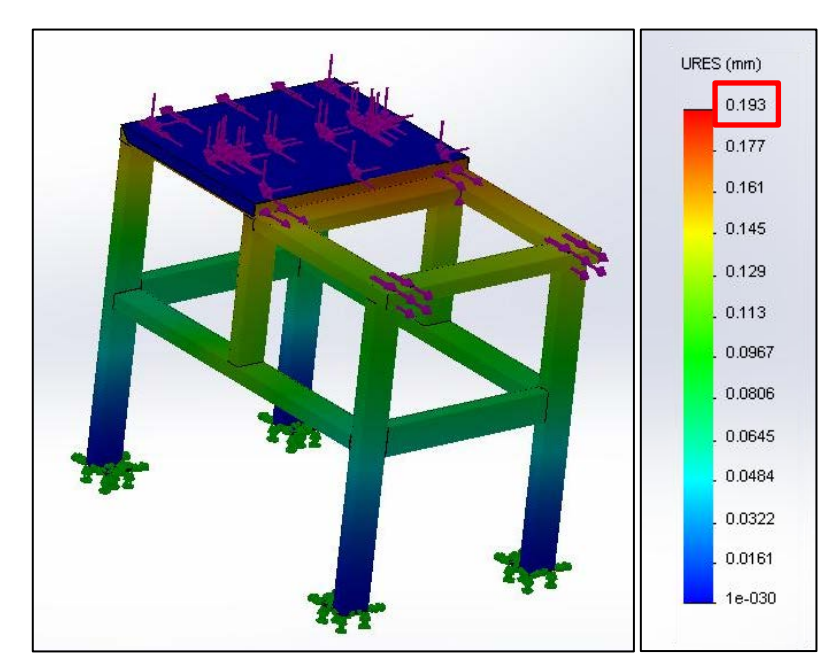

**Fig. 4.31 Análisis de Deflexiones** 

Para que se valide el diseño se debe cumplir la siguiente condición:

$$
\delta r \leq [\delta]
$$

**=** 0.1935 mm Deflexión que soporta la bancada

[] **=** Deflexión permisible de la bancada en la entenalla automatizada

$$
[\delta] = \frac{L}{800}
$$

**=** 565 mm. Luz; distancia entre apoyos.

$$
[\delta] = \frac{565mm}{800} = 0.7063mm
$$

Por lo tanto

#### $0.1935mm \leq 0.7063mm$

Por lo tanto el diseño es satisfactorio por lo que cumple la condición de **(Ec. 4.3).** El mínimo factor de seguridad que se ha obtenido es de **7.19**, lo que indica que la bancada es confiable, esto se puede apreciar en (Fig. 4.32).

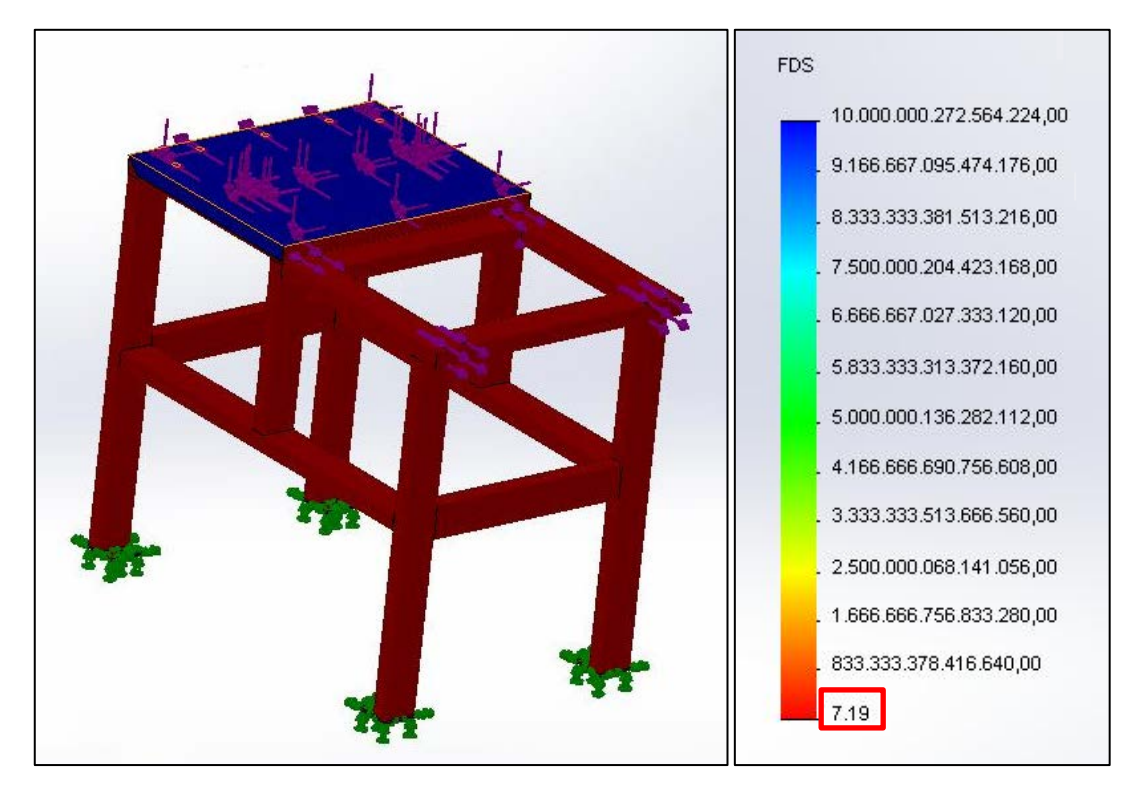

Fig. 4.32 Análisis de Factor de seguridad

# **4.2.3 SIMULACIÓN VIRTUAL DE ESFUERZOS EN LA MORDAZA MÓVIL DE LA ESTACIÓN DE PROCESAMIENTO (ENTENALLA)**

En (Fig. 4.33) se puede observar el modelo de la mordaza móvil de la estación de procesamiento realizado en el software Solidworks.

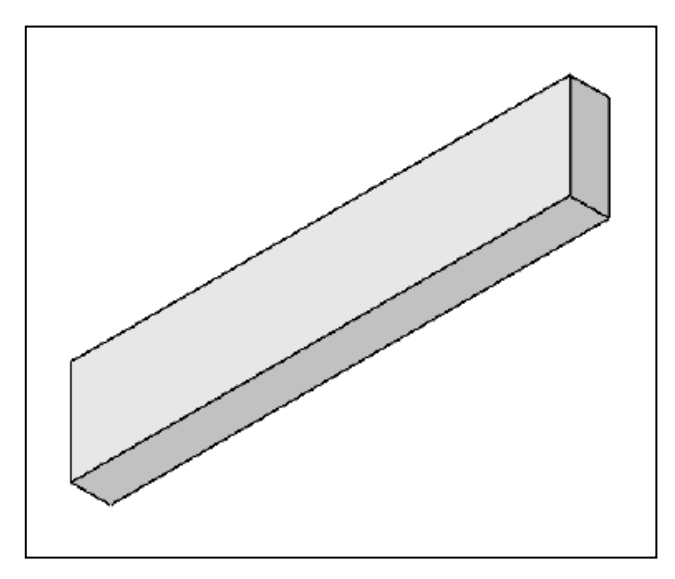

Fig. 4.33 Modelado mordaza móvil.

Para realizar la simulación se ha decidido utilizar una fuerza de 102 kg sobre la superficie de contacto de la mordaza con las probetas, ya que esa es la máxima fuerza que la entenalla ejerce.

Se ha considerado como puntos fijos a las superficies que están en contacto con los cilindros neumáticos; todo esto se puede visualizar en (Fig. 4.34).

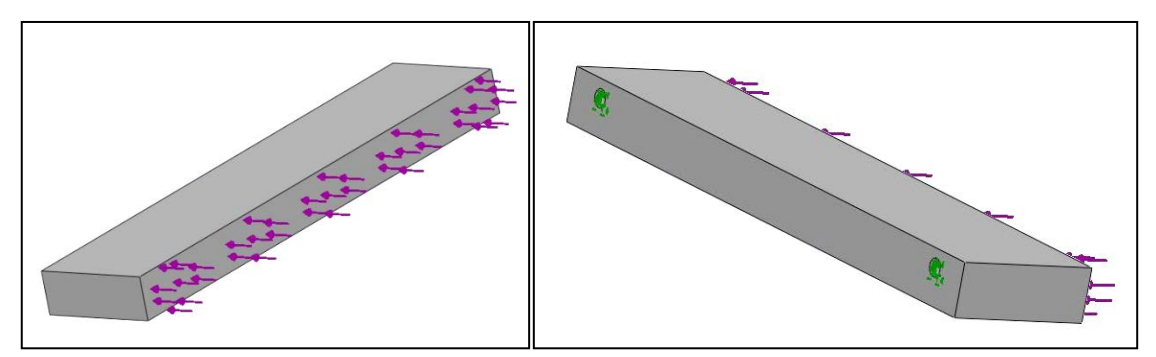

**Fig. 4.34 Parámetros de sujeción y esfuerzos en la mordaza móvil de la**  entenalla.

Para la simulación con elementos finitos, se usó un mallado con un número total de nodos de 12058, y un número total de elementos de 7480, el mallado sobre la mordaza móvil se pueden observar en (Fig. 4.35).

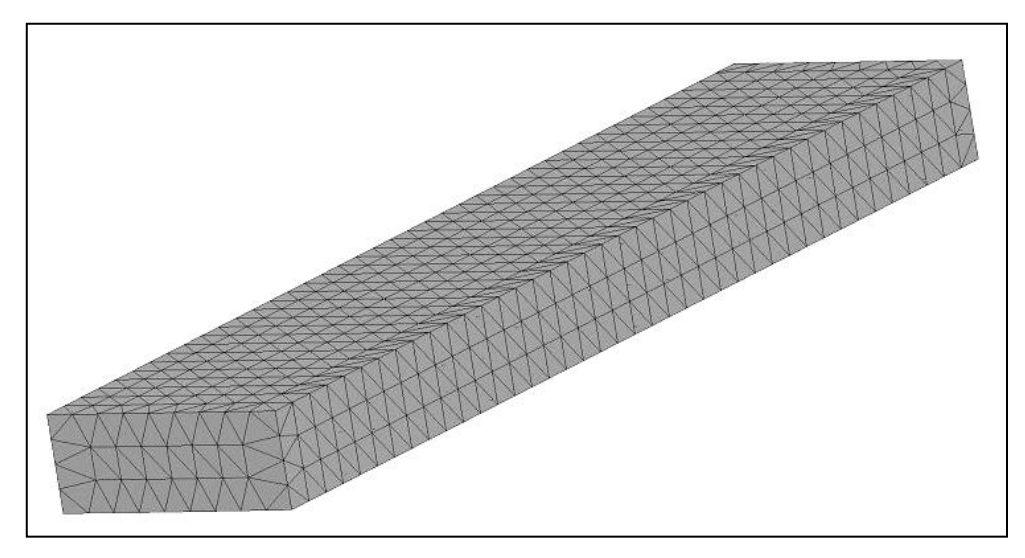

Fig. 4.35 Mallado en la mordaza móvil.

Los resultados que se ha obtenido de la simulación son los máximos esfuerzos que soportan la mordaza, la máxima deflexión y el mínimo factor de seguridad. En (Fig. 4.36) se puede observar que el máximo esfuerzo que soporta la mordaza es de **3.70 Mpa.**

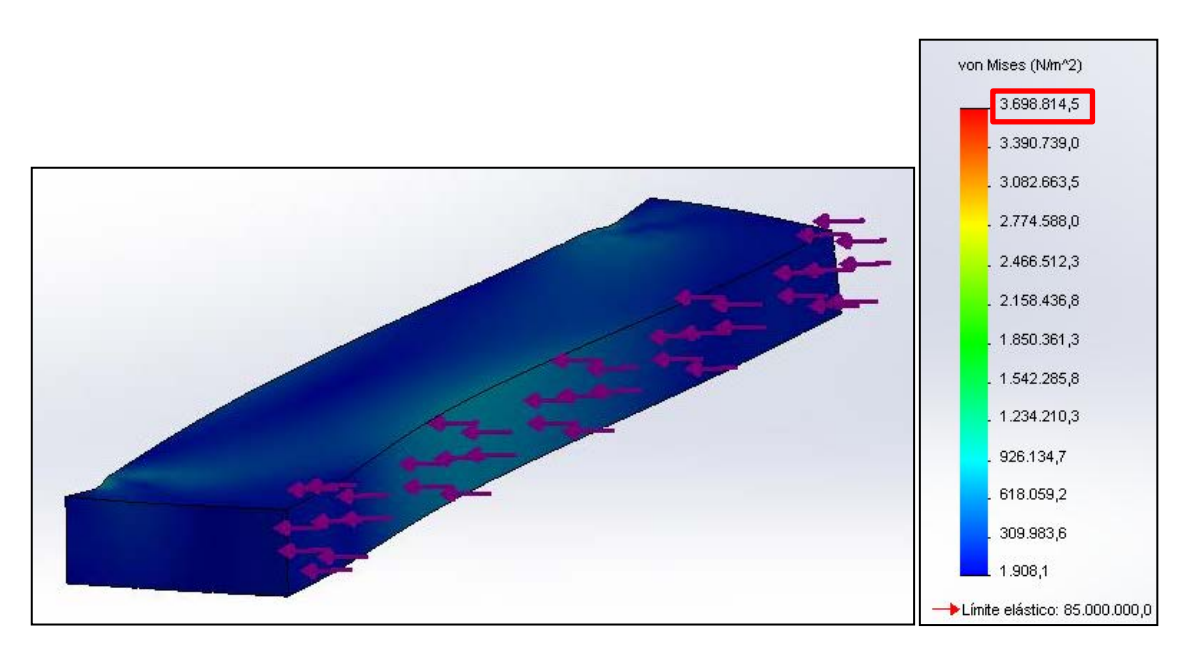

**Fig. 4.36 Análisis de Esfuerzos** 

La resistencia a la fluencia del grilón es de 85 MPa

Para que se valide el diseño se debe cumplir la condición de la Ec. 4.1:

$$
\sigma r \leq [\sigma]
$$

**=** 3.70 MPa Esfuerzo que soporta la mordaza

 $\sigma$  = Esfuerzo permisible grilón

$$
[\sigma]=0.66Sy
$$

**=** 85 MPa Resistencia a la fluencia grilón

$$
[\sigma] = 0.66 * 85 MPa = 56.10 MPa
$$

**Entonces** 

#### $3.70MPa \le 56.10MPa$

Por lo tanto el diseño es satisfactorio por lo que cumple la condición de **(Ec. 4.1).** En (Fig. 4.37) se puede observar que la máxima deflexión que soporta la bancada es de **0.074 mm.**

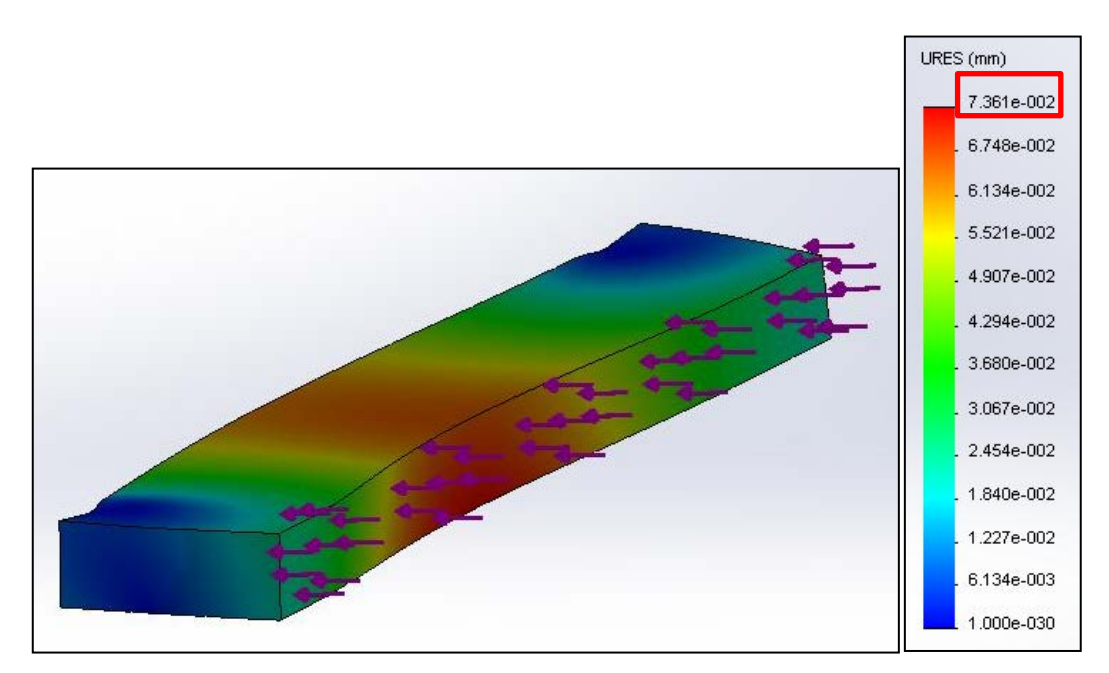

**Fig. 4.37 Análisis de Deflexiones** 

Para que se valide el diseño se debe cumplir la siguiente condición:

$$
\delta r \leq [\delta]
$$

**=** 0.074 mm Deflexión que soporta la mordaza

[] **=** Deflexión permisible mordaza móvil entenalla automatizada.

$$
[\delta] = \frac{L}{800}
$$

**=** 328 mm. Luz; distancia entre apoyos.

$$
[\delta] = \frac{328mm}{800} = 0.41mm
$$

Por lo tanto

#### $0.074mm \leq 0.41mm$

Por lo tanto el diseño es satisfactorio por lo que cumple la condición de **(Ec. 4.3).** El mínimo factor de seguridad que se ha obtenido es de **22.98**, lo que indica que la bancada es confiable, esto se puede apreciar en (Fig. 4.38).

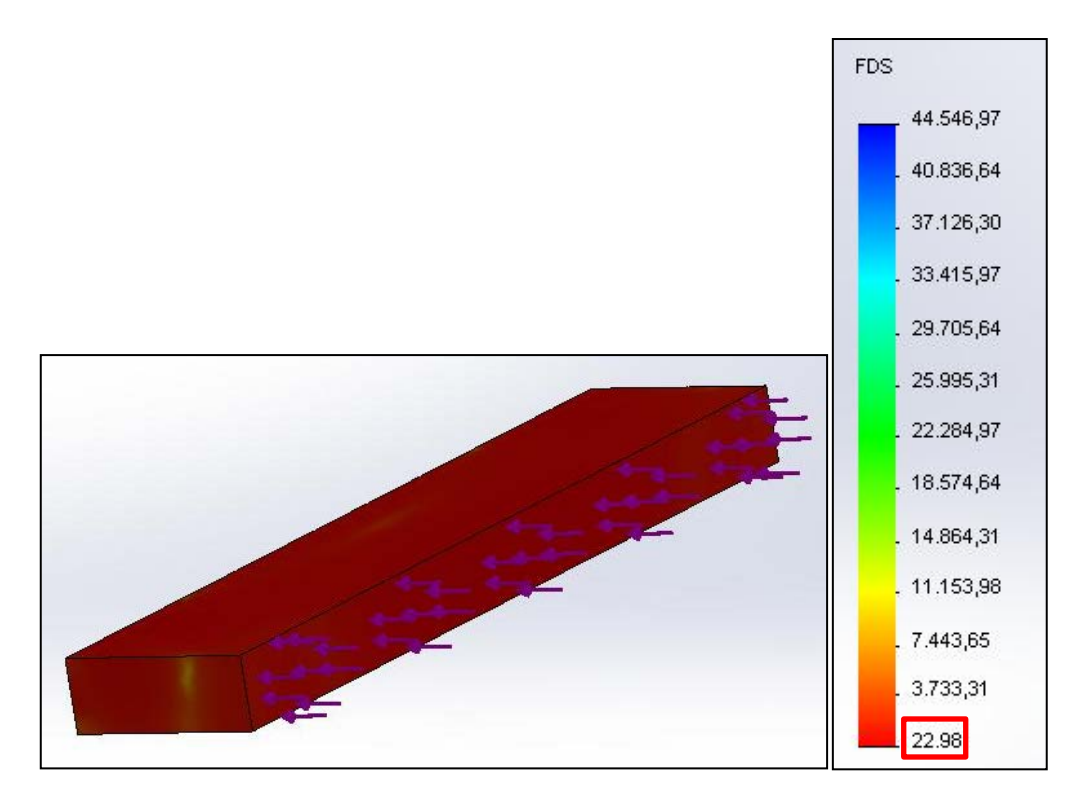

Fig. 4.38 Análisis de Factor de seguridad

# **4.2.4 SIMULACIÓN VIRTUAL DE ESFUERZOS EN LA MORDAZA FIJA DE LA ESTACIÓN DE PROCESAMIENTO (ENTENALLA)**

En (Fig. 4.39) se puede observar el modelo de la mordaza fija de la estación de procesamiento realizado en el software Solidworks.

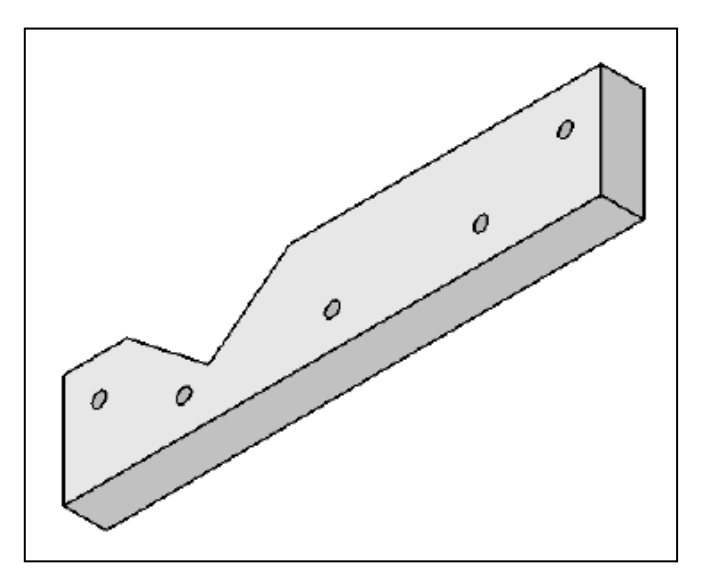

Fig. 4.39 Modelado mordaza fija.

Para realizar la simulación se ha decidido utilizar una fuerza de 102 kg sobre la superficie de contacto de la mordaza con las probetas prismáticas, y una fuerza de 70 kg sobre la superficie de contacto con las probetas cilíndricas.

Se ha considerado como puntos fijos a las superficies que están en contacto con los pernos que mantienen la mordaza en su lugar; todos esto se puede visualizar en (Fig. 4.40).

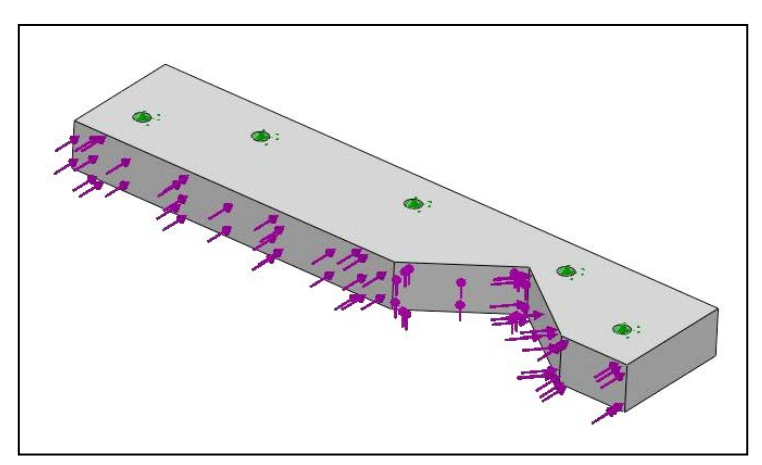

**Fig. 4.40 Parámetros de sujeción y esfuerzos en la mordaza móvil de la entenalla.** 

Para la simulación con elementos finitos, se usó un mallado con un número total de nodos de 14305, y un número total de elementos de 8906, el mallado sobre la mordaza fija se pueden observar en (Fig. 4.41).

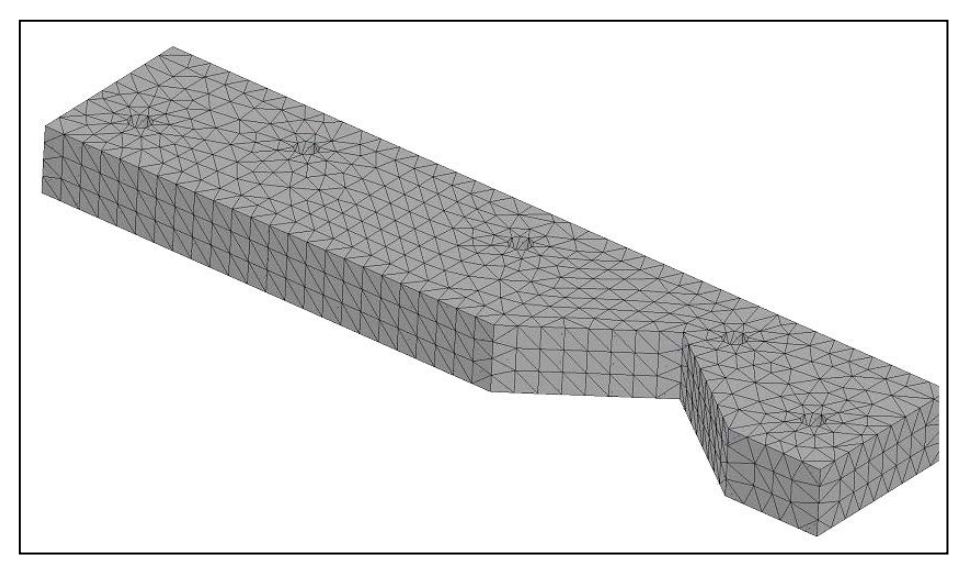

Fig. 4.41 Mallado en la mordaza fija.

Los resultados que se ha obtenido de la simulación son los máximos esfuerzos que soportan la mordaza, la máxima deflexión y el mínimo factor de seguridad. En (Fig. 4.42) se puede observar que el máximo esfuerzo que soporta la mordaza es de **2.25 Mpa.**

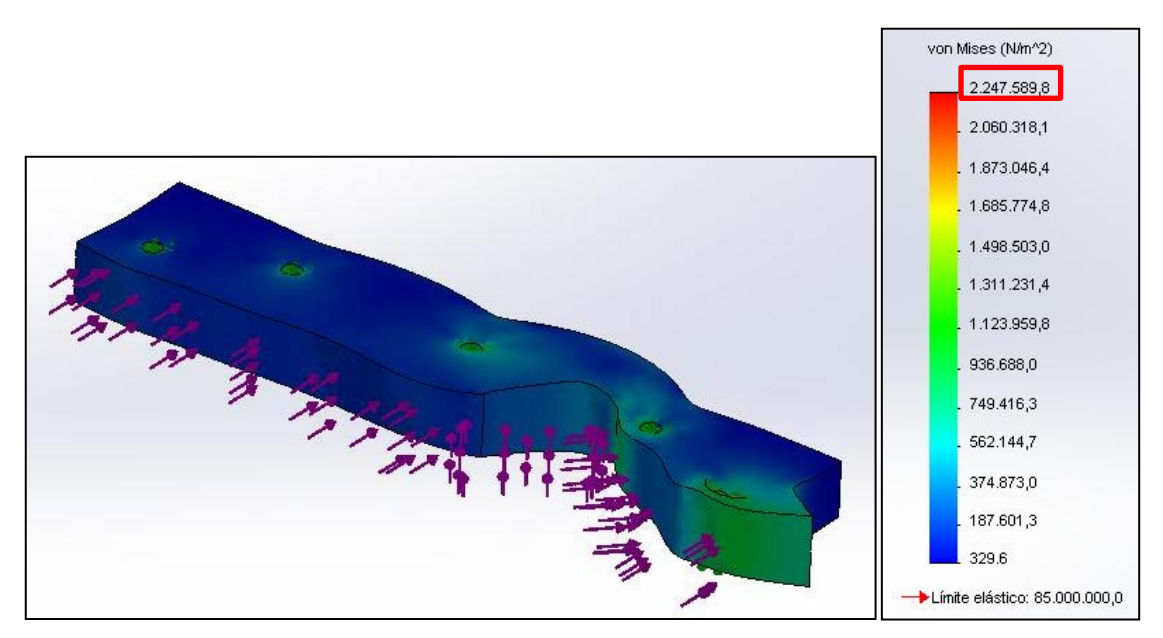

**Fig. 4.42 Análisis de Esfuerzos** 

La resistencia a la fluencia del grilón es de 85 MPa

Para que se valide el diseño se debe cumplir la condición de la Ec. 4.1:

$$
\sigma r \leq [\sigma]
$$

**=** 2.25 MPa Esfuerzo que soporta la mordaza

 $\sigma$  = Esfuerzo permisible grilón

$$
[\sigma]=0.66Sy
$$

**=** 85 MPa Resistencia a la fluencia grilón

$$
[\sigma] = 0.66 * 85 MPa = 56.10 MPa
$$

**Entonces** 

#### $2.25MPa \le 56.10MPa$

Por lo tanto el diseño es satisfactorio por lo que cumple la condición de **(Ec. 4.1).** En (Fig. 4.43) se puede observar que la máxima deflexión que soporta la bancada es de **0.017 mm.**

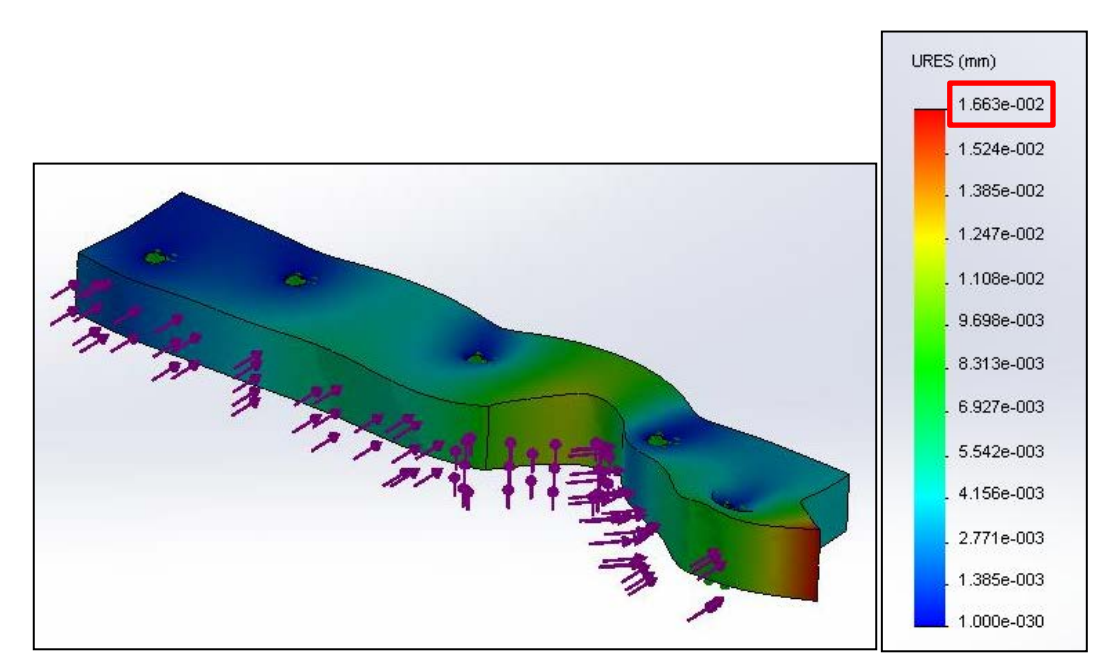

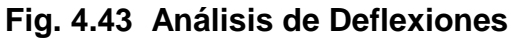

Para que se valide el diseño se debe cumplir la siguiente condición:

$$
\delta r \leq [\delta]
$$

**=** 0.017 mm Deflexión que soporta la mordaza

[] **=** Deflexión permisible mordaza móvil entenalla automatizada.

$$
[\delta]=\frac{L}{800}
$$

**=** 330 mm. Luz; distancia entre apoyos.

$$
[\delta] = \frac{330mm}{800} = 0.4125mm
$$

Por lo tanto

#### $0.017$ mm  $\leq 0.4125$ mm

Por lo tanto el diseño es satisfactorio por lo que cumple la condición de **(Ec. 4.3).** El mínimo factor de seguridad que se ha obtenido es de **37.82**, lo que indica que la bancada es confiable, esto se puede apreciar en (Fig. 4.44).

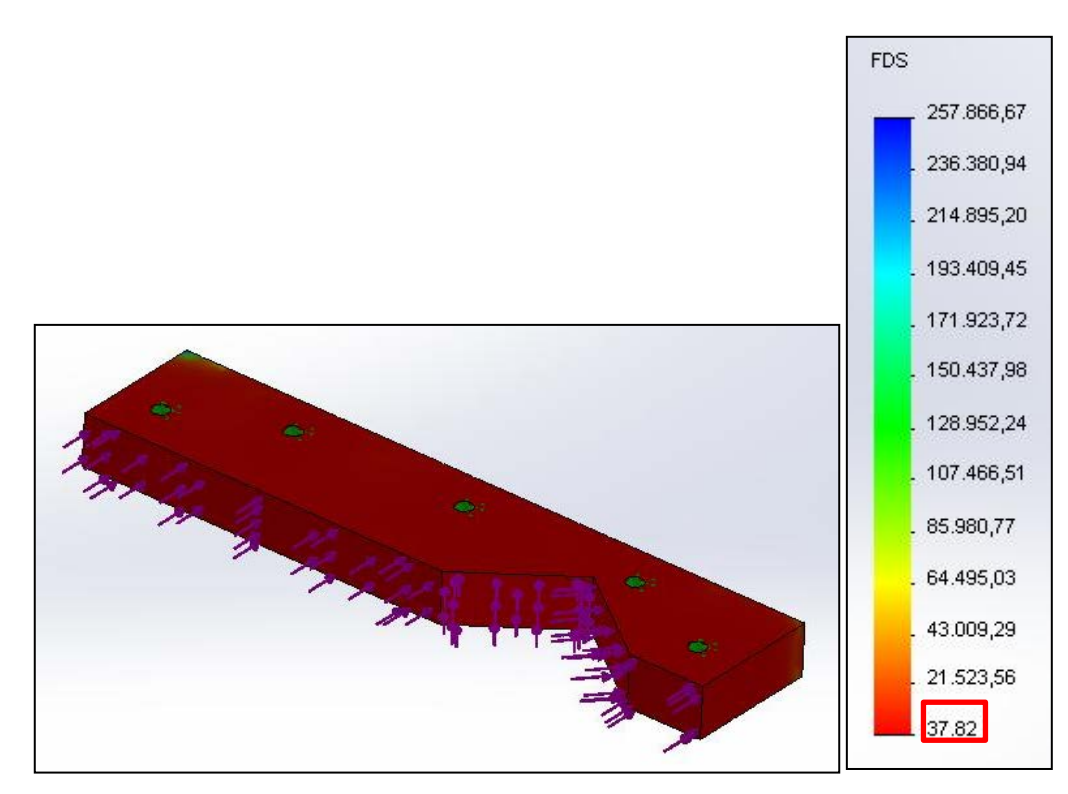

**Fig. 4.44 Análisis de Factor de seguridad** 

#### **4.3 SIMULACIÓN NEUMÁTICA DE LA ENTENALLA**

Para garantizar que se va a realizar la compra de los equipos adecuados se debe efectuar la validación de los mismos a través de un software para lo que se emplea el programa Fluid Sim que es un programa propio de los equipos FESTO.

En (Fig. 4.45) se aprecia la simulación que se ha realizado en el programa Fluid Sim, con todos los elementos neumáticos que tiene la entenalla, es decir, los cilindros, la electroválvula, el regulador de presión y válvulas estranguladoras.

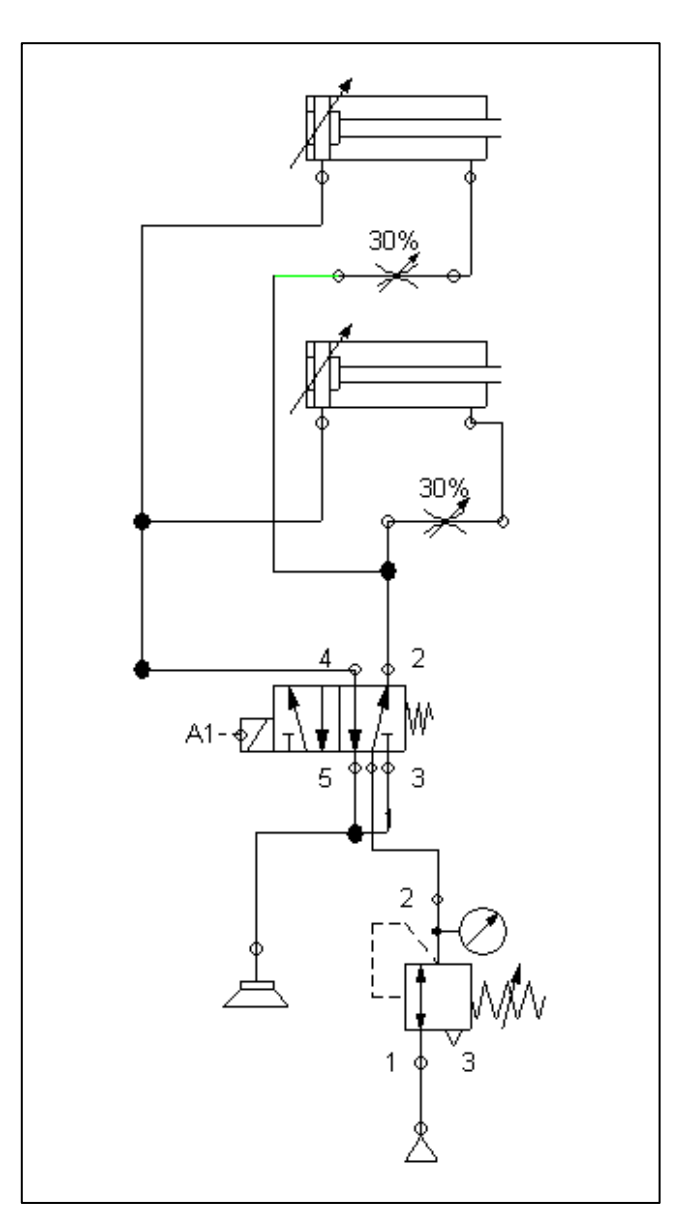

**Fig. 4.45 Simulación Neumática** 

El solenoide de la electroválvula se encuentra conectado al módulo de salida WAGO; esto significa que el armario KRC2 controla el accionamiento de ésta, y por lo tanto el accionamiento de los cilindros, en (Fig. 4.46) se puede visualizar un esquema que representa el funcionamiento del módulo de salida WAGO en la simulación.

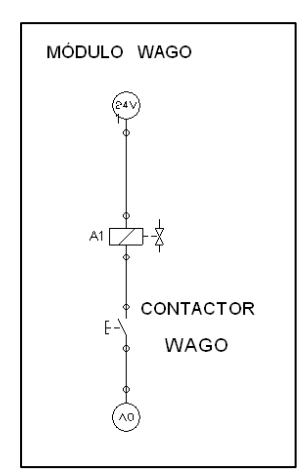

**Fig. 4.46 Representación módulo de salida WAGO, en la simulación 189**

En la simulación el momento que el pulsador llamado (Contacto WAGO) se activa, simula el envío de la señal de 24 V del módulo WAGO, al solenoide de la electroválvula, cambiando de estado de la electroválvula, esto se puede apreciar en (Fig. 4.47).

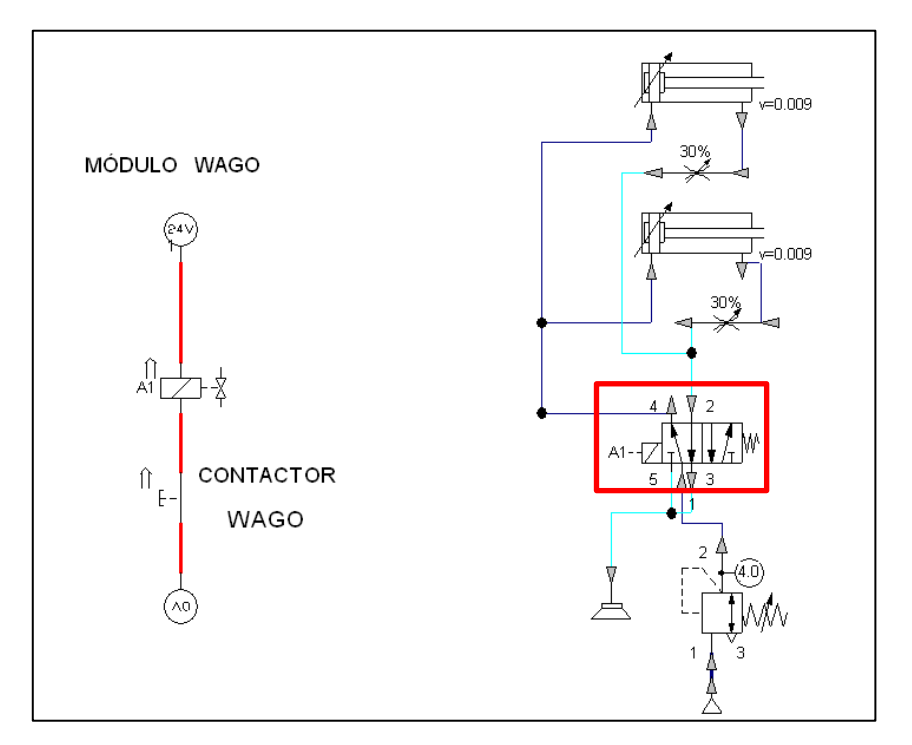

**Fig. 4.47 Simulación Neumática, cambio de estado de la electroválvula 190**

El momento en el que la electroválvula cambio de estado, se puede visualizar con un color azul las mangueras por donde circula el aire, y por acción del mismo se impulsa los vástagos de los cilindros, como se puede visualizar en (Fig. 4.48).

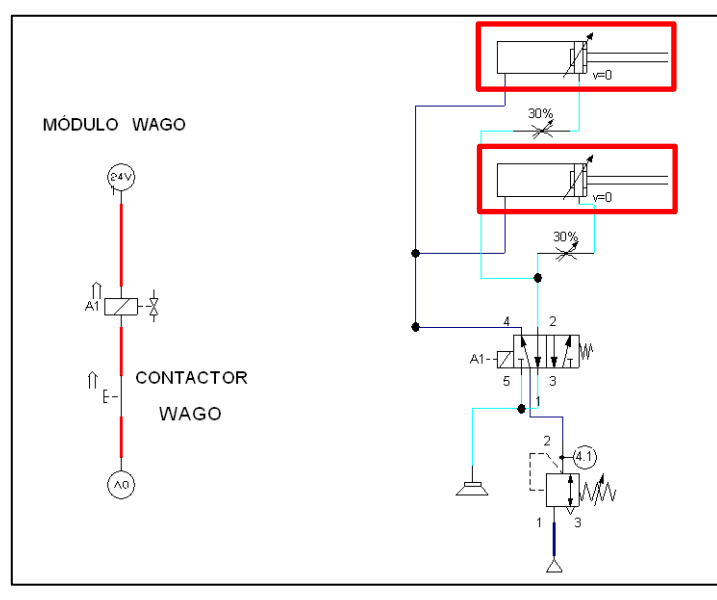

**Fig. 4.48 Simulación Neumática, activación de cilindros neumáticos 191**

Para que los vástagos de los cilindros neumáticos se impulsen y retornen al mismo tiempo se ha colocado válvulas estranguladoras en las salidas de los cilindros de doble efecto, éstas se pueden apreciar en (Fig. 4.49).

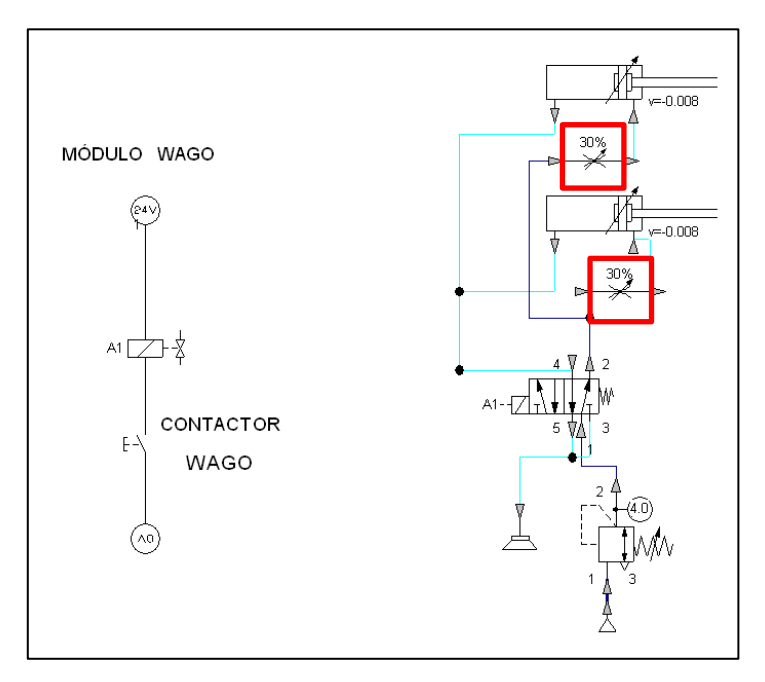

**Fig. 4.49 Simulación Neumática, funcionamiento válvulas estranguladoras** 

Una vez que ya no esté presente la señal de 24 V del módulo de salida WAGO, la electroválvula regresa a su posición original, por lo tanto los vástagos de los cilindros también, esto se puede apreciar en (Fig. 4.50).

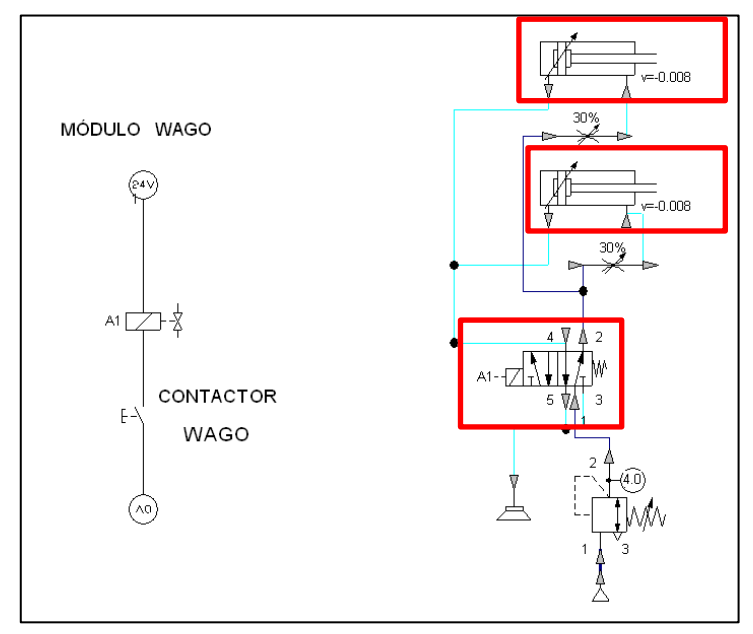

**Fig. 4.50 Simulación Neumática, retorno del vástago del cilindro neumático 193**

Se a colocado un regulador de presión, el cual permite, controlar la presión que ingresa al sistema, por lo tanto, también permite controlar la fuerza de sujeción de la entenalla, en (Fig. 4.51) se puede apreciar el regulador de presión en la simulación.

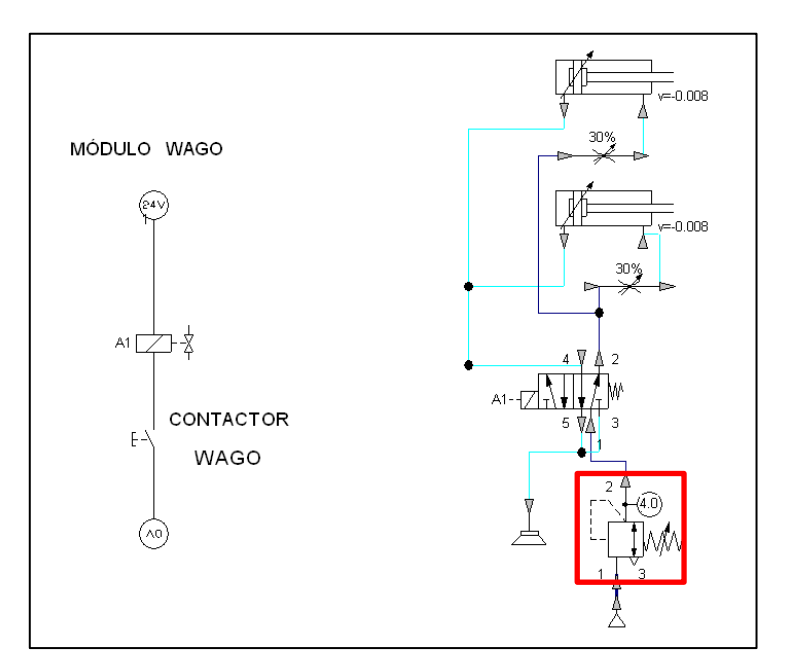

**Fig. 4.51 Simulación Neumática, regulador de presión. 194**

## **4.4 SIMULACIÓN ELÉCTRICA DE LA ENTENALLA**

Para garantizar que se realizará la compra de los equipos adecuados se debe efectuar la validación de los mismos a través de un software para lo que se emplea el programa Cade Simu que es un programa adecuado para la simulación eléctrica de componentes plano del diagrama eléctrico completo se encuentra en el anexo 3 del presente documento.

En la Fig. 4.52a se visualiza el breaker de protección que tiene el proyecto, se encuentra conectado directamente entre la línea de energía 110V y las fuentes WAGO de 24V, esto permite la energización de las 2 fuentes

El paro de emergencia Fig. 4.52b colocado en el controlador de la banda también se encuentra conectado de la misma manera esto significa que cuando se lo presione la banda en su totalidad quedará desenergizada y no funcionará hasta cuando se desactive el mismo.

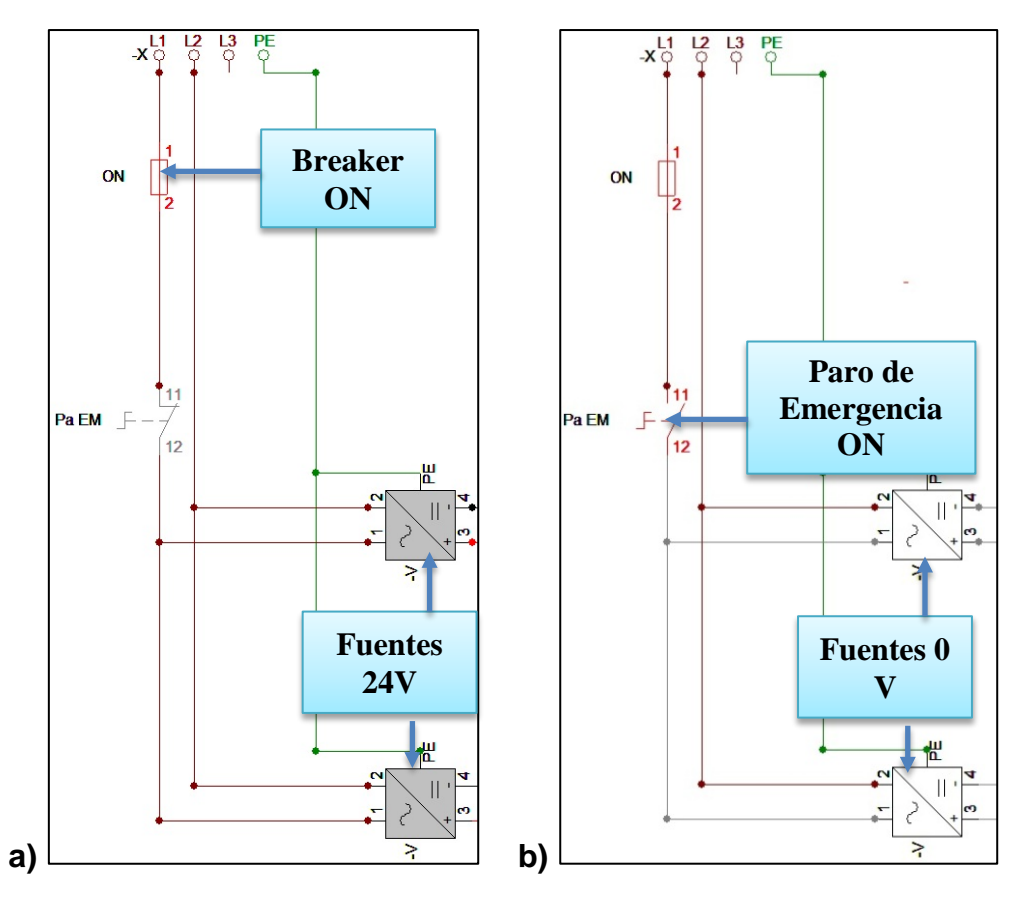

**Fig. 4.52 a) Simulación: energizado de las fuentes con el breaker b) Simulación: Activación paro de emergencia.** 

En la Fig. 4.53 se observa el encendido en modo manual giro izquierdo en disposición norte de la ubicación de la banda de los 2 motores en sentidos opuestos ya que el uno se encuentra frente al otro.

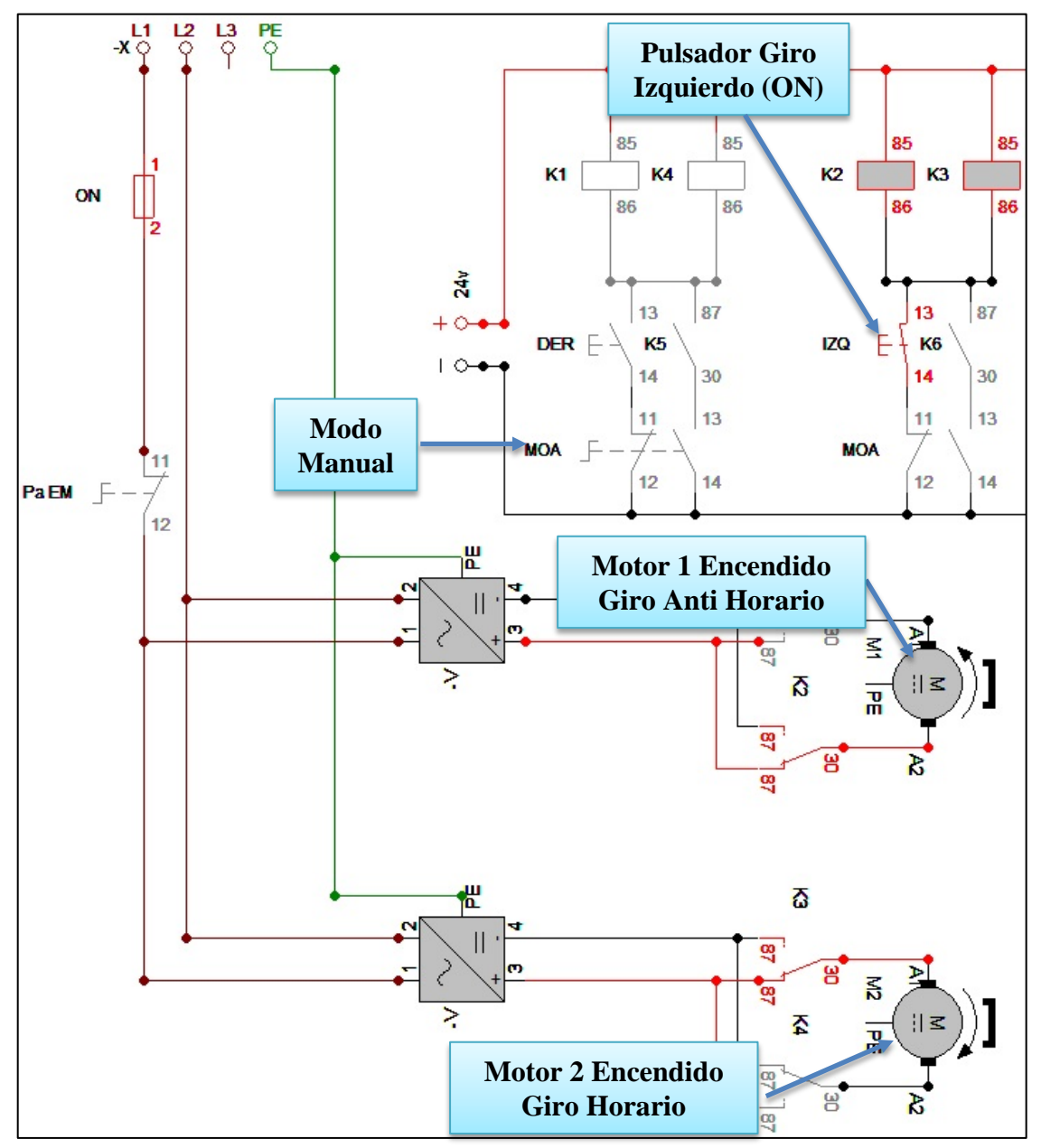

**Fig. 4.53 Simulación: Modo Manual Giro Izquierdo** 

En la Fig. 4.53 Se representa el pulsador giro izquierdo del controlador de la banda con IZQ, entonces ahí se encienden los relés K2 y K3 pasa energía los motores porque las fuentes están energizadas y el interruptor de modo manual o KRC2 se encuentra en modo manual representado en este caso por MOA, el motor superior se encuentra girando en sentido anti horario mientras que el inferior en sentido horario.

En la Fig. 4.54 se observa el encendido en modo manual giro derecho en disposición norte de la ubicación de la banda de los 2 motores en sentidos opuestos ya que el uno se encuentra frente al otro.

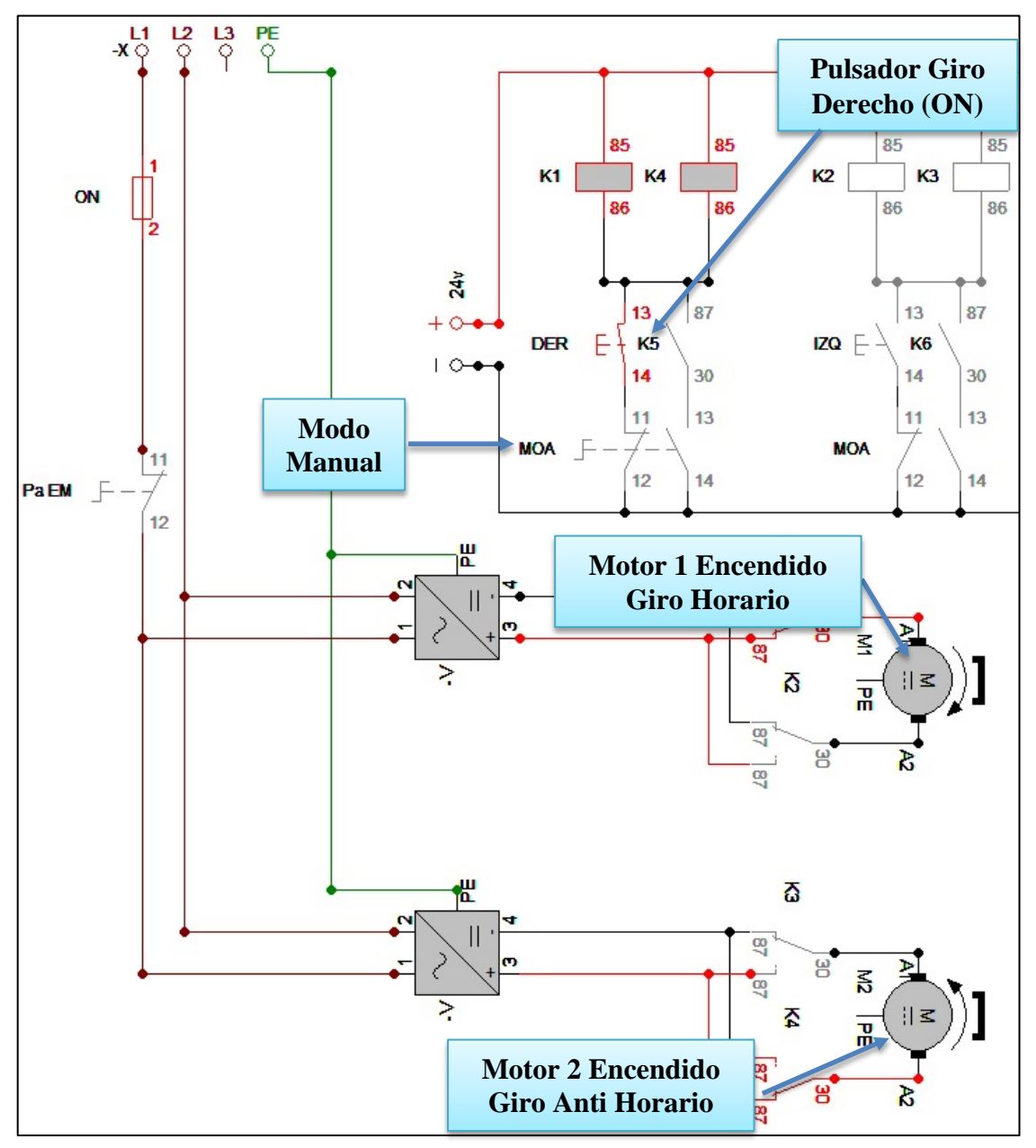

**Fig. 4.54 a) Simulación: Modo Manual Giro Derecho** 

En la Fig. 4.54 Se representa el pulsador giro derecho del controlador de la banda con DER, entonces ahí se encienden los relés K1 y K4 pasa energía los motores porque las fuentes están energizadas y el interruptor de modo manual o KRC2 se encuentra en modo manual representado en este caso por MOA, el motor superior se encuentra girando en sentido horario mientras que el inferior en sentido anti horario.

En la Fig. 4.55 se observa el encendido en modo automático desde el controlador KRC2 giro izquierdo en disposición norte de la ubicación de la banda de los 2 motores en sentidos opuestos.

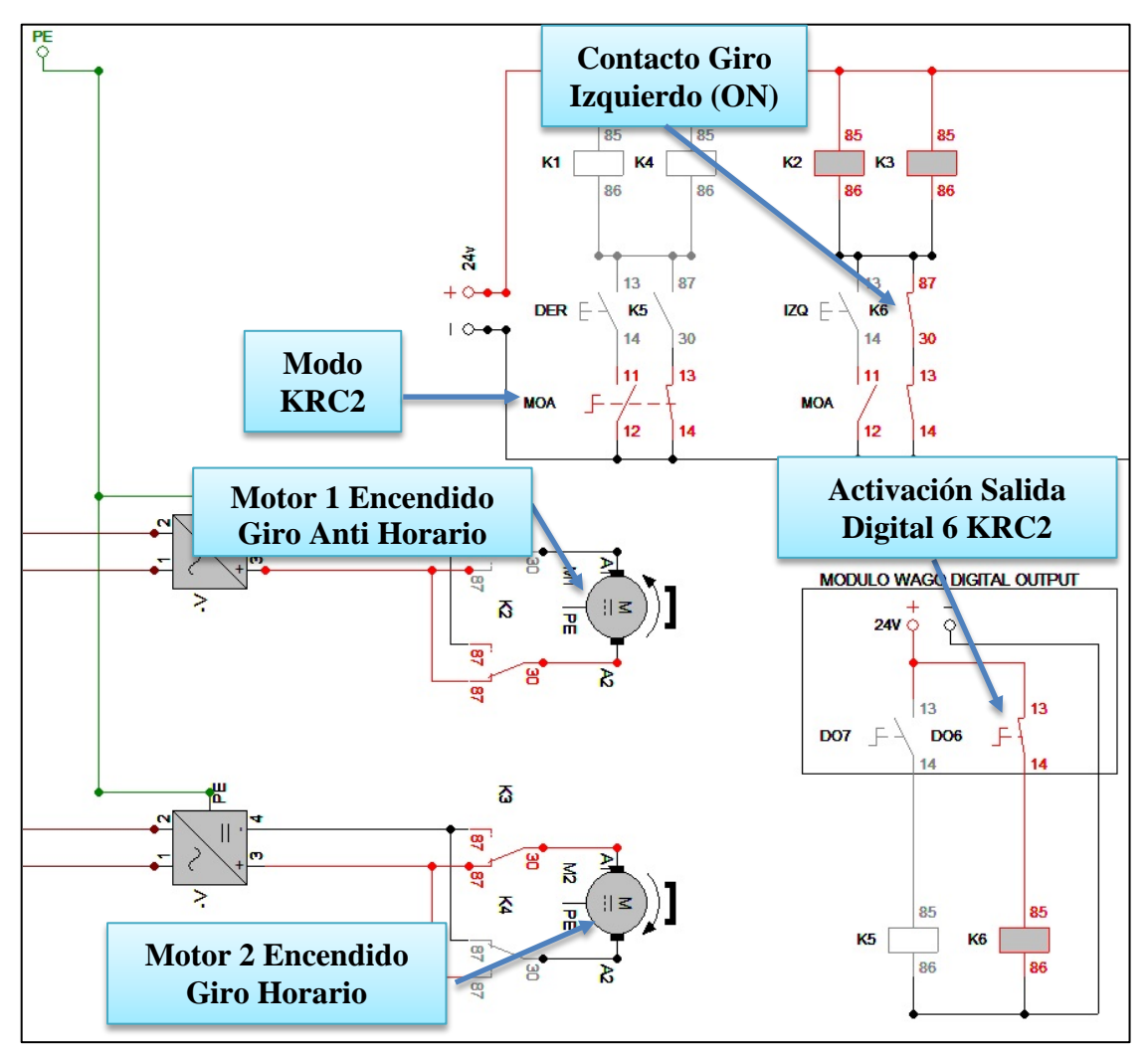

**Fig. 4.55 a) Simulación: Modo KRC2 Giro Izquierdo 198**

En la Fig. 4.55 Se representa la activación O6 en el controlador KRC2 giro izquierdo del controlador de la banda con DO6, la activación de la misma enciende el relé K6 de ahí se encienden los relés K2 y K3 pasa energía los motores porque las fuentes están energizadas y el interruptor de modo manual o KRC2 se encuentra en modo KRC2 representado en este caso por MOA que está activado, el motor superior se encuentra girando en sentido anti horario mientras que el inferior en sentido horario.

En la Fig. 4.56 se observa el encendido en modo automático desde el controlador KRC2 giro derecho en disposición norte de la ubicación de la banda de los 2 motores en sentidos opuestos.

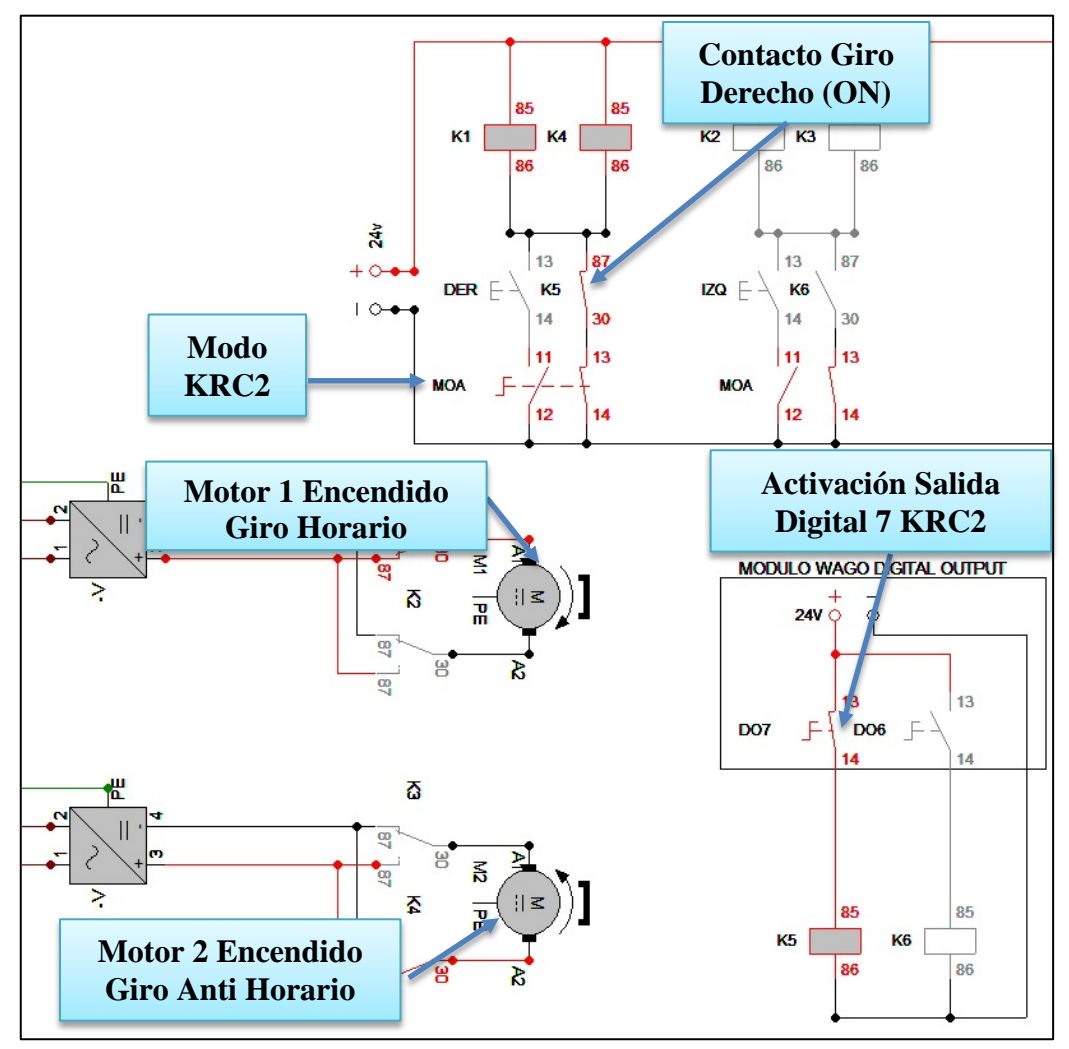

**Fig. 4.56 a) Simulación: Modo KRC2 Giro Derecho** 

En la Fig. 4.56 Se representa la activación O7 en el controlador KRC2 giro derecho del controlador de la banda con DO7, la activación de la misma enciende el relé K5 de ahí se encienden los relés K1 y K4 pasa energía los motores porque las fuentes están energizadas y el interruptor de modo manual o KRC2 se encuentra en modo KRC2 representado en este caso por MOA que está activado, el motor superior se encuentra girando en sentido horario mientras que el inferior en sentido anti horario.

En la Fig. 4.57 Se aprecia la animación del encendido de un sensor cabe indica que el foco verde es representación de que el sensor se encuentra siempre energizado de ahí que su luz infrarroja pasa encendida, S1 está en contacto cuando un objeto se atraviesa entre el sensor y el reflector, enciende la entrada digital en el módulo WAGO DI1 llamada Sensor 1.

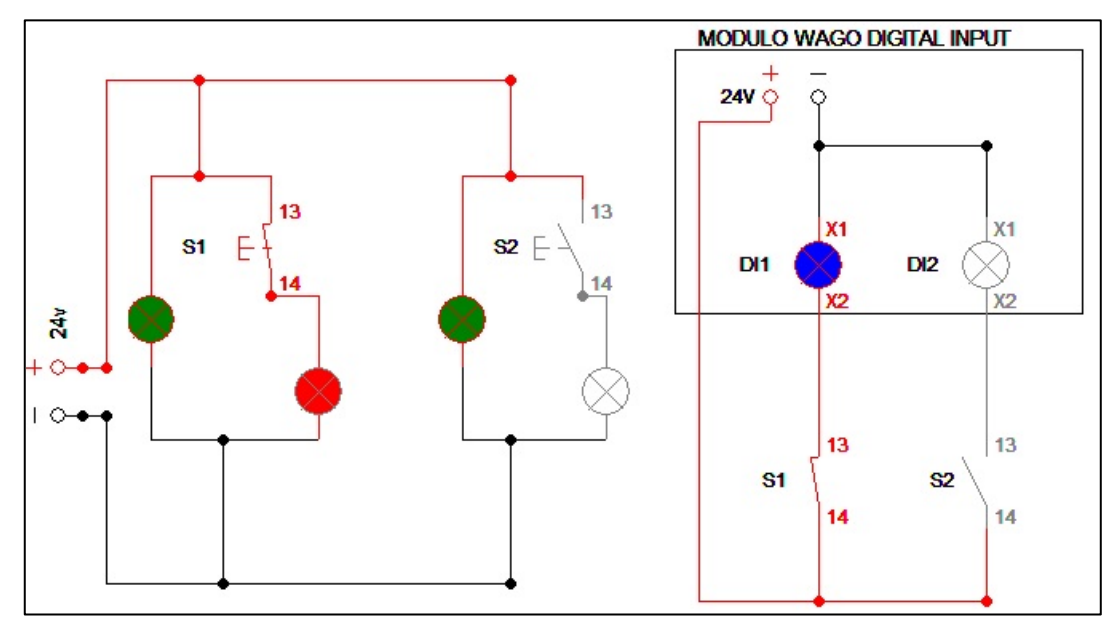

**Fig. 4.57 a) Simulación: Encendido Entrada Digital Nro. 1 200**

En la Fig. 4.58 S2 es la que está en contacto por lo tanto enciende la entrada digital en el módulo WAGO DI2 llamada Sensor 2.

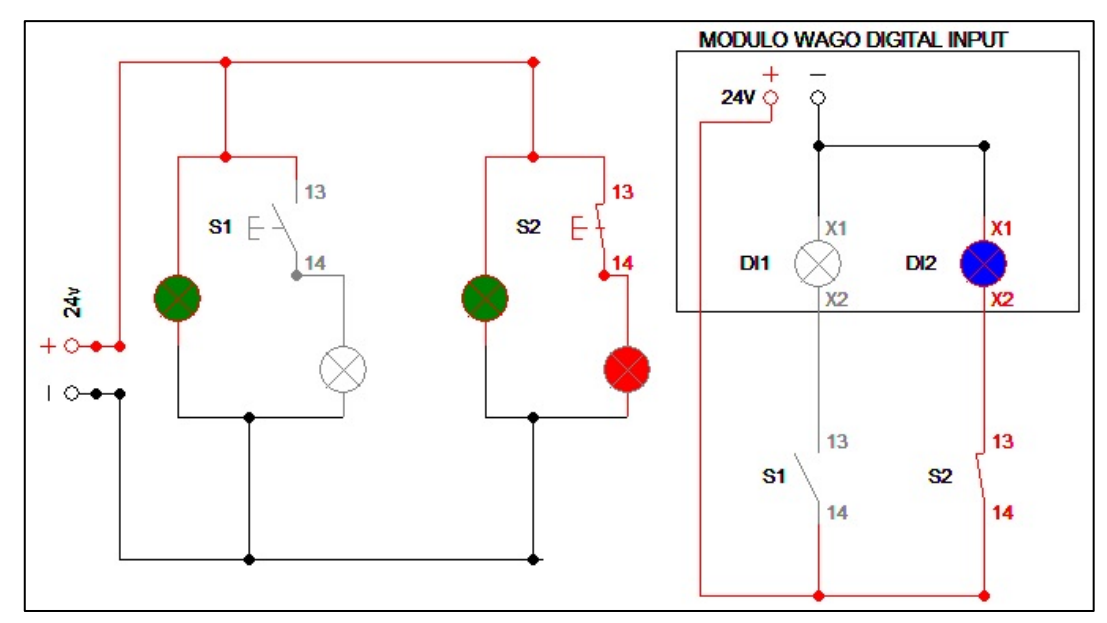

**Fig. 4.58 a) Simulación: Encendido Entrada Digital Nro. 2 201**

# **5 CONSTRUCCIÓN DEL MÓDULO COMPLEMENTARIO**

Una vez realizada la validación virtual de los elementos que conformarán el proyecto, se tiene la seguridad de que se obtendrá un correcto funcionamiento de los mismos en el proyecto. Los materiales se compran en planchas, en ejes o por tubos, los cuales deben ser maquinados de varias formas para llegar a la forma requerida. En este capítulo se detallarán los procesos de manufactura que fueron necesarios para alcanzar el objetivo de su construcción.

# **5.1 CONSTRUCCIÓN DE LA BANDA TRANSPORTADORA**

## **5.1.1 CONSTRUCCIÓN DE LA ESTRUCTURA DE SOPORTE**

Los proveedores de material ofrecen tubos de acero estructural de 6 metros de largo. Para la construcción de la estructura se empieza a cortar con una tronzadora con disco para metal, 4 tubos de 590 mm cada uno, 2 tubos de 425 mm y 2 tubos de 1350 mm, con una escuadra se mide que el corte sea de 90 grados ya que esto dará una perfecta estabilidad en el posterior armado de la estructura (Ver fig. 5.1).

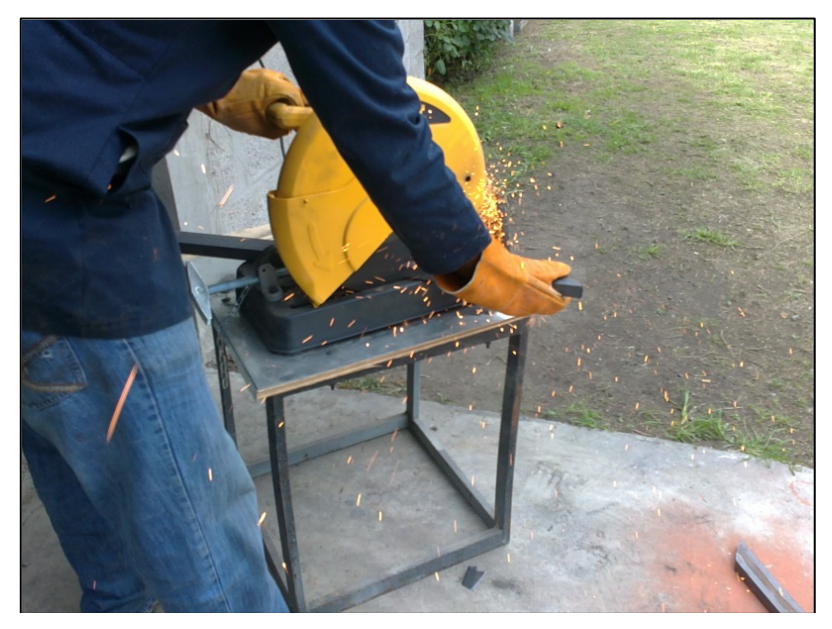

**Fig. 5.1 Proceso de construcción de la estructura de soporte 202**

Se procede a soldar los pedazos de tubo antes mencionados con suelda de arco electrodo revestido E-6011, las ventajas de la misma es que su electrodo es de fácil encendido que lo hace ideal para trabajos en los que la resistencia y el trabajo sean los más importantes (ver fig. 5.2).

## **Tabla 5.1 Características de la suelda utilizada 14**

E-60xx Significa una resistencia a la tracción de 60.000 libras por pulgada cuadrada. (42.2Kg/mm2)

Exx1x Significa para todas las posiciones.

E-6011 Tienen revestimiento con alto contenido de materia orgánica (celulosa).

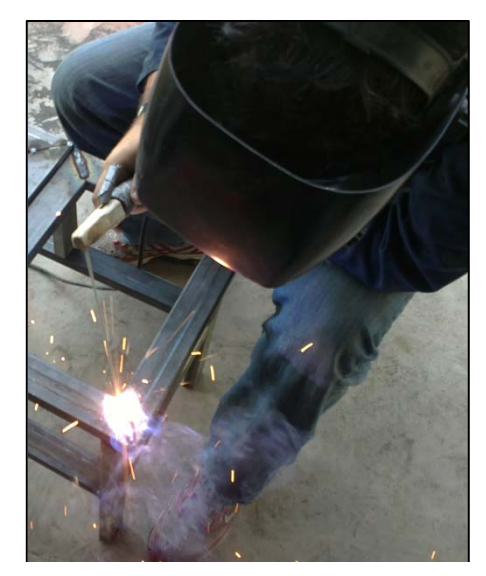

**Fuente:** www.aga.com.ec

**Fig. 5.2 Proceso de soldado de la estructura de soporte 203**

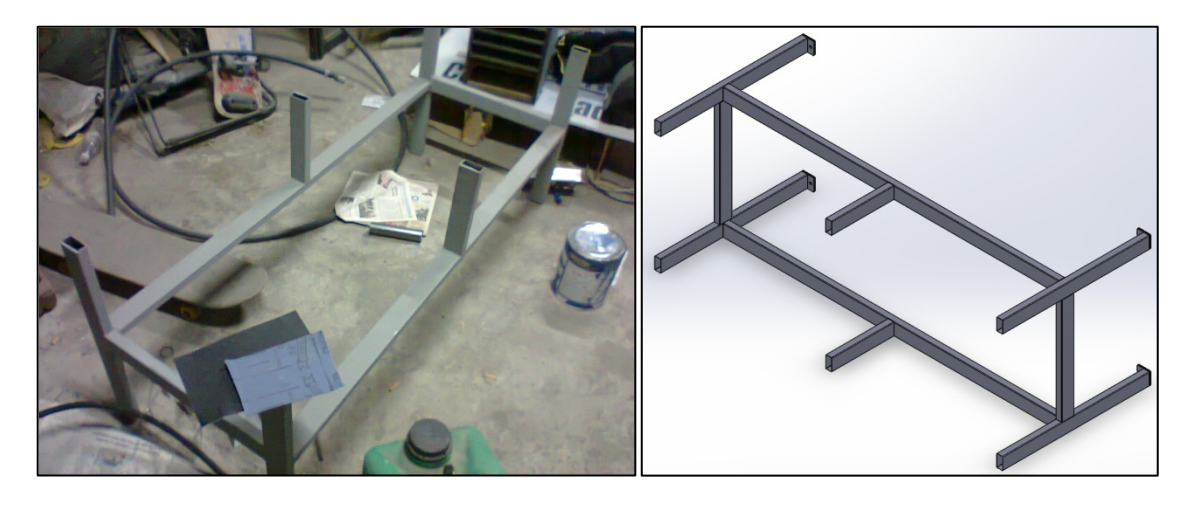

**Fig. 5.3 Estructura de soporte armada** 

## **5.1.2 CONSTRUCCIÓN DEL SOPORTE INFERIOR DE LA BANDA**

Se cortó dos tubos de 1445 mm y dos tubos de 520 mm con una inclinación de 45 grados en los extremos para después realizar un proceso de soldadura eficiente y robusta, ya que esta parte será la que sirva de apoyo al resto de la estructura de la banda que se ubica en su parte superior, este elemento soldado a la estructura de las patas forman en conjunto la bancada.

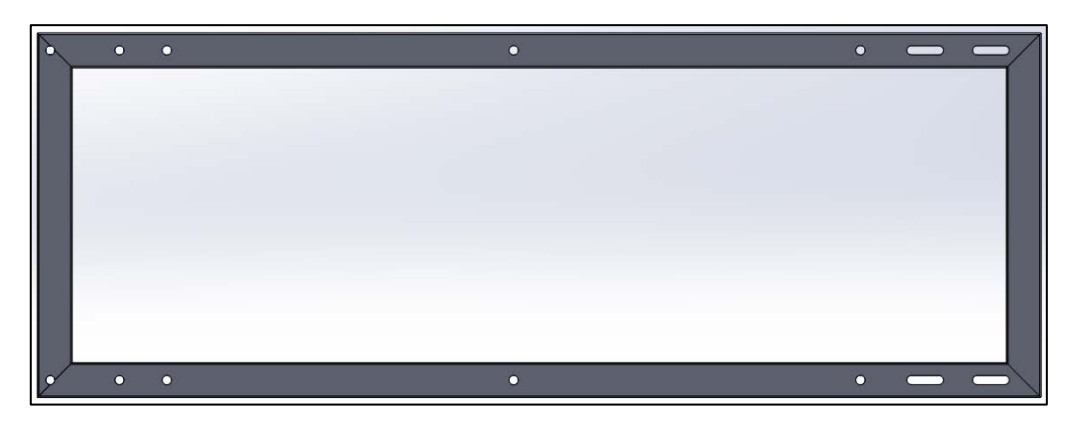

**Fig. 5.4 Soporte inferior de la banda** 

## **5.1.3 CONSTRUCCIÓN DEL SOPORTE BASE DE LA BANDA**

El soporte inferior de la banda consta de 2 elementos que son la estructura de la base donde va a estar asentada la banda se construye con 2 tubos de 1145 mm y 2 tubos de 525 mm cortados a 45 grados, soldados de la misma manera que las anteriores estructuras; se remacha una plancha de acero galvanizada escogida para cumplir las especificaciones del rozamiento de la banda (ver fig. 3.10) ; de 1187 mm x 525 mm , se dejo 42 mm comparado a la estructura 5.1.2 ya que aquí se produjo un doblado de 20 mm para que sean remachadas entre sí.

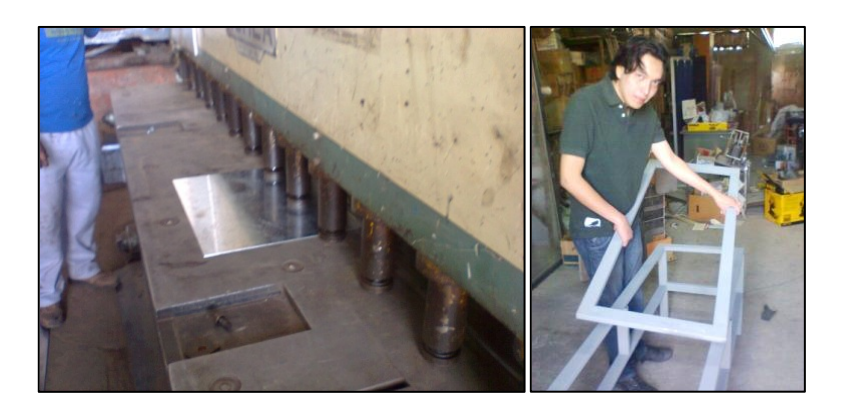

**Fig. 5.5 Construcción del soporte inferior** 

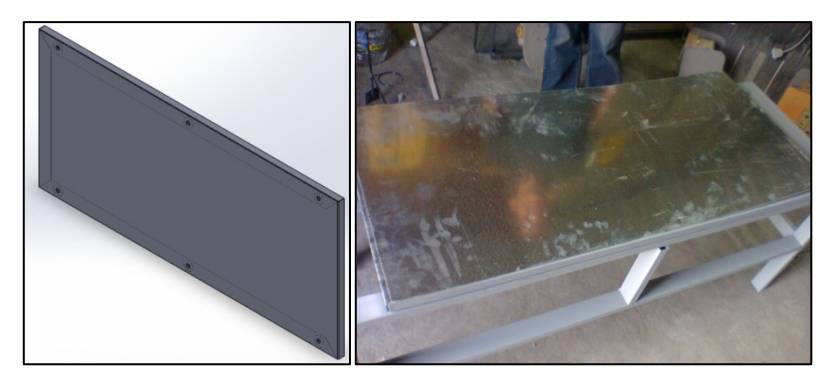

Fig. 5.6 Estructura de soporte base de la banda

Una vez que en el software Solidworks se ha validado el diseño de todo el conjunto se escoge el sitio en donde deben ir ubicados los diferentes componentes de la banda, se procede a marcar y realizar los respectivos agujeros de los componentes según el orden dado en los planos.

Para que el diseño sea uniforme se ha decidido utilizar pernos hexagonales M12x60, de paso normal para todo lo que respecta a sujeción de la bancada con el soporte inferior de la banda, el soporte de la base de la banda y la sujeción de las chumaceras, por lo que los agujeros se hicieron en un taladro de banco con broca de 13 mm.

#### **5.1.4 CONSTRUCCIÓN DE LOS EJES DE LA BANDA**

Para la banda trasportadora se utiliza dos ejes vulcanizados de una banda transportadora disfuncional del laboratorio (ver fig. 5.7), de 45 mm de diámetro por 440 mm de largo cada uno, debido a que el ancho de la banda de 430 mm y que la banda templada manualmente describe en sus curvaturas un radio mínimo de 22.5 mm (ver fig. 3.14) se determinó que estos ejes podían ser mucha utilidad, además que es muy complicado y costoso vulcanizar ejes de acero de transmisión en el mercado ecuatoriano.

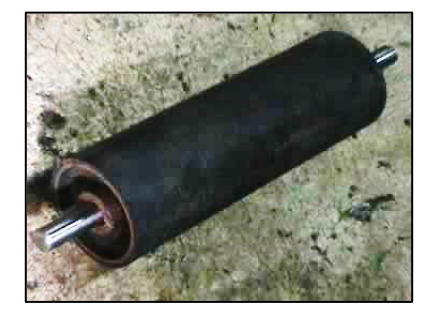

**Fig. 5.7 Eje vulcanizado extraído** 

En la (Fig. 5.8) se puede apreciar el bosquejo del plano enviado a un tornero especializado, debido a que esta parte del trabajo se necesita de altísima precisión y experiencia para devastar el eje de acero de transmisión que va conectado en la chumacera escogida ver (Fig. 3.28) y que ésta realice un juego de 0.1 mm.

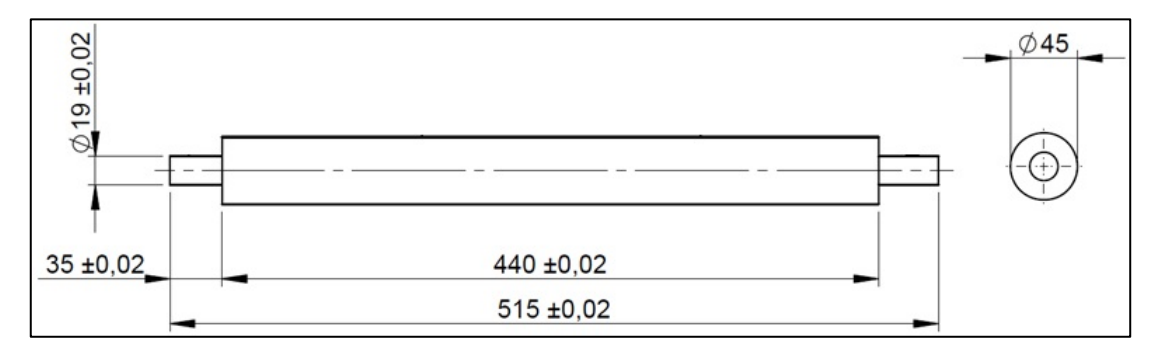

**Fig. 5.8 Plano de trabajo enviado a un tornero del eje de los rodillos** 

Además con las características dimensionales del motor (ver fig. 5.9 y anexo 8) se realizó un agujero (Φ 9.46 mm H12), 42 dientes paso 0.68 para el que el motor se pueda acoplar de tal que manera cuando los ejes estén perfectamente ensamblados se pondrá un pasador para seguridad de la estructura. (Ver fig. 5.10).

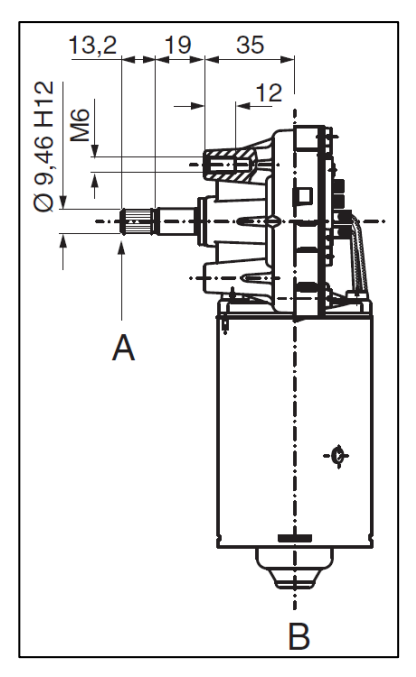

**Fig. 5.9 Plano del agujero eje del motor** 

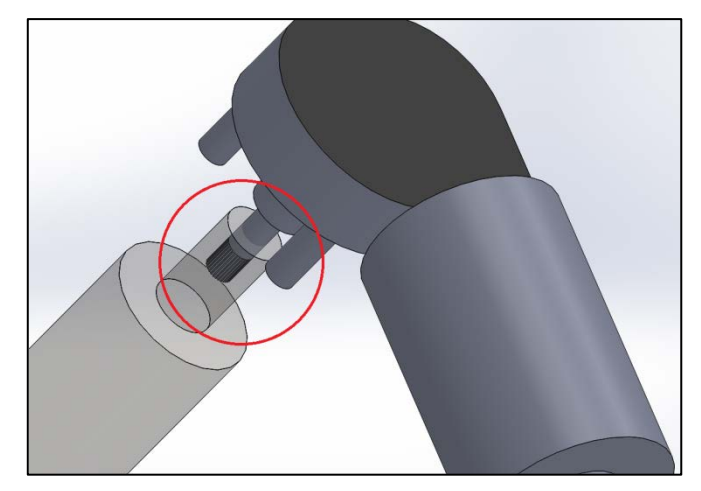

**Fig. 5.10 Forma del agujero del eje del motor** 

Una vez que se tienen estos elementos se procede al ensamblaje de los ejes con los agujeros que se hizo en el soporte inferior de la banda que tienen que coincidir e ingresar de manera natural, esto indicará que el diseño con la diferencia que:

a) En el eje que se usa para acoplar los motores se puso una placa de chapa metálica que servirá como soporte de los motores hacia el eje, ira ajustada a la estructura der acuerdo a como se vayan acoplando los motores con pernos Allen M5x20.

b) En el eje que se usa para acoplar los tornillos sujetadores se le coloca una placa a la cual ira soldado el eje roscado de 100 mm y podrá tensarse si en algún momento la banda así lo requiere para que la banda no se destiemple se puso aquí el sistema tuerca y contratuerca para evitar movimiento. (ver Fig. 5.11)

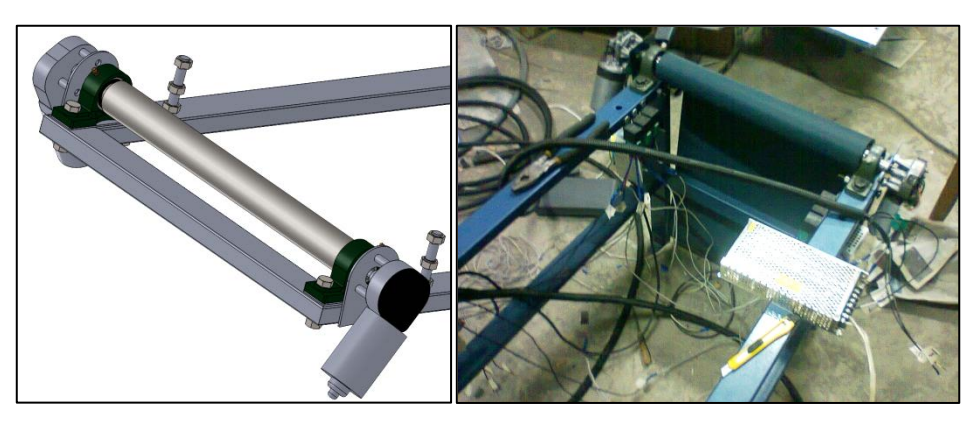

**Fig. 5.11 Estructura armada eje del motor** 

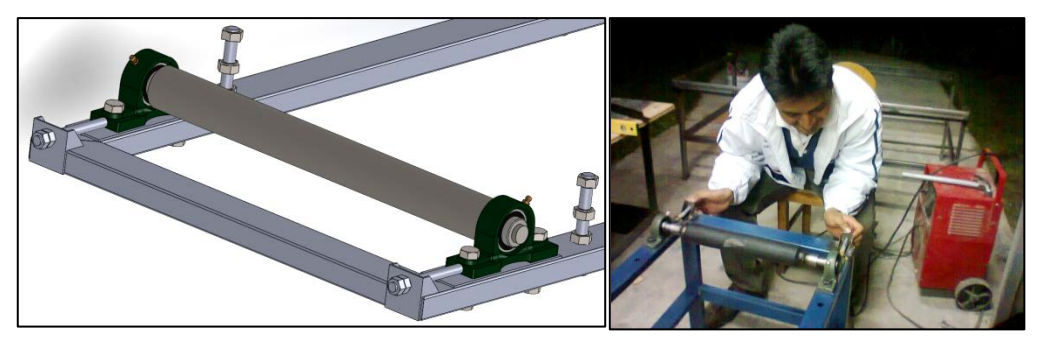

**Fig. 5.12 Estructura armada del eje de los sujetadores** 

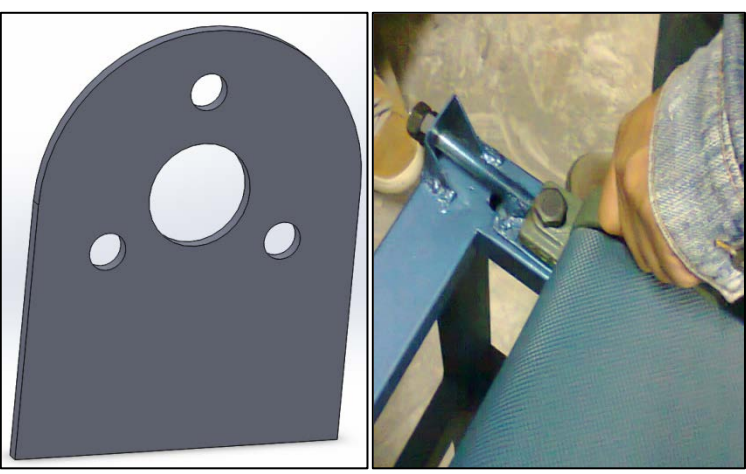

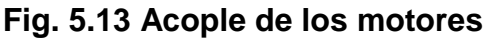

**Fig. 5.13 Acople de los motores 214 Fig. 5.14 Ensamblaje eje roscado 215**

Una vez que estén calibrados los ejes se procede al montaje de toda la estructura de soporte de la banda la misma es colocada con pernos M12x60, rodelas planas y rodelas de presión.

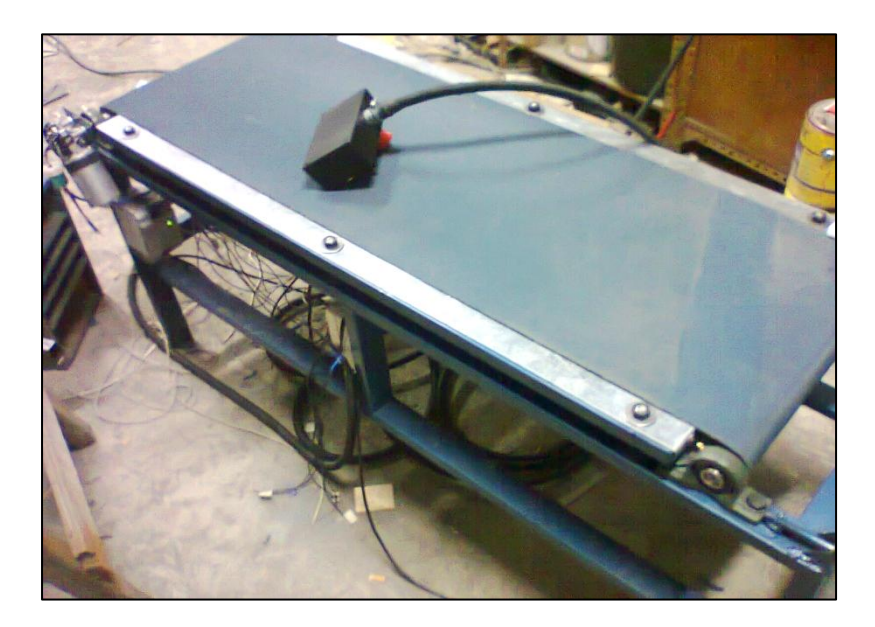

**Fig. 5.15 Ensamblaje final de la banda transportadora** 

#### **5.1.5 ENSAMBLAJE SOPORTE DEL SENSOR**

Para las guías de los sensores se tomó en cuenta el tamaño de los sensores SICK M18 y partiendo del diseño detallado en el inciso 3.2.2.10 se construyeron el soporte del sensor cortando los perfiles angulares ya detallados y soldándolos; en lo posterior se podrán acoplar a las guías sensores de la misma marca o que cumplan con esta medida estándar ver Fig. 3.44.

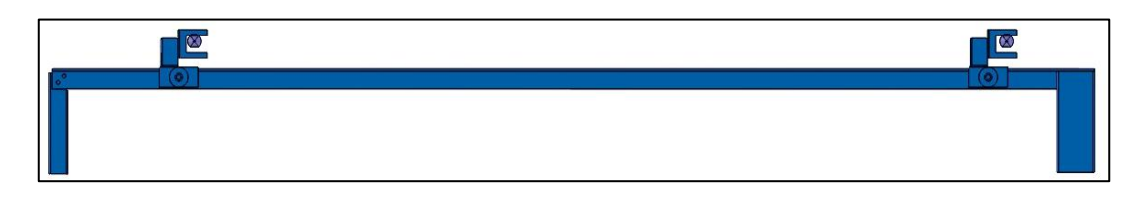

**Fig. 5.17 Ensamblaje guías del sensor 217**

Las guías para el reflector del tienen una distancia de 5 mm entre si ideal para los pernos del reflector que son M4x16; ver referencia de diseño Fig. 3.46.

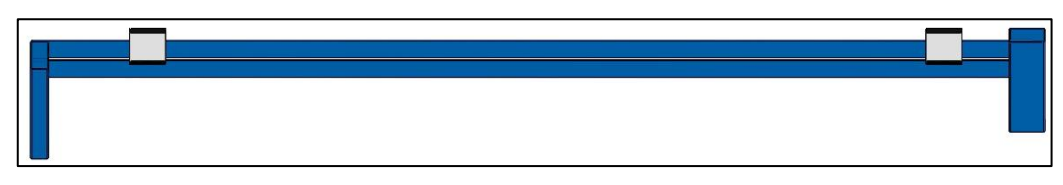

**Fig. 5.18 Ensamblaje guías del reflector** 

Tomando una altura de 10 mm con respecto al soporte inferior de la banda se posiciona y se suelda las guías del reflector y luego tomando en cuenta el centro del relector se coloca las otras 2 guías.

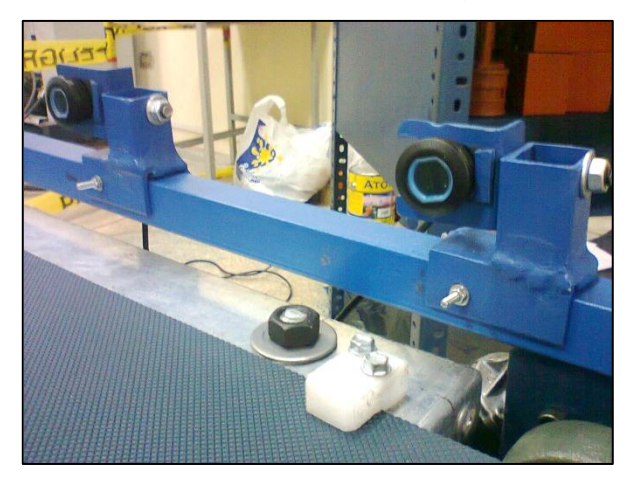

**Fig. 5.19 Guías del sensor ensambladas 219**

## **5.1.6 ENSAMBLAJE CONTROLADOR DE LA BANDA**

El controlador de la banda que tiene:

- 2 pulsadores verdes que para manejo banda izquierda y manejo banda derecha
- 1 pulsador rojo que sirve como paro de emergencia.
- 1 swicht que permite colar e posición automática y manual.

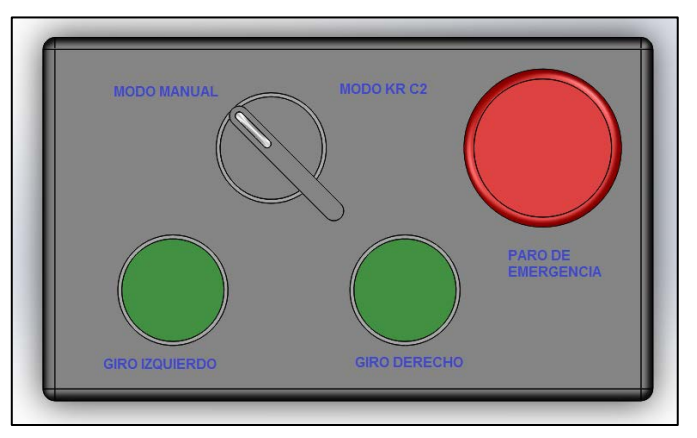

**Fig. 5.20 Controlador de la banda 220**

Además se colocó un breaker y las dos fuentes WAGO de tal manera que se tenga en conjunto un diseño Mecatrónico.

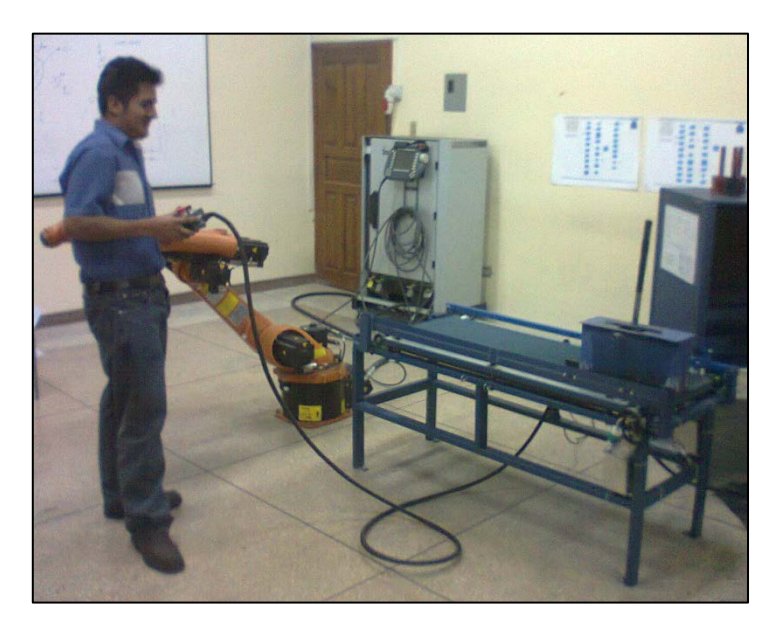

**Fig. 5.21 Banda transportadora terminada 221**

# **5.2 CONSTRUCCIÓN DE LA ENTENALLA**

## **5.2.1 CONSTRUCCIÓN DE LA ESTRUCTURA DE SOPORTE**

Para la construcción de la estructura se empieza a cortar con una tronzadora con disco para metal, 2 tubos de 520 mm cada uno, 2 tubos de 500 mm para las patas, 2 tubos de 235 mm, para el soporte medio, 2 tubos de 565 mm, y 2 tubos de 400 mm y 2 tubos de 300 mm para la viga de la estructura, se suelda, se pule y se cepilla la estructura

Cabe recalcar que tanto la estructura de la entenalla como la estructura de la banda transportadora fueron pre pintadas con pintura anticorrosiva para evitar el proceso de oxidación luego de las altas temperaturas de la soldadura.

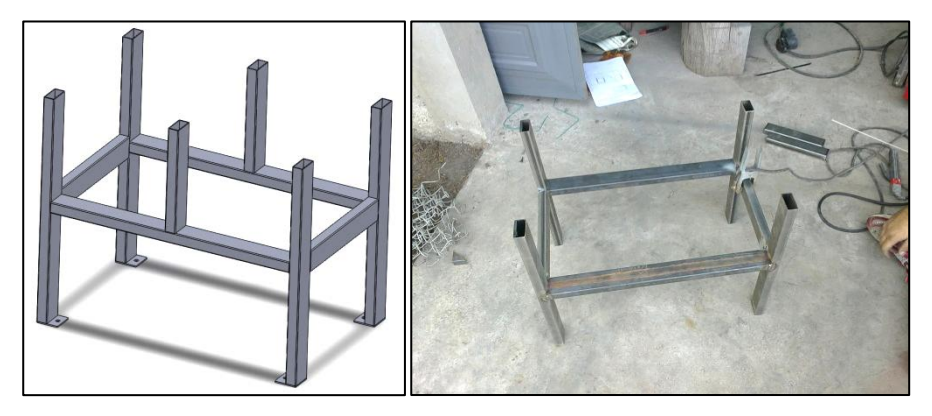

**Fig. 5.22 Estructura de soporte 222**

## **5.2.1.1 Construcción de la estructura de apoyo**

Se cortan en 2 cuadrados, el primero tendrá la mesa de apoyo con las mordazas y en el segundo estará instalado los cilindros con sus respectivos acoples para lo cual se necesitan 4 tubos de 400 mm, 4 tubos de 320 mm con una inclinación de 45 grados en los extremos se procede a soldar con soldadura de arco electrodo 6011.

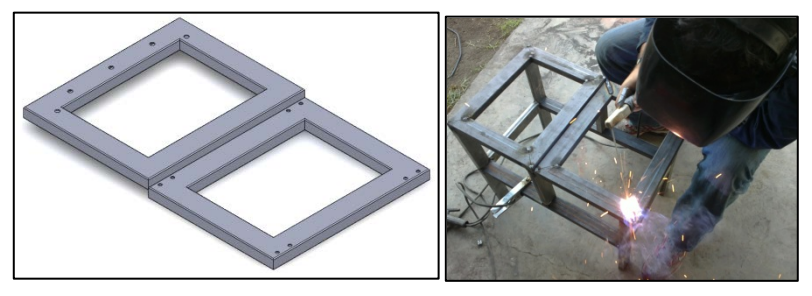

**Fig. 5.23 Construcción de la mesa de apoyo 223**

Se coloca una plancha de acero galvanizada de 340 mm X 420 mm con dobleces de 20 mm, el material otorga un rozamiento mínimo al estar en contacto con grilón que es un material auto lubricado y aquí solo se tomaría en cuenta el peso del material que es insignificante, esto permitirá un recorrido liso de los pistones, por último se remacha a la mesa de apoyo y se realiza los agujeros M12 de acuerdo al plano [2102 / hoja 31] para el acople de la mordaza.

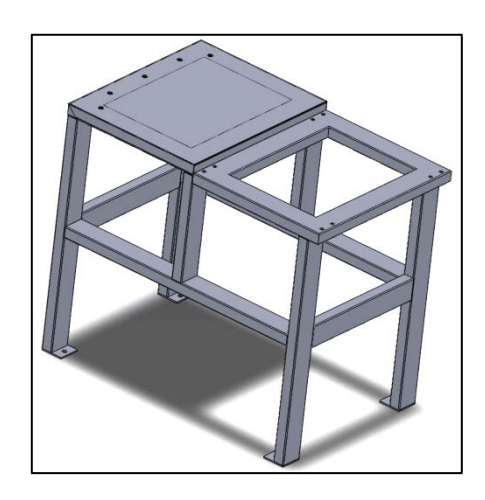

**Fig. 5.24 Estructura metálica entenalla 224**

## **5.2.2 ENSAMBLAJE PARTES NEUMÁTICAS DE LA ENTENALLA**

Se procedió a instalar los cilindros FESTO con sus respectivos acoples que vienen con sus propios tornillos Allen y mangueras de presión además se acoplo un regulador de presión que servirá para calibrar la fuerza de ajuste de la entenalla ésta va desde 0 a 90 psi que proporciona el compresor exterior.

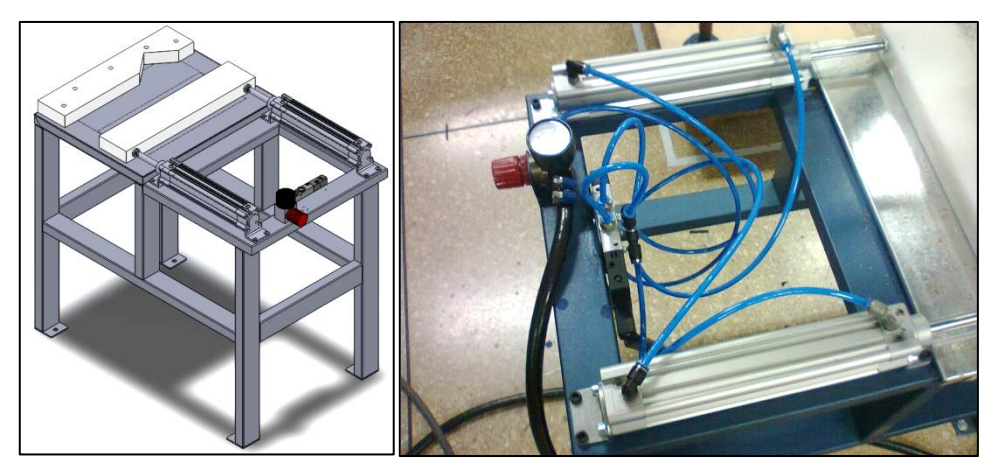

**Fig. 5.25 Estructura de la entenalla armada 225**

#### **5.2.3 ENSAMBLAJE DE LAS MORDAZAS DE SUJECIÓN**

Se cortaron 2 pedazos rectangulares de 380 mm x 80 mm el espesor de 30 mm es el que viene de fabrica y no se lo modifico para el triangulo de sujeción se corto con la tronzadora con las medidas de los planos.

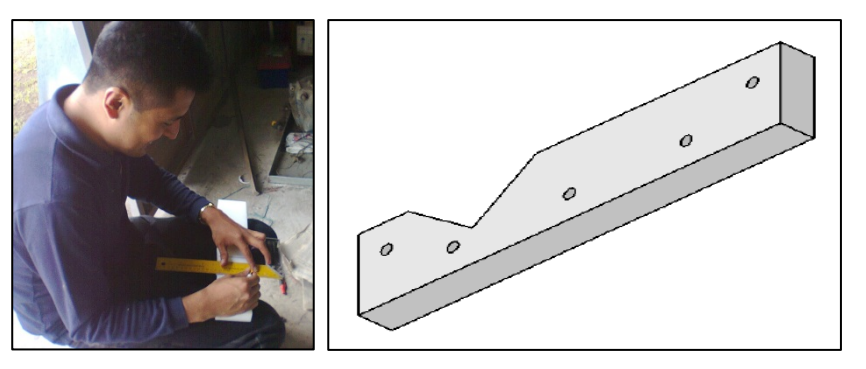

**Fig. 5.26 Ensamblaje de las mordazas 226**

# **5.3 CONSTRUCCIÓN DE LA CAJA DE PINTURA**

Debido a que es una caja prismática cerrada en 3 de sus 4 lados además a que se necesita un material que pueda absorber rápido cualquier tipo de pintura.

## **5.3.1 CONSTRUCCIÓN DEL CAJÓN**

Se cortaron 3 rectángulos de 1220 mm x 620 mm de tabla triplex y 2 rectángulos de 620 mm x 720 mm de tabla triplex, también se coloco 4 patas de acero estructural obtenidas de la estructura de un anaquel. También se le agregó una especie de gradas cuyas medidas están especificadas en el plano (3001 / hoja 248) y que servirán para poder realizar el proceso de pintado de diferentes tipos de tamaño de probetas.

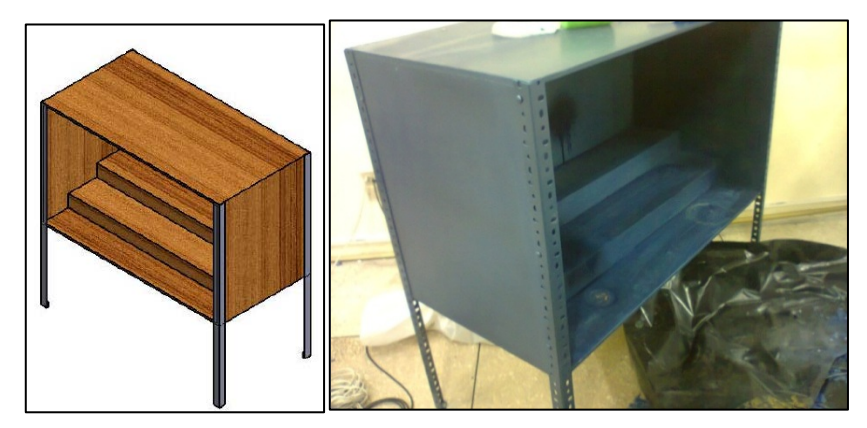

**Fig. 5.27 Caja de pintura ensamblada 227**
# **6 IMPLEMENTACIÓN, PRUEBAS EN EL LABORATORIO Y ANÁLISIS DE RESULTADOS**

Una vez concluida la fabricación de todas las estaciones del módulo complementario para el robot KUKA KR16, se procedió con el montaje e instalación de todos los componentes en el laboratorio de robótica industrial del departamento de ciencias de la energía y mecánica de la ESPE. Para poder verificar en correcto funcionamiento de dichos dispositivos se ha realizado las pruebas de operación que se han detallado a continuación.

# **6.1 INTEGRACIÓN DEL MÓDULO COMPLEMENTARIO CON EL ROBOT KUKA KR16 EN EL LABORATORIO DE ROBÓTICA**

La correcta ubicación de las estaciones de trabajo para un funcionamiento más eficiente de la celda flexible de manufactura se explicó en detalle en el inciso 3.1 del presente escrito quedando como en la Fig. 6.1.

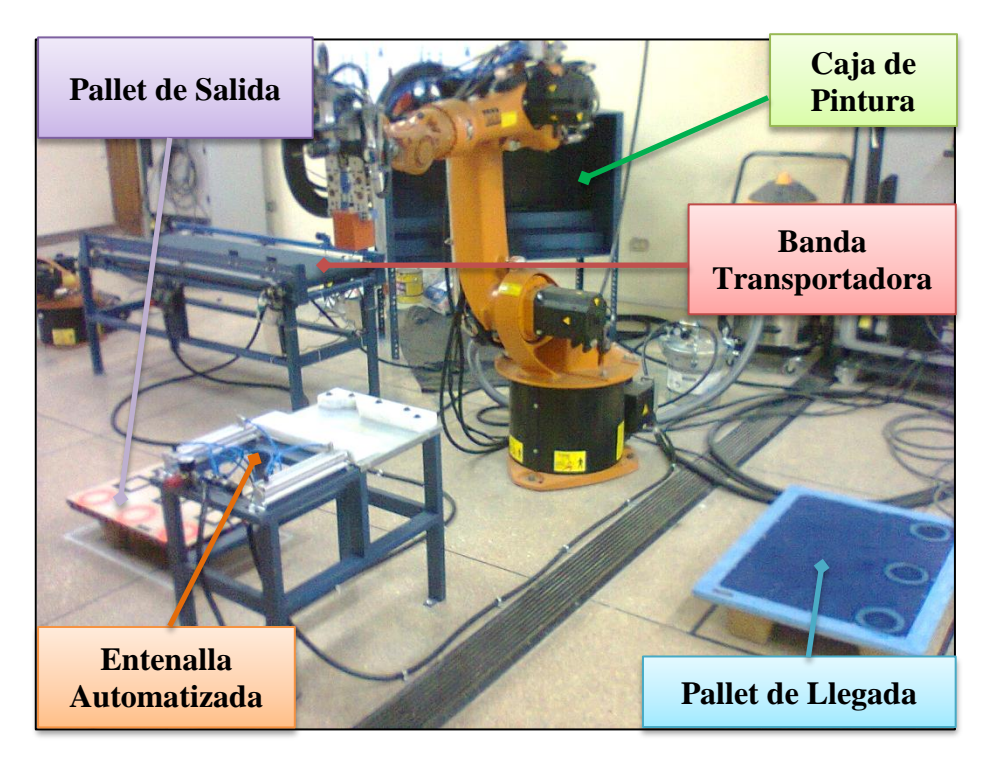

**Fig. 6.1. Disposición de las estaciones de trabajo del módulo.** 228

### **6.1.1 DISPOSICIÓN DE LA BANDA TRANSPORTADORA**

• Es necesario que la estación de transporte (banda transportadora) se encuentre entre dos robots, ya que no tiene sentido que la banda se encuentre en el cambo de acción de un solo robot, es necesario que transporte el material del campo de acción de un robot a otro.

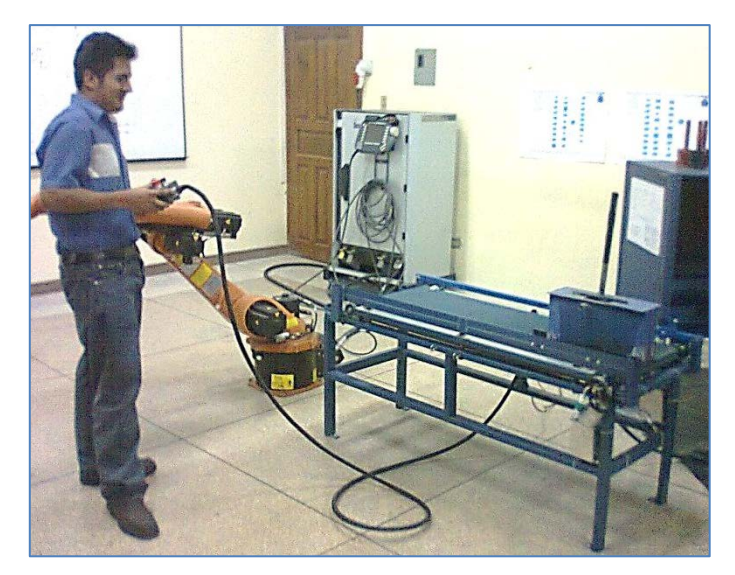

**Fig. 6.2. Disposición de la estación de transporte. 229**

### **6.1.2 DISPOSICIÓN DE LA ENTENALLA AUTOMATIZADA NEUMÁTICA**

La estación de procesamiento (entenalla), es idóneo que se encuentre en un lugar de un acceso rápido y fácil para el robot, para que pueda realizar la actividad de taladrado de una manera más directa.

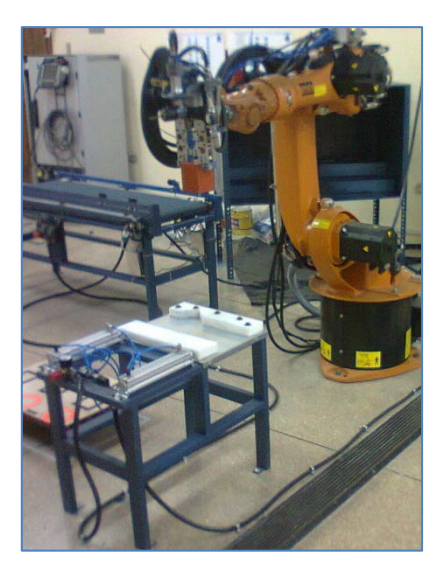

**Fig. 6.3. Disposición de la estación de Procesamiento (Entenalla).** 230

### **6.1.3 DISPOSICIÓN DE LA ENTENALLA AUTOMATIZADA NEUMÁTICA**

• Es recomendable que la caja de pintura se encuentre en un lugar apartado del transito normal de las personas, para evitar molestias como manchas u obstrucciones del paso ver Fig. 6.4

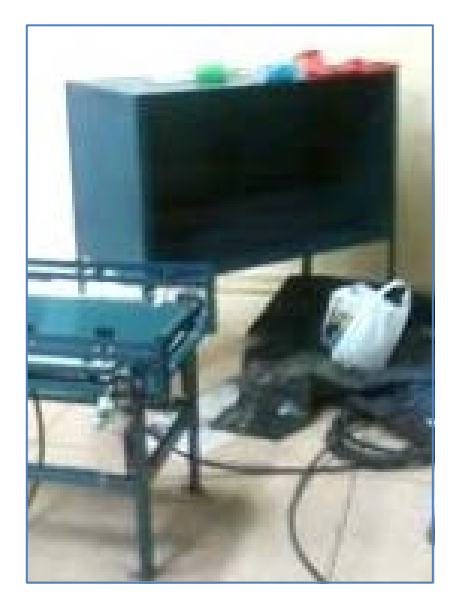

Fig. 6.4. Disposición de la caja de pintura.

### **6.1.4 DISPOSICIÓN DEL PALLET DE SALIDA Y PALLET DE LLEGADA**

• La posición de la estación de paletizado y del pallet del suministro del material se han escogido de una manera en la que el robot pueda realizar las actividades programadas de una forma rápida y eficiente.

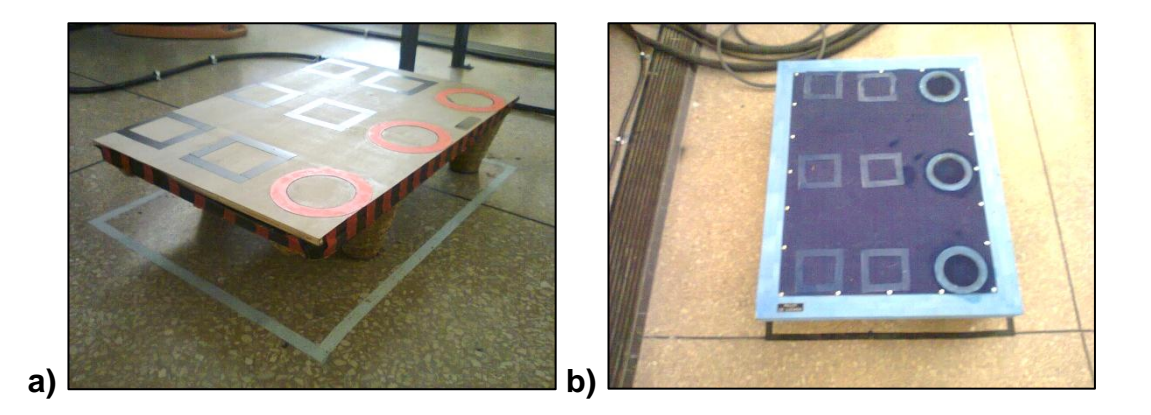

**Fig. 6.5. a) Disposición del Pallet de Salida b) a) Disposición del Pallet de Llegada 232**

# **6.1.5 FIJACIÓN DE LAS ESTACIONES DE TRABAJO DEL MÓDULO COMPLEMENTARIO**

Una vez decidido la ubicación de las estaciones de trabajo se ha procedido a anclar al piso del laboratorio ver Fig. 6.6 la estación de transporte (banda transportadora), la estación de procesamiento (entenalla) y la caja de pintura, con unos pernos de anclaje M6x50 para que estos dispositivos siempre se encuentren en una misma posición para poder realizar la programación de una manera más segura y confiable.

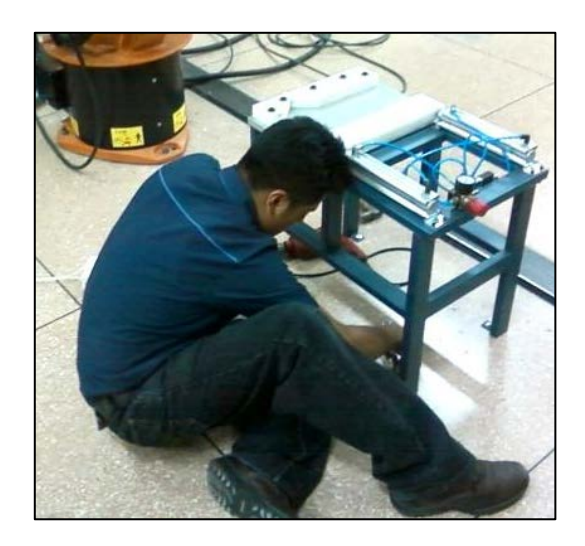

**Fig. 6.6. Fijación con pernos de anclaje de la entenalla al piso.** 233

Cabe recalcar que también es importante que los pallets en las cuales va a iniciar y finalizar el proceso deban mantenerse en la misma posición para lo cual fueron pegados con cinta doble faz en sus patas al piso.

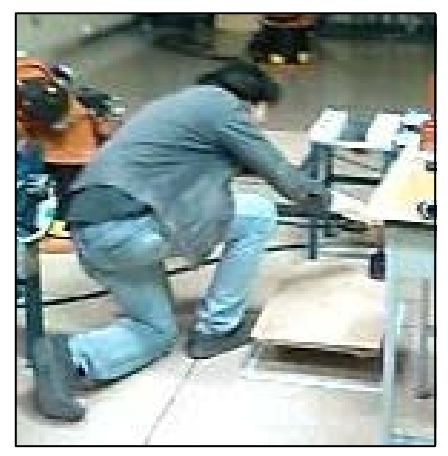

**Fig. 6.7. Colocación de las pallets en el lugar adecuado para el proceso 234**

# **6.1.6 CONEXIÓN DE LAS ESTACIONES DE TRABAJO DEL MÓDULO COMPLEMENTARIO**

Con las estaciones en su correcto lugar se procedió a realizar las conexiones eléctricas como se indica en el anexo 3 y en la inciso 3.2.2.12 del capítulo 3. Se verifica que cumplan con las simulaciones del inciso 4.4

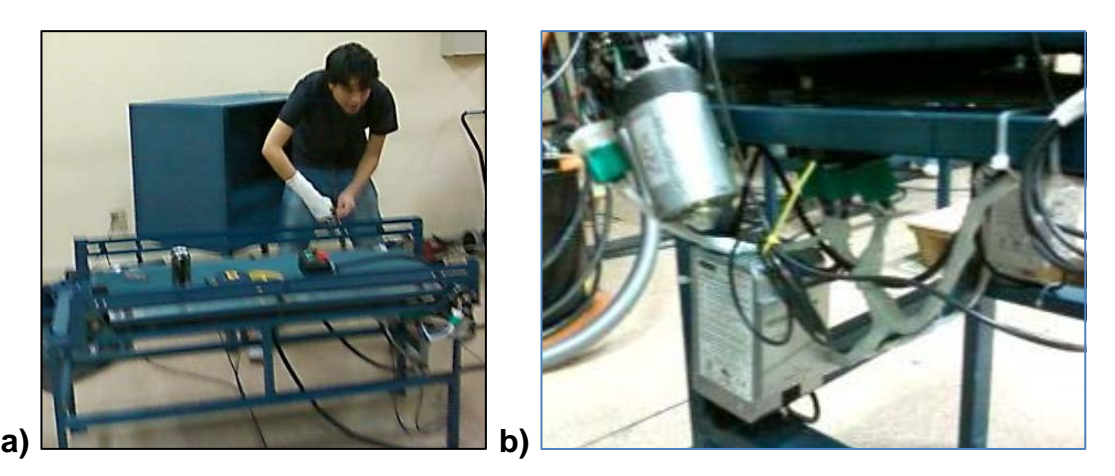

**Fig. 6.8. Conexión eléctrica de la banda b) Conexión eléctrica del motor 235**

Las conexiones neumáticas se realizaron como se muestra en el inciso 3.3.8 de capítulo 3 y que las mismas funcionen como la simulación el inciso 4.3

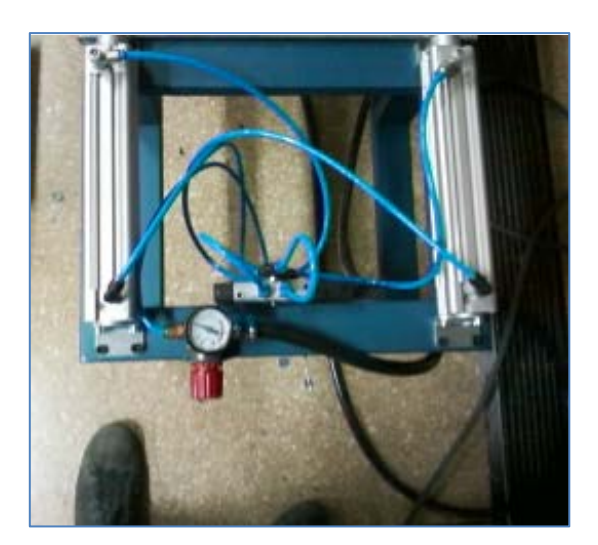

**Fig. 6.9. Conexiones Neumáticas 236**

Antes de conectar las estaciones de la celda con las interfaces del controlador del robot se verificó el funcionamiento y la calibración de todos los componentes:

- Verificación de las conexiones neumáticas para detectar y corregir cualquier fuga que podría existir.
- Calibración de los reguladores de presión según las presiones de funcionamiento nominales.
- Verificación del funcionamiento del circuito neumático la activación manual de las electroválvulas.
- Verificación del funcionamiento de los componentes eléctricos y electrónicos alimentándolos con una fuente externa de 24Vdc.

Una vez que se tenía la seguridad de que las conexiones eléctricas y neumáticas estén bien realizadas se ha procedido a conectar las entradas y salidas de las estaciones a los módulo digitales WAGO de entrada y salida.

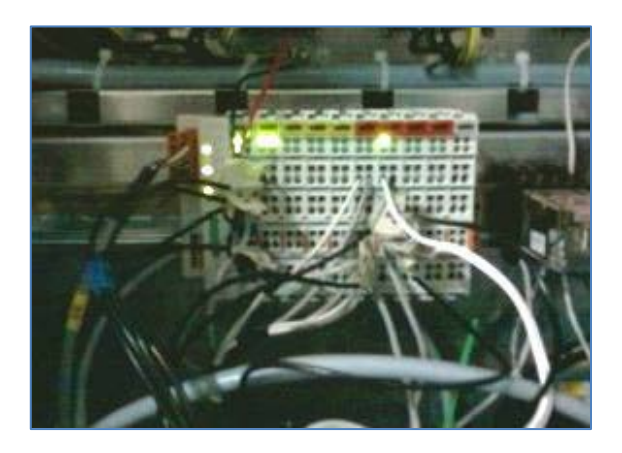

**Fig. 6.10. Conexiones a los módulos de entradas y salidas digitales**  WAGO.

Las entradas al módulo WAGO que se han utilizado son: IN1 e IN2; las cuales son los sensores SICK, derecha e izquierda respectivamente.

|  | <b>Núm. Valor Estado</b> | <b>Nombre</b>      |
|--|--------------------------|--------------------|
|  |                          | <b>Sensor Der.</b> |
|  |                          | Sensor Izq.        |

**Fig. 6.11. Entradas Digitales** 

Las salidas del módulo WAGO que se han utilizado son: OUT1, OUT2, OUT3, OUT4, OUT5, OUT6 y OUT7; las cuales son: pintura, taladrado, sujeción del gripper, aspirado, sujeción entenalla, banda transportadora, izquierda y derecha, respectivamente ver Fig. 6.12

|   | Núm. Valor Estado | <b>Nombre</b>    |
|---|-------------------|------------------|
|   |                   | paint            |
|   |                   | drill            |
| 3 |                   | sujetion         |
|   |                   | <b>brush</b>     |
| 5 |                   | entenalla        |
|   |                   | banda izq.       |
|   |                   | <b>Banda</b> der |

**Fig. 6.11. Entradas Digitales** 

# **6.2 PROGRAMACIÓN DEL ROBOT KUKA KR16 PARA EL FUNCIONAMIENTO DE LA CELDA FLEXIBLE DE MANUFACTURA**

Una vez que se ha definido todas las herramientas con las que se dispone, y están configuradas las entradas y las salidas, se procedió a programar el robot KUKA KR16 punto por punto luego de leer el manual de usuario completo del robot y el manual de manejo experto.

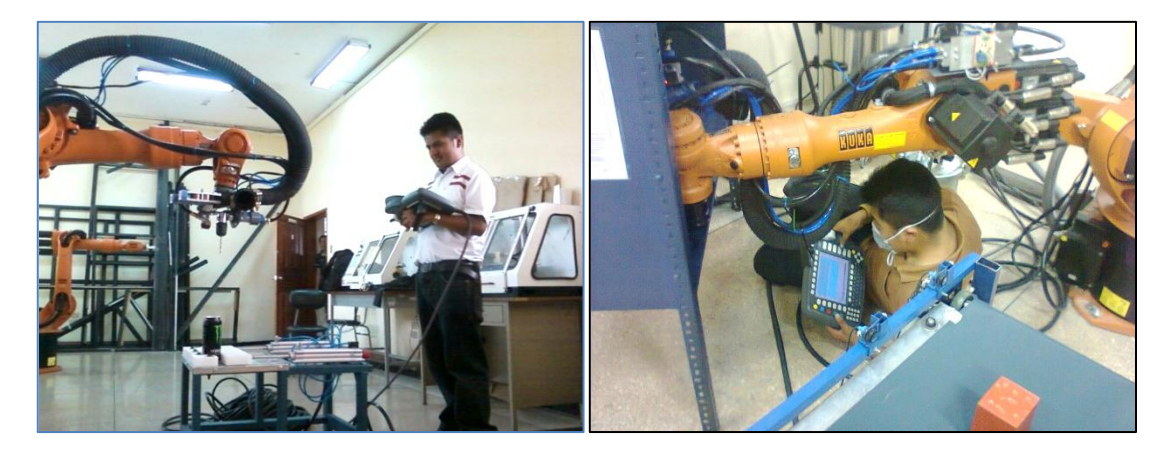

Fig. 6.12. Programación del Robot KUKA KR16.

Para programar el robot KUKA KR16 en modo procesal se requiere de una llave que lo activa, ésta se encuentra en la dirección del laboratorio para adquirirla se debería cumplir con las siguientes condiciones.

- 1. Conocer a fondo el funcionamiento, la fisonomía del Robot KUKA KR16 y su gripper Mecatrónico multifuncional.
- 2. Entender que los motores tienen una energía tal que el robot puede convertirse en un arma mortal si no se lo maneja con cuidado.
- 3. Debido a que esta clase de robots están configurados para hacer actividades repetitivas por largos periodos de tiempo, la programación debe estar hecha con sumo cuidado, verificando cada punto que se programa ver Fig. 6.14, ya que muchas veces, cuando el proceso se encuentra en marcha un movimiento puede ser imperceptible al sentido de reacción humana.
- 4. Encontrarse en buenas condiciones físicas y psicológicas, ya que después de programar el robot se ha verificado que puede ser igual o más difícil que reaccionar frente a un automotor.

# **6.2.1 TIPOS DE MOVIMIENTOS PROGRAMABLES DEL ROBOT KUKA KR16 EN MODO PROCESAL[21](#page-187-0)**

### **6.2.1.1 Movimientos punto a punto (PTP)**

El movimiento punto a punto (PTP) es la posibilidad más rápida de mover la punta de la herramienta (TCP) desde la posición actual hasta una posición destino programado. La unidad de control calcula para ello las diferencias de ángulo necesarias para cada eje.

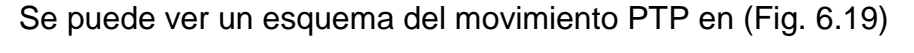

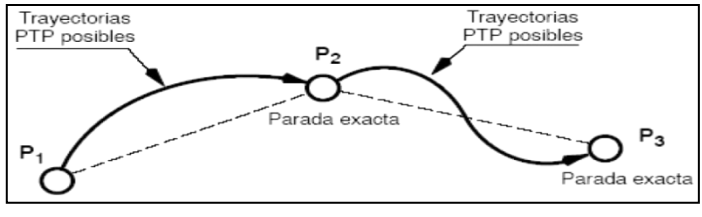

### **Fig. 6.19 Movimiento PTP**

**(Fuente: http: //www.kuka.com, Manual de operación Robot KUKA KR16, español, 23/12/2009)**

<span id="page-187-0"></span><sup>21</sup> (Kuka Corporation, 2009)

#### **6.2.1.2 Movimientos lineales (LIN)**

La programación de un movimiento lineal se efectúa mediante las palabras claves LIN o LIN\_REL en combinación con la indicación de destino, es decir, de forma análoga a la programación PTP.

En los movimientos lineales, el estado de los ángulos del punto final debe ser igual al del punto inicial. Por ello, antes de la primera instrucción LIN tiene que estar ya programado un movimiento PTP con la indicación completa de las coordenadas (por ejemplo, desplazamiento HOME).

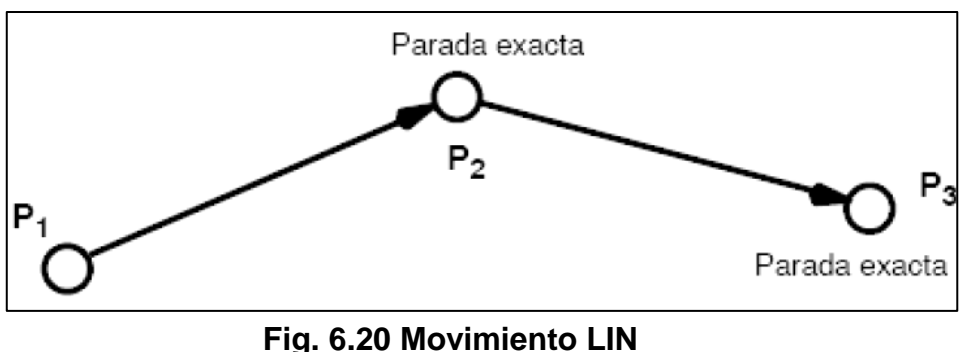

Se puede ver un esquema del movimiento LIN en (Fig. 6.20)

**(Fuente: Ídem Fig. 6.19)**

#### **6.2.1.3 Movimientos circulares (CIRC)**

Para la definición unívoca de una circunferencia o arco de circunferencia en el espacio, son necesarios 3 puntos, diferentes entre sí y que no se encuentran sobre una recta.

El punto inicial de un movimiento circular se indica nuevamente mediante la posición actual, como en los casos PTP o LIN.

Para la programación de un movimiento circular con las instrucciones CIRC o CIRC\_REL, se debe definir también, junto al punto destino, un punto intermedio. Para el cálculo de la trayectoria de movimiento mediante la unidad de control, del punto intermedio solamente se evalúan los componentes traslatorios (X, Y, Z).

La orientación de la punta de la herramienta se modifica continuamente según el control de orientación desde el punto inicial hasta el punto final o se mantiene constante.

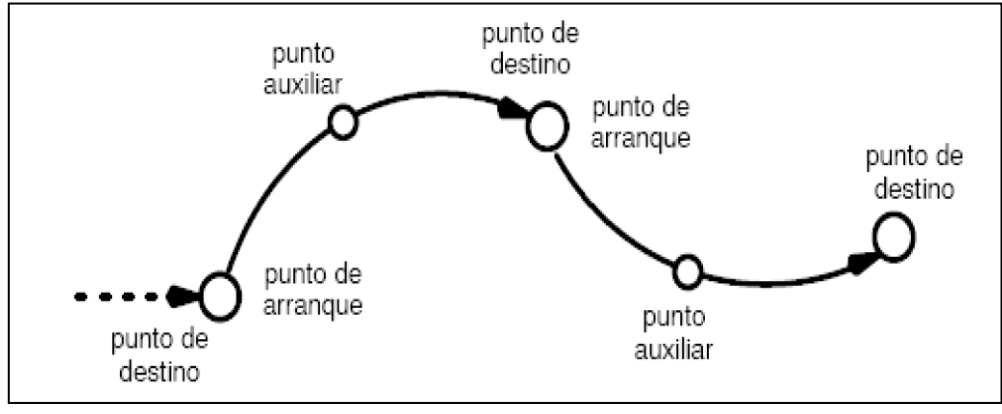

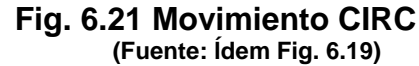

### **6.2.1.4 Espera a un evento (WAIT FOR)**

Con la instrucción

**WAIT FOR (**Condición**)**

Se puede detener el procesamiento del programa hasta que se produzca el evento especificado con condición:

- Si la expresión lógica de Condición durante la llamada de WAIT ya es TRUE, el procesamiento del programa no será interrumpido (sin embargo se fuerza una parada del procesamiento en avance).
- Si la condición es FALSE, el procesamiento del programa se interrumpirá hasta que la expresión tome de nuevo el valor TRUE.

El compilador no reconoce si la expresión no es capaz de tomar el valor TRUE debido a una formulación errónea. En este caso, se detiene indefinidamente el procesamiento del programa debido a que el intérprete del programa espera a una condición irrealizable.

### **6.2.2 PROGRAMACIÓN DE UNA LÍNEA EN EL KCP DEL ROBOT**

En la Fig. 6.22 se puede visualizar las partes de las que se compone una línea de programación del robot, una vez que hemos posicionado el robot se coloca en movimiento en la pantalla de programación y se activa una línea.

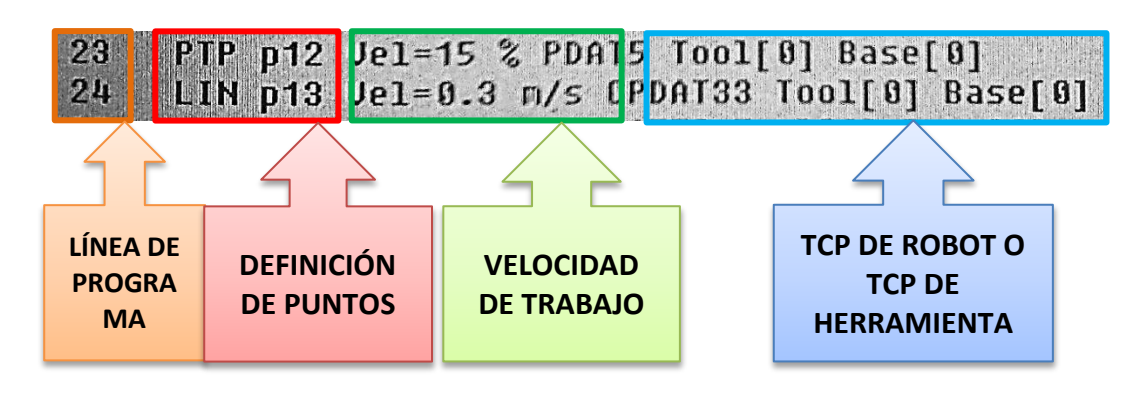

**Fig. 6.22 Línea de programación de Robot 244**

- **Línea de Programa:** Es el número de línea que realizará ese movimiento programado
- **Definición de punto:** Es el punto donde finaliza el movimiento y además ahí se programa con que clase de movimiento quiere que se llegue a ese punto PTP, LIN o CIRC
- **Velocidad de trabajo** La velocidad de trabajo con la que se trabaja PTP en **%** y LIN o CIRC en **m/s**
- **TCP de Robot o Herramienta:** El punto cero con el cual se está trabajando o que se ha programado para esa actividad en especifico

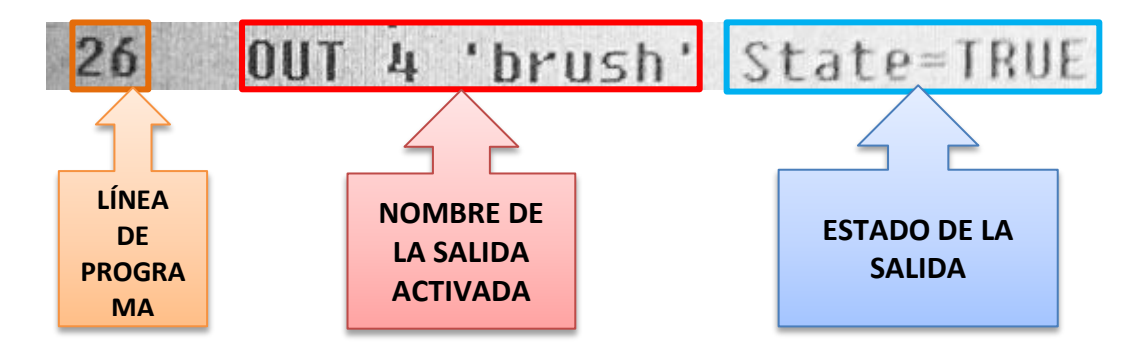

**Fig. 6.23 Línea de activación de salida Robot 245**

En la (Fig. 6.23) se puede observar como es la programación de una línea para activas las entradas y salidas del módulo WAGO.

- **Nombre de la salida activada**: El numero de la salida y su nombre
- **Estado de salida:** Si la salida seleccionada se encuentra en prendida (True) o apagada (False).

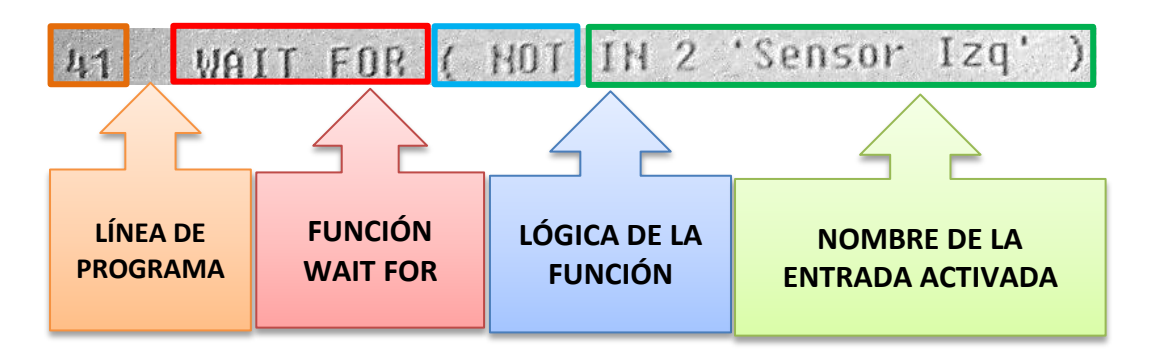

**Fig. 6.24 Línea de activación de la función WAIT FOR 246**

En la (Fig. 6.24) se puede observar como es la programación de una línea para activar la función WAIT FOR que funciona como se explicó en el inciso 6.2.1.4

- **WAIT FOR:** Instrucción de espera seleccionada para que se active cuando se activa la señal externa programada.
- **Lógica de la función:** Si la lógica seleccionada se encuentra en verdadero (\_\_\_) o negación (NOT).
- **Nombre de la entrada activada:** La entrada digital que dará la señal para que se active la espera seleccionada.

Una vez que se termina la programación se puede proceder a comprobar paso a paso cada uno de los movimientos realizados y cuando ya se verifique la totalidad de la programación se encuentre perfecta se cambia el modo del robot y se procede a trabajarlo en modo procesal.

# **6.3 PRUEBAS DE FUNCIONAMIENTO DEL MÓDULO COMPLEMENTARIO ADAPTADO A LA CELDA FLEXIBLE DE MANUFACTURA, MEDIANTE UN PROCESO DE MANUFACTURA**

# **6.3.1 PRUEBA DE FUNCIONAMIENTO DE LOS EQUIPOS MEDIANTE UN PROCESO [PREPARATORIO]**

Para el proceso se ha utilizado dos tipos diferentes de probetas: un prisma de dimensiones 73 x 76 x 96 mm ver (Fig. 6.25) y un acople de polipropileno para conexiones hidráulicas de 2", ½" y de 2" a ½" ver (Fig. 6.26).

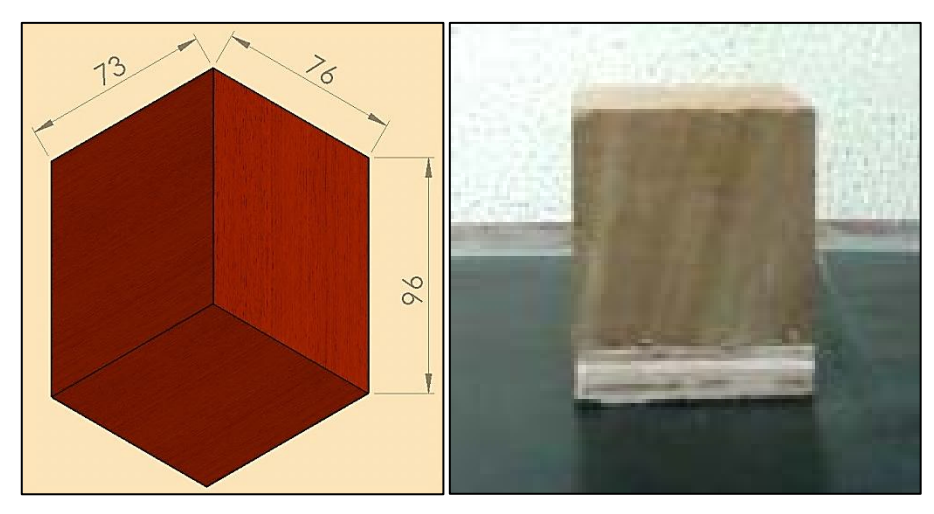

**Fig. 6.25. Probeta Prismática\247**

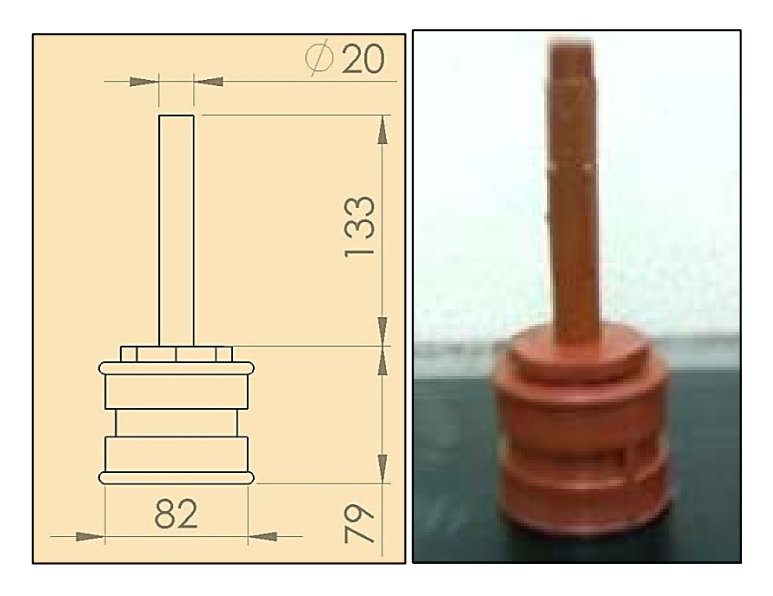

Fig. 6.26. Probeta de acoples hidráulicos.

Para realizar un correcto taladrado de las probetas es necesario calcular la velocidad de avance con la que se va a trabajar en el proceso, la velocidad de avance se calcula con la ecuación 6.1.

$$
\mathbf{F} = \mathbf{S} * \mathbf{S} \mathbf{z} * \mathbf{z}
$$
 (Ec. 6.1)

 **=** Velocidad de avance **=** Velocidad de rotación del husillo **Sz** = Avance por cada diente **z =** Número de dientes de la broca

La velocidad de rotación del husillo para el taladro que se tiene en el gripper es de 1800 RPM, mientras que el número de dientes de la broca que se está utilizando es 2. El avance por cada diente se obtiene dependiendo del material; el dato se puede visualizar en la tabla 6.1.

| Madera maciza, tronzado | $0,10-0,35$   |
|-------------------------|---------------|
| hendido, madera seca    | $0,10-0,40$   |
| hendido, madera fresca  | $0,20-0,80$   |
| <b>Aserraderos</b>      | $0,70-1,50$   |
| <b>Plásticos</b>        | 0,04-0,08     |
| Aluminio puro           | $0,05 - 0,12$ |
| Tableros de viruta      | $0,08-0,25$   |
| Madera contrachapada    | $0,08-0,25$   |
| <b>Tableros MDF</b>     | $0,08-0,12$   |
| Tableros de fibra dura  | $0,08 - 0,12$ |
| Tableros de fibra dura  | $0,08 - 0,12$ |
| Tableros laminados      | $0,08 - 0,12$ |

**Tabla 6.1. Tabla de avance por diente para taladrado.** 15

**Fuente:** (sitio web de micor, 2012)

Por lo tanto para la probeta prismática que está hecha de madera contrachapada con un Sz de 0.08-0.25 mm, la velocidad de avance puede ser:

$$
F = 1800 \text{RPM} * 0.08 \text{mm} * 2 = 288 \frac{\text{mm}}{\text{min}}
$$

$$
F = 1800 \text{RPM} * 0.25 \text{mm} * 2 = 900 \frac{\text{mm}}{\text{min}}
$$

Por lo tanto para la probeta de acoples hidráulicos que está hecha de plástico con un Sz de 0.04-0.08 mm, la velocidad de avance puede ser:

$$
F = 1800 \text{RPM} * 0.04 \text{mm} * 2 = 144 \frac{\text{mm}}{\text{min}}
$$

$$
F = 1800 \text{RPM} * 0.08 \text{mm} * 2 = 288 \frac{\text{mm}}{\text{min}}
$$

# **6.3.2 PRUEBA DE FUNCIONAMIENTO DE LOS EQUIPOS MEDIANTE UN PROCESO [ANÁLISIS DE RESULTADOS]**

Una vez concluido el proceso se ha procedido tomar las distancias entre los orificios de las probetas prismáticas, para sacar la desviación estándar en el proceso de taladrado.

| <b>N. DE PROBETA</b> | <b>DISTANCIA ENTRE AGUJEROS (mm)</b> |
|----------------------|--------------------------------------|
|                      | 45                                   |
|                      | 44                                   |
| 3                    | 46                                   |
|                      | 45                                   |
| ς                    | 44                                   |
| 6                    | 45                                   |
|                      | <b>DESVIACIÓN ESTÁNDAR (mm)</b>      |

**Tabla 6.2. Desviación estándar en el proceso de taladrado** 16

**Fuente:** Propia

En (Fig. 6.27) se muestra una línea de tendencia entre la distancia de los agujeros y el número de probeta prismática.

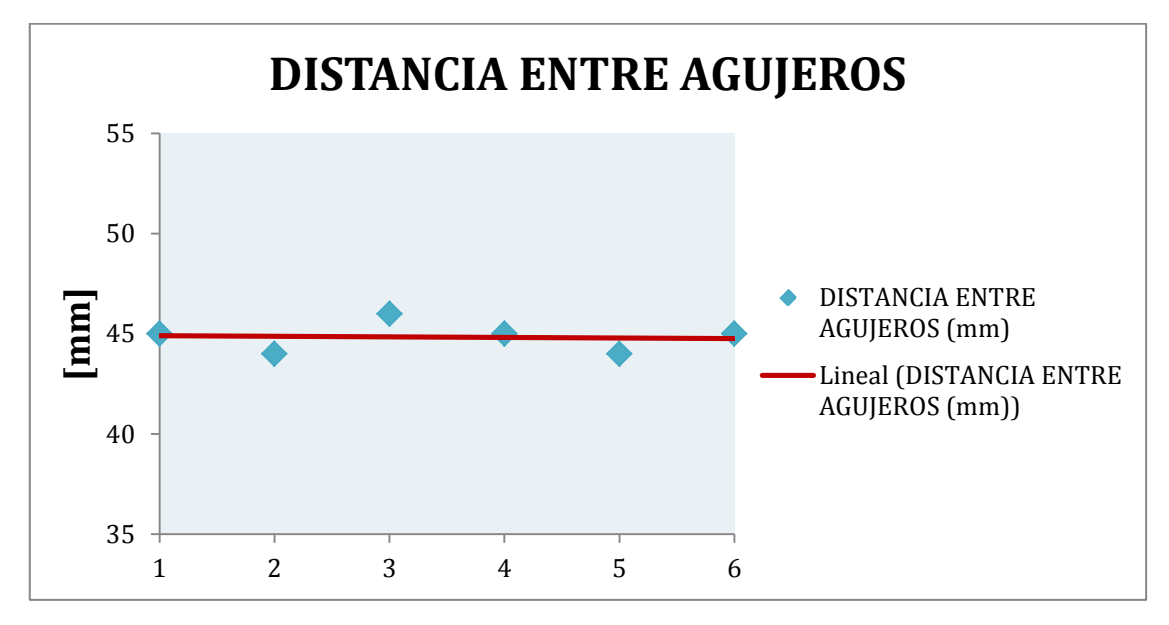

**Fig. 6.27 Línea de tendencia distancia entre agujeros** 249

En (Fig. 6.27) se puede observar que la línea de tendencia es:

### $v = -0.0286x + 44.933$

Se puede notar que el término en función de x es aproximadamente 0, por lo que se concluye que la distancia calculada entre los dos orificios del taladrado es de 44.933 mm.

También se ha tomado las distancias de las probetas cuando están en el pallet de llegada con el borde del pallet en el eje X, y en el eje Y; en los dos procesos.

Se ha realizado la diferencia entre las medidas obtenidas en los dos procesos y el los dos ejes, para obtener la desviación estándar de esta diferencia.

Los resultados de la medición en el eje X son:

## **Tabla 6.3. Distancia de las probetas con el borde del pallet de llegada eje X**

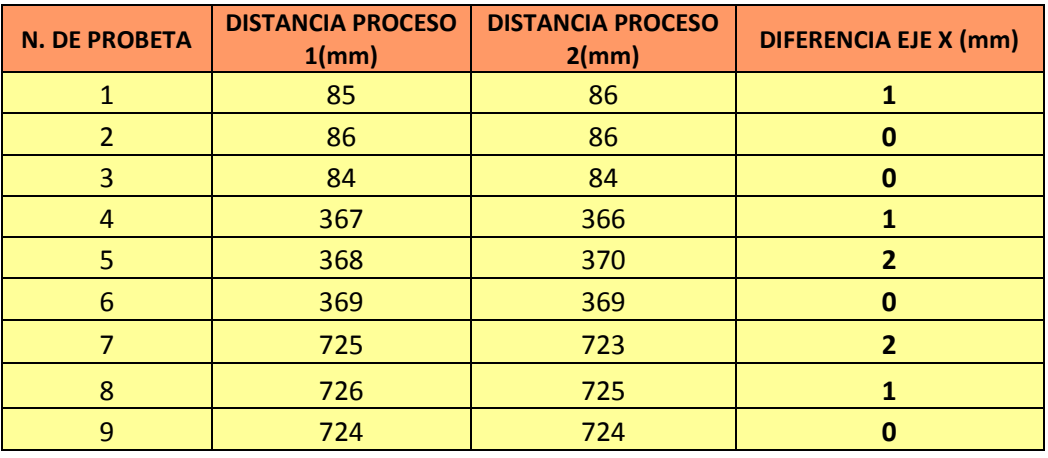

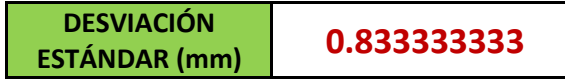

**Fuente:** Propia

En (Fig. 6.28) se muestra una línea de tendencia entre la diferencia de distancias en el eje X y el número de probeta.

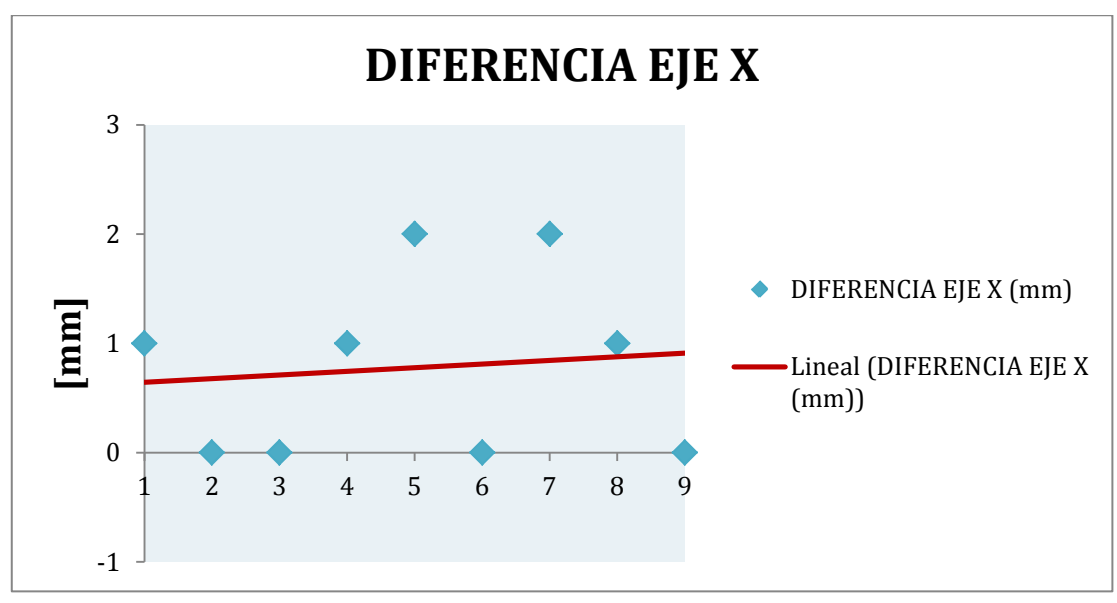

**Fig. 6.28 Línea de tendencia diferencia de distancia en el eje X.** 250

En (Fig. 6.28) se puede observar que la línea de tendencia es:

$$
y = -0.0333x + 0.6111
$$

Se puede notar que el término en función de x es aproximadamente 0, por lo que se concluye que la diferencia calculada de distancias en el eje X es de 0.6111 mm. Los resultados de la medición en el eje Y son:

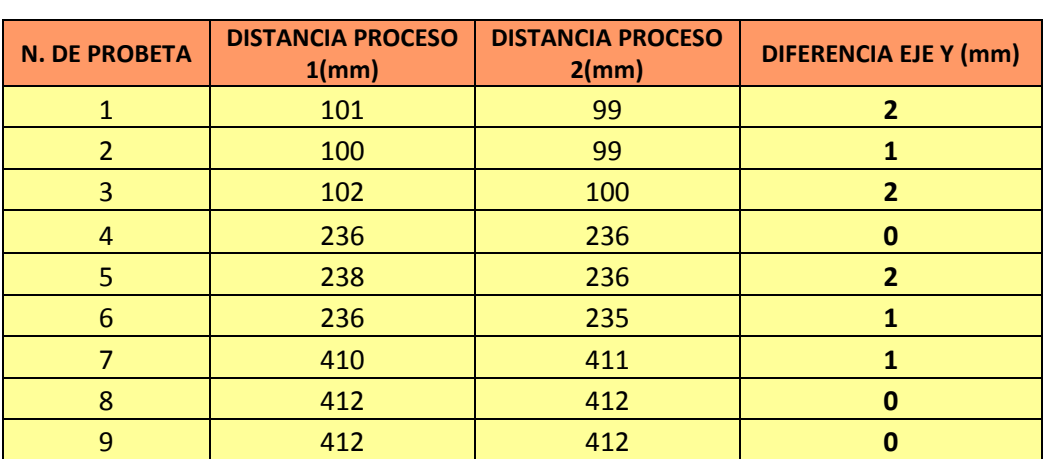

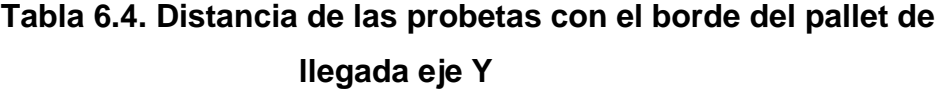

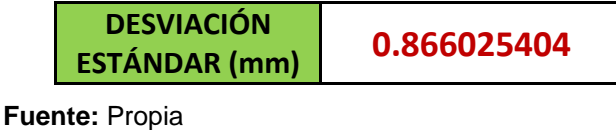

En (Fig. 6.29) se muestra una línea de tendencia entre la diferencia de distancias en el eje Y, y el número de probeta.

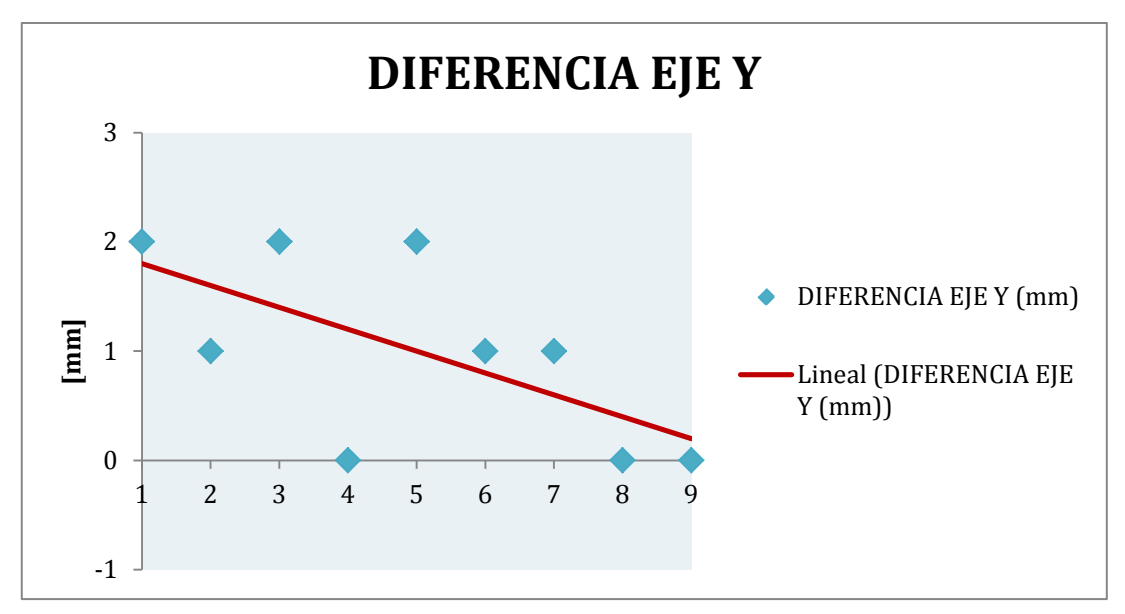

**Fig. 6.29 Línea de tendencia diferencia de distancia en el eje Y 251**

.

En (Fig. 6.29) se puede observar que la línea de tendencia es:

$$
y=-0.2x+2
$$

Se puede notar que el término en función de x es aproximadamente 0, se concluye que la diferencia calculada de distancias en el eje Y es de 2 mm.

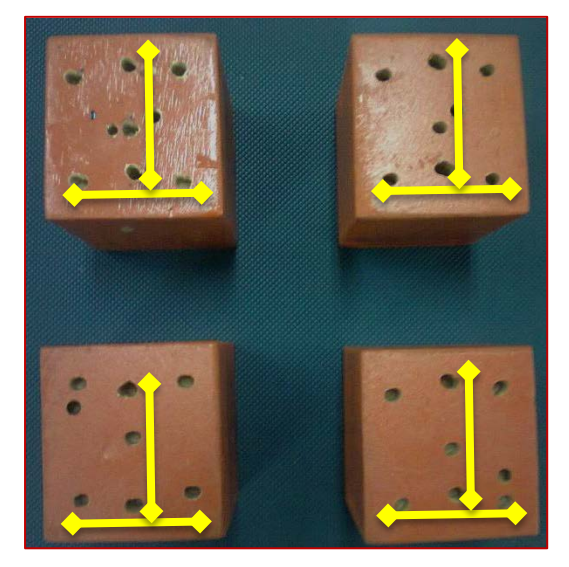

**Fig. 6.30 Pruebas de agujeros en probetas cuadradas 252**

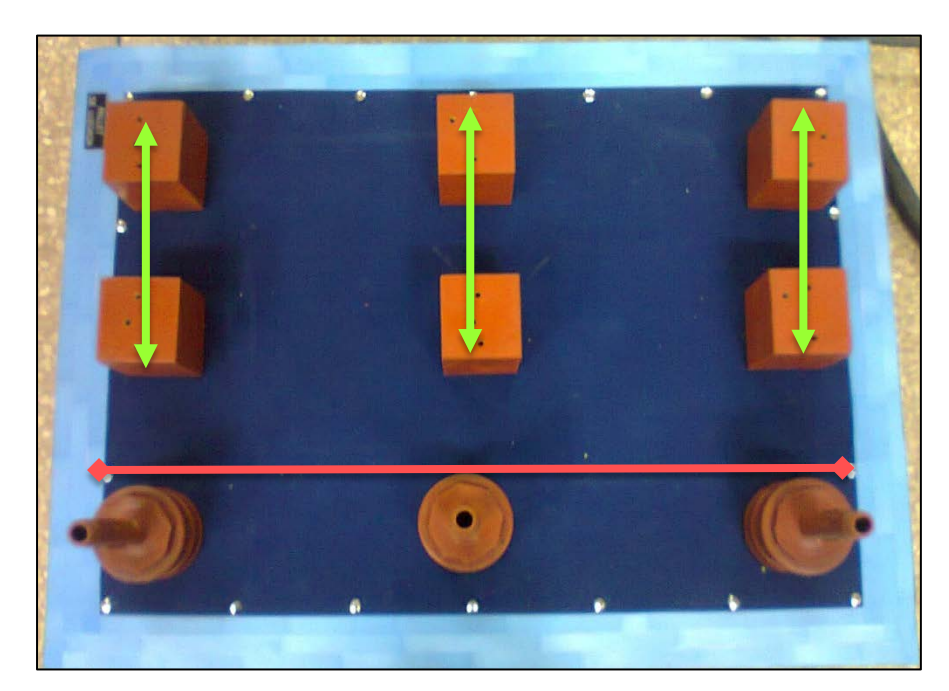

**Fig. 6.31 Pruebas de ubicación en el pallet de salida 253**

# **6.3.3 PRUEBA DE FUNCIONAMIENTO DE LOS EQUIPOS MEDIANTE UN PROCESO [OPCIONES DE POSIBLES PRÁCTICAS A REALIZARSE]**

### **6.3.3.1 Práctica Nro. 1**

**Tema: Reconocimiento de los elementos de la celda flexible de manufactura**.

El objetivo de esta práctica es conocer y familiarizarse con los elementos de la celda flexible de manufactura, como la banda transportadora, la entenalla, la caja de pintado, y los pallets de salida y llegada, así también se conocen el robot KUKA KR16, y el gripper multifuncional Mecatrónico.

La práctica consiste en observar el funcionamiento de las estaciones, y comprender como se usan las mismas, para evitar daños en los equipos, y se aproveche su máximo potencial.

Los estudiantes deben obtener conclusiones sobre el manejo y funcionamiento de los equipos. Se puede observar (Fig. 6.32)

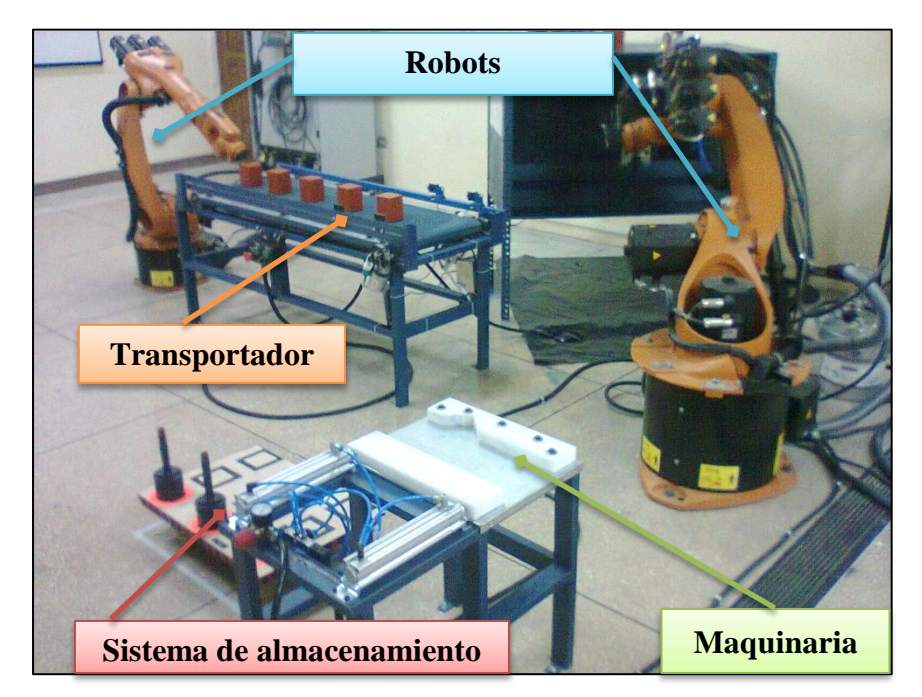

**Fig. 6.32 Reconocimiento de los elementos de la celda flexible de**  manufactura

#### **6.3.3.2 Práctica Nro. 2**

## **Tema: Movimiento manual del robot, y accionamientos manuales de las salidas conectadas al robot**

El objetivo de esta práctica es aprender a manipular el KCP, es decir el controlador del robot, familiarizarse con el entorno que ofrece, y poder realizar movimientos del robot a la vez de controlar las salidas conectadas al robot, es decir, que mediante el KCP activar la banda transportadora, la entenalla, las pinzas del gripper del robot, etc.

La práctica consiste realizar movimientos controlados del robot con la supervisión de un profesor, aprendiendo sobre los diferentes sistemas de coordenadas que el robot tiene, aparte controlar las salidas del robot.

Los estudiantes deben obtener las ventajas y desventajas que cada sistema de coordenadas ofrece, y concientizar sobre los peligros existentes y precauciones necesarias el momento de controlar el robot. Se puede observar (Fig. 6.33)

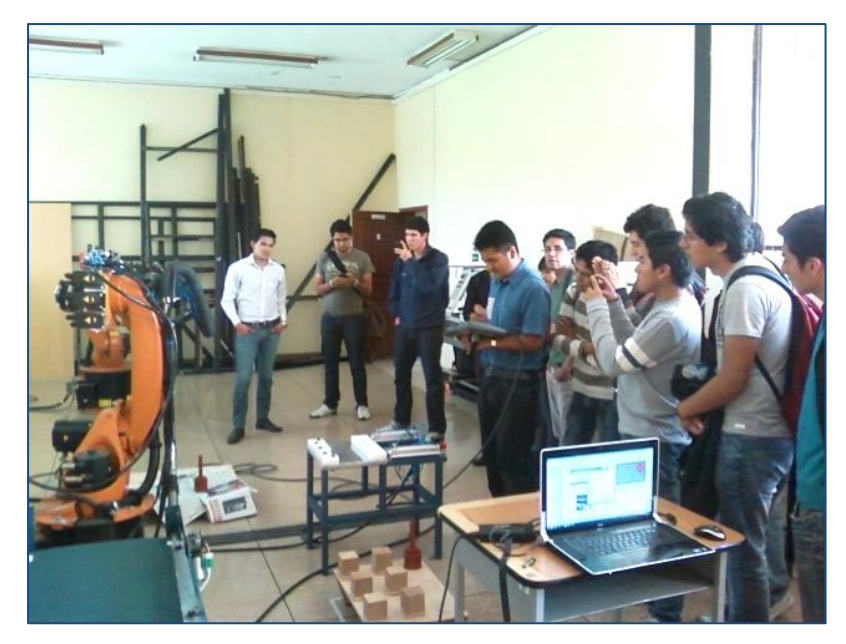

**Fig. 6.33 Manejo del robot en modo manual e interacción con las entradas y salidas en el KCP** 

#### **6.3.3.3 Práctica Nro. 3**

# **Tema: Manipulación de probetas utilizando el gripper multifuncional Mecatrónico del robot**.

El objetivo de esta práctica es aprender a controlar las salidas del robot, pero con un determinado fin, es decir utilizar el robot para la manipulación de material, en éste caso probetas, y realizar una traslación del material, utilizando las pinzas del gripper multifuncional Mecatrónico.

La práctica consiste en tomar una probeta desde el pallet de salida con el robot, controlándolo de una manera manual, y llevar esta probeta al pallet de llegada, con la supervisión de un profesor, moviendo el robot y controlando las salidas para cumplir con un objetivo.

Los estudiantes deben obtener las ventajas y desventajas que se producen al utilizar el robot para el transporte de material, deberán obtener las precauciones que se debe tener para manipular y trasladar objetos con la ayuda del robot y obtener conclusiones generales. Se puede observar (Fig. 6.34)

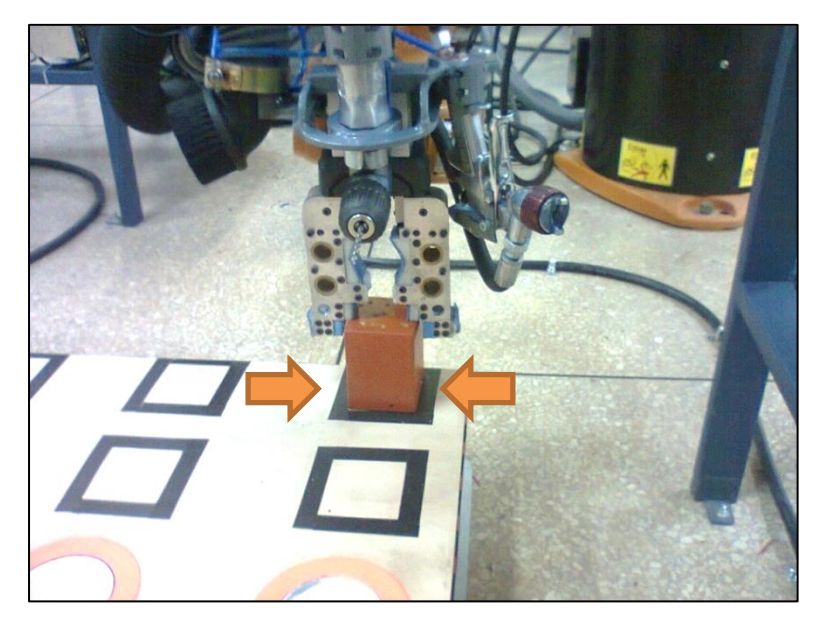

**Fig. 6.34 Sujeción y ubicación de probetas con la herramienta de**  manipulación

#### **6.3.3.4 Práctica Nro. 4**

### **Tema: Manejo de la banda transportadora e interacción con la interfaz del robot**

El objetivo de esta práctica es aprender a controlar las salidas del robot, pero con un determinado fin, es decir utilizar el robot y las estaciones de trabajo, en este caso la banda transportadora para la manipulación de material, en esta aplicación probetas, y realizar una traslación del material, utilizando las pinzas del gripper multifuncional Mecatrónico y la banda transportadora.

La práctica consiste en tomar una probeta desde el pallet de salida con el robot, controlándolo de una manera manual, y llevar esta probeta a la banda transportadora, en este punto de una manera manual utilizando primero el controlador de la banda transportadora, y después el KCP, se debe llevar la probeta de un extremo de la banda al otro, de ida y vuelta; una vez terminado se toma la probeta de la banda con el robot y se la traslada al pallet de salida, todo esto con la supervisión de un profesor; si amerita la situación se pueden utilizar varias probetas en la práctica.

Los estudiantes deben realizar un análisis sobre la eficiencia e importancia de las bandas transportadoras en las celdas flexibles de manufactura, obtener las ventajas y desventajas que se producen al utilizar bandas transportadoras en la industria y obtener conclusiones generales. Se puede observar (Fig. 6.35)

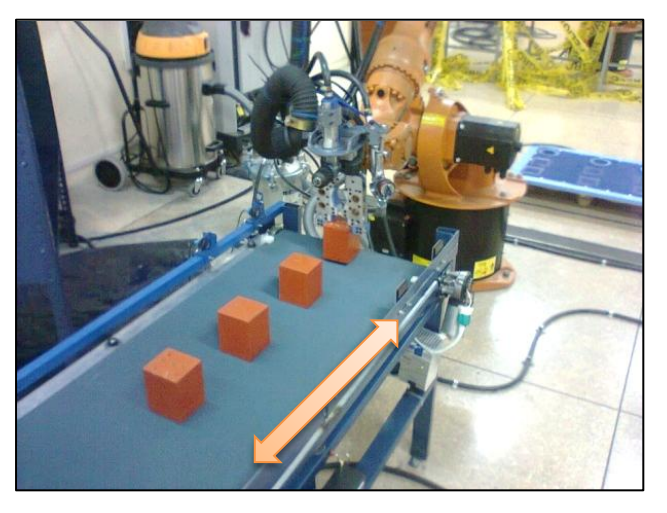

**Fig. 6.35 Transporte de probetas en la banda transportadora.** 257

#### **6.3.3.5 Práctica Nro. 5**

#### **Tema: Manejo de la entenalla automatizada e interacción con el robot**

El objetivo de la práctica es aprender a controlar las salidas del robot, pero con un determinado fin, es decir utilizar el robot y las estaciones de trabajo, en este caso la entenalla para la manipulación y transformación de material, en esta aplicación probetas, y realizar una traslación del material, utilizando las pinzas del gripper multifuncional Mecatrónico y una transformación del mismo usando la entenalla y el taladro del gripper.

La práctica consiste en tomar una probeta desde el pallet de salida con el robot, y llevar la probeta a la entenalla, en ese punto, se debe sujetar la probeta con la entenalla en la parte plana si tiene forma de un paralelepípedo o en la parte triangular si es cilíndrica, y programar un TCP de herramienta en el robot y posicionar el taladro del gripper multifuncional para realizar una perforación (broca normal) o desbaste (fresa frontal) en la probeta en puntos determinados, posteriormente la entenalla libera a la probeta, y el robot la traslada al pallet de salida, todo esto con la supervisión de un profesor.

Los estudiantes deben realizar un análisis sobre el tipo de entenallas existentes, y cual modelo sería más óptimo para se automatizado y obtener conclusiones generales. Se puede observar (Fig. 6.36)

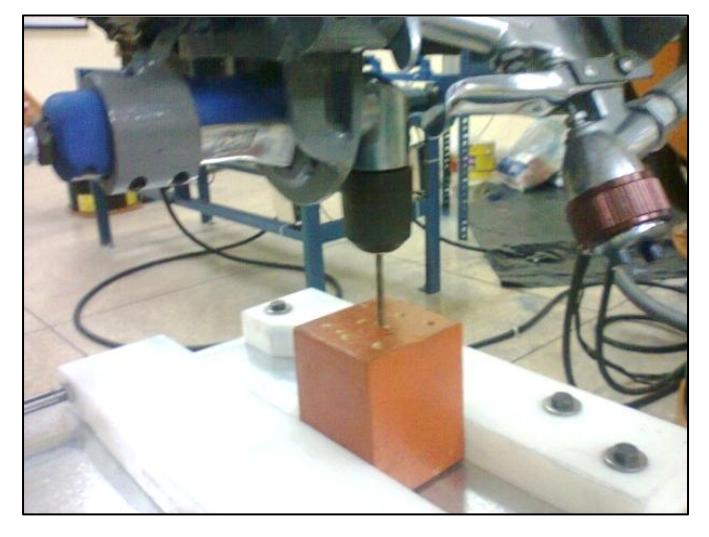

**Fig. 6.36 Sujeción de la probeta con la entenalla y proceso de**  taladrado.

#### **6.3.3.6 Práctica Nro. 6**

### **Tema: Programación procesal con instrucciones PTP y LIN.**

El objetivo de la práctica es analizar y aprender las características de las instrucciones PTP y LIN, para la programación de procesos en el robot KUKA KR 16, y de esta manera poder configurar estos movimientos para la futura elaboración de programas.

La práctica consiste en tomar observar, analizar, comprender y utilizar las instrucciones de estos dos movimientos, entendiendo el comportamiento del robot con cada uno de ellos, y observando las diferencias entre los dos, con la supervisión de un profesor y manteniendo una zona de seguridad debido a que el robot en modo procesal trabaja a una velocidad de 2m/s al 100% y el movimiento PTP busca la eficiencia en el movimiento de los motores mas no la ruta más corta entre un punto y otro cosa que si lo hace el movimiento LIN

Los estudiantes deben realizar un análisis sobre las semejanzas y diferencias de estos dos tipos de movimiento, aclarando las ventajas que poseen cada uno y obtener conclusiones generales. Se puede observar (Fig. 6.37)

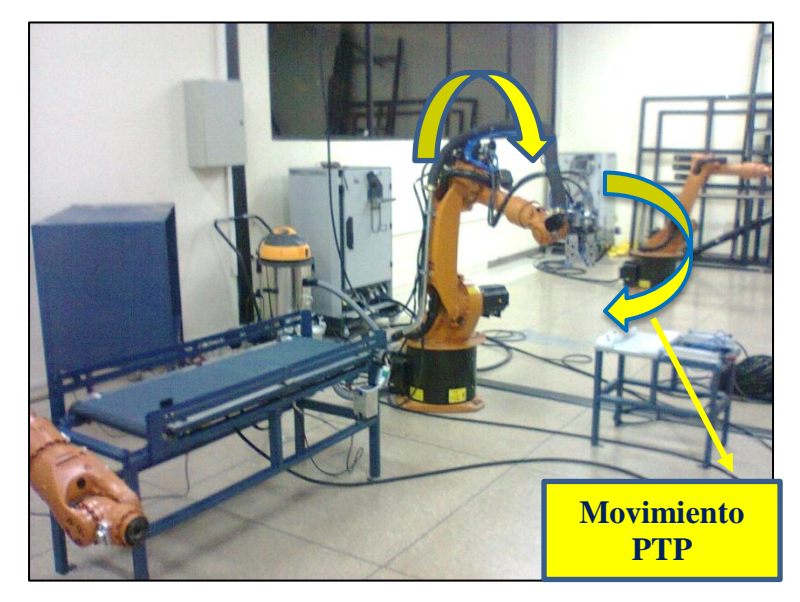

**Fig. 6.37 Movimiento PTP.** 

#### **6.3.3.7 Práctica Nro. 7**

#### **Tema: Programación del robot utilizando las instrucciones PTP y LIN**.

El objetivo de la práctica es realizar un programa utilizando las instrucciones PTP y LIN, y las herramientas del gripper multifuncional y las estaciones de trabajo de la celda flexible como la banda transportadora, la entenalla y los pallets de salida, aprovechando la capacidad de estos equipos, también utilizando las entradas digitales presentes en la banda transportadora, es decir la utilización de los sensores.

La práctica consiste en realizar la programación de un proceso en el que se utilice las instrucciones PTP y LIN, además de las herramientas del gripper multifuncional, la entenalla, los pallets de entrada y salida, la banda transportadora y los sensores infrarrojos reflexivos, con la supervisión de un profesor.

Los estudiantes deben realizar un análisis sobre que ventajas ofrece cada instrucción en el momento de la programación y obtener conclusiones generales. Se puede observar (Fig. 6.38)

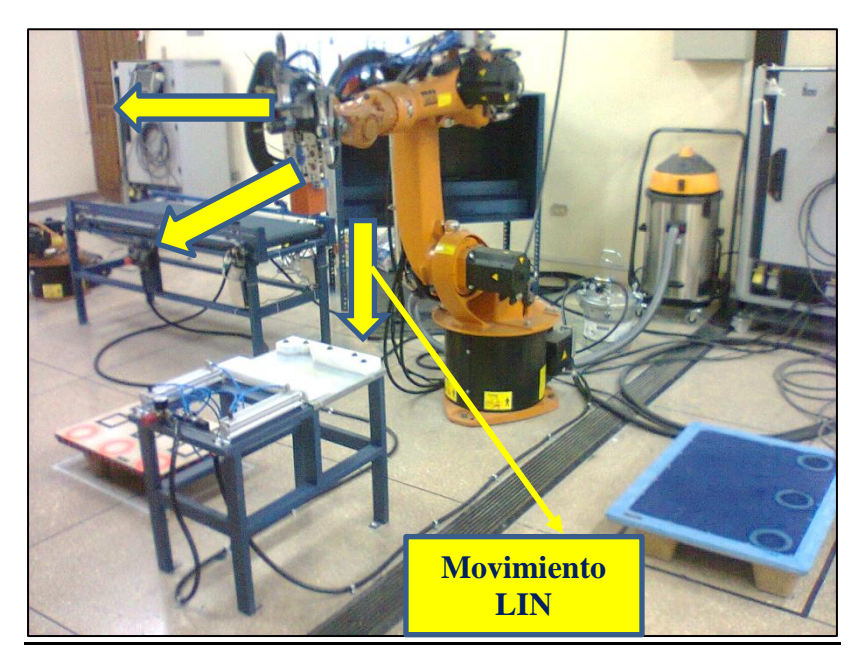

**Fig. 6.38 Movimiento LIN.** 

#### **6.3.3.8 Práctica Nro. 8**

### **Tema: Programación del robot utilizando las instrucciones tipo CIRC.**

El objetivo de la práctica es analizar y aprender las características de la instrucción CIRC, para la programación de procesos en el robot KUKA KR 16, y de esta manera poder configurar estos movimientos para la futura elaboración de programas.

La práctica consiste en tomar observar, analizar, comprender y utilizar la instrucción de el movimiento, entendiendo el comportamiento del robot, y observando las diferencias entre el movimiento con los dos descritos en anteriores prácticas, con la supervisión de un profesor.

Los estudiantes deben realizar un análisis sobre las semejanzas y diferencias del movimiento con los dos descritos en anteriores prácticas, aclarando las ventajas que poseen cada uno y obtener conclusiones generales. Se puede observar (Fig. 6.39)

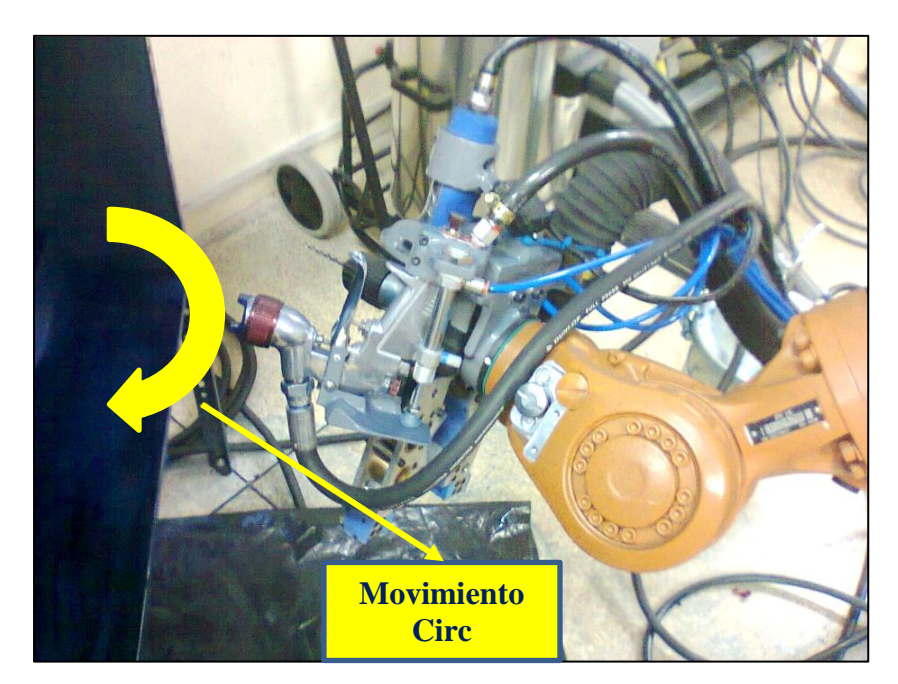

**Fig. 6.39 Movimiento CIRC.** 

#### **6.3.3.9 Práctica Nro. 9**

## **Tema: Manejo y aplicación del dosificador de pintura del robot con movimientos del robot tipo CIRC**

El objetivo de la práctica es realizar un programa utilizando las instrucciones PTP, LIN y CIRC y las herramientas del gripper multifuncional y las estaciones de trabajo de la celda flexible como la los pallets de salida y la caja de pintura aprovechando la capacidad de estos equipos, y el alcance de movimiento que pode lograr el robot usando tres tipos diferentes de instrucciones

La práctica consiste en realizar la programación de un proceso en el que se utilice las instrucciones PTP, LIN y CIRC además de las herramientas del gripper multifuncional, los pallets de entrada y salida y la caja de pintado, con la supervisión de un profesor.

Los estudiantes deben realizar un análisis sobre que ventajas ofrece la instrucción CIRC en la programación y la utilización de tres instrucciones y obtener conclusiones generales. Se puede observar (Fig. 6.40)

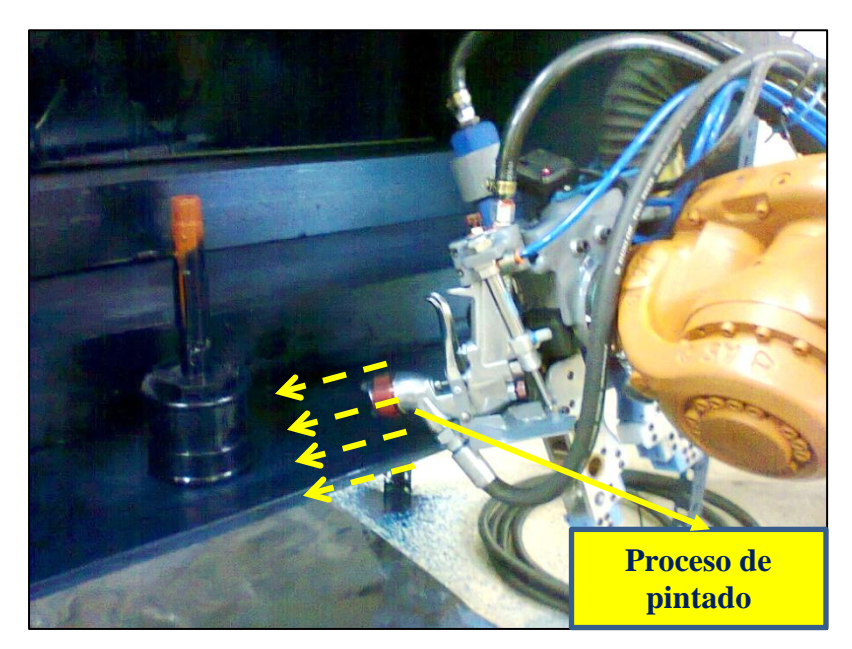

**Fig. 6.40 Movimiento CIRC, pintado.** 

### **6.3.3.10 Práctica N 10 Tema: Elaboración de un proceso utilizando la celda flexible**

El objetivo de la práctica es manejar el robot KUKA KR16 de una manera eficiente y segura, controlando las diferentes entradas y salidas disponibles en la celda y el gripper multifuncional, realizando un proceso utilizando todas las herramientas disponibles y las instrucciones más adecuadas para cada movimiento requerido, visualizando los diferentes comportamientos del robot, verificando la precisión y repetitividad.

La práctica consiste en realizar la programación de un proceso definido que utilice todas las herramientas disponibles en el gripper multifuncional y la celda flexible de manufactura, utilizando las instrucciones más adecuadas según el criterio del estudiante, tomar el tiempo del proceso, y verificar la precisión y repetitividad del mismo mediante la toma de datos de distancias y cálculos de desviaciones estándar, con la supervisión de un profesor.

Los estudiantes deben obtener la desviación estándar de la diferencia de las distancias desde los orificios realizados por el taladrado en la probeta, hasta un punto de referencia en dicha probeta; de dos probetas que han estado en dos corridas de programa diferentes, realizar un análisis de cuando es más conveniente usar cada instrucción, y otro de cuales son los factores que alteran el tiempo del proceso y obtener conclusiones generales. Ver (Fig. 6.41).

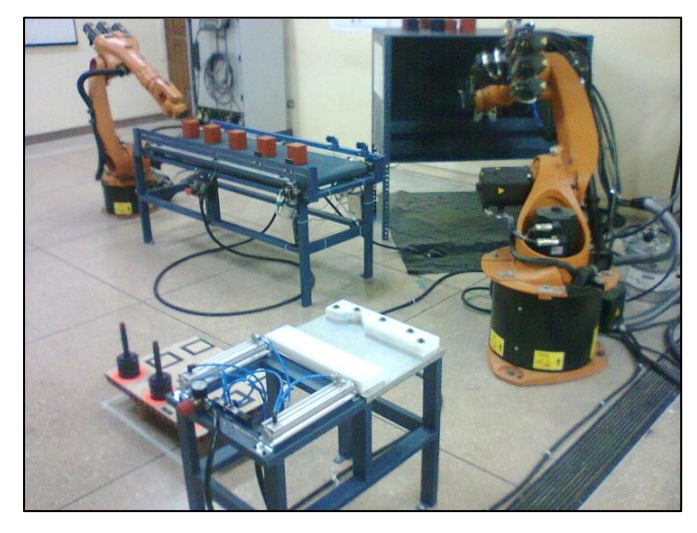

**Fig. 6.41 Celda flexible de manufactura trabajando** 263

# **6.3.4 PRUEBA DE FUNCIONAMIENTO DE LOS EQUIPOS MEDIANTE UN PROCESO [FORMATO DE UNA PRÁCTICA A REALIZARSE]**

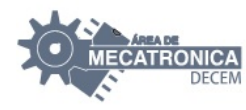

DEPARTAMENTO DE CIENCIAS DE LA ENERGIA Y MECANICA Laboratorio de Robótica Industrial

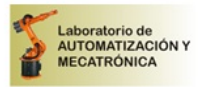

**1. Tema**: Elaboración de un proceso utilizando la celda flexible de manufactura complementaria al robot KUKA KR 16.

### **2. Objetivos**:

- a. Manejar el Robot KUKA KR 16 de una manera eficiente, y segura.
- b. Controlar las diferentes entradas y salidas disponibles en el módulo complementario al robot KUKA, y en el gripper multifuncional del mismo.
- c. Realizar un proceso, utilizando las herramientas disponibles, y seleccionando las instrucciones más adecuadas para cada movimiento requerido.
- d. Visualizar los diferentes comportamientos del robot, dependiendo de la instrucción que se ha usado.
- e. Verificar la precisión y la repetitividad del proceso.
- f. Determinar el tiempo de duración del proceso.
- **3. Teoría**. El módulo complementario al robot KUKA KR 16, adapta una celda flexible de manufactura, por este motivo el módulo puede realizar un proceso o subproceso, pero al ser flexible no está restringida a un proceso en particular, y puede adaptarse a un proceso dependiendo del caso.

Una celda flexible de manufactura tiene un control común, Las maquinarias de una celda flexible de manufactura se complementan para poder realizar su objetivo, como: mecanizar, taladrar, pintar, etc., como se puede apreciar en la (Fig. 1).

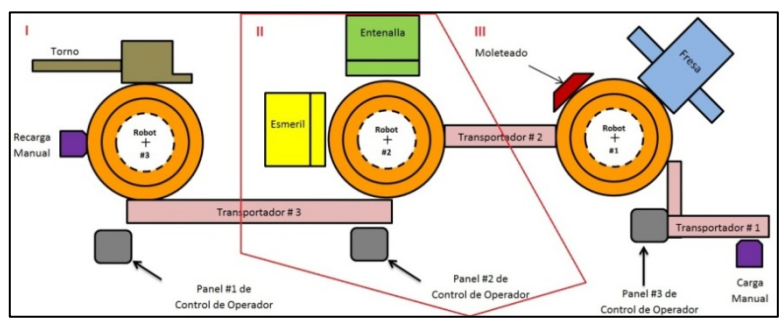

**Fig. 1. Esquema de una celda flexible de manufactura [aquí se puede apreciar tres celdas flexibles diferentes]**

### **4. Trabajo preparatorio**.

- a. Consulte las características y diferencias de las instrucciones de movimiento del robot KUKA KR 16: PTP, LIN y CIRC.
- b. Consulte sobre el sistema de coordenadas del robot KUKA KR 16, las diferencias y utilidad de cada uno.
- c. Realice una descripción detallada de las herramientas disponibles en el módulo complementario, y en el gripper multifuncional.
- d. Consulte sobre las ventajas o desventajas que la manufactura flexible ofrece.

### **5. Equipo necesario.**

- a. Robot KUKA KR 16.
- b. Gripper multifuncional Mecatrónico.
- c. Estaciones de trabajo de la celda flexible de manufactura.
- d. Broca para materiales no ferrosos de un diámetro máximo de: 3/8'' (9.5 mm).
- e. 1 galón de pintura acrílica.
- f. 10 litros de thinner o solvente de la pintura usada.
- g. Probeta de prismática de madera 73x76x96 mm (Prisma).
- h. Probeta de acoples de polipropileno para conexiones hidráulicas de 2", ½" y de 2" a ½" (Cilindro).

### **6. Procedimiento.**

**ADVERTENCIA**: Si durante el procedimiento ocurre una colisión, el grupo automáticamente pierde la nota de la práctica.

a. Preparar la pintura con su respectivo solvente, en el tanque de pintura; la manguera de pintura del gripper multifuncional tiene que estar limpia y no tapada:

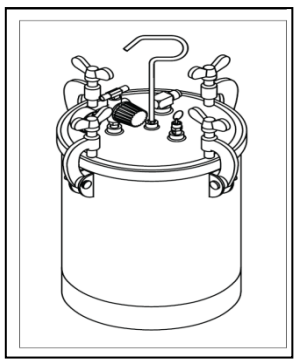

**Fig. 2. Tanque de pintura**

- a. Colocar la broca en la porta herramientas del taladro.
- b. Colocar las probetas en su posición correspondiente en el pallet de salida; la posición puede ser definida por el usuario mediante la programación.
- c. Encender el compresor.
- d. Verificar y regular las presiones de funcionamiento de los equipos neumáticos.
- e. Encender el robot.
- f. Realizar la programación para el proceso descrito en el diagrama de flujo presente en los anexos de este documento, utilizando las instrucciones que se consideren más apropiadas.
- g. Tomar el tiempo en el que la celda flexible se demora en correr el programa para cumplir con el proceso.
- h. Medir la distancia entre los orificios resultantes en la probeta prismática, con un vértice de la misma probeta y anotar los resultados, como se puede apreciar en Fig. 3.

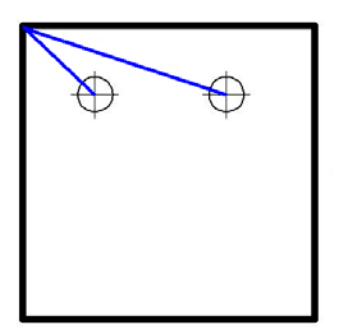

### **Fig. 3. Distancia de los orificios resultantes en la probeta prismática, con un vértice de la misma probeta.**

- i. Correr el programa nuevamente con otra probeta prismática en las mismas condiciones, para poder apreciar la presión de la celda flexible.
- j. Medir la distancia entre los orificios resultantes en la segunda probeta prismática, con el vértice correspondiente y anotar los resultados.
- **7. Informe de laboratorio**. En el informe de laboratorio hay que incluir, además a los puntos comunes del informe, los valores tomados del experimento, la diferencia de las distancias de los orificios con el vértice de la probeta 1 con los de la probeta 2, obtener la desviación estándar de esta diferencia, Contestar el cuestionario a continuación.
	- a. ¿De acuerdo a la experiencia adquirida, puede mencionar si alguna instrucción de movimiento del robot es mejor que otra, explique su respuesta?
	- b. ¿Qué ventajas comparativas encuentra en una celda flexible de manufactura?
	- c. ¿De que depende el tiempo que se demora la celda flexible de manufactura en cumplir con el proceso?

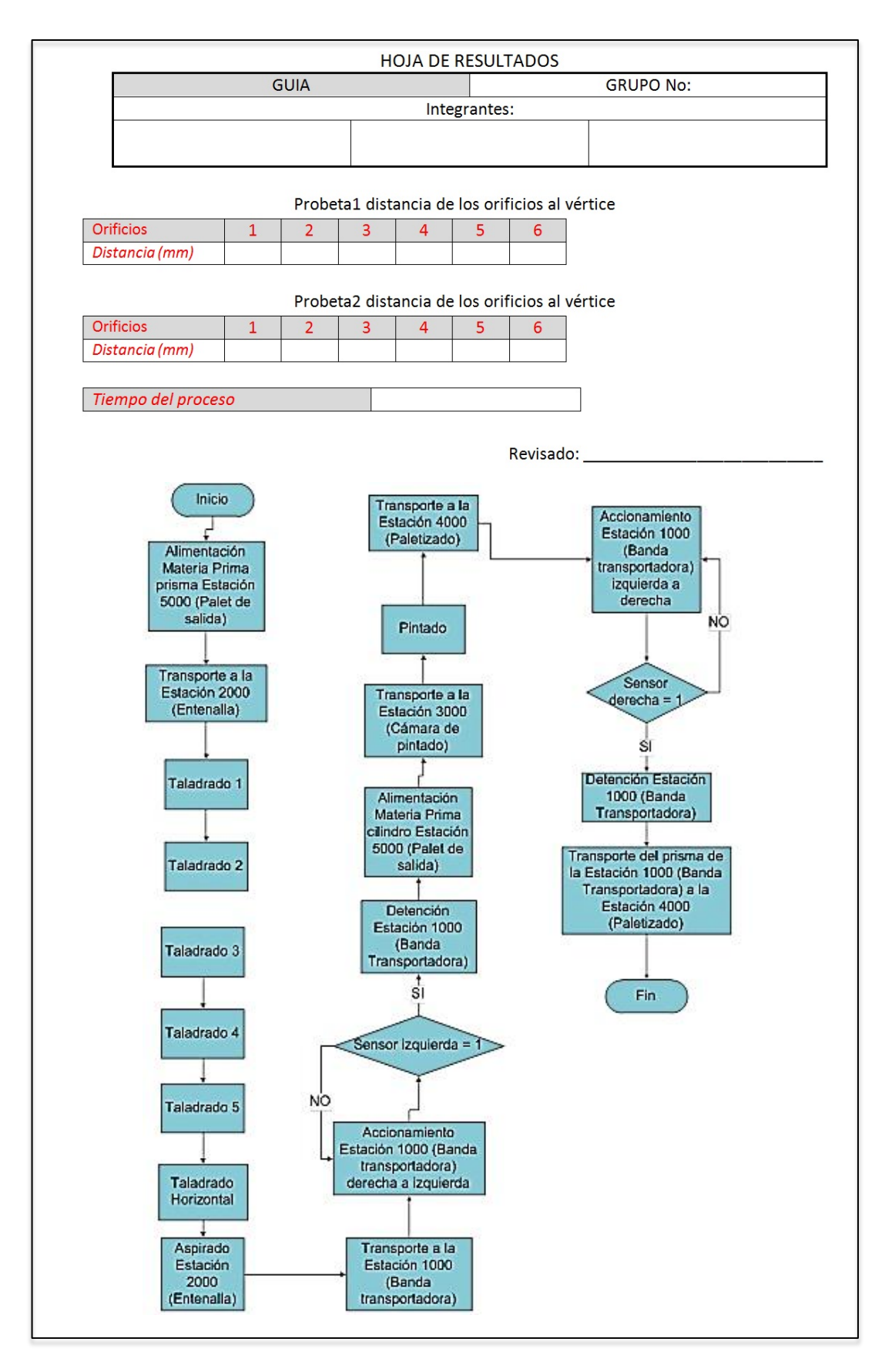

**Fig. 6.42 Esquematización de la forma de una práctica con la celda flexible de manufactura implementada 264**

# **6.4 PRUEBA DE VALIDACIÓN DEL MÓDULO COMPLEMENTARIO ADAPTADO A LA CELDA FLEXIBLE DE MANUFACTURA, A MÁXIMA CAPACIDAD**

### **6.4.1 PRUEBAS DE CARGA PARA LA BANDA TRANSPORTADORA.**

Para verificar del funcionamiento de la banda transportadora, se ha realizado las siguientes pruebas; las cuales han llevado a la estación de trabajo al límite de su capacidad.

La primera prueba que se ha realizado es el funcionamiento de la banda transportadora con el máximo peso que el gripper multifuncional puede manipular el cual es de **10 kgf.**

En la prueba la banda funcionó sin problemas, y transportó las probetas de una manera segura y eficiente, como se puede apreciar en (Fig. 6.43).

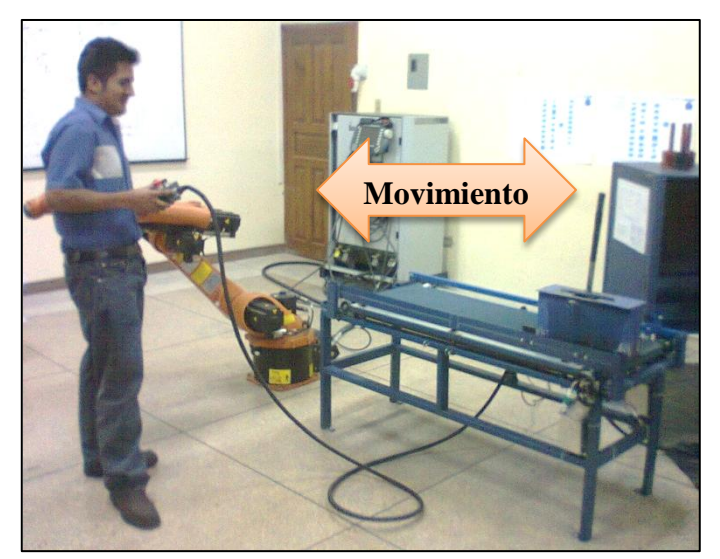

Fig. 6.43 Prueba de la banda transportadora con 10 kgf.

Posteriormente se ha realizado las pruebas con pesas de gimnasio, cuyo valor se coloco a la mitad de la capacidad **40 kgf,** y al igual que en el anterior caso la banda transportadora funcionó sin problemas y cumplió con su cometido.

Se hizo una segunda prueba de la banda transportadora con un segundo remanente de pesas, que cuyo valor de prueba fue de **80 kgf**; el peso se acerca a la fuerza con el que fue dimensionada la banda transportadora para su funcionamiento, obteniendo excelentes resultados, la banda funcionó sin problemas realizando el transporte correspondiente,

Se ha realizado posteriormente otra prueba, la cual consiste en colocar las probetas prismáticas usadas en los procesos sobre la probeta de 10 kgf, y desplazar todo esto con la banda sin que los objetos se caigan; se obtuvo excelentes resultados y las probetas permanecieron estables en el transporte incluyendo en el arranque y el frenado de la banda, lo que demuestra que la inercia en el momento de arranque y frenado es aceptable, como se puede observar en la (Fig. 6.44).

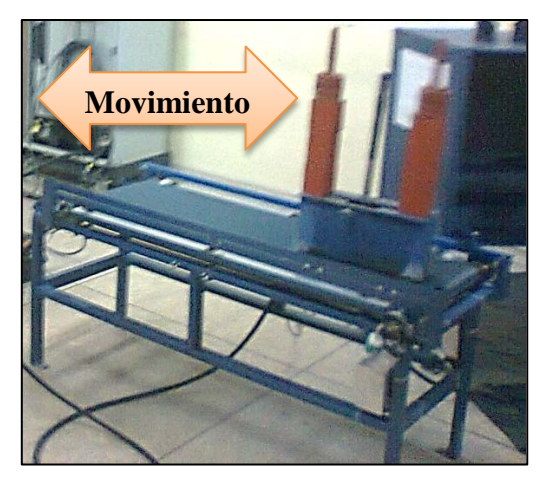

**Fig. 6.44 Prueba inercia de la banda transportadora.** 266

A continuación se muestra una tabla resumen de las pruebas hechas con la banda transportadora.

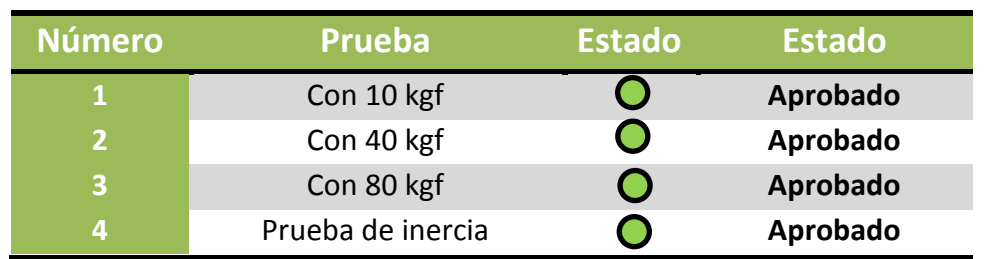

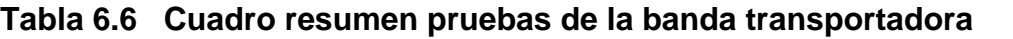

**Fuente:** Propia

### **6.4.2 PRUEBAS DE CARGA PARA LA ENTENALLA AUTOMATIZADA.**

Para verificar del funcionamiento de la entenalla automatizada, se ha realizado las siguientes pruebas; las cuales han llevado a la estación de trabajo al límite de su capacidad.

La primera prueba que se ha realizado es el sometimiento de la entenalla automatizada con el máximo peso que el gripper multifuncional puede manipular el cual es de **10 kgf.**

La segunda prueba que se realizó fue una inspección visual de la manera como la entenalla sujeta objetos cilíndricos, obteniendo excelentes resultados, ya que dicho objeto se encuentra estable en la entenalla, como se puede apreciar en la (Fig. 6.45).

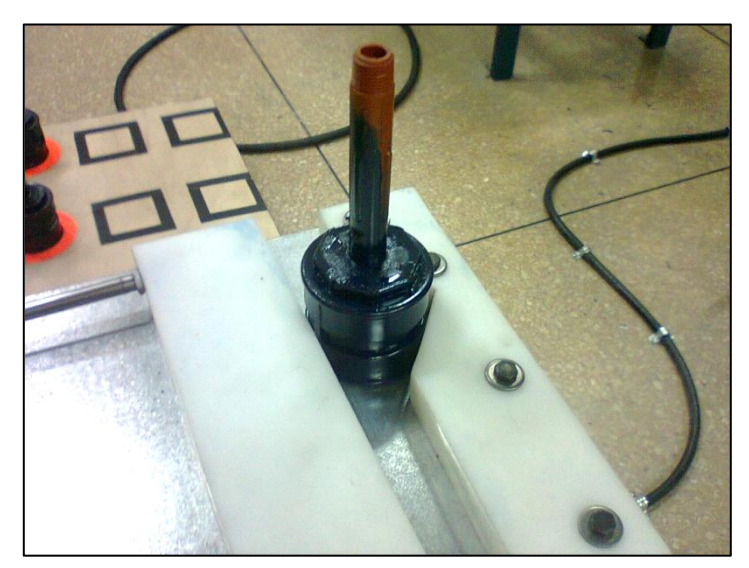

**Fig. 6.45 Sujeción de objetos cilíndricos de la entenalla automatizada.** 267

Posteriormente se ha realizado una prueba con el gripper multifuncional, ejecutando un taladrado horizontal; de esta manera se ha verificado de una manera satisfactoria la utilidad y eficiencia de la entenalla automatizada,
Como se puede ver en la (Fig. 6.46) la probeta se queda perfectamente sujetada en su parte cilíndrica

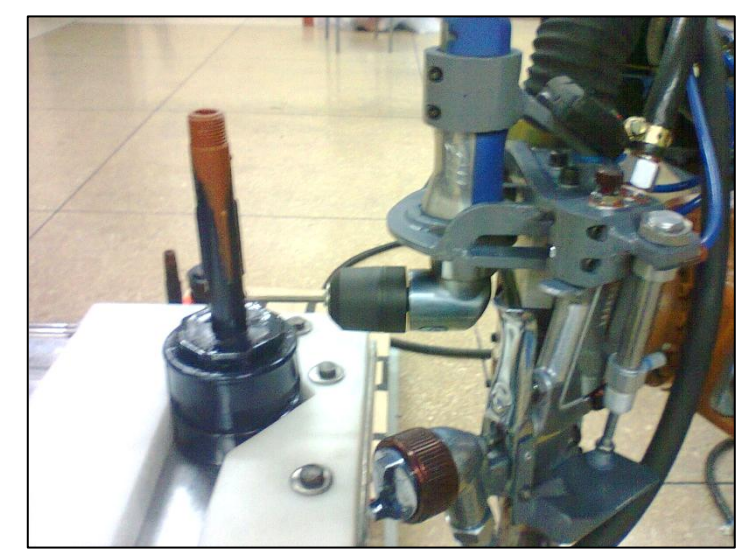

**Fig. 6.46 Taladrado horizontal de una probeta sujetada por la entenalla**  automatizada.

Se ha hecho la prueba de la fuerza de sujeción de la entenalla, sujetando la probeta cilíndrica de modo manual e intentando levantarla, siendo el esfuerzo inútil, lo que verifica la eficiencia de ésta; como se puede observar en (Fig. 6.47).

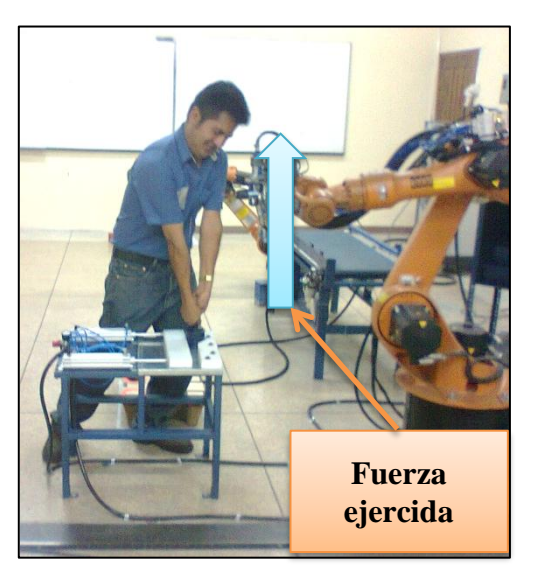

**Fig. 6.47 Verificación práctica de la fuerza de sujeción de la entenalla**  automatizada.

Se ha realizado posteriormente otra prueba, la cual consiste en golpear lateralmente una probeta prismática sujetada por la entenalla con un objeto que pesa 10 kgf; el momento en el que se realizaron los impactos la probeta no perdía su posición, obteniendo excelentes resultados del funcionamiento de la entenalla automatizada, como se puede apreciar en (Fig. 6.48).

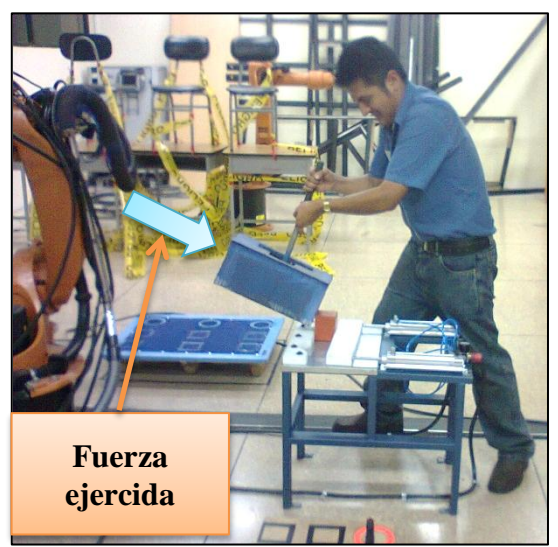

**Fig. 6.48 Verificación práctica de la fuerza de sujeción de la entenalla**  automatizada.

Se ha verificado que la entenalla automatizada a pesar de sujetar los objetos con una fuerza máxima de 102 kgf, también puede sujetar objetos suaves de una manera eficiente sin dañarlos, ya que el dispositivo es capaz de retener una caja de cartón sin ningún problema, como se puede observar en la (Fig. 6.49).

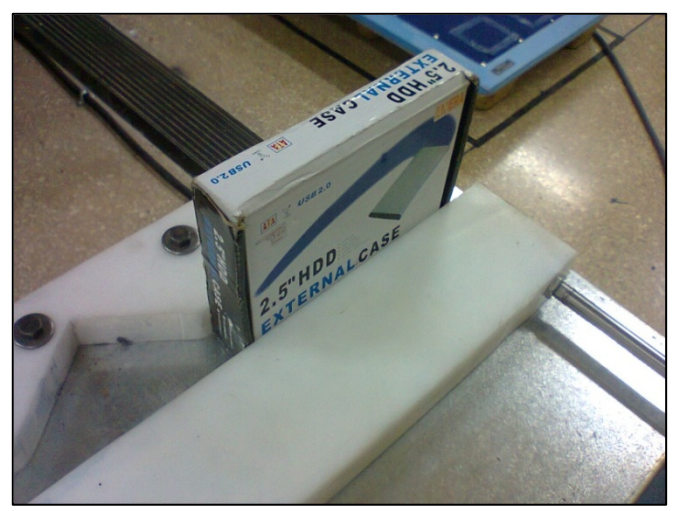

**Fig. 6.49 Sujeción de una caja de cartón con la entenalla automatizada.**

 La entenalla automatizada también es capaz de sujetar objetos irregulares de una manera excelente, como se puede observar en (Fig. 6.50).

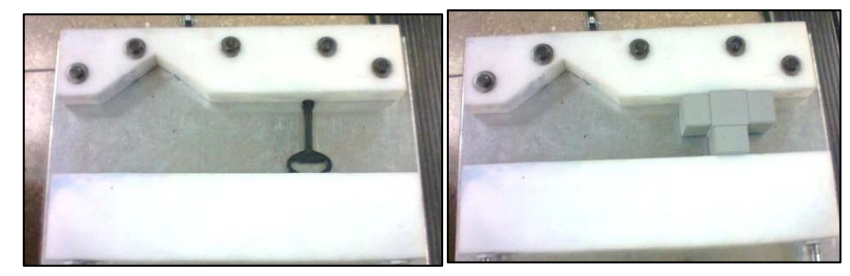

**Fig. 6.50 Sujeción de objetos irregulares con la entenalla automatizada** 272

Se ha realizado una prueba de con un prototipo humano cuyo peso es de **163 lb,** es decir **74 kgf;** la entenalla automatizada ha sido perfectamente capaz de soportar ese peso sin inconvenientes, garantizando su utilidad.

A continuación se muestra una tabla resumen de las pruebas hechas con la entenalla automatizada.

| <b>Número</b>  | <b>Prueba</b>                | <b>Estado</b> | <b>Estado</b>   |
|----------------|------------------------------|---------------|-----------------|
| 1              | Sujeción                     | a a           | Aprobado        |
| $\overline{2}$ | Taladrado                    | O             | Aprobado        |
| 3              | Fuerza de sujeción 1         | $\bullet$     | Aprobado        |
| 4              | Fuerza de sujeción 2         | and i         | Aprobado        |
| 5              | Sujeción objetos suaves      | a d           | <b>Aprobado</b> |
| 6              | Sujeción objetos irregulares |               | Aprobado        |
|                | Experience Development       |               |                 |

**Tabla 6.7 Cuadro resumen pruebas de la entenalla automatizada**

**Fuente:** Propia

#### **6.4.3 PRUEBAS DE PINTADO EN LA CÁMARA DE PINTURA**

Las probetas cilindricas fueron pintadas en la caja de pintura, evitando así que se manche el entorno del laboratorio, y a las vez se obtuvo un excelente acabado de pintura; cabe recalcar que dicho acabado es diferente dependiendo de la presión con la que la pintura es calibrada en el tanque de pintura.

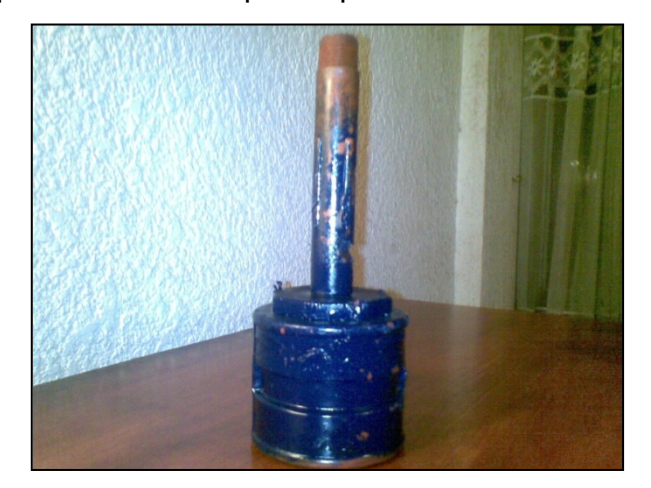

pintada con una presión en el tanque de pintura de 0.5 bar.

En (Fig. 6.51) se puede observar el acabado de una probeta cilíndrica

**Fig. 6.51 Acabado de una probeta cilíndrica pintada a una presión de 0.5 bar.** 

En (Fig. 6.52) se puede observar el acabado de una probeta cilíndrica pintada con una presión dispuesta en el tanque de pintura de 1 bar.

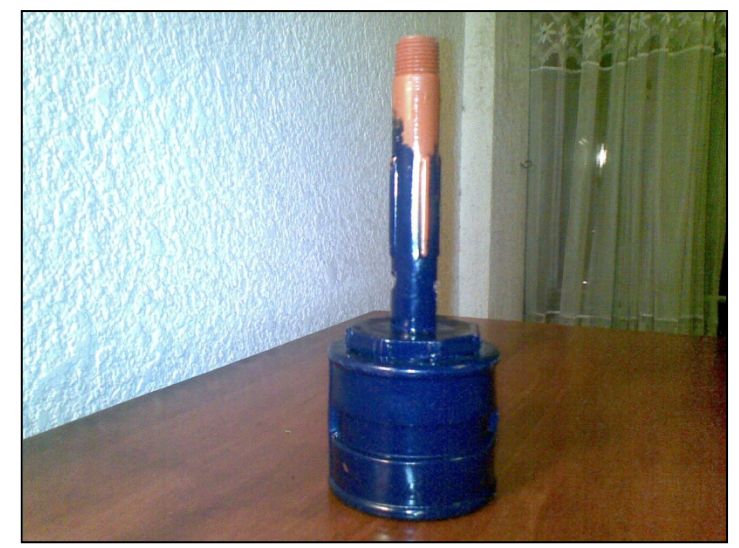

**Fig. 6.52 Acabado de una probeta cilíndrica pintada a una presión de 1bar. 274**

Se puede observar que el acabado obtenido con una presión de 1 bar es mucho mejor que el acabado obtenido con una presión de 0.5 bar, esto se debe a que cada material capta la pintura de una manera diferente, por lo que la calibración del pintado es muy importante para obtener resultados positivos, y depende del material, del tipo de pintura.

# **6.5 PRUEBAS COMPARATIVAS DEL MÓDULO COMPLEMENTARIO ADAPTADO A LA CELDA FLEXIBLE DE MANUFACTURA FRENTE A OTRAS MÁQUINAS**

## **6.5.1 CAPACIDAD PROCESAL DE LA CELDA FLEXIBLE DE MANUFACTURA PARA AGUJEREADO**

Después de realizar las pruebas en el laboratorio con los procesos descritos en el Anexo 4, se ha obtenido los siguientes tiempos

- **Proceso 1:** 12 min, 55.08 s.
- **Proceso 2:**

-Ciclo 1: 03 min, 45.77 s.

-Ciclo 2: 07 min, 31.78 s.

-Ciclo 3: 11 min, 19.83 s.

• **Proceso 3:** 03 min, 09 s. -Proceso taladrado de la probeta prismática: 2 min, 09 s.

-Proceso pintado probeta cilíndrica: 1 min, 00 s.

Con estos tiempos se puede obtener la producción diaria que la celda flexible de manufactura generaría, ya que está diseñada para trabajar 24/7, es decir 24 horas al día 7 días a la semana.

En el **proceso 1**, si en el tiempo establecido de **12 min, 55.08 s**, es decir **775.08 s** se manufacturán seis probetas prismáticas, y tres probetas cilíndricas, y como un día tiene **24 h = 1440 min = 86400 s**, se puede concluir que cada ciclo del primer proceso se repite **111.47 veces,** lo que significa que en un día se manufacturarán: **668.83 probetas prismáticas**

**334.41 probetas cilíndricas.**

En el **proceso 2**, si en el tiempo establecido el momento que cumple con el tercer ciclo es de **11 min, 19.83 s**, es decir **679.83 s** se manufacturán seis probetas prismáticas, y tres probetas cilíndricas, y como un día tiene **24 h = 1440 min = 86400 s**, se puede concluir que cada tercer ciclo del segundo proceso se repite **127.09 veces**, lo que significa que en un día se manufacturarán: **762.54 probetas prismáticas, 381.27 probetas cilíndricas.**

En el proceso 3, si en el tiempo establecido de **03 min, 09 s,** es decir **189 s** se manufacturan una probeta prismática, y una probeta cilíndrica, y como un día tiene **24 h = 1440 min = 86400 s**, se puede concluir que cada ciclo del tercer proceso se repite **457.14 veces,** lo que significa que en un día se manufacturarán: **457.14 probetas prismáticas 457.14 probetas cilíndricas.**

Se puede observar que con la utilización de una celda flexible de manufactura estos tiempos son relativamente cortos, aumentando la producción, además se ha notado que si trabaja de una manera ordenada, primero un grupo de piezas de un solo tipo, y después otro grupo se avanza más rápido en un proceso de manufactura.

Para poder realizar una comparación se ha usado el proceso 3; se ha realizado este proceso con dos métodos diferentes utilizando otras maquinarias, que se pueden apreciar en (Fig. 6.53) descritos a continuación:

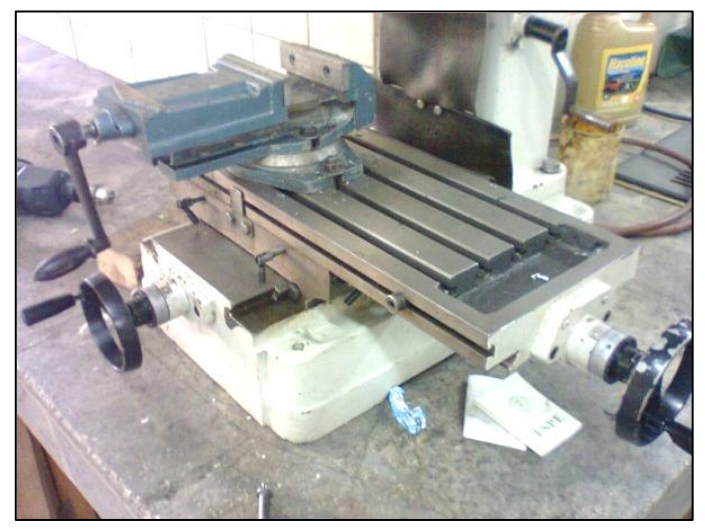

**Fig. 6.53 Entenalla del taladro de banco** 

## **6.5.2 CAPACIDAD PROCESAL CON TALADRO DE BANCO PARA AGUJEREADO**

En primer lugar se procedió a colocar la probeta prismática en un taladro de banco para poder realiza los cinco orificios, con un taladrado vertical, como se puede observar en (Fig. 6.54).

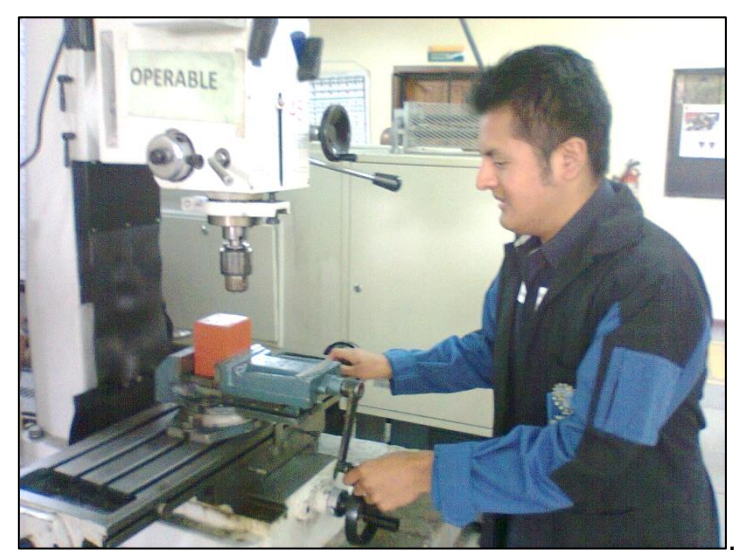

**Fig.** 6.54 Colocación de la probeta prismática en un taladro de banco

Una vez que la probeta se encontraba fija, se procedió a realizar los cinco orificios, como se puede apreciar en (Fig. 6.55)

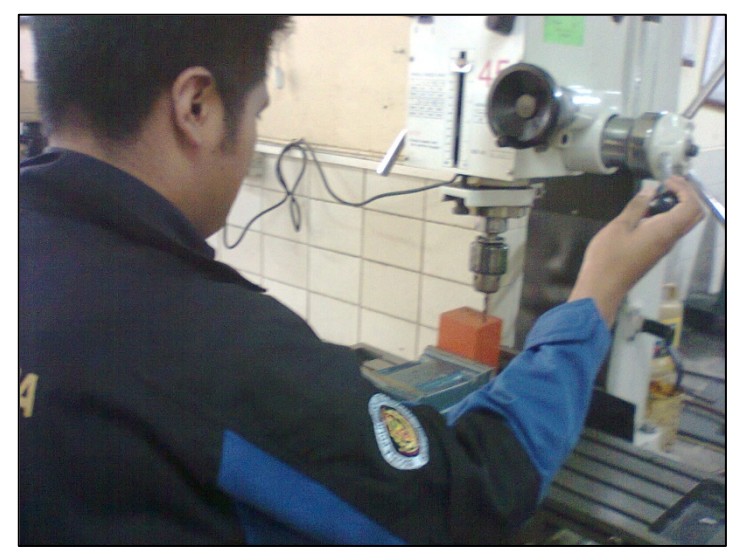

**Fig. 6.55 Taladrado de cinco orificios con un taladro de banco** 

Cuando ya se encuentren terminados los cinco orificios es necesario cambiar de posición la probeta prismática para realizar el taladrado horizontal.

Se ha procedido a limpiar la probeta prismática con una aspiradora manual, y después transportarla a la zona de salida.

Como último paso se ha pintado la probeta cilíndrica, con ayuda de un compresor y una pistola de pintura, para que después se transporte a la zona de salida. Tomado en cuenta todo el proceso con los cambios de posición de las probetas y los traslados, dicho proceso demoró un tiempo de: 19 min, 21 s

.

Con este método el proceso 3, se demoró un tiempo de **19 min, 21 s,** es decir **1161 s,** se manufacturan una probeta prismática, y una probeta cilíndrica, y como un día tiene 24 h = 1440 min = 86400 s, pero como el trabajo es semimanual y las personas no trabajan 24/7, se ha considerado dos turnos de 8 horas cada uno, es decir **16 h = 960 min = 57600 s,** se puede concluir que cada ciclo del tercer proceso se repite **49.61 veces**, lo que significa que en un día se manufacturarán: **49.61 probetas prismáticas**

**49.61 probetas cilíndricas.**

## **6.5.3 CAPACIDAD PROCESAL CON TALADRO MANUAL PARA AGUJEREADO**

En primer lugar se procedió a colocar la probeta prismática en una entenalla de tornillo poder realiza los cinco orificios, con un taladrado vertical. Una vez que la probeta se encontraba fija, se procedió a realizar los cinco orificios con un taladro manual, como se puede apreciar en (Fig. 6 56).

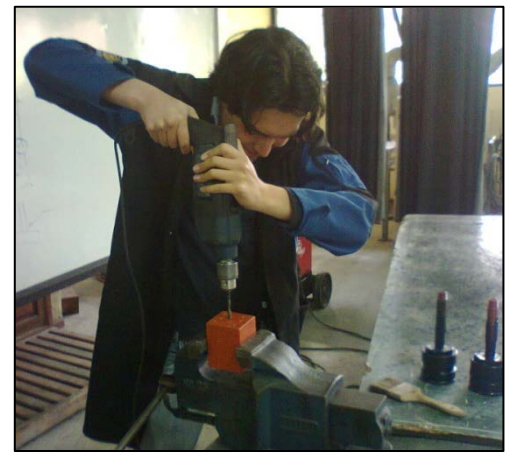

**Fig. 6.56 Taladrado de cinco orificios con un taladro manual** 

Cuando ya se encuentren terminados los cinco orificios es necesario cambiar de posición la probeta prismática para realizar el taladrado horizontal.

Se ha procedido a limpiar la probeta prismática con una brocha, como se puede ver en (Fig. 6.57), y después transportarla a la zona de salida.

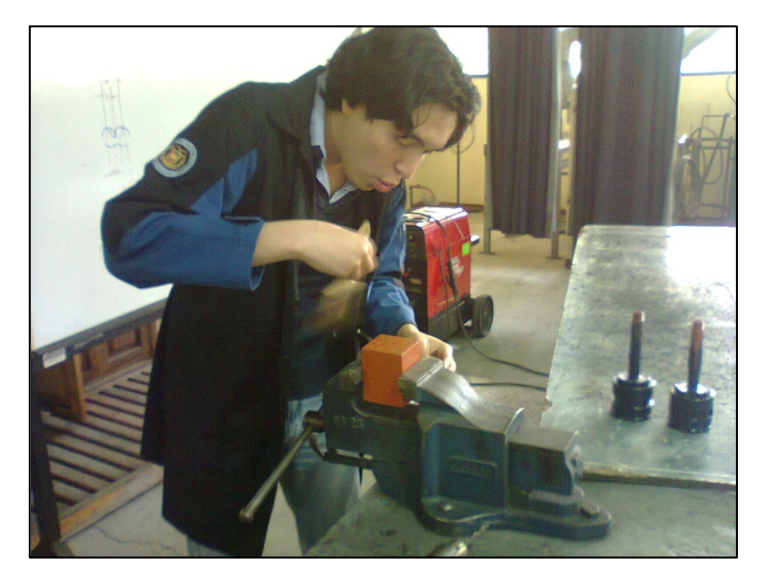

**Fig. 6.57 Limpieza de la probeta prismática con una brocha** 279

Como último paso se ha pintado la probeta cilíndrica, de forma manual con una brocha, para que después se transporte a la zona de salida.

Tomado en cuenta todo el proceso con los cambios de posición de las probetas y los traslados, dicho proceso se demoró un tiempo de: 12 min, 46 s.

Con éste método el proceso 3, se demoró un tiempo de **12 min, 46 s,** es decir **766 s,** se manufacturan una probeta prismática, y una probeta cilíndrica, y como un día tiene 24 h = 1440 min = 86400 s, pero como el trabajo es semimanual y las personas no trabajan 24/7, se ha considerado dos turnos de 8 horas cada uno, es decir **16 h = 960 min = 57600 s,** se puede concluir que cada ciclo del tercer proceso se repite **75.20 veces**, lo que significa que en un día se manufacturarán: **75.20 probetas prismáticas,** 

**75.20 probetas cilíndricas.**

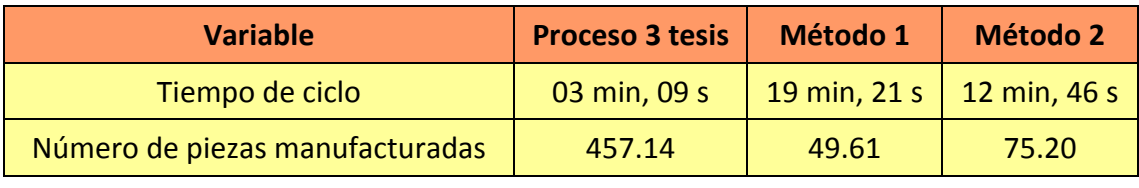

**Tabla 6.8 Cuadro resumen tiempos de los diferentes métodos para**  cumplir el proceso.

**Fuente:** Propia

En la Tabla 6.8 se puede visualizar la diferencia y la eficiencia de una celda flexible de manufactura, ya que se demora mucho menos tiempo que los métodos más manuales, a la vez que manufactura una mayor cantidad de piezas; y como es flexible está abierto a la posibilidad de realizar varios procesos solo cambiado la programación.

## **6.5.4 DIFERENCIAS Y VENTAJAS COMPARATIVAS DE UNA CELDA FLEXIBLE DE MANUFACTURA SOBRE MAQUINARIAS CNC DE FRESADO Y TORNEADO.**

En primer lugar, es necesario mencionar que una celda flexible de manufactura y una CNC, tienen objetivos y razones muy diferentes, ya que una CNC, generalmente trabajan en fresado y torneado; por esto, el dispositivo es muy útil para éstas aplicaciones, además que ofrece un cierto grado de flexibilidad en la gran cantidad de formas que se pueden realizar fresando y torneando; se puede observar una fresadora Fadal en (Fig. 6.58)

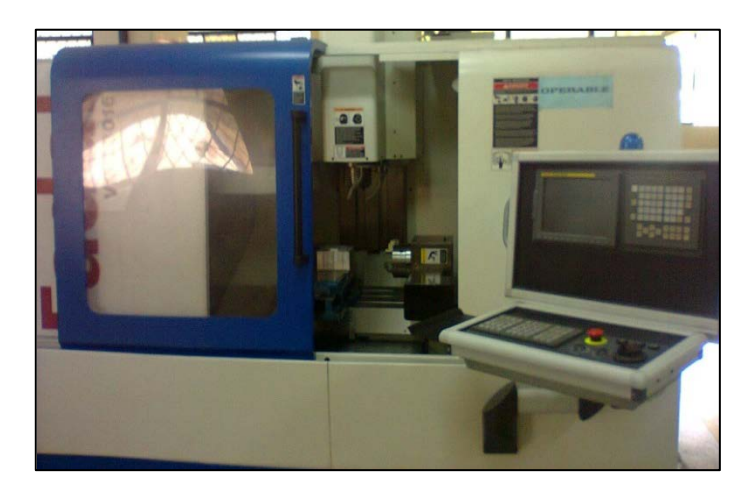

**Fig. 6.58 Fresadora Fadal 3016L. (Laboratorio de máquinas y herramientas. ESPE)** 280

La principal diferencia entre una CNC y celda flexible de manufactura es el hecho de que la CNC es una herramienta más especializada, es decir cumple con tareas más específicas.

Por éste motivo la CNC podría realizar operaciones, que una celda flexible de manufactura no; pero una celda flexible de manufactura, tiene infinitas oportunidades dependiendo de sus herramientas y equipos para poder realizar cualquier proceso.

Un claro ejemplo de la afirmación sería que una CNC, tranquilamente podría ser una estación de trabajo de una celda flexible de manufactura, en ese punto la CNC se complementaría con los demás equipos y estaciones que la celda flexible disponga, para aumentar la gama y cantidad de procesos que la celda pueda realizar.

La celda flexible de manufactura, para el laboratorio de robótica industrial de la ESPE es una herramienta pedagógica para el desarrollo de Ingenieros Mecatrónicos, para el servicio del país y del mundo; de esta manera los estudiantes podrán potencializar de una mejor manera sus aptitudes para desarrollarse de una mejor manera en el campo profesional.

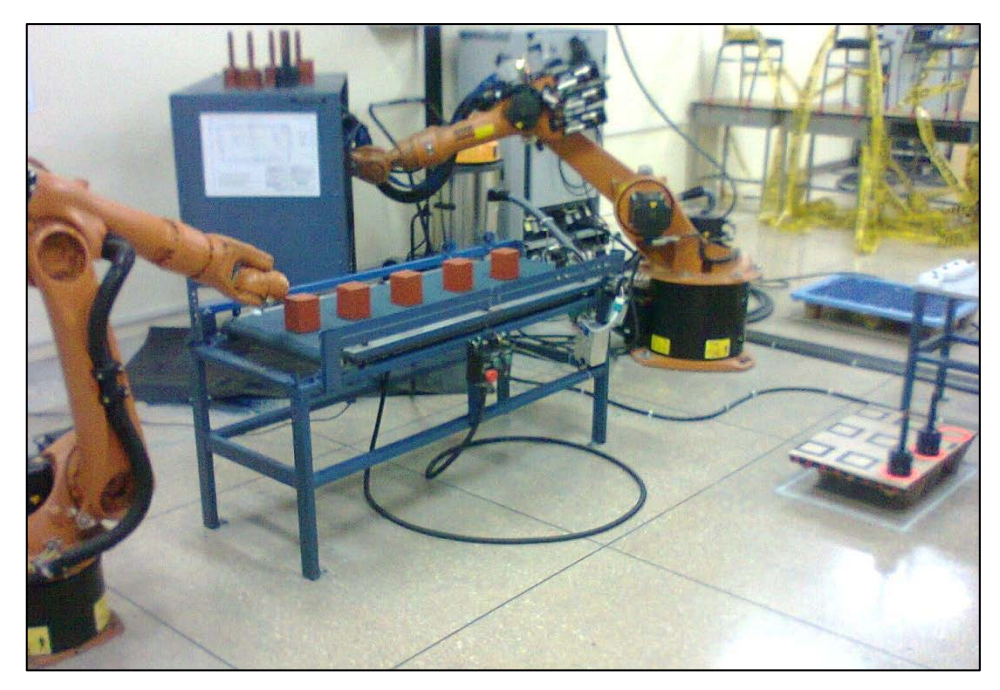

**Fig. 6.59 Proyecto Finalizado** 

# **CAPÍTULO 7**

## **7 ESTUDIO ADMINISTRATIVO Y FINANCIERO**

## **7.1 PRESUPUESTO REFERENCIAL**

#### **7.1.1 RECURSOS HUMANOS**

El maquinado se planifica realizarlo en los laboratorios de máquinas y herramientas de la ESPE en caso contrario se estima que unos \$200 se podría gastar en talleres externos.

#### **7.1.2 VIAJES TÉCNICOS**

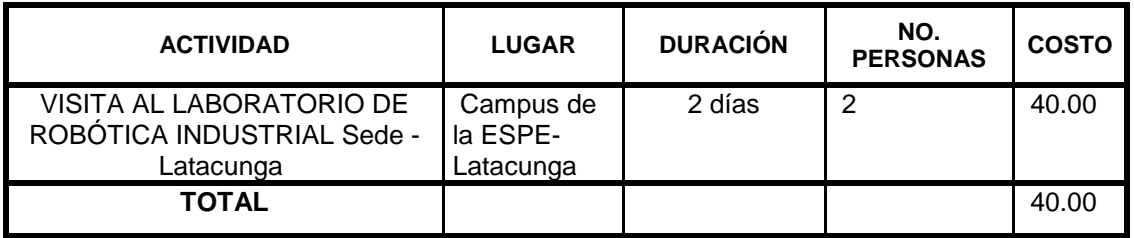

#### **7.1.3 EQUIPOS**

#### **Tabla 7.1 Costo de los Equipos 21**

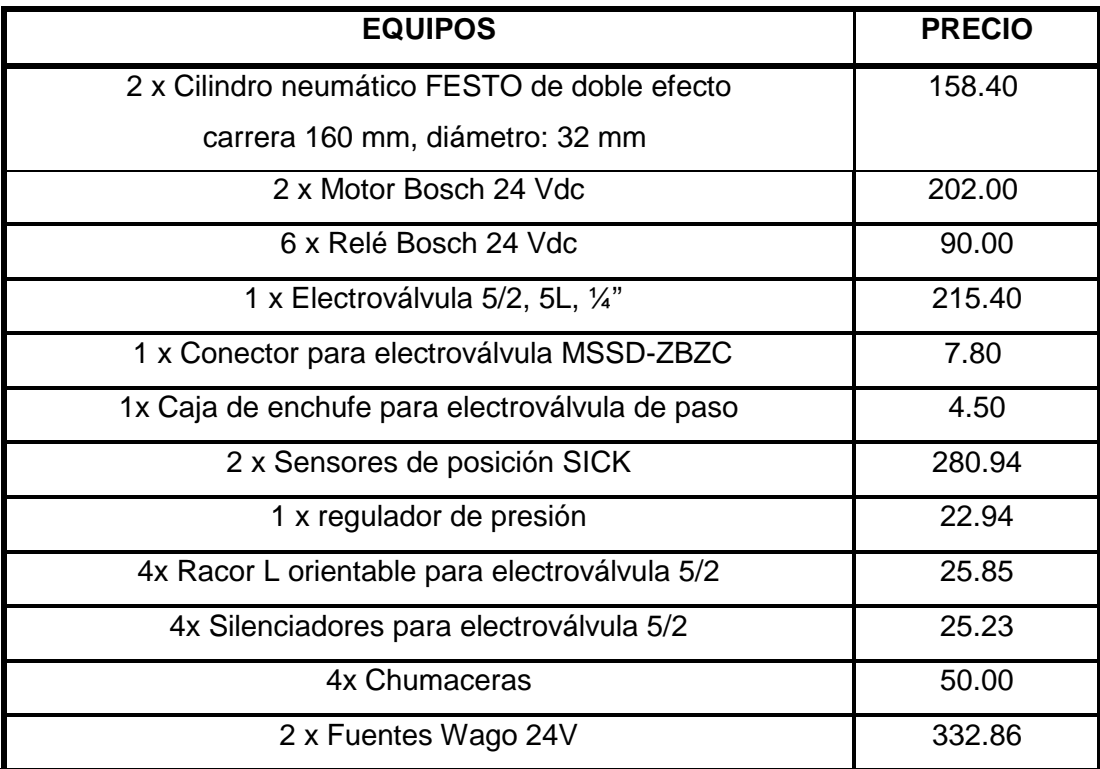

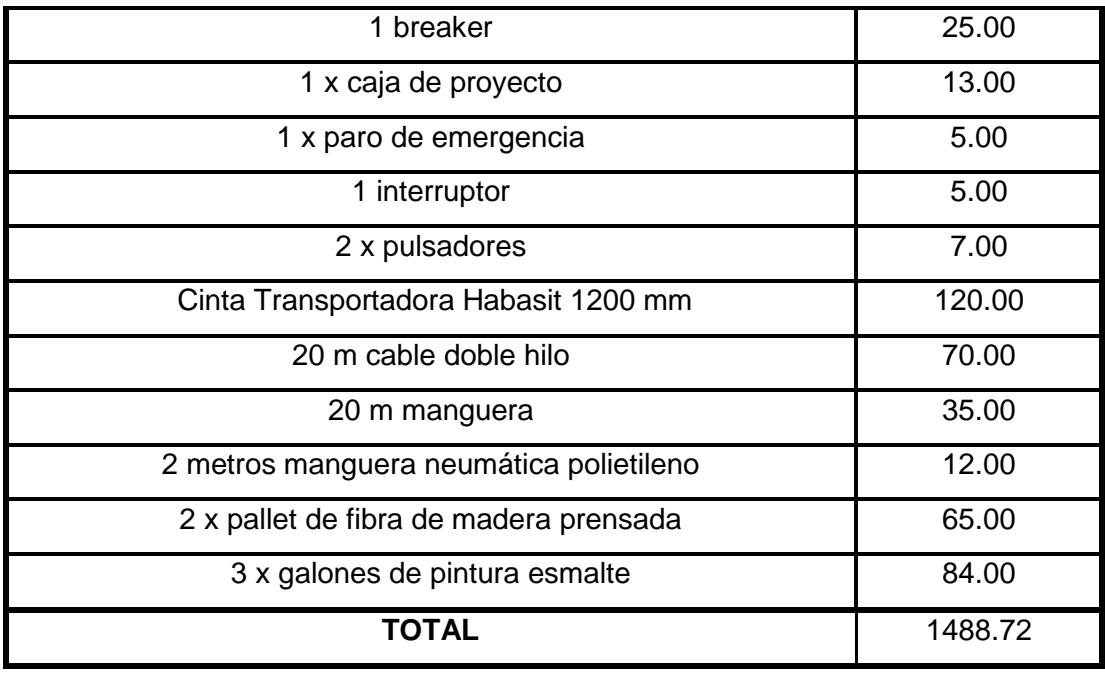

**Fuente:** Propia

## **7.1.4 MATERIALES Y SUMINISTROS**

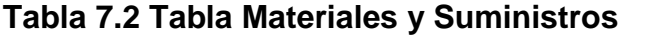

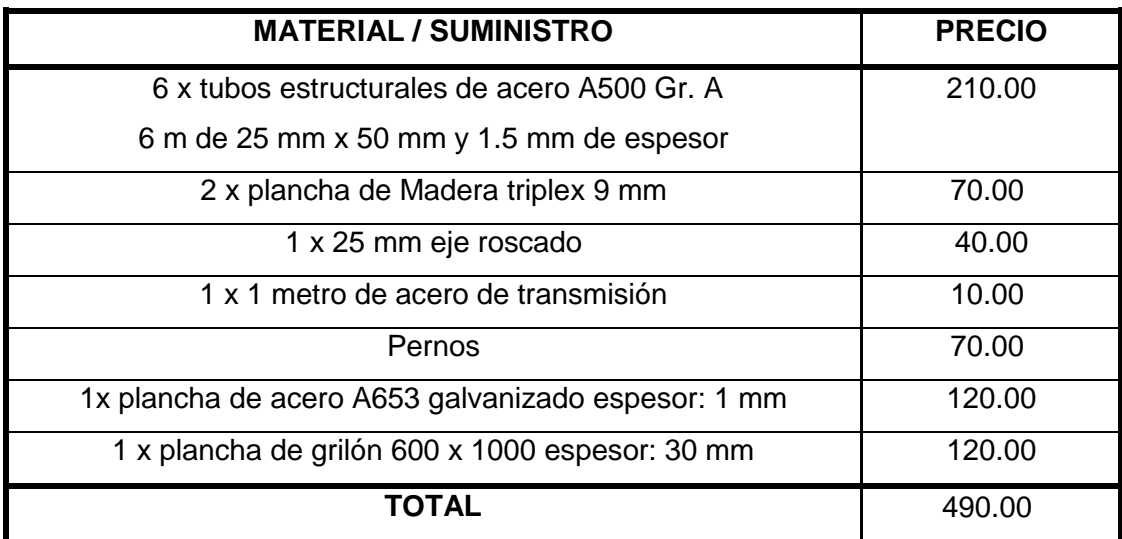

**Fuente:** Propia

## **TOTAL DEL PROYECTO: \$2018,72**

# **8 CONCLUSIONES Y RECOMENDACIONES 8.1 CONCLUSIONES**

• Se construyó tres módulos complementarios al robot KUKA KR-16: una entenalla neumática automatizada con dos actuadores lineales alimentados neumáticamente que sujetan objetos con una fuerza de 51 kgf, cada uno, a una presión de 90 Psi, diseñada para sujetar objetos de hasta 160 mm, aquí se podrán realizar trabajos de drilling y milling. Una banda transportadora que sirve para trasladar objetos entre dos robots del laboratorio y con ayuda de los sensores de posición realizar procesos de paletizado; éstos están conectados directamente al controlador del robot; una cámara de pintado adaptada para las necesidades y realidad del laboratorio, pues servirá principalmente para evitar que no exista derrames de pintura en el laboratorio y que exista un lugar específico donde se pueda realizar proceso de pintado o afines.

• Se realizaron giras técnicas a los laboratorios de robótica de la ESPE-L y a empresas dedicadas a la fabricación de bandas, además de revisar catálogos y libros para llegar a obtener el diseño definitivo de la banda transportadora, la entenalla es un resultado de investigación de la eficiencia en procesos de robótica pues el método convencional de entenallas mecánicas con tornillo sin fin hubiese demorado cualquier tarea, en cambio, el utilizar un principio neumático disminuye el factor hora / trabajo, siendo éste más eficiente, de esta forma se llegaron a los diseños definitivos.

• Para la construcción se utilizaron materiales comunes en el mercado ecuatoriano como el grilón, además se emplearon elementos industriales de marcas reconocidas y fácil adquisición como motores Bosch y fuentes WAGO, sensores industriales reflexivos Sick, además de tubos de acero estructurales ASTM A500 Gr-A perfiles angulares, donde se obtuvo experiencia con respecto a la adquisición de materiales y proveedores de materiales mecánicos, electrónicos y de control.

• Se utilizó elementos de control a 24V, para así poder utilizar las salidas en los módulos WAGO del robot. Además se empleó entradas del mismo módulo para realizar el proceso de manufactura final del proyecto para así evitar cualquier tipo de daño hacia el controlador del robot, garantizando que el proyecto no signifique ninguna amenaza para el KUKA KR-16 por motivo de corriente eléctrica mal maniobrada.

• Una celda flexible de manufactura es mucho más eficiente que métodos manuales y otras maquinarias, ya que se demora mucho menos tiempo a la vez que manufactura una mayor cantidad de piezas; y como es flexible está abierto a la posibilidad de realizar varios procesos solo cambiado la programación.

• Se dotó al laboratorio de robótica industrial de varios módulos para obtener una celda flexible que multiplicará la utilidad de los robots que se encuentran en el mismo, pues con las funciones de las que dispone el gripper se podrá apreciar la verdadera utilidad y potencia que pueden llegar a tener dichos robots, ampliando la capacidad de ingenio de los alumnos para posibles aplicaciones en la industria, aportando así modernidad e innovación al país.

• El proyecto funciona, cumpliendo las expectativas en el diseño. Se complementa bien con el Robot KUKA KR16 y el gripper Mecatrónico existente a tal punto que el momento realizar un proceso de manufactura los módulos reaccionan en tiempo real. las posibles colisiones y el área de ocupación se han reducido al mínimo mientras que la cantidad de actividades que se puede realizar con el robot se ha incrementado a máxima capacidad,

• En el proceso de taladrado realizado se ha procedido tomar las distancias entre los orificios de las probetas prismáticas, y se obtuvo desviación estándar 0.752773 mm, las cuales nos permiten trabajar el proceso en este rango de error, validando de esta manera la realización de procesos de taladrado de que necesiten un grado de complejidad no mayor a 0.75 mm en margen de error con la celda flexible de manufactura.

• En el proceso de paletizado realizado se ha procedido tomar las distancias de las probetas cuando están en el pallet de llegada, tanto en el eje X donde se obtuvo desviación estándar 0.833333 mm y en el eje Y donde se obtuvo una desviación estándar de 0.866002 mm, las cuales nos permiten trabajar el proceso en este rango de error, validando de esta manera la realización de procesos de paletizado y garantizando que el producto que se procese en esta celda va ha salir siempre ordenado.

• Se ha determinado que con el módulo complementario al robot KUKA KR16 adaptado como una celda flexible se pueden realizar como mínimo 10 prácticas de robótica, sistemas flexible ya que aquí se pueden realizar procesos de drilling, milling, pintado, reconocimiento de componentes industriales de una celda flexible, manipulación de objetos en un pallet con el robot, movimientos y programación del robot.

• Se ha verificado mediante 3 pruebas de esfuerzo y 1 prueba de inercia el correcto funcionamiento de la banda transportadora y que la misma funcionó exitosamente a esfuerzos de 10, 40 y 80 Kgf, además al poner varias probetas en forma de pila arrancando y parando la banda éstas no se desparramaron

• Se ha comprobado mediante 6 pruebas diferentes como se muestra en la tabla 6.7 que la entenalla automatizada puede realizar distintos tipos de sujeciones tanto de objetos en forma curvilínea como recta, además tiene una fuerza total máxima de agarre de 102 Kgf con lo cual se ha podido realizar procesos como el de taladrado sin ningún problema.

• Se pudo observar que la cámara de pintura cumplió el objetivo de marcar un espacio definido para este proceso ya que aquí se trabajo con pintura industrial y no hubo regado del mismo en el resto del laboratorio.

• Se demostró que el tiempo de ciclo de un proceso y el número de piezas manufacturadas con la celda flexible es demasiado amplio comparado a otras máquinas como se denota en el inciso 6.5 llegando a ser hasta 9 veces más eficiente, esta cantidad es muy beneficiosa si se traslada este número a la industria

#### **8.2 RECOMENDACIONES**

• La Mecatrónica se debería aceptar que es una carrera con varias ciencias y especialidades afines, unidas sinérgicamente, por lo que, el utilizar materiales y equipos mecánicos, electrónicos y de control demuestra que la interacción y cooperación entre ramas es parte misma de la Mecatrónica.

• Conocer a fondo el funcionamiento, la fisonomía del Robot KUKA KR16 y su gripper Mecatrónico multifuncional. Entender que los motores tienen una energía tal que el robot puede convertirse en un arma mortal si no se lo maneja con cuidado, por lo que se debería implementar seguridades externas al robot, como barreras tangibles e intangibles para garantizar extrema seguridad.

• Debido a que esta clase de robots están configurados para hacer actividades repetitivas por largos periodos de tiempo, la programación debe estar hecha con sumo cuidado, verificando cada punto que se programa ver, ya que muchas veces, cuando el proceso se encuentra en marcha un movimiento puede ser imperceptible al sentido de reacción humana.

• Encontrarse en buenas condiciones físicas y sicológicas, ya que después de programar el robot se ha verificado que puede ser igual o más difícil que reaccionar frente a un automotor.

• A pesar de la dotación que se realiza al laboratorio con la construcción de esta celda, se debería equipar el laboratorio con otras herramientas que faciliten y amplíen el conocimiento de los alumnos que cursan asignaturas como: robótica o automatización industrial.

• Toda máquina o equipo requiere un mantenimiento adecuado para lograr una larga vida útil y evitar posibles fallas prematuras, por lo que se sugiere limpiar la entenalla y la banda adecuadamente después de su uso, cuidar que las chumaceras tengan el nivel de grasa necesaria para lubricar continuamente los equipos y tener cuidados el momento de manipular el robot y los módulos pues su mal uso puede desembocar en daños irreparables.

### **REFERENCIAS**

- Abedrabbo, J. (2012). Especificaciones del gripper mecatronico. *Manual de operaciones gripper multifuncional.*, 1-3.
- Abedrabbo, J., & Guerrero, J. (2012). Especificaciones del gripper mecatrónico multifuncional. In *Diseño y construcción de un gripper Mecatrónico multifuncional para el laboratorio de robótica de la ESPE* (pp. 50-51). Sangolquí: Ergotronica.
- Asociación Francesa de Normalización,. (2012). Definiciones de robótica. *Le France Normalisation*, 16-17.
- III, U. C. (2007, 05 12). *Estudio de Sistemas de Manufactura flexible*. Retrieved from http://www.docstoc.com
- ISO, Organización Internacional de Estándares. (2001). Definiciones industriales. *ISO 9001-2000 No. 1*, 5-6.
- Kuka Corporation. (2009, 12 23). Retrieved from Sitio web de KUKA: http: //www.kuka.com
- Laboratorio de sistemas flexibles. (2010, 12 23). Retrieved from sitio web de Biblioteca Vrtual Universidad de Antioquia: http://www.virtual.unal.edu.co.
- Leal, J. (1999). Flexibilidad Industrial. Mexico: Mc Graw Hill.
- Pirelli, W. (1992). Dimensionamiento de rodillos. In *Manual de fabricación de bandas y rodillos transportadore* (p. 82). Madrid: Mc Graw Hill. (España).
- Planeta del pallet. (2007, 07 02). Retrieved from sitio web de A. Planeta del pallet: http://www.planet.net
- Revista Académica e institucional de la UCPR. (2008, 04 11). Retrieved from sitio web de Revista Académica e institucional de la UCPR: http://www.ucp.edu.co
- RIA, Robotic Industry Association. (1.990). Future Machine. *Robotic Industry Association Magazine Nro8*, 1-4.
- Schey, J. (2002). Factor de seguridad. In *Procesos de manufactura* (pp. 16 18). México: Mc Graw Hill.
- Schwartz, A. (2001). Manufactura del futuro. Arizona: Pc World.
- Sena, J. A. (2007). Análisis y diseño de sistemas de flexibles de manufactura. México: McGraw Hill.
- Siegling, T. (2002). Templadores en una banda. In *Bandas de transporte y procesamiento* (p. 8). Berlín: Forbo Sistems,.
- Solidworks Corporation. (2012, 11 01). Retrieved from sitio web de Solidworks Corporation: http://www.solidworks.com
- Universidad Autónoma de Madrid. (2008, 12 01). Retrieved from sitio web de Universidad Auónoma de Madrid: http://www.docstoc.com